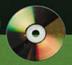

# VHDL

OURTH

# Programming by Example

- Tool Usage for Simulation, Synthesis,
- 100ls for Simulation, Synthesis, and AtSpeed Debugging
  - · CD-ROM includes Working Demo of Tools

Douglas L. Perry

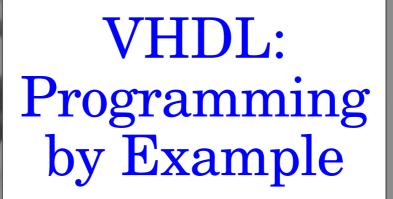

Douglas L. Perry

Fourth Edition

#### McGraw-Hill

New York • Chicago • San Francisco • Lisbon • London Madrid • Mexico City • Milan • New Delhi • San Juan Seoul • Singapore • Sydney • Toronto

### CONTENTS

Foreword xiii Preface xv Acknowledgments xviii

| Introduction to VHDL                | 1                                                                                                    |
|-------------------------------------|----------------------------------------------------------------------------------------------------|
| VHDL Terms                          | 2                                                                                                    |
| Describing Hardware in VHDL         | 3                                                                                                    |
| Entity                              | 3                                                                                                    |
| Architectures                       | 4                                                                                                    |
| Concurrent Signal Assignment        | 5                                                                                                    |
| Event Scheduling                    | 6                                                                                                    |
| Statement Concurrency               | 6                                                                                                    |
| Structural Designs                  | 7                                                                                                    |
| Sequential Behavior                 | 8                                                                                                    |
| Process Statements                  | 9                                                                                                    |
| Process Declarative Region          | 9                                                                                                    |
| Process Statement Part              | 9                                                                                                    |
| Process Execution                   | 10                                                                                                    |
| Sequential Statements               | 10                                                                                                    |
| Architecture Selection              | 11                                                                                                    |
| Configuration Statements            | 11                                                                                                    |
| Power of Configurations             | 12                                                                                                    |
| Behavioral Modeling                 | 15                                                                                                    |
| Introduction to Behavioral Modeling | 16                                                                                                    |
| Transport Versus Inertial Delay     | 20                                                                                                    |
| Inertial Delay                      | 20                                                                                                    |
| Transport Delay                     | 21                                                                                                    |
| Inertial Delay Model                | 22                                                                                                    |
| Transport Delay Model               | 23                                                                                                    |
| Simulation Deltas                   | 23                                                                                                    |
| Drivers                             | 27                                                                                                    |
| Driver Creation                     | 27                                                                                                    |
| Bad Multiple Driver Model           | 28                                                                                                    |
| Generics                            | 29                                                                                                    |
| Block Statements                    | 31                                                                                                    |
| Guarded Blocks                      | 35                                                                                                    |
|                                     | VHDL Terms Describing Hardware in VHDL Entity Architectures Concurrent Signal Assignment Event Scheduling Statement Concurrency Structural Designs Sequential Behavior Process Statements Process Declarative Region Process Execution Sequential Statements Architecture Selection Configuration Statements Power of Configurations  Behavioral Modeling Introduction to Behavioral Modeling Transport Versus Inertial Delay Inertial Delay Inertial Delay Inertial Delay Model Transport Delay Model Simulation Deltas Drivers Driver Creation Bad Multiple Driver Model Generics Block Statements |

Vi

| Chapter 3 | Sequential Processing                        | 39  |
|-----------|----------------------------------------------|-----|
|           | Process Statement                            | 40  |
|           | Sensitivity List                             | 40  |
|           | Process Example                              | 40  |
|           | Signal Assignment Versus Variable Assignment | 42  |
|           | Incorrect Mux Example                        | 43  |
|           | Correct Mux Example                          | 45  |
|           | Sequential Statements                        | 46  |
|           | IF Statements                                | 47  |
|           | CASE Statements                              | 48  |
|           | LOOP Statements                              | 50  |
|           | NEXT Statement                               | 53  |
|           | EXIT Statement                               | 54  |
|           | ASSERT Statement                             | 56  |
|           | Assertion BNF                                | 57  |
|           | WAIT Statements                              | 59  |
|           | WAIT ON Signal                               | 62  |
|           | WAIT UNTIL Expression                        | 62  |
|           | WAIT FOR time_expression                     | 62  |
|           | Multiple WAIT Conditions                     | 63  |
|           | WAIT Time-Out                                | 64  |
|           | Sensitivity List Versus WAIT Statement       | 66  |
|           | Concurrent Assignment Problem                | 67  |
|           | Passive Processes                            | 70  |
| Chapter 4 | Data Types                                   | 73  |
|           | Object Types                                 | 74  |
|           | Signal                                       | 74  |
|           | Variables                                    | 76  |
|           | Constants                                    | 77  |
|           | Data Types                                   | 78  |
|           | Scalar Types                                 | 79  |
|           | Composite Types                              | 86  |
|           | Incomplete Types                             | 98  |
|           | File Types                                   | 102 |
|           | File Type Caveats                            | 105 |
|           | Subtypes                                     | 105 |
| Chapter 5 | Subprograms and Packages                     | 109 |
|           | Subprograms                                  | 110 |
|           | Function                                     | 110 |
|           |                                              |     |

Contents

|           | Conversion Functions                        | 113 |
|-----------|---------------------------------------------|-----|
|           | Resolution Functions                        | 119 |
|           | Procedures                                  | 133 |
|           | Packages                                    | 135 |
|           | Package Declaration                         | 136 |
|           | Deferred Constants                          | 136 |
|           | Subprogram Declaration                      | 137 |
|           | Package Body                                | 138 |
| Chapter 6 | Predefined Attributes                       | 143 |
|           | Value Kind Attributes                       | 144 |
|           | Value Type Attributes                       | 144 |
|           | Value Array Attributes                      | 147 |
|           | Value Block Attributes                      | 149 |
|           | Function Kind Attributes                    | 151 |
|           | Function Type Attributes                    | 151 |
|           | Function Array Attributes                   | 154 |
|           | Function Signal Attributes                  | 156 |
|           | Attributes 'EVENT and 'LAST_VALUE           | 157 |
|           | Attribute 'LAST_EVENT                       | 158 |
|           | Attribute 'ACTIVE and 'LAST_ACTIVE          | 160 |
|           | Signal Kind Attributes                      | 160 |
|           | Attribute 'DELAYED                          | 161 |
|           | Attribute 'STABLE                           | 164 |
|           | Attribute 'QUIET                            | 166 |
|           | Attribute TRANSACTION                       | 168 |
|           | Type Kind Attributes                        | 169 |
|           | Range Kind Attributes                       | 170 |
| Chapter 7 | Configurations                              | 173 |
|           | Default Configurations                      | 174 |
|           | Component Configurations                    | 176 |
|           | Lower-Level Configurations                  | 179 |
|           | Entity-Architecture Pair Configuration      | 180 |
|           | Port Maps                                   | 181 |
|           | Mapping Library Entities                    | 183 |
|           | Generics in Configurations                  | 185 |
|           | Generic Value Specification in Architecture | 188 |
|           | Generic Specifications in Configurations    | 190 |
|           | Board-Socket-Chip Analogy                   | 195 |
|           | Block Configurations                        | 199 |
|           | Architecture Configurations                 | 201 |

Viii

| Chapter 8  | Advanced Topics                     | 205 |
|------------|-------------------------------------|-----|
|            | Overloading                         | 206 |
|            | Subprogram Overloading              | 206 |
|            | Overloading Operators               | 210 |
|            | Aliases                             | 215 |
|            | Qualified Expressions               | 215 |
|            | User-Defined Attributes             | 218 |
|            | Generate Statements                 | 220 |
|            | Irregular Generate Statement        | 222 |
|            | TextIO                              | 224 |
| Chapter 9  | Synthesis                           | 231 |
|            | Register Transfer Level Description | 232 |
|            | Constraints                         | 237 |
|            | Timing Constraints                  | 238 |
|            | Clock Constraints                   | 238 |
|            | Attributes                          | 239 |
|            | Load                                | 240 |
|            | Drive                               | 240 |
|            | Arrival Time                        | 240 |
|            | Technology Libraries                | 241 |
|            | Synthesis                           | 243 |
|            | Translation                         | 243 |
|            | Boolean Optimization                | 244 |
|            | Flattening                          | 245 |
|            | Factoring                           | 246 |
|            | Mapping to Gates                    | 247 |
| Chapter 10 | VHDL Synthesis                      | 251 |
|            | Simple Gate — Concurrent Assignment | 252 |
|            | IF Control Flow Statements          | 253 |
|            | Case Control Flow Statements        | 256 |
|            | Simple Sequential Statements        | 257 |
|            | Asynchronous Reset                  | 259 |
|            | Asynchronous Preset and Clear       | 261 |
|            | More Complex Sequential Statements  | 262 |
|            | Four-Bit Shifter                    | 264 |
|            | State Machine Example               | 266 |

Contents

| Chapter 11 | High Level Design Flow             | 273 |
|------------|------------------------------------|-----|
|            | RTL Simulation                     | 275 |
|            | VHDL Synthesis                     | 277 |
|            | Functional Gate-Level Verification | 283 |
|            | Place and Route                    | 284 |
|            | Post Layout Timing Simulation      | 286 |
|            | Static Timing                      | 287 |
| Chapter 12 | Top-Level System Design            | 289 |
|            | CPU Design                         | 290 |
|            | Top-Level System Operation         | 290 |
|            | Instructions                       | 291 |
|            | Sample Instruction Representation  | 292 |
|            | CPU Top-Level Design               | 293 |
|            | Block Copy Operation               | 299 |
| Chapter 13 | CPU: Synthesis Description         | 303 |
|            | ALU                                | 306 |
|            | Comp                               | 309 |
|            | Control                            | 311 |
|            | Reg                                | 321 |
|            | Regarray                           | 322 |
|            | Shift                              | 324 |
|            | Trireg                             | 326 |
| Chapter 14 | CPU: RTL Simulation                | 329 |
|            | Testbenches                        | 330 |
|            | Kinds of Testbenches               | 331 |
|            | Stimulus Only                      | 333 |
|            | Full Testbench                     | 337 |
|            | Simulator Specific                 | 340 |
|            | Hybrid Testbenches                 | 342 |
|            | Fast Testbench                     | 345 |
|            | CPU Simulation                     | 349 |
| Chapter 15 | CPU Design: Synthesis Results      | 357 |

X Contents

| Chapter 16 | Place and Route                   | 369         |
|------------|-----------------------------------|-------------|
|            | Place and Route Process           | 370         |
|            | Placing and Routing the Device    | 373         |
|            | Setting up a project              | 373         |
| Chapter 17 | CPU: VITAL Simulation             | 379         |
|            | VITAL Library                     | 381         |
|            | VITAL Simulation Process Overview | 382         |
|            | VITAL Implementation              | 382         |
|            | Simple VITAL Model                | 383         |
|            | VITAL Architecture                | 386         |
|            | Wire Delay Section                | 386         |
|            | Flip-Flop Example                 | 388         |
|            | SDF File                          | 392         |
|            | VITAL Simulation                  | <b>39</b> 4 |
|            | Back-Annotated Simulation         | 397         |
| Chapter 18 | At Speed Debugging Techniques     | 399         |
|            | Instrumentor                      | 401         |
|            | Debugger                          | 401         |
|            | Debug CPU Design                  | 401         |
|            | Create Project                    | 402         |
|            | Specify Top-Level Parameters      | 403         |
|            | Specify Project Parameters        | 403         |
|            | Instrument Signals                | 404         |
|            | Write Instrumented Design         | 405         |
|            | Implement New Design              | 405         |
|            | Start Debug                       | 406         |
|            | Enable Breakpoint                 | 406         |
|            | Trigger Position                  | 408         |
|            | Waveform Display                  | 408         |
|            | Set Watchpoint                    | 409         |
|            | Complex Triggers                  | 410         |
| Appendix A | Standard Logic Package            | 413         |
| Appendix B | VHDL Reference Tables             | 435         |
| Appendix C | Reading VHDL BNF                  | 445         |

Contents

| Appendix D | VHDL93 Updates             | 449 |
|------------|----------------------------|-----|
|            | Alias                      | 449 |
|            | Attribute Changes          | 450 |
|            | Bit String Literal         | 452 |
|            | DELAY_LENGTH Subtype       | 452 |
|            | Direct Instantiation       | 452 |
|            | Extended Identifiers       | 453 |
|            | File Operations            | 454 |
|            | Foreign Interface          | 455 |
|            | Generate Statement Changes | 456 |
|            | Globally Static Assignment | 456 |
|            | Groups                     | 457 |
|            | Incremental Binding        | 458 |
|            | Postponed Process          | 459 |
|            | Pure and Impure Functions  | 460 |
|            | Pulse Reject               | 460 |
|            | Report Statement           | 461 |
|            | Shared Variables           | 461 |
|            | Shift Operators            | 463 |
|            | SLL—shift left logical     | 463 |
|            | SRL—shift right logical    | 463 |
|            | SLA—shift left arithmetic  | 463 |
|            | SRA—shift right arithmetic | 463 |
|            | ROL—rotate left            | 464 |
|            | ROR — rotate right         | 464 |
|            | Syntax Consistency         | 464 |
|            | Unaffected                 | 466 |
|            | XNOR Operator              | 466 |

Index 469 About the Author 477

#### **PREFACE**

This is the fourth version of the book and this version now not only provides VHDL language coverage but design methodology information as well. This version will guide the reader through the process of creating a VHDL design, simulating the design, synthesizing the design, placing and routing the design, using VITAL simulation to verify the final result, and a new technique called At-Speed debugging that provides extremely fast design verification. The design example in this version has been updated to reflect the new focus on the design methodology.

This book was written to help hardware design engineers learn how to write good VHDL design descriptions. The goal is to provide enough VHDL and design methodology information to enable a designer to quickly write good VHDL designs and be able to verify the results. It will also attempt to bring the designer with little or no knowledge of VHDL, to the level of writing complex VHDL descriptions. It is not intended to show every possible construct of VHDL in every possible use, but rather to show the designer how to write concise, efficient, and correct VHDL descriptions of hardware designs.

This book is organized into three logical sections. The first section of the book will introduce the VHDL language, the second section walks through a VHDL based design process including simulation, synthesis, place and route, and VITAL simulation; and the third section walks through a design example of a small CPU design from VHDL capture to final gate-level implementation, and At-Speed debugging. At the back of the book are included a number of appendices that contain useful information about the language and examples used throughout the book.

In the first section VHDL features are introduced one or more at a time. As each feature is introduced, one or more real examples are given to show how the feature would be used. The first section consists of Chapters 1 through 8, and each chapter introduces a basic description capability of VHDL. Chapter 1 discusses how VHDL design relates to schematic based design, and introduces the basic terms of the language. Chapter 2 describes some of the basic concepts of VHDL, including the different delay mechanisms available, how to use instance specific data, and defines VHDL drivers. Chapter 2 discusses concurrent statements while Chapter 3 introduces the reader to VHDL sequential statements. Chapter 4 talks about the wide

XVİ

range of types available for use in VHDL. Examples are given for each of the types showing how they would be used in a real example. In Chapter 5 the concepts of subprograms and packages are introduced. The different uses for functions are given, as well as the features available in VHDL packages.

Chapter 6 introduces the five kinds of VHDL attributes. Each attribute kind has examples describing how to use the specific attribute to the designer's best advantage. Examples are given which describe the purpose of each of the attributes.

Chapters 7 and 8 will introduce some of the more advanced VHDL features to the reader. Chapter 7 discusses how VHDL configurations can be used to construct and manage complex VHDL designs. Each of the different configuration styles are discussed along with examples showing usage. Chapter 8 introduces more of the VHDL advanced topics with discussions of overloading, user defined attributes, generate statements, and TextIO.

The second section of the book consists of Chapters 9 through 11. Chapters 9 and 10 discuss the synthesis process and how to write synthesizable designs. These two chapters describe the basics of the synthesis process including how to write synthesizeable VHDL, what is a technology library, what does the synthesis process look like, what are constraints and attributes, and what does the optimization process look like. Chapter 11 discusses the complete high level design flow from VHDL capture through VITAL simulation.

The third section of the book walks through a description of a small CPU design from the VHDL capture through simulation, synthesis, place and route, and VITAL simulation. Chapter 12 describes the top level of the CPU design from a functional point of view. In Chapter 13 the RTL description of the CPU is presented and discussed from a synthesis point of view. Chapter 14 begins with a discussion of VHDL testbenches and how they are used to verify functionality. Chapter 14 finishes the discussion by describing the simulation of the CPU design. In Chapter 15 the verified design is synthesized to a target technology. Chapter 16 takes the synthesized design and places and routes the design to a target device. Chapter 17 begins with a discussion of VITAL and ends with the VITAL simulation of the placed and routed CPU design. Chapter 18 is a new chapter that discusses the new technique of At-Speed debugging. This chapter provides the reader with an in-depth look at how a hardware implementation of the CPU design can help speed verification.

Finally there are three appendices at the end of the book to provide reference information. Appendix A is a listing of the IEEE 1164 STD\_LOGIC

Preface

package used throughout the book. Appendix B is a set of useful tables that condense some of the information in the rest of the book into quick reference tables. Finally, Appendix C describes how to read the Bachus-Naur format(BNF) descriptions found in the VHDL Language Reference Manual. I can only hope that you the reader will have as much fun reading this book and working with VHDL as I did in writing it.

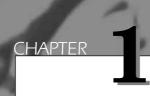

# Introduction to VHDL

The VHSIC Hardware Description Language is an industry standard language used to describe hardware from the abstract to the concrete level. VHDL resulted from work done in the '70s and early '80s by the U.S. Department of Defense. Its roots are in the ADA language, as will be seen by the overall structure of VHDL as well as other VHDL statements.

VHDL usage has risen rapidly since its inception and is used by literally tens of thousands of engineers around the globe to create sophisticated electronic products. This chapter will start the process of easing the reader into the complexities of VHDL. VHDL is a powerful language with numerous language constructs that are capable of describing very complex behavior. Learning all the features of VHDL is not a simple task. Complex features will be introduced in a simple form and then more complex usage will be described.

Chapter One

In 1986, VHDL was proposed as an IEEE standard. It went through a number of revisions and changes until it was adopted as the IEEE 1076 standard in December 1987. The IEEE 1076-1987 standard VHDL is the VHDL used in this book. (Appendix D contains a brief description of VHDL 1076-1993.) All the examples have been described in IEEE 1076 VHDL, and compiled and simulated with the VHDL simulation environment from Model Technology Inc. The synthesis examples were synthesized with the Exemplar Logic Inc. synthesis tools.

#### VHDL Terms

Before we go any further, let's define some of the terms that we use throughout the book. These are the basic VHDL building blocks that are used in almost every description, along with some terms that are redefined in VHDL to mean something different to the average designer.

- *Entity*. All designs are expressed in terms of entities. An entity is the most basic building block in a design. The uppermost level of the design is the top-level entity. If the design is hierarchical, then the top-level description will have lower-level descriptions contained in it. These lower-level descriptions will be lower-level entities contained in the top-level entity description.
- Architecture. All entities that can be simulated have an architecture description. The architecture describes the behavior of the entity. A single entity can have multiple architectures. One architecture might be behavioral while another might be a structural description of the design.
- Configuration. A configuration statement is used to bind a component instance to an entity-architecture pair. A configuration can be considered like a parts list for a design. It describes which behavior to use for each entity, much like a parts list describes which part to use for each part in the design.
- *Package*. A package is a collection of commonly used data types and subprograms used in a design. Think of a package as a toolbox that contains tools used to build designs.
- *Driver*. This is a source on a signal. If a signal is driven by two sources, then when both sources are active, the signal will have two drivers.

- *Bus*. The term "bus" usually brings to mind a group of signals or a particular method of communication used in the design of hardware. In VHDL, a bus is a special kind of signal that may have its drivers turned off.
- Attribute. An attribute is data that are attached to VHDL objects or predefined data about VHDL objects. Examples are the current drive capability of a buffer or the maximum operating temperature of the device.
- *Generic*. A generic is VHDL's term for a parameter that passes information to an entity. For instance, if an entity is a gate level model with a rise and a fall delay, values for the rise and fall delays could be passed into the entity with generics.
- *Process*. A process is the basic unit of execution in VHDL. All operations that are performed in a simulation of a VHDL description are broken into single or multiple processes.

#### **Describing Hardware in VHDL**

VHDL Descriptions consist of primary design units and secondary design units. The primary design units are the Entity and the Package. The secondary design units are the Architecture and the Package Body. Secondary design units are always related to a primary design unit. Libraries are collections of primary and secondary design units. A typical design usually contains one or more libraries of design units.

### **Entity**

A VHDL entity specifies the name of the entity, the ports of the entity, and entity-related information. All designs are created using one or more entities.

Let's take a look at a simple entity example:

4 Chapter One

The keyword entity signifies that this is the start of an entity statement. In the descriptions shown throughout the book, keywords of the language and types provided with the STANDARD package are shown in ALL CAPITAL letters. For instance, in the preceding example, the keywords are entity, is, port, in, inout, and so on. The standard type provided is bit. Names of user-created objects such as mux, in the example above, will be shown in lower case.

The name of the entity is mux. The entity has seven ports in the PORT clause. Six ports are of mode IN and one port is of mode OUT. The four data input ports (a, b, c, d) are of type BIT. The two multiplexer select inputs, so and s1, are also of type BIT. The output port is of type BIT.

The entity describes the interface to the outside world. It specifies the number of ports, the direction of the ports, and the type of the ports. A lot more information can be put into the entity than is shown here, but this gives us a foundation upon which we can build more complex examples.

#### Architectures

The entity describes the interface to the VHDL model. The architecture describes the underlying functionality of the entity and contains the statements that model the behavior of the entity. An architecture is always related to an entity and describes the behavior of that entity. An architecture for the counter device described earlier would look like this:

```
ARCHITECTURE dataflow OF mux IS
SIGNAL select : INTEGER;

BEGIN

select <= 0 WHEN s0 = '0' AND s1 = '0' ELSE

1 WHEN s0 = '1' AND s1 = '0' ELSE
2 WHEN s0 = '0' AND s1 = '1' ELSE
3;

x <= a AFTER 0.5 NS WHEN select = 0 ELSE
b AFTER 0.5 NS WHEN select = 1 ELSE
c AFTER 0.5 NS WHEN select = 2 ELSE
d AFTER 0.5 NS;

END dataflow;
```

The keyword ARCHITECTURE signifies that this statement describes an architecture for an entity. The architecture name is dataflow. The entity the architecture is describing is called mux.

The reason for the connection between the architecture and the entity is that an entity can have multiple architectures describing the behavior of the entity. For instance, one architecture could be a behavioral description, and another could be a structural description.

The textual area between the keyword ARCHITECTURE and the keyword BEGIN is where local signals and components are declared for later use. In this example signal select is declared to be a local signal.

The statement area of the architecture starts with the keyword BEGIN. All statements between the BEGIN and the END netlist statement are called concurrent statements, because all the statements execute concurrently.

#### **Concurrent Signal Assignment**

In a typical programming language such as C or C++, each assignment statement executes one after the other and in a specified order. The order of execution is determined by the order of the statements in the source file. Inside a VHDL architecture, there is no specified ordering of the assignment statements. The order of execution is solely specified by events occurring on signals that the assignment statements are sensitive to.

Examine the first assignment statement from architecture behave, as shown here:

A signal assignment is identified by the symbol <=. Signal select will get a numeric value assigned to it based on the values of s0 and s1. This statement is executed whenever either signal s0 or signal s1 has an event occur on it. An event on a signal is a change in the value of that signal. A signal assignment statement is said to be sensitive to changes on any signals that are to the right of the <= symbol. This signal assignment statement is sensitive to s0 and s1. The other signal assignment statement in architecture dataflow is sensitive to signal select.

Let's take a look at how these statements actually work. Suppose that we have a steady-state condition where both so and s1 have a value of 0, and signals a, b, c, and d currently have a value of 0. Signal x will have a 0 value because it is assigned the value of signal a whenever signals so and s1 are both 0. Now assume that we cause an event on signal a that changes its value to 1. When this happens, the first signal assignment

6 Chapter One

statement will not execute because this statement is not sensitive to changes to signal a. This happens because signal a is not on the right side of the operator. The second signal assignment statement will execute because it is sensitive to events on signal a. When the second signal assignment statement executes the new value of a will be assigned to signal x. Output port x will now change to 1.

Let's now look at the case where signal so changes value. Assume that so and s1 are both 0, and ports a, b, c, and d have the values 0, 1, 0, and 1, respectively. Now let's change the value of port so from 0 to 1. The first signal assignment statement is sensitive to signal so and will therefore execute. When concurrent statements execute, the expression value calculation will use the current values for all signals contained in it.

When the first statement executes, it computes the new value to be assigned to q from the current value of the signal expression on the right side of the <= symbol. The expression value calculation uses the current values for all signals contained in it.

With the value of so equal to 1 and s1 equal to 0, signal select will receive a new value of 1. This new value of signal select will cause an event to occur on signal select, causing the second signal assignment statement to execute. This statement will use the new value of signal select to assign the value of port b to port x. The new assignment will cause port x to change from a 0 to a 1.

#### **Event Scheduling**

The assignment to signal  $\mathbf{x}$  does not happen instantly. Each of the values assigned to signal  $\mathbf{x}$  contain an AFTER clause. The mechanism for delaying the new value is called scheduling an event. By assigning port  $\mathbf{x}$  a new value, an event was scheduled 0.5 nanoseconds in the future that contains the new value for signal  $\mathbf{x}$ . When the event matures (0.5 nanoseconds in the future), signal  $\mathbf{x}$  receives the new value.

#### **Statement Concurrency**

The first assignment is the only statement to execute when events occur on ports so or s1. The second signal assignment statement does not execute unless an event on signal select occurs or an event occurs on ports a, b, c, d.

Introduction to VHDL

The two signal assignment statements in architecture behave form a behavioral model, or architecture, for the mux entity. The dataflow architecture contains no structure. There are no components instantiated in the architecture. There is no further hierarchy, and this architecture can be considered a leaf node in the hierarchy of the design.

#### **Structural Designs**

Another way to write the mux design is to instantiate subcomponents that perform smaller operations of the complete model. With a model as simple as the 4-input multiplexer that we have been using, a simple gate level description can be generated to show how components are described and instantiated. The architecture shown below is a structural description of the mux entity.

```
ARCHITECTURE netlist OF mux IS
  COMPONENT andgate
    PORT(a, b, c : IN bit; c : OUT BIT);
  END COMPONENT;
  COMPONENT inverter
    PORT(in1 : IN BIT; x : OUT BIT);
  END COMPONENT;
  COMPONENT orgate
    PORT(a, b, c, d : IN bit; x : OUT BIT);
  END COMPONENT;
SIGNAL s0 inv, s1 inv, x1, x2, x3, x4 : BIT;
BEGIN
  U1 : inverter(s0, s0 inv);
  U2 : inverter(s1, s1 inv);
  U3 : andgate(a, s0 inv, s1 inv, x1);
  U4 : andgate(b, s0, s1 inv, x2);
  U5 : andgate(c, s0 inv, s1, x3);
  U6 : andgate(d, s0, s1, x4);
  U7 : orgate(x2 => b, x1 => a, x4 => d, x3 => c, x => x);
END netlist;
```

This description uses a number of lower-level components to model the behavior of the mux device. There is an inverter component, an andgate component and an orgate component. Each of these components is declared in the architecture declaration section, which is between the architecture statement and the BEGIN keyword.

A number of local signals are used to connect each of the components to form the architecture description. These local signals are declared using the SIGNAL declaration.

8 Chapter One

The architecture statement area is located after the BEGIN keyword. In this example are a number of component instantiation statements. These statements are labeled U1-U7. Statement U1 is a component instantiation statement that instantiates the inverter component. This statement connects port s0 to the first port of the inverter component and signal s0\_inv to the second port of the inverter component. The effect is that port in1 of the inverter is connected to port s0 of the mux entity, and port x of the inverter is connected to local signal s0\_inv. In this statement the ports are connected by the order they appear in the statement.

Notice component instantiation statement **U7**. This statement uses the following notation:

```
U7 : orgate(x2 => b, x1 => a, x4 => d, x3 => c, x => x);
```

This statement uses named association to match the ports and signals to each other. For instance port x2 of the orgate is connected to port b of the entity with the first association clause. The last instantiation clause connects port x of the orgate component to port x of the entity. The order of the clauses is not important. Named and ordered association can be mixed, but it is not recommended.

#### **Sequential Behavior**

There is yet another way to describe the functionality of a mux device in VHDL. The fact that VHDL has so many possible representations for similar functionality is what makes learning the entire language a big task. The third way to describe the functionality of the mux is to use a process statement to describe the functionality in an algorithmic representation. This is shown in architecture sequential, as shown in the following:

```
ARCHITECTURE sequential OF mux IS

(a, b, c, d, s0, s1)

VARIABLE sel : INTEGER;

BEGIN

IF s0 = '0' and s1 = '0' THEN

sel := 0;

ELSIF s0 = '1' and s1 = '0' THEN

sel := 1;

ELSIF s0 = '0' and s1 = '0' THEN

sel := 2;

ELSE

sel := 3;

END IF;

CASE sel IS
```

Introduction to VHDL

The architecture contains only one statement, called a process statement. It starts at the line beginning with the keyword process and ends with the line that contains END PROCESS. All the statements between these two lines are considered part of the process statement.

#### **Process Statements**

The process statement consists of a number of parts. The first part is called the sensitivity list; the second part is called the process declarative part; and the third is the statement part. In the preceding example, the list of signals in parentheses after the keyword PROCESS is called the sensitivity list. This list enumerates exactly which signals cause the process statement to be executed. In this example, the list consists of a, b, c, d, so, and s1. Only events on these signals cause the process statement to be executed.

#### **Process Declarative Region**

The process declarative part consists of the area between the end of the sensitivity list and the keyword BEGIN. In this example, the declarative part contains a variable declaration that declares local variable sel. This variable is used locally to contain the value computed based on ports so and s1.

#### **Process Statement Part**

The statement part of the process starts at the keyword begin and ends at the end process line. All the statements enclosed by the process are

10 Chapter One

sequential statements. This means that any statements enclosed by the process are executed one after the other in a sequential order just like a typical programming language. Remember that the order of the statements in the architecture did not make any difference; however, this is not true inside the process. The order of execution is the order of the statements in the process statement.

#### **Process Execution**

Let's see how this works by walking through the execution of the example in architecture sequential, line by line. To be consistent, let's assume that so changes to 0. Because so is in the sensitivity list for the process statement, the process is invoked. Each statement in the process is then executed sequentially. In this example the IF statement is executed first followed by the CASE statement. Each check that the IF statement performs is done sequentially starting with the first in the model.

The first check is to see if s0 is equal to a 0. This statement fails because s0 is equal to a 1 and s1t is equal to a 0. The signal assignment statement that follows the first check will not be executed. Instead, the next check is performed. This check succeeds and the signal assignment statements following the check for s0 = 1 and s1 = 0 are executed. This statement is shown below.

sel := 1;

#### **Sequential Statements**

This statement will execute sequentially. Once it is executed, the next check of the IF statement is not performed. Whenever a check succeeds, no other checks are done. The IF statement has completed and now the CASE statement will execute. The CASE statement will evaluate the value of sel computed earlier by the IF statement and then execute the appropriate statement that matches the value of sel. In this example the value of sel is 1 therefore the following statement will be executed:

 $x \le b;$ 

The value of port **b** will be assigned to port **x** and process execution will terminate because there are no more statements in the architecture.

#### **Architecture Selection**

So far, three architectures have been described for one entity. Which architecture should be used to model the mux device? It depends on the accuracy wanted and if structural information is required. If the model is going to be used to drive a layout tool, then the structural architecture netlist is probably most appropriate. If a structural model is not wanted for some other reason, then a more efficient model can be used. Either of the other two methods (architectures dataflow and sequential) are probably more efficient in memory space required and speed of execution. How to choose between these two methods may come down to a question of programming style. Would the modeler rather write concurrent or sequential VHDL code? If the modeler wants to write concurrent VHDL code, then the style of architecture dataflow is the way to go; otherwise, architecture sequential should be chosen. Typically, modelers are more familiar with sequential coding styles, but concurrent statements are very powerful tools for writing small efficient models.

We will also look at yet another architecture that can be written for an entity. This is the architecture that can be used to drive a synthesis tool. Synthesis tools convert a *Register Transfer Level* (RTL) VHDL description into an optimized gate-level description. Synthesis tools can offer greatly enhanced productivity compared to manual methods. The synthesis process is discussed in Chapters 9, "Synthesis" and 10, "VHDL Synthesis."

#### **Configuration Statements**

An entity can have more than one architecture, but how does the modeler choose which architecture to use in a given simulation? The configuration statement maps component instantiations to entities. With this powerful statement, the modeler can pick and choose which architectures are used to model an entity at every level in the design.

Let's look at a configuration statement using the netlist architecture of the rsff entity. The following is an example configuration:

```
CONFIGURATION muxcon1 OF mux IS
  FOR netlist
   FOR U1,U2 :
        inverter USE ENTITY WORK.myinv(version1);
  END FOR;
  FOR U3,U4,U5,U6 : andgate USE ENTITY WORK.myand(version1);
  END FOR;
```

12 Chapter One

```
FOR U7 : orgate USE ENTITY WORK.myor(version1);
    END FOR;
END muxcon1;
```

The function of the configuration statement is to spell out exactly which architecture to use for every component instance in the model. This occurs in a hierarchical fashion. The highest-level entity in the design needs to have the architecture to use specified, as well as any components instantiated in the design.

The preceding configuration statement reads as follows: This is a configuration named muxcon1 for entity mux. Use architecture netlist as the architecture for the topmost entity, which is mux. For the two component instances U1 and U2 of type inverter instantiated in the netlist architecture, use entity myinv, architecture version1 from the library called WORK. For the component instances U3-U6 of type andgate, use entity myand, architecture version1 from library WORK. For component instance U7 of type orgate use entity myor, architecture version1 from library WORK. All of the entities now have architectures specified for them. Entity mux has architecture netlist, and the other components have architectures named version1 specified.

#### **Power of Configurations**

By compiling the entities, architectures, and the configuration specified earlier, you can create a simulatable model. But what if you did not want to simulate at the gate level? What if you really wanted to use architecture **BEHAVE** instead? The power of the configuration is that you do not need to recompile your complete design; you only need to recompile the new configuration. Following is an example configuration:

```
CONFIGURATION muxcon2 OF mux IS FOR dataflow END FOR; END muxcon2;
```

This is a configuration named muxcon2 for entity mux. Use architecture dataflow for the topmost entity, which is mux. By compiling this configuration, the architecture dataflow is selected for entity mux in this simulation.

This configuration is not necessary in standard VHDL, but gives the designer the freedom to specify exactly which architecture will be used for the entity. The default architecture used for the entity is the last one compiled into the working library.

#### **SUMMARY**

In this chapter, we have had a basic introduction to VHDL and how it can be used to model the behavior of devices and designs. The first example showed how a simple dataflow model in VDHL is specified. The second example showed how a larger design can be made of smaller designs—in this case a 4-input multiplexer was modeled using AND, OR and INVERTER gates. The first example provided a structural view of VHDL.

The last example showed an algorithmic or behavioral view of the mux. All these views of the mux successfully model the functionality of a mux and all can be simulated with a VHDL simulator. Ultimately, however, a designer will want to use the model to facilitate building a piece of hardware. The most common use of VHDL in actually building hardware today is through synthesis tools. Therefore, the focus of the rest of the book is not only on the simulation of VHDL but also on the synthesis of VHDL.

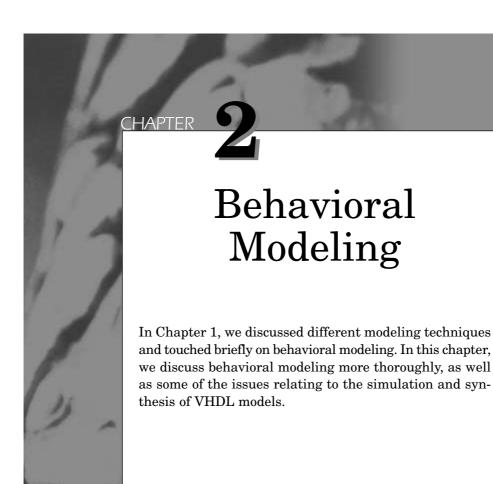

16 Chapter Two

## Introduction to Behavioral Modeling

The signal assignment statement is the most basic form of behavioral modeling in VHDL. Following is an example:

```
a \le b;
```

This statement is read as follows: a gets the value of b. The effect of this statement is that the current value of signal b is assigned to signal a. This statement is executed whenever signal b changes value. Signal b is in the sensitivity list of this statement. Whenever a signal in the sensitivity list of a signal assignment statement changes value, the signal assignment statement is executed. If the result of the execution is a new value that is different from the current value of the signal, then an event is scheduled for the target signal. If the result of the execution is the same value, then no event is scheduled but a transaction is still generated (transactions are discussed in Chapter 3, "Sequential Processing"). A transaction is always generated when a model is evaluated, but only signal value changes cause events to be scheduled.

The next example shows how to introduce a nonzero delay value for the assignment:

```
a <= b after 10 ns;
```

This statement is read as follows: a gets the value of b when 10 nanoseconds of time have elapsed.

Both of the preceding statements are concurrent signal assignment statements. Both statements are sensitive to changes in the value of signal b. Whenever b changes value, these statements execute and new values are assigned to signal a.

Using a concurrent signal assignment statement, a simple AND gate can be modeled, as follows:

Figure 2-1 AND Gate Symbol.

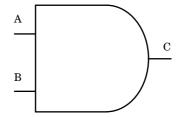

END and2 behav;

The AND gate has two inputs a, b and one output c, as shown in Figure 2-1. The value of signal c may be assigned a new value whenever either a or b changes value. With an AND gate, if a is a '0' and b changes from a '1' to a '0', output c does not change. If the output does change value, then a transaction occurs which causes an event to be scheduled on signal c; otherwise, a transaction occurs on signal c.

The entity design unit describes the ports of the and2 gate. There are two inputs a and b, as well as one output c. The architecture and2\_behav for entity and2 contains one concurrent signal assignment statement. This statement is sensitive to both signal a and signal b by the fact that the expression to calculate the value of c includes both a and b signal values.

The value of the expression a and b is calculated first, and the resulting value from the calculation is scheduled on output c, 5 nanoseconds from the time the calculation is completed.

The next example shows more complicated signal assignment statements and demonstrates the concept of concurrency in greater detail. In Figure 2-2, the symbol for a four-input multiplexer is shown.

This is the behavioral model for the mux:

18 Chapter Two

**Figure 2-2** Mux4 Symbol.

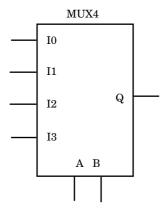

```
i2 AFTER 10 ns WHEN 2,
i3 AFTER 10 ns WHEN 3,
'X' AFTER 10 ns WHEN OTHERS;

sel <= 0 WHEN a = '0' AND b = '0' ELSE
1 WHEN a = '1' AND b = '0' ELSE
2 WHEN a = '0' AND b = '1' ELSE
3 WHEN a = '1' AND b = '1' ELSE
4;
END mux4;</pre>
```

The entity for this model has six input ports and one output port. Four of the input ports (10, 11, 12, 13) represent signals that will be assigned to the output signal q. Only one of the signals will be assigned to the output signal q based on the value of the other two input signals a and b. The truth table for the multiplexer is shown in Figure 2-3.

To implement the functionality described in the preceding, we use a conditional signal assignment statement and a selected signal assignment.

The second statement type in this example is called a conditional signal assignment statement. This statement assigns a value to the target signal based on conditions that are evaluated for each statement. The statement when conditions are executed one at a time in sequential order until the conditions of a statement are met. The first statement that matches the conditions required assigns the value to the target signal. The target signal for this example is the local signal sel. Depending on the values of signals a and b, the values 0 through 4 are assigned to sel.

If more than one statement's conditions match, the first statement that

**Figure 2-3**Mux Functional Table.

| A | В | Q  |
|---|---|----|
| 0 | 0 | 10 |
| 1 | 0 | I1 |
| 0 | 1 | I2 |
| 1 | 1 | I3 |

matches does the assign, and the other matching statements' values are ignored.

The first statement is called a selected signal assignment and selects among a number of options to assign the correct value to the target signal. The target signal in this example is the signal q.

The expression (the value of signal sel in this example) is evaluated, and the statement that matches the value of the expression assigns the value to the target signal. All of the possible values of the expression must have a matching choice in the selected signal assignment (or an OTHERS clause must exist).

Each of the input signals can be assigned to output q, depending on the values of the two select inputs, a and b. If the values of a or b are unknown values, then the last value, 'X' (unknown), is assigned to output q. In this example, when one of the select inputs is at an unknown value, the output is set to unknown.

Looking at the model for the multiplexer, it looks like the model will not work as written. It seems that the value of signal sel is used before it is computed. This impression is received from the fact that the second statement in the architecture is the statement that actually computes the value for sel. The model does work as written, however, because of the concept of concurrency.

The second statement is sensitive to signals a and b. Whenever either a or b changes value, the second statement is executed, and signal sel is updated. The first statement is sensitive to signal sel. Whenever signal sel changes value, the first signal assignment is executed.

If this example is processed by a synthesis tool, the resulting gate structure created resembles a 4 to 1 multiplexer. If the synthesis library contains a 4 to 1 multiplexer primitive, that primitive may be generated Chapter Two

based on the sophistication of the synthesis tool and the constraints put on the design.

### Transport Versus Inertial Delay

In VHDL, there are two types of delay that can be used for modeling behaviors. Inertial delay is the most commonly used, while transport delay is used where a wire delay model is required.

#### **Inertial Delay**

Inertial delay is the default in VHDL. If no delay type is specified, inertial delay is used. Inertial delay is the default because, in most cases, it behaves similarly to the actual device.

In an inertial delay model, the output signal of the device has inertia, which must be overcome for the signal to change value. The inertia value is equal to the delay through the device. If there are any spikes, pulses, and so on that have periods where a signal value is maintained for less than the delay through the device, the output signal value does not change. If a signal value is maintained at a particular value for longer than the delay through the device, the inertia is overcome and the device changes to the new state.

Figure 2-4 is an example of a very simple buffer symbol. The buffer has a single input A and a single output B. The waveforms are shown for input A and the output B. Signal A changes from a '0' to a '1' at 10 nanoseconds and from a '1' to a '0' at 20 nanoseconds. This creates a pulse or spike that is 10 nanoseconds in duration. The buffer has a 20- nanosecond delay through the device.

The '0' to '1' transition on signal A causes the buffer model to be executed and schedules an event with the value '1' to occur on output B at time 30 nanoseconds. At time 20 nanoseconds, the next event on signal A occurs. This executes the buffer model again. The buffer model predicts a new event on output B of a 0 value at time 40 nanoseconds. The event scheduled on output B for time 30 nanoseconds still has not occurred. The new event predicted by the buffer model clashes with the currently scheduled event, and the simulator preempts the event at 30 nanoseconds.

The effect of the preemption is that the spike is swallowed. The reason for the cancellation is that, according to the inertial delay model, the first

**Figure 2-4** Inertial Delay Buffer Waveforms.

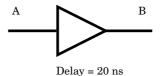

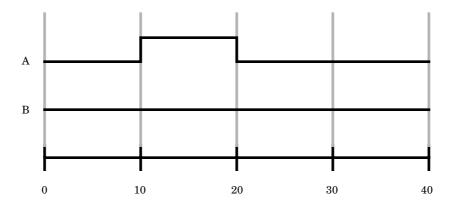

event at 30 nanoseconds did not have enough time to overcome the inertia of the output signal.

The inertial delay model is by far the most commonly used in all currently available simulators. This is partly because, in most cases, the inertial delay model is accurate enough for the designer's needs. One more reason for the widespread use of inertial delay is that it prevents prolific propagation of spikes throughout the circuit. In most cases, this is the behavior wanted by the designer.

#### **Transport Delay**

Transport delay is not the default in VHDL and must be specified. It represents a wire delay in which any pulse, no matter how small, is propagated to the output signal delayed by the delay value specified. Transport delay is especially useful for modeling delay line devices, wire delays on a PC board, and path delays on an ASIC.

If we look at the same buffer circuit that was shown in Figure 2-4, but replace the inertial delay waveforms with the transport delay waveforms, we get the result shown in Figure 2-5. The same waveform is input to signal A, but the output from signal B is quite different. With transport delay, the spikes are not swallowed, but the events are ordered before

Chapter Two

**Figure 2-5**Transport Delay
Buffer Waveforms.

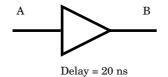

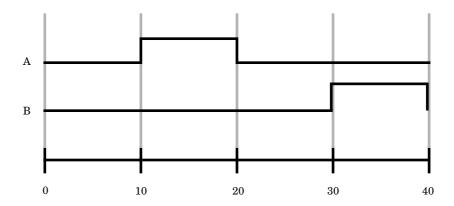

propagation.

At time 10 nanoseconds, the buffer model is executed and schedules an event for the output to go to a 1 value at 30 nanoseconds. At time 20 nanoseconds, the buffer model is re-invoked and predicts a new value for the output at time 40 nanoseconds. With the transport delay algorithm, the events are put in order. The event for time 40 nanoseconds is put in the list of events after the event for time 30 nanoseconds. The spike is not swallowed but is propagated intact after the delay time of the device.

#### **Inertial Delay Model**

The following model shows how to write an inertial delay model. It is the same as any other model we have been looking at. The default delay type is inertial; therefore, it is not necessary to specify the delay type to be inertial:

```
ARCHITECTURE buf OF buf IS
BEGIN
b <= a AFTER 20 ns;
END buf;
```

#### **Transport Delay Model**

Following is an example of a transport delay model. It is similar in every respect to the inertial delay model except for the keyword **transport** in the signal assignment statement to signal b. When this keyword exists, the delay type used in the statement is the transport delay mechanism:

```
LIBRARY IEEE;
USE IEEE.std_logic_1164.ALL;
ENTITY delay_line IS
PORT ( a : IN std_logic;
        b : OUT std_logic);
END delay_line;

ARCHITECTURE delay_line OF delay_line IS
BEGIN
    b <= TRANSPORT a AFTER 20 ns;
END delay line;
```

#### **Simulation Deltas**

Simulation deltas are used to order some types of events during a simulation. Specifically, zero delay events must be ordered to produce consistent results. If zero delay events are not properly ordered, results can be disparate between different simulation runs. An example of this is shown using the circuit shown in Figure 2-6. This circuit could be part of a clocking scheme in a complex device being modeled. It probably would not be the entire circuit, but only a part of the circuit used to generate the clock to the D flip-flop.

The circuit consists of an inverter, a NAND gate, and an AND gate driving the clock input of a flip-flop component. The NAND gate and AND gate are used to gate the clock input to the flip-flop.

Let's examine the circuit operation, using a delta delay mechanism and another mechanism. By examining the two delay mechanisms, we will better understand how a delta delay orders events. Chapter Two

**Figure 2-6**Simulation Delta
Circuit.

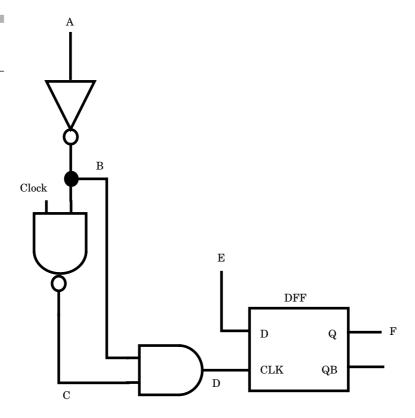

To use delta delay, all of the circuit components must have zero delay specified. The delay for all three gates is specified as zero. (Real circuits do not exhibit such characteristics, but sometimes modeling is easier if all of the delay is concentrated at the outputs.) Let's examine the non-delta delay mechanism first.

When a falling edge occurs on signal A, the output of the inverter changes in 0 time. Let's assume that such an event occurs at time 10 nanoseconds. The output of the inverter, signal B, changes to reflect the new input value. When signal B changes, both the AND gate and the NAND gate are reevaluated. For this example, the clock input is assumed to be a constant value '1'. If the NAND gate is evaluated first, its new value is '0'.

When the AND gate evaluates, signal B is a '0', and signal C is a '1'; therefore, the AND gate predicts a new value of '0'. But what happens if the AND gate evaluates first? The AND gate sees a '1' value on signal B, and a '1' value on signal C before the NAND gate has a chance to reevaluate. The AND gate predicts a new value of '1'.

**Figure 2-7**Comparison of Two Evaluation Mechanisms.

| AND First            | NAND First        |
|----------------------|-------------------|
| evaluate inverter    | evaluate inverter |
| B <= 1               | B <= 1            |
| evaluate AND (C = 1) | evaluate NAND     |
| D <= 1               | C <= 0            |
| evaluate NAND        | evaluate AND      |
| C <= 0               | D <= 0            |
| evaluate AND         |                   |
| D <= 0               |                   |

The NAND gate reevaluates and calculates its new value as '0'. The change on the output of the NAND gate causes the AND gate to reevaluate again. The AND gate now sees the value of B, a '1' value, and the new value of signal C, a '0' value. The AND gate now predicts a '0' on its output. This process is summarized in Figure 2-7.

Both circuits arrive at the same value for signal D. However, when the AND gate is evaluated first, a rising edge, one delta delay wide, occurs on signal D. This rising edge can clock the flip-flop, depending on how the flip-flop is modeled.

The point of this discussion is that without a delta synchronization mechanism, the results of the simulation can depend on how the simulator data structures are built. For instance, compiling the circuit the first time might make the AND gate evaluate first, while compiling again might make the NAND gate evaluate first—clearly not desirable results; simulation deltas prevent this behavior from occurring.

The same circuit evaluated using the VHDL delta delay mechanism would evaluate as shown in Figure 2-8.

The evaluation of the circuit does not depend on the order of evaluation of the NAND gate or AND gate. The sequence in Figure 2-8 occurs irrespective of the evaluation order of the AND or NAND gate.

During the first delta time point of time 10 nanoseconds, signal A receives the value '0'. This causes the inverter to reevaluate with the new value.

Chapter Two

**Figure 2-8**Delta Delay Evaluation Mechanism.

| Time  | Delta | Activity                                |
|-------|-------|-----------------------------------------|
| 10 ns | (1)   | A <= 0<br>evaluate inverter             |
|       | (2)   | B <= 1<br>evaluate AND<br>evaluate NAND |
|       | (3)   | D <= 1<br>C <= 0<br>evaluate AND        |
|       | (4)   | D <= 0                                  |
| 11 ns |       |                                         |

The inverter calculates the new value for signal B, which is the value '1'. This value is not propagated immediately, but is scheduled for the next delta time point (delta 2).

The simulator then begins execution of delta time point 2. Signal B is updated to a '1' value, and the AND gate and NAND gate are reevaluated. Both the AND gate and NAND gate now schedule their new values for the next delta time point (delta 3).

When delta 3 occurs, signal D receives a '1' value, and signal C receives a '0' value. Because signal C also drives the AND gate, the AND gate is reevaluated and schedules its new output for delta time point 4.

To summarize, simulation deltas are an infinitesimal amount of time used as a synchronization mechanism when 0 delay events are present. Delta delay is used whenever 0 delay is specified, as shown in the following:

#### a <= b AFTER 0 ns;

Another case for using delta delay is when no delay is specified. For example:

#### $a \le b;$

In both cases, whenever signal b changes value from an event, signal a has a delta-delayed signal assignment to it.

An equivalent VHDL model of the circuit shown in Figure 2-6, except for the flip-flop, is shown in the following:

```
ENTITY reg IS
   PORT( a, clock : in bit
        d : out bit);
END reg;

ARCHITECTURE test OF reg IS
SIGNAL b, c : bit;
BEGIN
b <= NOT(a); -- notice no delay
c <= NOT( clock AND b);
d <= c AND b;
END test;</pre>
```

#### **Drivers**

VHDL has a unique way of handling *multiply driven signals*. Multiply driven signals are very useful for modeling a data bus, a bidirectional bus, and so on. Correctly modeling these kinds of circuits in VHDL requires the concept of signal drivers. A VHDL driver is one contributor to the overall value of a signal.

A multiply driven signal has many drivers. The values of all of the drivers are resolved together to create a single value for the signal. The method of resolving all of the contributors into a single value is through a *resolution function* (resolution functions are discussed in Chapter 5, "Subprograms and Packages"). A resolution function is a designer-written function that is called whenever a driver of a signal changes value.

#### **Driver Creation**

Drivers are created by signal assignment statements. A concurrent signal assignment inside of an architecture produces one driver for each signal assignment. Therefore, multiple signal assignments produce multiple drivers for a signal. Consider the following architecture:

```
ARCHITECTURE test OF test IS
BEGIN
    a <= b AFTER 10 ns;
    a <= c AFTER 10 ns;
END test;
```

Signal a is being driven from two sources, b and c. Each concurrent

28 Chapter Two

signal assignment statement creates a driver for signal a. The first statement creates a driver that contains the value of signal b delayed by 10 nanoseconds. The second statement creates a driver that contains the value of signal c delayed by 10 nanoseconds. How these two drivers are resolved is left to the designer. The designers of VHDL did not want to arbitrarily add language constraints to signal behavior. Synthesizing the preceding example would short c and b together.

#### **Bad Multiple Driver Model**

Let's look at a model that looks correct at first glance, but does not function as the user intended. The model is for the 4 to 1 multiplexer discussed earlier:

```
USE WORK.std_logic_1164.ALL;
ENTITY mux IS

PORT (i0, i1, i2, i3, a, b: IN std_logic;
        q : OUT std_logic);

END mux;

ARCHITECTURE bad OF mux IS

BEGIN
        q <= i0 WHEN a = '0' AND b = '0' ELSE '0';
        q <= i1 WHEN a = '1' AND b = '0' ELSE '0';
        q <= i2 WHEN a = '0' AND b = '1' ELSE '0';
        q <= i3 WHEN a = '1' AND b = '1' ELSE '0';
        q <= i3 WHEN a = '1' AND b = '1' ELSE '0';
```

This model assigns io to q when a is equal to a 0 and b is equal to a 0; in when a is equal to a 1 and b is equal to a 0; and so on. At first glance, the model looks like it works. However, each assignment to signal q creates a new driver for signal q. Four drivers to signal q are created by this model.

Each driver drives either the value of one of the i0, i1, i2, i3 inputs or '0'. The value driven is dependent on inputs a and b. If a is equal to '0' and b is equal to '0', the first assignment statement puts the value of i0 into one of the drivers of q. The other three assignment statements do not have their conditions met and, therefore, are driving the value '0'. Three drivers are driving the value '0', and one driver is driving the value of i0. Typical resolution functions would have a difficult time predicting the desired output on q, which is the value of i0.

A better way to write this model is to create only one driver for signal q, as shown in the following:

```
ARCHITECTURE better OF mux IS

BEGIN

q <= i0 WHEN a = '0' AND b = '0' ELSE

i1 WHEN a = '1' AND b = '0' ELSE

i2 WHEN a = '0' AND b = '1' ELSE

i3 WHEN a = '1' AND b = '1' ELSE

'X'; --- unknown

END better;
```

#### Generics

Generics are a general mechanism used to pass information to an instance of an entity. The information passed to the entity can be of most types allowed in VHDL. (Types are covered in detail later in Chapter 4, "Data Types.")

Why would a designer want to pass information to an entity? The most obvious, and probably most used, information passed to an entity is delay times for rising and falling delays of the device being modeled. Generics can also be used to pass any user-defined data types, including information such as load capacitance, resistance, and so on. For synthesis parameters such as datapath widths, signal widths, and so on, can be passed in as generics.

All of the data passed to an entity is instance-specific information. The data values pertain to the instance being passed the data. In this way, the designer can pass different values to different instances in the design.

The data passed to an instance is static data. After the model has been elaborated (linked into the simulator), the data does not change during simulation. Generics cannot be assigned information as part of a simulation run. The information contained in generics passed into a component instance or a block can be used to alter the simulation results, but results cannot modify the generics.

The following is an example of an entity for an AND gate that has three generics associated with it:

```
ENTITY and2 IS
   GENERIC(rise, fall : TIME; load : INTEGER);
PORT( a, b : IN BIT;
   c : OUT BIT);
END AND2;
```

This entity allows the designer to pass in a value for the rise and fall

Chapter Two

delays, as well as the loading that the device has on its output. With this information, the model can correctly model the AND gate in the design. Following is the architecture for the AND gate:

```
ARCHITECTURE load_dependent OF and2 IS
   SIGNAL internal : BIT;
BEGIN
internal <= a AND b;
c <= internal AFTER (rise + (load * 2 ns)) WHEN internal = '1'
   ELSE internal AFTER (fall + (load * 3 ns));</pre>
END load dependent;
```

The architecture declares a local signal called internal to store the value of the expression a and b. Pre-computing values used in multiple instances is a very efficient method for modeling.

The generics rise, fall, and load contain the values that were passed in by the component instantiation statement. Let's look at a piece of a model that instantiates the components of type AND2 in another model:

```
LIBRARY IEEE;
USE IEEE.std logic 1164.ALL;
ENTITY test IS
  GENERIC(rise, fall : TIME; load : INTEGER);
  PORT ( ina, inb, inc, ind : IN std logic;
         out1, out2 : OUT std logic);
END test;
ARCHITECTURE test arch OF test IS
  COMPONENT AND2
   GENERIC(rise, fall : TIME; load : INTEGER);
   PORT ( a, b : IN std logic;
          c : OUT std logic);
  END COMPONENT;
BEGIN
  U1: AND2 GENERIC MAP(10 ns, 12 ns, 3)
   PORT MAP (ina, inb, out1);
  U2: AND2 GENERIC MAP(9 ns, 11 ns, 5)
   PORT MAP (inc, ind, out2);
END test arch;
```

The architecture statement first declares any components that will be used in the model. In this example, component AND2 is declared. Next, the body of the architecture statement contains two of the component instantiation statements for components U1 and U2. Port a of component U1 is mapped to signal ina, port b is mapped to signal inb, and port c is mapped

to out1. In the same way, component U2 is mapped to signals inc, ind, and out2.

Generic rise of instance U1 is mapped to 10 nanoseconds, generic fall is mapped to 12 nanoseconds, and generic load is mapped to 3. The generics for component U2 are mapped to values 9 and 11 nanoseconds and value 5.

Generics can also have default values that are overridden if actual values are mapped to the generics. The next example shows two instances of component type AND2.

In instance U1, actual values are mapped to the generics, and these values are used in the simulation. In instance U2, no values are mapped to the instance, and the default values are used to control the behavior of the simulation if specified; otherwise an error occurs:

```
LIBRARY IEEE;
USE IEEE.std logic 1164.ALL;
ENTITY test IS
  GENERIC(rise, fall : TIME;
         load : INTEGER);
  PORT ( ina, inb, inc, ind : IN std logic;
         out1, out2 : OUT std logic);
END test;
ARCHITECTURE test arch OF test IS
  COMPONENT and2
   GENERIC(rise, fall : TIME := 10 NS;
           load : INTEGER := 0);
   PORT ( a, b : IN std_logic;
          c : OUT std logic);
  END COMPONENT;
BEGIN
  U1: and2 GENERIC MAP(10 ns, 12 ns, 3)
   PORT MAP (ina, inb, out1);
  U2: and2 PORT MAP (inc, ind, out2);
END test arch;
```

As we have seen, generics have many uses. The uses of generics are limited only by the creativity of the model writer.

#### **Block Statements**

Blocks are a partitioning mechanism within VHDL that allow the designer

32 Chapter Two

to logically group areas of the model. The analogy with a typical Schematic Entry system is a schematic sheet. In a typical Schematic Entry system, a level or a portion of the design can be represented by a number of schematic sheets. The reason for partitioning the design may relate to C design standards about how many components are allowed on a sheet, or it may be a logical grouping that the designer finds more understandable.

The same analogy holds true for block statements. The statement area in an architecture can be broken into a number of separate logical areas. For instance, if you are designing a CPU, one block might be an ALU, another a register bank, and another a shifter.

Each block represents a self-contained area of the model. Each block can declare local signals, types, constants, and so on. Any object that can be declared in the architecture declaration section can be declared in the block declaration section. Following is an example:

```
LIBRARY IEEE;
USE IEEE.std logic 1164.ALL;
PACKAGE bit32 IS
  TYPE tw32 IS ARRAY(31 DOWNTO 0) OF std logic;
END bit32;
LIBRARY IEEE;
USE IEEE.std logic 1164.ALL;
USE WORK.bit32.ALL;
ENTITY cpu IS
  PORT( clk, interrupt : IN std logic;
        addr : OUT tw32; data : INOUT tw32 );
END cpu;
ARCHITECTURE cpu blk OF cpu IS
  SIGNAL ibus, dbus : tw32;
BEGIN
  ALU : BLOCK
   SIGNAL qbus : tw32;
  BEGIN
   -- alu behavior statements
  END BLOCK ALU;
  REG8 : BLOCK
   SIGNAL zbus : tw32;
  BEGIN
   REG1: BLOCK
     SIGNAL qbus : tw32;
   BEGIN
   -- reg1 behavioral statements
   END BLOCK REG1;
   -- more REG8 statements
```

```
END BLOCK REG8;
END cpu blk;
```

Entity cpu is the outermost entity declaration of this model. (This is not a complete model, only a subset.) Entity cpu declares four ports that are used as the model interface. Ports clk and interrupt are input ports, addr is an output port, and data is an inout port. All of these ports are visible to any block declared in an architecture for this entity. The input ports can be read from and the output ports can be assigned values.

Signals ibus and dbus are local signals declared in architecture cpu\_blk. These signals are local to architecture cpu\_blk and cannot be referenced outside of the architecture. However, any block inside of the architecture can reference these signals. Any lower-level block can reference signals from a level above, but upper-level blocks cannot reference lower-level local signals.

Signal qbus is declared in the block declaration section of block ALU. This signal is local to block ALU and cannot be referenced outside of the block. All of the statements inside of block ALU can reference qbus, but statements outside of block ALU cannot use qbus.

In exactly the same fashion, signal zbus is local to block REG8. Block REG1 inside of block REG8 has access to signal zbus, and all of the other statements in block REG8 also have access to signal zbus.

In the declaration section for block REG1, another signal called qbus is declared. This signal has the same name as the signal qbus declared in block ALU. Doesn't this cause a problem? To the compiler, these two signals are separate, and this is a legal, although confusing, use of the language. The two signals are declared in two separate declarative regions and are valid only in those regions; therefore, they are considered to be two separate signals with the same name. Each qbus can be referenced only in the block that has the declaration of the signal, except as a fully qualified name, discussed later in this section.

Another interesting case is shown here:

```
BLK1 : BLOCK
SIGNAL qbus : tw32;
BEGIN

BLK2 : BLOCK
SIGNAL qbus : tw32;
BEGIN
-- blk2 statements
END BLOCK BLK2;
-- blk1 statements
```

34 Chapter Two

```
END BLOCK BLK1;
```

In this example, signal qbus is declared in two blocks. The interesting feature of this model is that one of the blocks is contained in the other. It would seem that BLK2 has access to two signals called qbus—the first from the local declaration of qbus in the declaration section of BLK2 and the second from the declaration section of BLK1. BLK1 is also the parent block of BLK2. However, BLK2 sees only the qbus signal from the declaration in BLK2. The qbus signal from BLK1 has been overridden by a declaration of the same name in BLK2.

The qbus signal from BLK1 can be seen inside of BLK2, if the name of signal qbus is qualified with the block name. For instance, in this example, to reference signal qbus from BLK1, use BLK1.qbus.

In general, this can be a very confusing method of modeling. The problem stems from the fact that you are never quite sure which qbus is being referenced at a given time without fully analyzing all of the declarations carefully.

As mentioned earlier, blocks are self-contained regions of the model. But blocks are unique because a block can contain ports and generics. This allows the designer to remap signals and generics external to the block to signals and generics inside the block. But why, as designers, would we want to do that?

The capability of ports and generics on blocks allows the designer to reuse blocks written for another purpose in a new design. For instance, let's assume that you are upgrading a CPU design and need extra functionality in the ALU section. Let's also assume that another designer has a new ALU model that performs the functionality needed. The only trouble with the new ALU model is that the interface port names and generic names are different than the names that exist in the design being upgraded. With the port and generic mapping capability within blocks, this is no problem. Map the signal names and the generic parameters in the design being upgraded to ports and generics created for the new ALU block. Following is an example illustrating this:

```
PACKAGE math IS

TYPE tw32 IS ARRAY(31 DOWNTO 0) OF std_logic;

FUNCTION tw_add(a, b : tw32) RETURN tw32;

FUNCTION tw_sub(a, b : tw32) RETURN tw32;

END math;
```

```
USE WORK.math.ALL;
LIBRARY IEEE;
USE IEEE.std logic 1164.ALL;
ENTITY cpu IS
PORT( clk, interrupt : IN std logic;
      addr : OUT tw32; cont : IN INTEGER;
      data: INOUT tw32);
END cpu;
ARCHITECTURE cpu blk OF cpu IS
  SIGNAL ibus, dbus : tw32;
BEGIN
  ALU : BLOCK
   PORT (abus, bbus: IN tw32;
         d out : OUT tw32;
         ctbus : IN INTEGER);
   PORT MAP ( abus => ibus, bbus => dbus, d out => data,
              ctbus => cont);
   SIGNAL qbus : tw32;
  BEGIN
   d out <= tw add(abus, bbus)</pre>
                                 WHEN ctbus = 0 ELSE
            tw sub(abus, bbus)
                                 WHEN ctbus = 1 ELSE
  END BLOCK ALU;
END cpu blk;
```

Basically, this is the same model shown earlier except for the port and port map statements in the ALU block declaration section. The port statement declares the number of ports used for the block, the direction of the ports, and the type of the ports. The port map statement maps the new ports with signals or ports that exist outside of the block. Port abus is mapped to architecture CPU\_BLK local signal ibus; port bbus is mapped to dbus. Ports d\_out and ctbus are mapped to external ports of the entity.

Mapping implies a connection between the port and the external signal such that, whenever there is a change in value on the signal connected to a port, the port value changes to the new value. If a change occurs in the signal ibus, the new value of ibus is passed into the ALU block and port abus obtains the new value. The same is true for all ports.

#### **Guarded Blocks**

Block statements have another interesting behavior known as *guarded blocks*. A guarded block contains a guard expression that can enable and disable drivers inside the block. The guard expression is a boolean expression: when true, drivers contained in the block are enabled, and when false, the drivers are disabled. Let's look at the following example to show

36 Chapter Two

some more of the details:

```
LIBRARY IEEE;
USE IEEE.std_logic_1164.ALL;
ENTITY latch IS
PORT( d, clk : IN std_logic;
    q, qb : OUT std_logic);
END latch;

ARCHITECTURE latch_guard OF latch IS
BEGIN
G1 : BLOCK( clk = `1')
BEGIN
q <= GUARDED d AFTER 5 ns;
qb <= GUARDED NOT(d) AFTER 7 ns;
END BLOCK G1;
END latch guard;
```

This model illustrates how a latch model could be written using a guarded block. This is a very simple-minded model; however, more complex and more accurate models will be shown later. The entity declares the four ports needed for the latch, and the architecture has only one statement in it. The statement is a guarded block statement. A guarded block statement looks like a typical block statement, except for the guard expression after the keyword block. The guard expression in this example is (clk = '1'). This is a boolean expression that returns true when clk is equal to a '1' value and false when clk is equal to any other value.

When the guard expression is true, all of the drivers of guarded signal assignment statements are enabled, or turned on. When the guard expression is false, all of the drivers of guarded signal assignment statements are disabled, or turned off. There are two guarded signal assignment statements in this model: One is the statement that assigns a value to q and the other is the statement that assigns a value to q b. A guarded signal assignment statement is recognized by the keyword GUARDED between the <= and the expression part of the statement.

When port clk of the entity has the value 'l', the guard expression is true, and the value of input d is scheduled on the q output after 5 nanoseconds, and the NOT value of d is scheduled on the qb output after 7 nanoseconds. When port clk has the value '0' or any other legal value of the type, outputs q and qb turn off and the output value of the signal is determined by the default value assigned by the resolution function. When clk is not equal to 'l', the drivers created by the signal assignments for q and qb in this architecture are effectively turned off. The drivers do not contribute to the overall value of the signal.

Signal assignments can be guarded by using the keyword GUARDED. A

new signal is implicitly declared in the block whenever a block has a guard expression. This signal is called **GUARD**. Its value is the value of the guard expression. This signal can be used to trigger other processes to occur.

Blocks are useful for partitioning the design into smaller, more manageable units. They allow the designer the flexibility to create large designs from smaller building blocks and provide a convenient method of controlling the drivers on a signal.

#### **SUMMARY**

In the first chapter, concepts of structurally building models were discussed. This chapter is the first of many that discusses behavioral modeling. In this chapter, we discussed:

- How signal assignments are the most basic form of behavioral modeling
- Signal assignment statements can be selected or conditional
- Signal assignment statements can contain delays
- VHDL contains inertial delay and transport delay
- Simulation delta time points are used to order events in time
- Drivers on a signal are created by signal assignment statements
- Generics are used to pass data to entities
- Block statements allow grouping within an entity
- Guarded block statements allow the capability of turning off drivers within a block

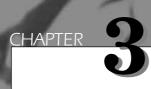

# Sequential Processing

In Chapter 2, we examined behavioral modeling using concurrent statements. We discussed concurrent signal assignment statements, as well as block statements and component instantiation. In this chapter, we focus on sequential statements. Sequential statements are statements that execute serially one after the other. Most programming languages, such as C and C++, support this type of behavior. In fact, VHDL has borrowed the syntax for its sequential statements from ADA.

#### **Process Statement**

In an architecture for an entity, all statements are concurrent. So where do sequential statements exist in VHDL? There is a statement called the *process statement* that contains only sequential statements. The process statement is itself a concurrent statement. A process statement can exist in an architecture and define regions in the architecture where all statements are sequential.

A process statement has a declaration section and a statement part. In the declaration section, types, variables, constants, subprograms, and so on can be declared. The statement part contains only sequential statements. Sequential statements consist of CASE statements, IF THEN ELSE statements, LOOP statements, and so on. We examine these statements later in this chapter. First, let's look at how a process statement is structured.

#### **Sensitivity List**

The process statement can have an explicit sensitivity list. This list defines the signals that cause the statements inside the process statement to execute whenever one or more elements of the list change value. The sensitivity list is a list of the signals that will cause the process to execute. The process has to have an explicit sensitivity list or, as we discuss later, a walt statement.

As of this writing, synthesis tools have a difficult time with sensitivity lists that are not fully specified. Synthesis tools think of process statements as either describing sequential logic or combinational logic. If a process contains a partial sensitivity list, one that does not contain every input signal used in the process, there is no way to map that functionality to either sequential or combinational logic.

#### **Process Example**

Let's look at an example of a process statement in an architecture to see how the process statement fits into the big picture, and discuss some more details of how it works. Following is a model of a two-input NAND gate:

```
LIBRARY IEEE;
USE IEEE.std_logic_1164.ALL;
ENTITY nand2 IS
```

```
PORT( a, b : IN std logic;
        c : OUT std logic);
END nand2;
ARCHITECTURE nand2 OF nand2 IS
BEGIN
  PROCESS(a, b)
   VARIABLE temp : std logic;
  BEGIN
   temp := NOT (a and b);
   IF (temp = '1') THEN
     c <= temp AFTER 6 ns;
   ELSIF (temp = '0') THEN
     c <= temp AFTER 5 ns;</pre>
     c <= temp AFTER 6 ns;
   END IF:
  END PROCESS;
END nand2;
```

This example shows how to write a model for a simple two-input NAND gate using a process statement. The USE statement declares a VHDL package that provides the necessary information to allow modeling this NAND gate with 9 state logic. (This package is described in Appendix A, "Standard Logic Package.") We discuss packages later in Chapter 5, "Subprograms and Packages." The USE statement was included so that the model could be simulated with a VHDL simulator without any modifications.

The entity declares three ports for the nand2 gate. Ports a and b are the inputs to the nand2 gate and port c is the output. The name of the architecture is the same name as the entity name. This is legal and can save some of the headaches of trying to generate unique names.

The architecture contains only one statement, a concurrent process statement. The process declarative part starts at the keyword process and ends at the keyword begin. The process statement part starts at the keyword begin and ends at the keywords end process. The process declaration section declares a local variable named temp. The process statement part has two sequential statements in it; a variable assignment statement:

```
temp := NOT (a AND b);
and an IF THEN ELSE statement:
IF (temp = `1') THEN
```

```
c <= temp AFTER 6 ns;
ELSIF (temp = `0') THEN
  c <= temp AFTER 5 ns;
ELSE
  c <= temp AFTER 6 ns;
END IF;
```

The process contains an explicit sensitivity list with two signals contained in it:

```
PROCESS( a, b )
```

The process is sensitive to signals a and b. In this example, a and b are input ports to the model. Input ports create signals that can be used as inputs; output ports create signals that can be used as outputs; and inout ports create signals that can be used as both. Whenever port a or b has a change in value, the statements inside of the process are executed. Each statement is executed in serial order starting with the statement at the top of the process statement and working down to the bottom. After all of the statements have been executed once, the process waits for another change in a signal or port in its sensitivity list.

The process declarative part declares one variable called temp. Its type is std\_logic. This type is explained in Appendix A, "Standard Logic Package," as it is used throughout the book. For now, assume that the type defines a signal that is a single bit and can assume the values 0, 1, and X. Variable temp is used as temporary storage in this model to save the precomputed value of the expression (a and b). The value of this expression is precomputed for efficiency.

# Signal Assignment Versus Variable Assignment

The first statement inside of the process statement is a variable assignment that assigns a value to variable temp. In the previous chapter, we discussed how signals received values that were scheduled either after an amount of time or after a delta delay. A variable assignment happens immediately when the statement is executed. For instance, in this model, the first statement has to assign a value to variable temp for the second statement to use. Variable assignment has no delay; it happens immediately.

**Figure 3-1**Four Input Mux Symbol and Function.

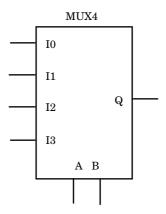

| A | В | Q  |
|---|---|----|
| 0 | 0 | 10 |
| 1 | 0 | I1 |
| 0 | 1 | I2 |
| 1 | 1 | I3 |

Let's look at two examples that illustrate this point more clearly. Both examples are models of a 4 to 1 multiplexer device. The symbol and truth table for this device are shown in Figure 3-1. One of the four input signals is propagated to the output depending on the values of inputs A and B.

The first model for the multiplexer is an incorrect model, and the second is a corrected version of the model.

#### **Incorrect Mux Example**

The incorrect model of the multiplexer has a flaw in it that causes the model to produce incorrect results. This is shown by the following model:

```
LIBRARY IEEE;
USE IEEE.std_logic_1164.ALL;
ENTITY mux IS
PORT (i0, i1, i2, i3, a, b : IN std_logic;
```

```
q : OUT std_logic);
END mux;
ARCHITECTURE wrong of mux IS
  SIGNAL muxval : INTEGER;
BEGIN
  PROCESS ( i0, i1, i2, i3, a, b )
  BEGIN
   muxval <= 0;</pre>
   IF (a = 1) THEN
     muxval <= muxval + 1;</pre>
   END IF;
   IF (b = 1) THEN
     muxval <= muxval + 2;</pre>
   END IF;
   CASE muxval IS
     WHEN 0 = >
        q <= I0 AFTER 10 ns;
     WHEN 1 =>
        q <= I1 AFTER 10 ns;
     WHEN 2 =>
        \sigma \ll 12 AFTER 10 ns;
     WHEN 3 =>
        q <= I3 AFTER 10 ns;
     WHEN OTHERS =>
        NULL;
   END CASE;
  END PROCESS:
END wrong;
```

Whenever one of the input signals in the process sensitivity list changes value, the sequential statements in the process are executed. The process statement in the first example contains four sequential statements. The first statement initializes the local signal muxval to a known value (0). The subsequent statements add values to the local signal depending on the value of the a and b input signals. Finally, the case statement chooses an input to propagate to the output based on the value of signal muxval. This model has a significant flaw, however. The first statement:

```
muxval <= 0;</pre>
```

causes the value 0 to be scheduled as an event for signal muxval. In fact, the value 0 is scheduled in an event for the next simulation delta because no delay was specified. When the second statement:

```
IF (a = '1') THEN
  muxval <= muxval + 1;
END IF;</pre>
```

is executed, the value of signal muxval is whatever was last propagated to it. The new value scheduled from the first statement has not propagated yet. In fact, when multiple assignments to a signal occur within the same process statement, the last assigned value is the value propagated.

The signal muxval has a garbage value when entering the process. Its value is not changed until the process has completed execution of all sequential statements contained in the process. In fact, if signal b is a '1' value, then whatever garbage value the signal had when entering the process will have the value 2 added to it.

A better way to implement this example is shown in the next example. The only difference between the next model and the previous one is the declaration of muxval and the assignments to muxval. In the previous model, muxval was a signal, and signal assignment statements were used to assign values to it. In the next example, muxval is a variable, and variable assignments are used to assign to it.

#### **Correct Mux Example**

In this example, the incorrect model is rewritten to reflect a solution to the problems with the last model:

```
LIBRARY IEEE;
USE IEEE.std logic 1164ALL;
ENTITY mux IS
PORT (i0, i1, i2, i3, a, b : IN std logic;
      q : OUT std logic);
END mux;
ARCHITECTURE better OF mux IS
  PROCESS ( i0, i1, i2, i3, a, b )
   VARIABLE muxval : INTEGER;
  BEGIN
   muxval := 0;
   IF (a = 1) THEN
     muxval := muxval + 1;
   END IF;
   IF (b = 1) THEN
     muxval := muxval + 2;
   END IF:
   CASE muxval IS
     WHEN 0 = >
       q <= I0 AFTER 10 ns;
     WHEN 1 =>
```

```
q <= I1 AFTER 10 ns;
WHEN 2 =>
    q <= I2 AFTER 10 ns;
WHEN 3 =>
    q <= I3 AFTER 10 ns;
WHEN OTHERS =>
    NULL;
END CASE;
END PROCESS;
END better;
```

This simple coding difference makes a tremendous operational difference. When the first statement:

```
muxval := 0;
```

is executed, the value 0 is placed in variable muxval immediately. The value is not scheduled because muxval, in this example, is a variable, not a signal. Variables represent local storage as opposed to signals, which represent circuit interconnect. The local storage is updated immediately, and the new value can be used later in the model for further computations.

Because muxval is initialized to 0 immediately, the next two statements in the process use 0 as the initial value and add appropriate numbers, depending on the values of signals a and b. These assignments are also immediate, and therefore when the CASE statement executes, variable muxval contains the correct value. From this value, the correct input signal can be propagated to the output.

# **Sequential Statements**

Sequential statements exist inside the boundaries of a process statement as well as in subprograms. In this chapter, we are most concerned with sequential statements inside process statements. In Chapter 5, we discuss subprograms and the statements contained within them.

The sequential statements that we discuss are:

```
CASE
LOOP
EXIT
ASSERT
WAIT
```

## **IF Statements**

In Appendix A of the *VHDL Language Reference Manual*, all VHDL constructs are described using a variant of the *Bachus-Naur format* (BNF) that is used to describe typical programming languages. If you are not familiar with BNF, Appendix C gives a cursory description. Becoming familiar with the BNF will help you better understand how to construct complex VHDL statements.

The BNF description of the IF statement looks like this:

```
if_statement ::=
    IF condition THEN
    sequence_of_statements
{ELSIF condition THEN
    sequence_of_statements}
[ELSE
    sequence_of_statements]
    END IF;
```

From the BNF description, we can conclude that the IF statement starts with the keyword IF and ends with the keywords END IF spelled out as two separate words. There are also two optional clauses: the ELSIF clause and the ELSE clause. The ELSIF clause is repeatable—more than one ELSIF clause is allowed; but the ELSE clause is optional, and only one is allowed. The condition construct in all cases is a boolean expression. This is an expression that evaluates to either true or false. Whenever a condition evaluates to a true value, the sequence of statements following is executed. If no condition is true, then the sequence of statements for the ELSE clause is executed, if one exists. Let's analyze a few examples to get a better understanding of how the BNF relates to the VHDL code.

The first example shows how to write a simple **IF** statement:

```
IF (x < 10) THEN
    a := b;
END IF;</pre>
```

The IF statement starts with the keyword IF. Next is the condition (x < 10), followed by the keyword THEN. The condition is true when the value of x is less than 10; otherwise it is false. When the condition is true, the statements between the THEN and END IF are executed. In this example, the assignment statement (a := b) is executed whenever x is less than 10. What happens if x is greater than or equal to 10? In this example, there

is no **ELSE** clause, so no statements are executed in the **IF** statement. Instead, control is transferred to the statement after the **END IF**.

Let's look at another example where the **else** clause is useful:

```
IF (day = sunday) THEN
  weekend := TRUE;
ELSIF (day = saturday) THEN
  weekend := TRUE;
ELSE
  weekday := TRUE;
END IF;
```

In this example, there are two variables—weekend and weekday—that are set depending on the value of a signal called day. Variable weekend is set to true whenever day is equal to saturday or sunday. Otherwise, variable weekday is set to true. The execution of the if statement starts by checking to see if variable day is equal to sunday. If this is true, then the next statement is executed and control is transferred to the statement following end if. Otherwise, control is transferred to the elsif statement part, and day is checked for saturday. If variable day is equal to saturday, then the next statement is executed and control is again transferred to the statement following the end if statement. Finally, if day is not equal to sunday or saturday, then the else statement part is executed.

The IF statement can have multiple ELSIF statement parts, but only one ELSE statement part. More than one sequential statement can exist between each statement part.

## **CASE Statements**

The CASE statement is used whenever a single expression value can be used to select between a number of actions. Following is the BNF for the CASE statement:

```
case_statement ::=
   CASE expression IS
   case_statement_alternative
   {case_statement_alternative}
END CASE;

case_statement_alternative ::=
WHEN choices =>
```

```
sequence_of_statements
sequence_of_statements ::=
{sequential_statement}

choices ::=
choice{| choice}

choice ::=
SIMPLE_expression|
discrete_range|
ELEMENT_simple_name|
OTHERS
```

A CASE statement consists of the keyword CASE followed by an expression and the keyword Is. The expression either returns a value that matches one of the CHOICES in a WHEN statement part, or matches an OTHERS clause. If the expression matches the CHOICE part of a WHEN choices => clause, the sequence\_of\_statements following is executed. After these statements are executed, control is transferred to the statement following the END CASE clause.

Either the CHOICES clause must enumerate every possible value of the type returned by the expression, or the last choice must contain an OTHERS clause.

Let's look at some examples to reinforce what the BNF states:

```
CASE instruction IS
  WHEN load_accum =>
    accum <= data;
WHEN store_accum =>
    data_out <= accum;
WHEN load|store =>
    process_IO(addr);
WHEN OTHERS =>
    process_error(instruction);
END CASE;
```

The CASE statement executes the proper statement depending on the value of input instruction. If the value of instruction is one of the choices listed in the when clauses, then the statement following the when clause is executed. Otherwise, the statement following the others clause is executed. In this example, when the value of instruction is load\_accum, the first assignment statement is executed. If the value of instruction is load or store, the process\_IO procedure is called.

If the value of instruction is outside the range of the choices given, then the others clause matches the expression and the statement following the

**OTHERS** clause is executed. It is an error if an **OTHERS** clause does not exist, and the choices given do not cover every possible value of the expression type.

In the next example, a more complex type is returned by the expression. (Types are discussed in Chapter 4, "Data Types.") The CASE statement uses this type to select among the choices of the statement:

```
TYPE vectype IS ARRAY(0 TO 1) OF BIT;
VARIABLE bit_vec : vectype;
.
.
.
CASE bit_vec IS
   WHEN "00" =>
   RETURN 0;
   WHEN "01" =>
   RETURN 1;
   WHEN "10" =>
   RETURN 2;
   WHEN "11" =>
   RETURN 3;
END CASE;
```

This example shows one way to convert an array of bits into an integer. When both bits of variable bit\_vec contain '0' values, the first choice "00" matches and the value 0 is returned. When both bits are '1' values, the value 3, or "11", is returned. This CASE statement does not need an OTHERS clause because all possible values of variable bit\_vec are enumerated by the choices.

## **LOOP Statements**

The LOOP statement is used whenever an operation needs to be repeated. LOOP statements are used when powerful iteration capability is needed to implement a model. Following is the BNF for the LOOP statement:

```
loop_statement ::=
   [LOOP_label : ] [iteration_scheme] LOOP
   sequence_of_statements
END LOOP[LOOP_label];
iteration_scheme ::=
WHILE condition | FOR LOOP parameter specification
```

```
LOOP_parameter_specification ::=
  identifier IN discrete range
```

The LOOP statement has an optional label, which can be used to identify the LOOP statement. The LOOP statement has an optional iteration\_scheme that determines which kind of LOOP statement is being used. The iteration\_scheme includes two types of LOOP statements: a while condition LOOP statement and a "for identifier in discrete\_range" statement. The for loop loops as many times as specified in the discrete\_range, unless the loop is exited. The while condition LOOP statement loops as long as the condition expression is TRUE.

Let's look at a couple of examples to see how these statements work:

```
WHILE (day = weekday) LOOP
  day := get_next_day(day);
END LOOP;
```

This example uses the WHILE condition form of the loop statement. The condition is checked each time before the loop is executed. If the condition is true, the loop statements are executed. Control is then transferred back to the beginning of the loop. The condition is checked again. If true, the loop is executed again; if not, statement execution continues on the statement following the END loop clause.

The other version of the LOOP statement is the FOR loop:

```
FOR i IN 1 to 10 LOOP
  i_squared(i) := i * i;
END LOOP;
```

This loop executes 10 times whenever execution begins. Its function is to calculate the squares from 1 to 10 and insert them into the <code>i\_squared</code> signal array. The index variable <code>i</code> starts at the leftmost value of the range and is incremented until the rightmost value of the range.

In some languages, the loop index (in this example, i) can be assigned a value inside the loop to change its value. VHDL does not allow any assignment to the loop index. This also precludes the loop index existing as the return value of a function, or as an out or inout parameter of a procedure.

Another interesting point about FOR LOOP statements is that the index value i is locally declared by the FOR statement. The variable i does not need to be declared explicitly in the process, function, or procedure. By virtue of the FOR LOOP statement, the loop index is declared locally. If

another variable of the same name exists in the process, function, or procedure, then these two variables are treated as separate variables and are accessed by context. Let's look at an example to illustrate this point:

```
PROCESS(i)
BEGIN

x <= i + 1; -- x is a signal

FOR i IN 1 to a/2 LOOP
q(i) := a; -- q is a variable
END LOOP;

END PROCESS;
```

Whenever the value of the signal i in the process sensitivity list changes value, the process will be invoked. The first statement schedules the value i + 1 on the signal x. Next, the FOR loop is executed. The index value i is not the same object as the signal i that was used to calculate the new value for signal x. These are separate objects that are each accessed by context. Inside the FOR loop, when a reference is made to i, the local index is retrieved. But outside the FOR loop, when a reference is made to i, the value of the signal i in the sensitivity list of the process is retrieved.

The values used to specify the range in the FOR loop need not be specific integer values, as has been shown in the examples. The range can be any discrete range. A discrete\_range can be expressed as a subtype\_indication or a range statement. Let's look at a few more examples of how FOR loops can be constructed with ranges:

In this example, the range is specified by the type. By specifying the type as the range, the compiler determines that the leftmost value is sun, and the rightmost value is sat. The range then is determined as from sun to sat.

If an ascending range is desired, use the to clause. The downto clause can be used to create a descending range. Here is an example:

```
PROCESS(x, y)
BEGIN
  FOR i IN x downto y LOOP
  q(i) := w(i);
  END LOOP;
END PROCESS;
```

When different values for x and y are passed in, different ranges of the array w are copied to the same place in array q.

#### **NEXT Statement**

There are cases when it is necessary to stop executing the statements in the loop for this iteration and go to the next iteration. VHDL includes a construct that accomplishes this. The NEXT statement allows the designer to stop processing this iteration and skip to the successor. When the NEXT statement is executed, processing of the model stops at the current point and is transferred to the beginning of the LOOP statement. Execution begins with the first statement in the loop, but the loop variable is incremented to the next iteration value. If the iteration limit has been reached, processing stops. If not, execution continues.

Following is an example showing this behavior:

```
PROCESS(A, B)
   CONSTANT max_limit : INTEGER := 255;
BEGIN
   FOR i IN 0 TO max_limit LOOP
   IF (done(i) = TRUE) THEN
        NEXT;
   ELSE
        done(i) := TRUE;
   END IF;

   q(i) <= a(i) AND b(i);

END LOOP;
END PROCESS;</pre>
```

The process statement contains one LOOP statement. This LOOP statement logically "and"s the bits of arrays a and b and puts the results in array q. This behavior continues whenever the flag in array done is not true. If the done flag is already set for this value of index i, then the NEXT statement is executed. Execution continues with the first statement of the loop, and index i has the value i + 1. If the value of the done array is not true, then the NEXT statement is not executed, and execution continues with the statement contained in the ELSE clause for the IF statement.

The NEXT statement allows the designer the ability to stop execution of this iteration and go on to the next iteration. There are other cases when the need exists to stop execution of a loop completely. This capability is provided with the EXIT statement.

#### **EXIT Statement**

During the execution of a Loop statement, it may be necessary to jump out of the loop. This can occur because a significant error has occurred during the execution of the model or all of the processing has finished early. The VHDL EXIT statement allows the designer to exit or jump out of a Loop statement currently in execution. The EXIT statement causes execution to halt at the location of the EXIT statement. Execution continues at the statement following the Loop statement.

Here is an example illustrating this point:

```
PROCESS(a)
  variable int a : integer;
BEGIN
  int a := a;
  FOR i IN 0 TO max limit LOOP
   IF (int a <= 0) THEN -- less than or
     EXIT:
                         -- equal to
   ELSE
     int a := int a -1;
     q(i) <= 3.1416 / REAL(int a * i); -- signal
   END IF;
                                         -- assign
  END LOOP;
  y \ll q;
END PROCESS:
```

Inside this process statement, the value of int\_a is always assumed to be a positive value greater than 0. If the value of int\_a is negative or zero, then an error condition results and the calculation should not be completed. If the value of int\_a is less than or equal to 0, then the IF statement is true and the EXIT statement is executed. The loop is immediately terminated, and the next statement executed is the assignment statement to y after the LOOP statement.

If this were a complete example, the designer would also want to alert the user of the model that a significant error had occurred. A method to accomplish this function would be with an ASSERT statement, which is discussed later in this chapter.

The EXIT statement has three basic types of operations. The first involves an EXIT statement without a loop label, or a when condition. If these conditions are true, then the EXIT statement behaves as follows.

The EXIT statement only exits from the most current loop statement encountered. If an EXIT statement is inside a loop statement that is nested inside another loop statement, the EXIT statement only exits the inner loop statement. Execution still remains in the outer loop statement. The exit statement only exits from the most recent loop statement. This case is shown in the previous example.

If the EXIT statement has an optional loop label, then the EXIT statement, when encountered, completes the execution of the loop specified by the loop label. Therefore, the next statement executed is the one following the END LOOP of the labeled loop. Here is an example:

The first EXIT statement only exits the innermost loop because it completes execution of the loop labeled second\_loop. The last EXIT statement completes execution of the loop labeled first\_loop, which exits from the first loop and the second loop.

If the exit statement has an optional when condition, then the exit statement only exits the loop if the condition specified is true. The next statement executed depends on whether the exit statement has a loop label specified or not. If a loop label is specified, the next statement executed is contained in the loop statement specified by the loop label. If no loop label is present, the next statement executed is in the next outer loop. Here is an example of an exit statement with a when condition:

```
EXIT first loop WHEN (i < 10);
```

This statement completes the execution of the loop labeled first\_loop when the expression i < 10 is true.

The EXIT statement provides a quick and easy method of exiting a LOOP statement when all processing is finished or an error or warning condition occurs.

#### **ASSERT Statement**

The ASSERT statement is a very useful statement for reporting textual strings to the designer. The ASSERT statement checks the value of a boolean expression for true or false. If the value is true, the statement does nothing. If the value is false, the ASSERT statement outputs a user-specified text string to the standard output to the terminal.

The designer can also specify a severity level with which to output the text string. The four levels are, in increasing level of severity, note, warning, error, and failure. The severity level gives the designer the ability to classify messages into proper categories.

The note category is useful for relaying information to the user about what is currently happening in the model. For instance, if the model had a giant loop that took a long time to execute, an assertion of severity level note could be used to notify the designer when the loop was 10 percent complete, 20 percent complete, 30 percent complete, and so on.

Assertions of category warning can be used to alert the designer of conditions that, although not catastrophic, can cause erroneous behavior later. For instance, if a model expected a signal to be at a known value while some process was executing, but the signal was at a different value, it may not be an error as in the **EXIT** statement example, but a warning to the user that results may not be as expected.

Assertions of severity level error are used to alert the designer of conditions that will cause the model to work incorrectly, or not work at all. If the result of a calculation was supposed to return a positive value, but instead returned a negative value, depending on the operation, this could be considered an error.

Assertions of severity level failure are used to alert the designer of conditions within the model that can have disastrous effects. An example of such a condition was discussed in the EXIT statement section. Division by 0 is an example of an operation that could cause a failure in the model. Another is addressing beyond the end of an array. In both cases, the severity level failure can let the designer know that the model is behaving incorrectly.

The severity level is a good method for classifying assertions into informational messages to the designer that can describe conditions during execution of the model.

The ASSERT statement is currently ignored by synthesis tools. Because the ASSERT statement is used mainly for exception handling while writing a model, no hardware is built.

#### **Assertion BNF**

Following is the BNF description for the ASSERT statement:

```
assert_statement ::=
  ASSERT condition
[REPORT expression]
  [SEVERITY expression];
```

The keyword ASSERT is followed by a boolean-valued expression called a condition. The condition determines whether the text expression specified by the REPORT clause is output or not. If false, the text expression is output; if true, the text expression is not output.

There are two optional clauses in the ASSERT statement. The first is the REPORT clause. The REPORT clause gives the designer the ability to specify the value of a text expression to output. The second is the SEVERITY clause. The SEVERITY clause allows the designer to specify the severity level of the ASSERT statement. If the REPORT clause is not specified, the default value for the ASSERT statement is assertion violation. If the SEVERITY clause is not specified, the default value is error.

Let's look at a practical example of an ASSERT statement to illustrate how it works. The example performs a data setup check between two signals that control a D flip-flop. Most flip-flops require the din (data) input to be at a stable value a certain amount of time before a clock edge appears. This time is called the setup time and guarantees that the din value will be clocked into the flip-flop if the setup time is met. This is shown in the following model. The assertion example issues an error message to the designer if the setup time is violated (assertion is false):

```
PROCESS(clk, din)
  VARIABLE last d change : TIME := 0 ns;
  VARIABLE last d value : std logic := 'X';
  VARIABLE last clk value : std logic := 'X';
BEGIN
  IF (last d value /= din) THEN - /= is
   last d change := NOW;
                           not equal
   last_d_value := din;
  END IF:
  IF (last clk value /= clk) THEN
   last clk_value := clk;
   IF (clk = '1') THEN
     ASSERT (NOW - last d change >= 20 ns)
       REPORT "setup violation"
       SEVERITY WARNING;
   END IF;
  END IF;
END PROCESS:
```

The process makes use of three local variables to record the time and last value of signal din as well as the value of the clk signal. By storing the last value of clk and din, we can determine if the signal has changed value or not. By recording the last time that din changed, we can measure from the current time to the last din transition to see if the setup time has been violated or not. (An easier method using attributes is shown in Chapter 5, "Subprograms and Packages.")

Whenever dim or clk changes, the process is invoked. The first step in the process is to see if the dim signal has changed. If it has, the time of the transition is recorded using the predefined function Now. This function returns the current simulation time. Also, the latest value of dim is stored for future checking.

The next step is to see if signal clk has made a transition. If the last\_clk\_value variable is not equal to the current value of clk, then we know that a transition has occurred. If signal clk is a '1' value,

then we know that a rising edge has occurred. Whenever a rising edge occurs on signal clk, we need to check the setup time for a violation. If the last transition on signal d was less than 20 nanoseconds ago, then the expression:

```
(NOW - last D change)
```

returns a value that is less than 20 nanoseconds. The assert statement triggers and reports the assertion message setup violation as a warning to the designer. If the last transition on signal a occurred more than 20 nanoseconds in the past, then the expression returns a value larger than 20 nanoseconds and the assert statement does not write out the message. Remember, the assert statement writes out the message when the assert condition is false.

The message reported to the user has, at a minimum, the user string and the error classification. Some simulators also include the time of the assertion report as well as the line number in the file of the assertion.

The assert statement used in this example was a sequential assert statement, because it was included inside a process statement. A concurrent version of the assert statement also exists. It has exactly the same format as the sequential assert statement and only exists outside a process statement or subprogram.

The concurrent ASSERT statement executes whenever any signals that exist inside of the condition expression have an event upon them. This is as opposed to the sequential ASSERT statement in which execution occurs when the sequential ASSERT statement is reached inside the PROCESS statement or subprogram.

#### **WAIT Statements**

The wall statement gives the designer the ability to suspend the sequential execution of a process or subprogram. The conditions for resuming execution of the suspended process or subprogram can be specified by the following three different means:

- WAIT ON signal changes
- WAIT UNTIL an expression is true
- WAIT FOR a specific amount of time

WAIT statements can be used for a number of different purposes. The most common use today is for specifying clock inputs to synthesis tools. The WAIT statement specifies the clock for a process statement that is read by synthesis tools to create sequential logic such as registers and flip-flops. Other uses are to delay process execution for an amount of time or to modify the sensitivity list of the process dynamically.

Let's take a look at a process statement with an embedded **WAIT** statement that is used to generate sequential logic:

```
PROCESS
BEGIN
WAIT UNTIL clock = '1' AND clock'EVENT;
q <= d;
END PROCESS;
```

This process is used to generate a flip-flop that clocks the value of d into q when the clock input has a rising edge. The attribute 'EVENT attached to input clock is true whenever the clock input has had an event during the current delta timepoint. ('EVENT is discussed in great detail in Chapter 5.) The combination of looking for a '1' value and a change on clock creates the necessary functionality to look for a rising edge on input clock. The effect is that the process is held at the walt statement until the clock has a rising edge. Then the current value of d is assigned to q.

Reading this description into a synthesis tool creates a D flip-flop without a set or reset input. A synchronous reset can be created by the following:

```
PROCESS
BEGIN

WAIT UNTIL clock = '1' AND clock'EVENT;
IF (reset = '1') THEN

q <= '0';
ELSE

q <= d;
END IF;
END PROCESS:
```

When the clock occurs, the reset signal is tested first. If it is active, then the reset value ('0') is assigned to q; otherwise, the d input is assigned.

Finally, an asynchronous reset can be added as follows:

```
PROCESS
BEGIN
IF (reset = '1') THEN
```

```
q <= '0';
ELSIF clock'EVENT AND clock = '1' THEN
    q <= d;
END IF;
WAIT ON reset, clock;
END PROCESS;
```

This process statement contains a WAIT ON statement that causes the process to halt execution until an event occurs on either reset or clock. The IF statement is then executed and, if reset is active, the flip-flop is asynchronously reset; otherwise, the clock is checked for a rising edge with which to transfer the d input to the q output of the flip-flop.

A wait statement can also be used to control the signals a process or subprogram is sensitive to at any point in the execution. Here is an example:

```
PROCESS
BEGIN
WAIT ON a; -- 1.
.
.
WAIT ON b; -- 2.
.
END PROCESS;
```

Execution of the statements in the PROCESS statement proceeds until point 1 in the VHDL fragment shown in the preceding. The WAIT statement causes the process to halt execution at that point. The process does not continue execution until an event occurs on signal a. The process is therefore sensitive to changes in signal a at this point in the execution. When an event occurs on signal a, execution starts again at the statement directly after the WAIT statement at point 1. Execution proceeds until the WAIT statement at point 2 is encountered. Once again, execution is halted, and the process is now sensitive to events on signal b. Therefore, by adding in two WAIT statements, we can alter the process sensitivity list dynamically.

Next, let's discuss the three different options available to the WAIT statement:

```
WAIT ON signal [,signal]WAIT UNTIL boolean_expressionWAIT FOR time expression
```

#### **WAIT ON Signal**

We have already seen an example of the first type in the previous process example. The wait on signal clause specifies a list of one or more signals that the wait statement will wait for events upon. If any signal in the signal list has an event occur on it, execution continues with the statement following the wait statement. Here is an example:

```
WAIT ON a, b;
```

When an event occurs on either a or b, the process resumes with the statement following the WAIT statement.

## WAIT UNTIL Expression

The wait until boolean\_expression clause suspends execution of the process until the expression returns a value of true. This statement effectively creates an implicit sensitivity list of the signals used in the expression. When any of the signals in the expression have events occur upon them, the expression is evaluated. The expression must return a boolean type or the compiler complains. When the expression returns a true value, execution continues with the statement following the wait statement. Otherwise, the process continues to be suspended. For example:

```
WAIT UNTIL (( x * 10 ) < 100 );
```

In this example, as long as the value of signal  $\mathbf{x}$  is greater than or equal to 10, the **WAIT** statement suspends the process or subprogram. When the value of  $\mathbf{x}$  is less than 10, execution continues with the statement following the **WAIT** statement.

#### WAIT FOR time\_expression

The WAIT FOR time\_expression clause suspends execution of the process for the time specified by the time expression. After the time specified in the time expression has elapsed, execution continues on the

statement following the WAIT statement. A couple of examples are shown here:

```
WAIT FOR 10 ns;
WAIT FOR ( a * ( b + c ));
```

In the first example, the time expression is a simple constant value. The walt statement suspends execution for 10 nanoseconds. After 10 nanoseconds has elapsed, execution continues with the statement following the walt statement.

In the second example, the time expression is an expression that first must be evaluated to return a time value. After this value is calculated, the **WAIT** statement uses this value as the time value to wait for.

## **Multiple WAIT Conditions**

The wait statement examples we have examined so far have shown the different options of the wait statement used separately. The different options can be used together. A single statement can include an on signal, until expression, and for time\_expression clauses. Following is an example:

This statement waits for an event on signals nmi and interrupt and continues only if interrupt or nmi is true at the time of the event, or until 5 microseconds of time has elapsed. Only when one or more of these conditions are true does execution continue.

When using a statement such as this:

```
WAIT UNTIL (interrupt = TRUE) OR ( old clk = '1');
```

be sure to have at least one of the values in the expression contain a signal. This is necessary to ensure that the walt statement does not wait forever. If both interrupt and old\_clk are variables, the walt statement does not reevaluate when these two variables change value. (In fact, the variables cannot change value because they are declared in the suspended process.) Only signals have events on them, and only signals can cause a walt statement or concurrent signal assignment to reevaluate.

Chapter Three

### **WAIT Time-Out**

There are instances while designing a model when you are not sure that a condition will be met. To prevent the WAIT statement from waiting forever, add a time-out clause. The time-out clause allows execution to proceed whether or not the condition has been met. Be careful, though, because this method can cause erroneous behavior unless properly handled. The following example shows this problem:

```
ARCHITECTURE wait example of wait example IS
  SIGNAL sendB, sendA : std logic;
BEGIN
  sendA <= '0';
  A : PROCESS
  BEGIN
   WAIT UNTIL sendB = '1';
   sendA <= '1' AFTER 10 ns;
   WAIT UNTIL sendB = '0';
   sendA <= '0' AFTER 10 ns;
  END PROCESS A;
  B : PROCESS
   WAIT UNTIL sendA = '0';
   sendB <= '0' AFTER 10 ns;
   WAIT UNTIL sendA = '1';
   sendB <= '1' AFTER 10 ns;
  END PROCESS B;
END wait example;
```

This architecture has two processes that communicate through two signals, sendA and sendB. This example does not do anything real but is a simple illustration of how walt statements can wait forever, a condition commonly referred to as deadlock.

During simulator initialization, all processes are executed exactly once. This allows the processes to always start at a known execution point at the start of simulation. In this example, the process labeled A executes at startup and stops at the following line:

```
WAIT UNTIL sendB = 1;
```

The process labeled B also executes at startup. Execution starts at the first line of the process and continues until this line:

```
WAIT UNTIL sendA = 1;
```

Execution stops at the first walt statement of the process even though the expression senda = 0 is satisfied by the first signal assignment of signal senda. This is because the walt statement needs an event to occur on signal senda to cause the expression to be evaluated. Both processes are now waiting on each other. Neither process can continue because they are both waiting for a signal set by the other process. If a time-out interval is inserted on each walt statement, execution can be allowed to continue. There is one catch to this last statement. Execution continues when the condition is not met. An assert statement can be added to check for continuation of the process without the condition being met. The following example shows the architecture wait\_example rewritten to include time-out clauses:

```
ARCHITECTURE wait timeout OF wait example IS
  SIGNAL sendA, sendB : std logic;
BEGIN
  A : PROCESS
  BEGIN
   WAIT UNTIL (sendB = '1') FOR 1 us;
   ASSERT (sendB = '1')
     REPORT "sendB timed out at '1'"
     SEVERITY ERROR;
   sendA <= '1' AFTER 10 ns;
   WAIT UNTIL (sendB = '0') FOR 1 us;
   ASSERT (sendB = '0')
     REPORT "sendB timed out at '0'"
     SEVERITY ERROR;
   sendA <= '0' AFTER 10 ns;
  END PROCESS A:
  B : PROCESS
  BEGIN
   WAIT UNTIL (sendA = '0') FOR 1 us;
   ASSERT (sendA = `0')
     REPORT "sendA timed out at '0'"
     SEVERITY ERROR;
   sendB <= '0' AFTER 10 ns;
   WAIT UNTIL (sendA = '1') FOR 1 us;
   ASSERT (sendA = '1')
```

Chapter Three

```
REPORT "sendA timed out at '1'"
SEVERITY ERROR;

sendB <= '1' AFTER 10 ns;

end PROCESS B;
END wait_timeout;
```

PROCESS (clk)

Each of the WAIT statements now has a time-out expression specified as 1 usec. However, if the time out does happen, the ASSERT statement reports an error that the WAIT statement in question has timed out.

## Sensitivity List Versus WAIT Statement

A process with a sensitivity list is an implicit **WAIT** on the signals in the sensitivity list. This is shown by the following example:

```
VARIABLE last_clk : std_logic := 'X';
BEGIN
    IF (clk /= last_clk ) AND (clk = '1') THEN
        q <= din AFTER 25 ns;
END IF;
last_clk := clk;
END PROCESS;
This example can be rewritten using a WAIT statement:

PROCESS
    VARIABLE last_clk : std_logic := 'X';
BEGIN
    IF (clk /= last_clk ) AND (clk = '1') THEN
        q <= din AFTER 25 ns;
END IF;
    last_clk := clk;
    WAIT ON clk;
END PROCESS;</pre>
```

The WAIT statement at the end of the process is equivalent to the sensitivity list at the beginning of the process. But why is the WAIT statement at the end of the process and not at the beginning? During initialization of the simulator, all processes are executed once. To mimic the behavior of the sensitivity list, the WAIT statement must be at the end of the process to allow the PROCESS statement to execute once.

# **Concurrent Assignment Problem**

One of the problems that most designers using sequential signal assignment statements encounter is that the value assigned in the last statement does not appear immediately. This can cause erroneous behavior in the model if the designer is depending on the new value. An example of this problem is shown here:

```
LIBRARY IEEE;
USE IEEE.std logic 1164ALL;
ENTITY mux IS
  PORT (I0, I1, I2, I3, A, B : IN std logic;
        Q : OUT std logic);
END mux;
ARCHITECTURE mux behave OF mux IS
  SIGNAL sel : INTEGER RANGE 0 TO 3;
BEGIN
  B: PROCESS(A, B, I0, I1, I2, I3)
  BEGIN
   sel <= 0;
   IF (A = '1') THEN sel <= sel + 1; END IF;</pre>
   IF (B = '1') THEN sel <= sel + 2; END IF;</pre>
   CASE sel IS
     WHEN 0 = >
        Q \ll I0;
      WHEN 1 =>
        Q \ll I1;
      WHEN 2 =>
        Q \ll I2;
      WHEN 3 =>
        Q <= I3;
   END CASE;
  END PROCESS;
END mux behave;
```

This model is for a 4 to 1 multiplexer. Depending on the values of A and B, one of the four inputs (10 to 13) is transferred to output Q.

The architecture starts processing by initializing internal signal sel to the value 0. Then, based on the values of A and B, the values 1 or 2 are added to sel to select the correct input. Finally, a CASE statement selected by the value of sel transfers the value of the input to output Q.

This architecture does not work as presently implemented. The value of signal sel will never be initialized by the first line in the architecture:

```
sel <= 0;
```

Chapter Three

This statement inside of a process statement schedules an event for signal sel on the next delta time point, with the value 0. However, processing continues in the process statement with the next sequential statement. The value of sel remains at whatever value it had at the entry to the process. Only when the process has completed is this current delta finished and the next delta time point started. Only then is the new value of sel reflected. By this time, however, the rest of the process has already been processed using the wrong value of sel.

There are two ways to fix this problem. The first is to insert **WAIT** statements after each sequential signal assignment statement as shown here:

```
ARCHITECTURE mux fix1 OF mux IS
  SIGNAL sel : INTEGER RANGE 0 TO 3;
BEGIN
  PROCESS
  BEGIN
   sel <= 0;
   WAIT FOR 0 ns; -- or wait on sel
   IF (a = '1') THEN sel <= sel + 1; END IF;</pre>
   WAIT for 0 ns;
   IF (b = '1') THEN sel <= sel + 2; END IF;</pre>
   WAIT FOR 0 ns;
   CASE sel IS
     WHEN 0 = >
        Q \ll I0;
     WHEN 1 =>
        Q \ll I1;
      WHEN 2 =>
        Q \ll I2;
     WHEN 3 = >
        Q <= I3;
   END CASE;
   WAIT ON A, B, IO, I1, I2, I3;
  END PROCESS;
END mux fix1;
```

The WAIT statements after each signal assignment cause the process to wait for one delta time point before continuing with the execution. By waiting for one delta time point, the new value has a chance to propagate. Therefore, when execution continues after the WAIT statement, signal sel has the new value.

One consequence of the wait statements, however, is that the process can no longer have a sensitivity list. A process with wait statements contained within it or within a subprogram called from within the process cannot

have a sensitivity list. A sensitivity list implies that execution starts from the beginning of the procedure, while a **WAIT** statement allows suspending a process at a particular point. The two are mutually exclusive.

Because the process can no longer have a sensitivity list, a WAIT statement has been added to the end of the process that exactly imitates the behavior of the sensitivity list. This is the following statement:

```
WAIT ON A, B, IO, I1, I2, I3;
```

The WAIT statement proceeds whenever any of the signals on the right side of the keyword on have an event upon them.

This method of solving the sequential signal assignment problem causes the process to work, but a better solution is to use an internal variable instead of the internal signal, as shown here:

```
ARCHITECTURE mux fix2 OF mux IS
BEGIN
  PROCESS(A, B, I0, I1, I2, I3)
   VARIABLE sel : INTEGER RANGE 0 TO 3;
  BEGIN
   sel := 0;
   IF (A = '1') THEN sel := sel + 1; END IF;
   IF (B = 1) THEN sel := sel + 2; END IF;
   CASE sel IS
     WHEN 0 = >
        Q \ll I0;
     WHEN 1 =>
       Q \ll I1;
     WHEN 2 =>
       Q \ll I2;
     WHEN 3 = >
        Q <= I3;
   END CASE;
  END PROCESS;
END mux fix2;
```

The signal sel from the preceding example has been converted from an internal signal to an internal variable. This was accomplished by moving the declaration from the architecture declaration section to the process declaration section. Variables can only be declared in the process or subprogram declaration section.

Also, the signal assignments to sel have been changed to variable assignment statements. Now, when the first assignment to sel is executed, the value is updated immediately. Each successive assignment is also executed immediately so that the correct value of sel is available in each statement of the process.

70 Chapter Three

## **Passive Processes**

Passive processes are processes that exist in the entity statement part of an entity. They are different from a normal process in that no signal assignment is allowed. These processes are used to do all sorts of checking functions. For instance, one good use of a passive process is to check the data setup time on a flip-flop.

The advantage of the passive process over the example discussed in the ASSERT statement section is that, because the passive process exists in the entity, it can be applied to any architecture of the entity. Take a look at the following example:

```
LIBRARY IEEE;
USE IEEE.std logic 1164ALL;
ENTITY dff IS
PORT( CLK, din : IN std logic;
      Q, QB : OUT std logic);
BEGIN
  PROCESS (CLK, din)
   VARIABLE last d change : TIME := 0 ns;
   VARIABLE last clk, last d value : std logic := 'X';
   IF (din /= last d value) THEN
     last d change := now;
     last d value := din;
   END IF:
   IF (CLK /= last clk) THEN
     IF (CLK = '1') THEN
       ASSERT (now - last d change >= 15 ns)
          REPORT "setup error"
          SEVERITY ERROR;
     END IF;
     last clk := CLK;
   END IF;
  END PROCESS:
END dff;
ARCHITECTURE behave OF dff IS
BEGIN
END behave;
ARCHITECTURE struct OF dff IS
BEGIN
```

```
.
.
END struct;

ARCHITECTURE switch OF dff IS
BEGIN
.
.
.
.
```

This example shows the entity for a D flip-flop with a passive process included in the entity that performs a data setup check with respect to the clock. This setup check function was described in detail in the ASSERT statement description. What this example shows is that, when the setup check function is contained in the entity statement part, each of the architectures for the entity have the data setup check performed automatically. Without this functionality, each of the architectures would have to have the setup check code included. This introduces more code to maintain and can introduce inconsistencies between architectures.

The only restriction on these processes, as mentioned earlier, is that no signal assignment is allowed in a passive process. In the preceding example, a process statement was used to illustrate a passive process. A passive process can also exist as a concurrent statement that does not do any signal assignment. Examples of such statements are concurrent assert statements and concurrent subprogram invocations. An example of two concurrent assert statements as passive processes are shown here:

```
ENTITY adder IS

PORT( A, B : IN INTEGER;
 X : OUT INTEGER);

BEGIN

ASSERT (A < 256)

REPORT "A out of range"

SEVERITY ERROR;

ASSERT (B < 256)

REPORT "B out of range"

SEVERITY ERROR;

END adder;
```

The first ASSERT statement checks to make sure that input A is not out of range, and the second assertion checks that input B is not out of the range of the adder. Each of these statements acts as an individual process

72 Chapter Three

that is sensitive to the signal in its expression. For instance, the first assertion is sensitive to signal a because that signal is contained in its expression.

#### SUMMARY

In this chapter, we discussed the following:

- How process statements are concurrent statements that delineate areas of sequential statements.
- How process statements can be used to control when a process is activated.
- How signal assignments are scheduled and variable assignments happen immediately within a process statement.
- How IF, CASE, and LOOP statements can be used to control the flow of execution within a model.
- How **ASSERTION** statements can be used to check for error conditions or report information to the user.
- The three forms of the wait statement. How wait until is used for specifying clocks for synthesis, and how wait on can be used to modify the sensitivity list.
- How passive processes can be used to perform error checking and other tasks across a number of architectures by existing in an **ENTITY** statement.

The next chapter focuses on all of the different data types of VHDL that can be used in models.

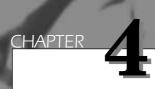

In this chapter, we examine the object types used in VHDL. The types allowed in VHDL consist of everything from scalar numeric types to composite arrays and records to file types. The first step in looking at the varied VHDL types is to review the VHDL objects that can attain the varied types. Then we use examples to show how many types of descriptions can be made easier to read by using the power of enumerated and composite data types.

# **Object Types**

A VHDL object consists of one of the following:

- Signal, which represents interconnection wires that connect component instantiation ports together.
- Variable, which is used for local storage of temporary data, visible only inside a process.
- Constant, which names specific values.

## Signal

Signal objects are used to connect entities together to form models. Signals are the means for communication of dynamic data between entities. A signal declaration looks like this:

```
SIGNAL signal name : signal type [:= initial value];
```

The keyword SIGNAL is followed by one or more signal names. Each signal name creates a new signal. Separating the signal names from the signal type is a colon. The signal type specifies the data type of the information that the signal contains. Finally, the signal can contain an initial value specifier so that the signal value may be initialized.

Signals can be declared in entity declaration sections, architecture declarations, and package declarations. Signals in package declarations are also referred to as global signals because they can be shared among entities.

Following is an example of signal declarations:

```
LIBRARY IEEE;
USE IEEE.std_logic_1164.ALL;
PACKAGE sigdecl IS
   TYPE bus_type IS ARRAY(0 to 7) OF std_logic;

SIGNAL vcc : std_logic := '1';
SIGNAL ground : std_logic := '0';

FUNCTION magic_function( a : IN bus_type) RETURN bus_type;

END sigdecl;

USE WORK.sigdecl.ALL;
LIBRARY IEEE;
```

```
USE IEEE.std logic 1164.ALL;
ENTITY board_design is
  PORT ( data in : IN bus type;
        data out : OUT bus type);
  SIGNAL sys clk : std logic := '1';
END board design;
ARCHITECTURE data flow OF board design IS
  SIGNAL int bus : bus type;
  CONSTANT disconnect value : bus type
   := (X', X', X', X', X', X', X', X', X');
  int bus <= data in WHEN sys clk = '1'
   ELSE int bus;
  data out <= magic function(int bus) WHEN sys clk = '0'
   ELSE disconnect value;
  sys clk <= NOT(sys clk) after 50 ns;
END data flow;
```

Signals vcc and ground are declared in package sigdec1. Because these signals are declared in a package, they can be referenced by more than one entity and are therefore global signals. For an entity to reference these signals, the entity needs to use package sigdec1. To use the package requires a VHDL USE clause, as shown here:

```
USE work.sigdecl.vcc;
USE work.sigdecl.ground;
Or:
USE work.sigdecl.ALL;
```

In the first example, the objects are included in the entity by specific reference. In the second example, the entire package is included in the entity. In the second example, problems may arise because more than what is absolutely necessary is included. If more than one object of the same name results because of the USE clause, none of the objects is visible, and a compile operation that references the object fails.

SIGNALS GLOBAL TO ENTITIES Inside the entity declaration section for entity board\_design is a signal called sys\_clk. This signal can be referenced in entity board\_design and any architecture for entity board design. In this example, there is only one architecture, data flow,

for board\_design. The signal sys\_clk can therefore be assigned to and read from in entity board\_design and architecture data\_flow.

ARCHITECTURE LOCAL SIGNALS Inside of architecture data\_flow is a signal declaration for signal int\_bus. Signal int\_bus is of type bus\_type, a type defined in package sigdec1. The sigdec1 package is used in entity board; therefore, the type bus\_type is available in architecture data\_flow. Because the signal is declared in the architecture declaration section, the signal can only be referenced in architecture data\_flow or in any process statements in the architecture.

#### **Variables**

Variables are used for local storage in process statements and subprograms. (Subprograms are discussed in Chapter 6, "Predefined Attributes.") As opposed to signals, which have their values scheduled in the future, all assignments to variables occur immediately. A variable declaration looks like this:

```
VARIABLE variable_name {,variable_name} : variable_type[:=
    value];
```

The keyword **VARIABLE** is followed by one or more variable names. Each name creates a new variable. The construct **variable\_type** defines the data type of the variable, and an optional initial value can be specified.

Variables can be declared in the process declaration and subprogram declaration sections only. An example using two variables is shown here:

```
delay := 4.5 ns;
ELSIF state = '0' THEN
  delay := 3 ns;
ELSE
  delay := 4 ns;
END IF;
  q <= state AFTER delay;
END PROCESS;
END and5;
```

This example is the architecture for a five-input AND gate. There are two variable declarations in the process declaration section: one for variable state and one for variable delay. Variable state is used as a temporary storage area to hold the value of the AND function of the inputs. Temporary-storage value delay is used to hold the delay value that will be used when scheduling the output value. Both of these values cannot be static data because their values depend on the values of inputs a, b, c, d, and e. Signals could have been used to store the data, but there are several reasons why a signal was not used:

- Variables are inherently more efficient because assignments happen immediately, while signals must be scheduled to occur.
- Variables take less memory, while signals need more information to allow for scheduling and signal attributes.
- Using a signal would have required a **WAIT** statement to synchronize the signal assignment to the same execution iteration as the usage.

When any of the input signals a, b, c, d, or e change, the process is invoked. Variable state is assigned the AND of all of the inputs. Next, based on the value of variable state, variable delay is assigned a delay value. Based on the delay value assigned to variable delay, output signal q will have the value of variable state assigned to it.

## **Constants**

Constant objects are names assigned to specific values of a type. Constants give the designer the ability to have a better-documented model, and a model that is easy to update. For instance, if a model requires a fixed value in a number of instances, a constant should be used. By using a constant, the designer can change the value of the constant and recompile,

and all of the instances of the constant value are updated to reflect the new value of the constant.

A constant also provides a better-documented model by providing more meaning to the value being described. For instance, instead of using the value 3.1414 directly in the model, the designer should create a constant as in the following:

```
CONSTANT PI: REAL := 3.1414;
```

Even though the value is not going to change, the model becomes more readable.

A constant declaration looks like this:

```
CONSTANT constant_name {,constant_name} : type_name[:=
    value];
```

The value specification is optional, because VHDL also supports deferred constants. These are constants declared in a package declaration whose value is specified in a package body.

A constant has the same scoping rules as signals. A constant declared in a package can be global if the package is used by a number of entities. A constant in an entity declaration section can be referenced by any architecture of that entity. A constant in an architecture can be used by any statement inside the architecture, including a process statement. A constant declared in a process declaration can be used only in a process.

# **Data Types**

All of the objects we have been discussing until now—the signal, the variable, and the constant—can be declared using a type specification to specify the characteristics of the object. VHDL contains a wide range of types that can be used to create simple or complex objects.

To define a new type, you must create a type declaration. A type declaration defines the name of the type and the range of the type. Type declarations are allowed in package declaration sections, entity declaration sections, architecture declaration sections, subprogram declaration sections, and process declaration sections.

A type declaration looks like this:

```
TYPE type name IS type mark;
```

A type\_mark construct encompasses a wide range of methods for specifying a type. It can be anything from an enumeration of all of the values of a type to a complex record structure. In the next few sections, type marks are examined. All of the scoping rules that were defined for signals and variables apply to type declarations also.

Figure 4-1 is a diagram showing the types available in VHDL. The four broad categories are scalar types, composite types, access types, and file types. Scalar types include all of the simple types such as integer and real. Composite types include arrays and records. Access types are the equivalent of pointers in typical programming languages. Finally, file types give the designer the ability to declare file objects with designer-defined file types.

## **Scalar Types**

Scalar types describe objects that can hold, at most, one value at a time. The type itself can contain multiple values, but an object that is declared

**Figure 4-1**VHDL Data Types
Diagram.

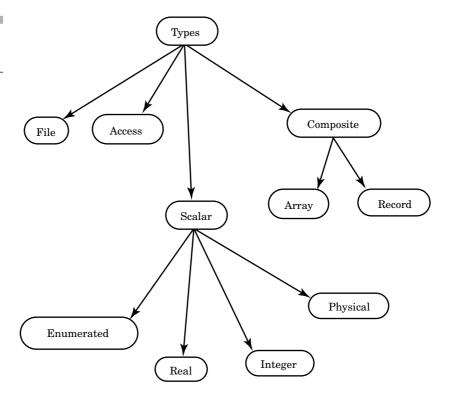

to be a scalar type can hold, at most, one of the scalar values at any point in time. Referencing the name of the object references the entire object. Scalar types encompass these four classes of types:

- Integer types
- Real types
- Enumerated types
- Physical types

**INTEGER TYPES** are exactly like mathematical integers. All of the normal predefined mathematical functions like add, subtract, multiply, and divide apply to integer types. The VHDL LRM does not specify a maximum range for integers, but does specify the minimum range: from -2,147,483,647 to 12,147,483,647. The minimum range is specified by the Standard package contained in the Standard Library.

The Standard package defines all of the predefined VHDL types provided with the language. The Standard Library is used to hold any packages or entities provided as standard with the language.

It may seem strange to some designers who are familiar with two's complement representations that the integer range is specified from -2,147,483,647 to +2,147,483,647 when two's complement integer representations usually allow one smaller negative number, -2,147,483,648. The language defines the integer range to be symmetric around 0.

Following are some examples of integer values:

```
ARCHITECTURE test OF test IS
BEGIN
PROCESS(X)
VARIABLE a : INTEGER;
VARIABLE b : int_type;
BEGIN
a := 1; --Ok 1
a := -1; --Ok 2
a := 1.0; --error 3
END PROCESS;
END test;
```

The first two statements (1 and 2) show examples of a positive integer assignment and a negative integer assignment. Line 3 shows a non-integer assignment to an integer variable. This line causes the compiler to issue an error message. Any numeric value with a decimal point is considered a real number value. Because VHDL is a strongly typed language,

for the assignment to take place, either the base types must match or a type-casting operation must be performed.

**REAL TYPES** Real types are used to declare objects that emulate mathematical real numbers. They can be used to represent numbers out of the range of integer values as well as fractional values. The minimum range of real numbers is also specified by the Standard package in the Standard Library, and is from -1.0E+38 to +1.0E+38. These numbers are represented by the following notation:

```
+ or -number.number[E + or -number]
```

Following are a few examples of some real numbers:

Line 1 shows how to assign a real number to a signal of type REAL. All real numbers have a decimal point to distinguish them from integer values. Line 2 is an example of an assignment that does not work. Signal a is of type REAL, and a real value must be assigned to signal a. The value 1 is of type INTEGER, so a type mismatch is generated by this line.

Line 3 shows a very large negative number. The numeric characters to the left of the character **E** represent the mantissa of the real number, while the numeric value to the right represents the exponent.

Line 4 shows how to create a very small number. In this example, the exponent is negative so the number is very small.

Line 5 shows how a type **time** cannot be assigned to a real signal. Even though the numeric part of the value looks like a real number, because of the units after the value, the value is considered to be of type **time**.

**ENUMERATED TYPES** An enumerated type is a very powerful tool for abstract modeling. A designer can use an enumerated type to represent exactly the values required for a specific operation. All of the values of an enumerated type are user-defined. These values can be identifiers or single-character literals. An identifier is like a name. Examples are x, abc, and black. Character literals are single characters enclosed in quotes, such as 'x', '1', and '0'.

A typical enumerated type for a four-state simulation value system looks like this:

```
TYPE fourval IS ( 'X', '0', '1', 'Z' );
```

This type contains four character literal values that each represent a unique state in the four-state value system. The values represent the following conditions:

- 'x'—An unknown value
- '0'—A logical 0 or false value
- '1'—A logical 1 or true value
- 'z'—A tristate or open collector value

Character literals are needed for values '1' and '0' to separate these values from the integer values 1 and 0. It would be an error to use the values 1 and 0 in an enumerated type, because these are integer values. The characters **x** and **z** do not need quotes around them because they do not represent any other type, but the quotes were used for uniformity.

Another example of an enumerated type is shown here:

```
TYPE color IS ( red, yellow, blue, green, orange );
```

In this example, the type values are very abstract—that is, not representing physical values that a signal might attain. The type values in type color are also all identifiers. Each identifier represents a unique value of the type; therefore, all identifiers of the type must be unique.

Each identifier in the type has a specific position in the type, determined by the order in which the identifier appears in the type. The first identifier has a position number of 0, the next a position number of 1, and so on. (Chapter 5, "Subprograms and Packages" includes some examples using position numbers of a type.)

A typical use for an enumerated type would be representing all of the instructions for a microprocessor as an enumerated type. For instance, an enumerated type for a very simple microprocessor could look like this:

```
TYPE instruction IS ( add, sub, lda, ldb, sta, stb, outa, xfr );
```

The model that uses this type might look like this:

```
PACKAGE instr IS

TYPE instruction IS ( add, sub, lda, ldb, sta, stb, outa, xfr );
```

```
END instr;
USE WORK.instr.ALL;
ENTITY mp IS
  PORT (instr : IN instruction;
        addr : IN INTEGER;
        data : INOUT INTEGER);
END mp;
ARCHITECTURE mp OF mp IS
BEGIN
  PROCESS (instr)
   TYPE regtype IS ARRAY(0 TO 255) OF INTEGER;
   VARIABLE a, b : INTEGER;
   VARIABLE reg : regtype;
  BEGIN
                        --select instruction to
   CASE instr is
                        --execute
     WHEN lda =>
       a := data;
                       --load a accumulator
     WHEN 1db =>
       b := data;
                       --load b accumulator
     WHEN add =>
       a := a 1 b;
                        --add accumulators
     WHEN sub =>
       a := a -b;
                       --subtract accumulators
     WHEN sta =>
       reg(addr) := a; --put a accum in reg array
     WHEN stb =>
       reg(addr) := b; --put b accum in reg array
     WHEN outa =>
       data <= a;
                       --output a accum
     WHEN xfr =>
                        --transfer b to a
       a := b;
   END CASE;
  END PROCESS;
END mp;
```

The model receives an instruction stream (instr), an address stream (addr), and a data stream (data). Based on the value of the enumerated value of instr, the appropriate instruction is executed. A CASE statement is used to select the instruction to execute. The statement is executed and the process then waits for the next instruction.

Another common example using enumerated types is a state machine. State machines are commonly used in designing the control logic for ASIC

or FPGA devices. They represent a very easy and understandable method for specifying a sequence of actions over time, based on input signal values.

```
ENTITY traffic light IS
  PORT(sensor : IN std logic;
       clock : IN std logic;
       red light : OUT std logic;
       green light : OUT std logic;
       yellow light : OUT std logic);
END traffic light;
ARCHITECTURE simple OF traffic light IS
TYPE t state is (red, green, yellow);
Signal present state, next state : t state;
  PROCESS (present state, sensor)
  BEGIN
     CASE present state IS
         WHEN green =>
            next state <= yellow;</pre>
            red light <= '0';
            green light <= '1';
            yellow light <= '0';</pre>
         WHEN red =>
            red light <= '1';
            green light <= '0';
            yellow_light <= '0';</pre>
            IF (sensor = '1') THEN
                next state <= green;</pre>
            ELSE
                next state <= red;</pre>
            END IF;
         WHEN yellow =>
            red light <= '0';
            green light <= '0';
            yellow light <= '1';
            next state <= red;</pre>
     END CASE;
  END PROCESS;
  PROCESS
  BEGIN
     WAIT UNTIL clock'EVENT and clock = '1';
     present state <= next state;
  END PROCESS;
END simple;
```

The state machine is described by two processes: the first calculates the next state logic, and the second latches the next state into the current state. Notice how the enumerated type makes the model much more readable because the state names represent the color of the light that is currently being displayed.

**PHYSICAL TYPES** Physical types are used to represent physical quantities such as distance, current, time, and so on. A physical type provides for a base unit, and successive units are then defined in terms of this unit. The smallest unit representable is one base unit; the largest is determined by the range specified in the physical type declaration. An example of a physical type for the physical quantity current is shown here:

The type definition begins with a statement that declares the name of the type (current) and the range of the type (0 to 1,000,000,000). The first unit declared in the units section is the base unit. In the preceding example, the base unit is na. After the base unit is defined, other units can be defined in terms of the base unit or other units already defined. In the preceding example, the unit ua is defined in terms of the base unit as 1000 base units. The next unit declaration is ma. This unit is declared as 1000 ua. The units declaration section is terminated by the END UNITS clause.

More than one unit can be declared in terms of the base unit. In the preceding example, the ma unit can be declared as 1000 ma or 1,000,000 na. The range constraint limits the minimum and maximum values that the physical type can represent in base units. The unit identifiers all must be unique within a single type. It is illegal to have two identifiers with the same name.

#### PREDEFINED PHYSICAL TYPES

The only predefined physical type in VHDL is the physical type **time**. This type is shown here:

```
TYPE TIME IS RANGE <implementation defined>
UNITS
 fs;
                    --femtosecond
      = 1000 fs; --picosecond
ps
 ns
      = 1000 ps;
                   --nanosecond
 us
      = 1000 ns;
                   --microsecond
      = 1000 us;
                   --millisecond
ms
      = 1000 ms;
                   --second
 sec
min
      = 60 sec;
                   --minute
      = 60 min;
                   --hour
hr
END UNITS;
```

The range of time is implementation-defined but has to be at least the range of integer, in base units. This type is defined in the Standard package. Following is an example using a physical type:

```
PACKAGE example IS
  TYPE current IS RANGE 0 TO 1000000000
  UNITS
                  --nano amps
  na;
  ua = 1000 na; --micro amps
  ma = 1000 ua; --milli amps
  a = 1000 \text{ ma};
                  --amps
  END UNITS;
TYPE load factor IS (small, med, big );
END example;
USE WORK.example.ALL;
ENTITY delay_calc IS
  PORT ( out current : OUT current;
         load : IN load factor;
         delay : OUT time);
END delay calc;
ARCHITECTURE delay_calc OF delay_calc IS
BEGIN
  delay <= 10 ns WHEN (load = small) ELSE
           20 ns WHEN (load = med) ELSE
           30 ns WHEN (load = big) ELSE
           10 ns;
  out current <= 100 ua
                          WHEN (load = small)ELSE
                 1 ma
                          WHEN (load = med) ELSE
                 10 ma
                          WHEN (load = big) ELSE
                 100 ua;
END delay calc;
```

In this example, two examples of physical types are represented. The first is of predefined physical type **time** and the second of user-specified physical type **current**. This example returns the current output and delay value for a device based on the output load factor.

## **Composite Types**

Looking back at the VHDL types diagram in Figure 4-1, we see that composite types consist of array and record types. Array types are groups of elements of the same type, while record types allow the grouping of

elements of different types. Arrays are useful for modeling linear structures such as RAMs and ROMs, while records are useful for modeling data packets, instructions, and so on.

Composite types are another tool in the VHDL toolbox that allow very abstract modeling of hardware. For instance, a single array type can represent the storage required for a ROM.

**ARRAY TYPES** Array types group one or more elements of the same type together as a single object. Each element of the array can be accessed by one or more array indices. Elements can be of any VHDL type. For instance, an array can contain an array or a record as one of its elements.

In an array, all elements are of the same type. The following example shows a type declaration for a single dimensional array of bits:

```
TYPE data bus IS ARRAY(0 TO 31) OF BIT;
```

This declaration declares a data type called data\_bus that is an array of 32 bits. Each element of the array is the same as the next. Each element of the array can be accessed by an array index. Following is an example of how to access elements of the array:

```
VARIABLE X: data_bus;
VARIABLE Y: BIT;
Y := X(0);   --line 1
Y := X(15);   --line 2
```

This example represents a small VHDL code fragment, not a complete model. In line 1, the first element of array  $\mathbf{x}$  is being accessed and assigned to variable  $\mathbf{y}$ , which is of bit type. The type of  $\mathbf{y}$  must match the base type of array  $\mathbf{x}$  for the assignment to take place. If the types do not match, the compiler generates an error.

In line 2, the sixteenth element of array  $\mathbf{x}$  is being assigned to variable  $\mathbf{x}$ . Line 2 is accessing the sixteenth element of array  $\mathbf{x}$  because the array index starts with 0. Element 0 is the first element, element 1 is the second, and so on.

Following is another more comprehensive example of array accessing:

```
PACKAGE array_example IS

TYPE data_bus IS ARRAY(0 TO 31) OF BIT;

TYPE small_bus IS ARRAY(0 TO 7) OF BIT;

END array example;
```

This entity takes in a 32-bit array element as a port and returns 8 bits of the element. The 8 bits of the element returned depend on the value of index start. The 8 bits are returned through output port data\_out. (There is a much easier method to accomplish this task, with functions, described in Chapter 5, "Subprograms and Packages.")

A change in value of start or data triggers the process to execute. The FOR loop loops 8 times, each time copying a single bit from port data to port data\_out. The starting point of the copy takes place at the integer value of port start. Each time through the loop, the ith element of data\_out is assigned the (i + start) element of data.

The examples shown so far have been simple arrays with scalar base types. In the next example, the base type of the array is another array:

```
LIBRARY IEEE;
USE IEEE.std logic 1164.ALL;
PACKAGE memory IS
  CONSTANT width : INTEGER := 3;
  CONSTANT memsize : INTEGER := 7;
  TYPE data out IS ARRAY(0 TO width) OF std logic;
  TYPE mem data IS ARRAY(0 TO memsize) OF data out;
END memory;
LIBRARY IEEE;
USE IEEE.std logic 1164.ALL;
USE WORK.memory.ALL;
ENTITY rom IS
  PORT ( addr : IN INTEGER;
        data : OUT data out;
             : IN std logic);
END rom;
```

```
ARCHITECTURE basic OF rom IS
  CONSTANT z_state : data out := ('Z', 'Z', 'Z', 'Z');
  CONSTANT x state : data out := ('X', 'X', 'X', 'X');
  CONSTANT rom data : mem data :=
   ((``0', `0', `0', `0'),
     ( '0', '0', '0', '1'),
     ( '0', '0', '1', '0'),
     ( '0', '0', '1', '1'),
     ( '0', '1', '0', '0'),
     ( '0', '1', '0', '1'),
     ( '0', '1', '1', '0'),
     ( '0', '1', '1', '1') );
BEGIN
  ASSERT addr <= memsize
   REPORT "addr out of range"
   SEVERITY ERROR;
  data <= rom data(addr) AFTER 10 ns WHEN cs = '1' ELSE
          z state AFTER 20 ns WHEN cs = '0' ELSE
          x state AFTER 10 ns;
END basic:
```

Package memory uses two constants to define two data types that form the data structures for entity rom. By changing the constant width and recompiling, we can change the output width of the memory. The initialization data for the ROM would also have to change to reflect the new width.

The data types from package memory are also used to define the data types of the ports of the entity. In particular, the data port is defined to be of type data\_out.

The architecture defines three constants used to determine the output value. The first defines the output value when the cs input is a '0'. The value output is consistent with the rom being unselected. The second constant defines the output value when rom has an unknown value on the cs input. The value output by rom is unknown as well. The last constant defines the data stored by rom. (This is a very efficient method to model the ROM, but if the ROM data changes, the model needs to be recompiled.) Depending on the address to rom, an appropriate entry from this third constant is output. This happens when the cs input is a '1' value.

The rom data type in this example is organized as eight rows (0 to 7) and four columns (0 to 3). It is a two-dimensional structure, as shown in Figure 4-2.

To initialize the constant for the rom data type, an aggregate initialization is required. The table after the rom\_data constant declaration is an aggregate used to initialize the constant. The aggregate value is constructed as a table for readability; it could have been all on one line.

**Figure 4-2**Rom Data Representation.

| Addr | Bit 3 | Bit 2 | Bit 1 | Bit 0 |
|------|-------|-------|-------|-------|
| 0    | 0     | 0     | 0     | 0     |
| 1    | 0     | 0     | 0     | 1     |
| 2    | 0     | 0     | 1     | 0     |
| 3    | 0     | 0     | 1     | 1     |
| 4    | 0     | 1     | 0     | 0     |
| 5    | 0     | 1     | 0     | 1     |
| 6    | 0     | 1     | 1     | 0     |
| 7    | 0     | 1     | 1     | 1     |

The structure of the aggregate must match the structure of the data type for the assignment to occur. Following is a simple example of an aggregate assignment:

```
PROCESS(X)
  TYPE bitvec IS ARRAY(0 TO 3) OF BIT;
  VARIABLE Y : bitvec;
BEGIN
  Y := ('1', '0', '1', '0');
   .
  .
  .
END PROCESS;
```

Variable  $\mathbf{Y}$  has an element of type BIT in the aggregate for each element of its type. In this example, the variable  $\mathbf{Y}$  is 4 bits wide, and the aggregate is 4 bits wide as well.

The constant rom\_data from the rom example is an array of arrays. Each element of type mem\_data is an array of type data\_out. The aggregate assignment for an array of arrays can be represented by the form shown here:

This is acceptable, but a much more readable form is shown here:

In the statement part of the rom example, there is one conditional signal assignment statement. The output port data is assigned a value based on the value of the cs input. The data type of the value assigned to port data must be of type data\_out because port data has a type of data\_out. By addressing the rom\_data constant with an integer value, a data type of data out is returned.

A single value can be returned from the array of arrays by using the following syntax:

```
bit value := rom data(addr) (bit index);
```

The first index (addr) returns a value with a data type of data\_out. The second index (bit\_index) indexes the data\_out type and returns a single element of the array.

#### MULTIDIMENSIONAL ARRAYS

The constant rom\_data in the rom example was represented using an array of arrays. Following is another method for representing the data with a multidimensional array:

```
TYPE mem_data_md IS ARRAY(0 TO memsize, 0 TO width) OF
    std_logic;

CONSTANT rom_data_md : mem_data :=
( ( '0', '0', '0', '0'),
    ( '0', '0', '1', '1'),
    ( '0', '0', '1', '1'),
    ( '0', '1', '0', '1'),
    ( '0', '1', '0', '1'),
    ( '0', '1', '0', '1'),
    ( '0', '1', '1', '0'),
    ( '0', '1', '1', '1') );
```

The declaration shown here declares a two-dimensional array type mem\_data\_md. When constant rom\_data\_md is declared using this type, the initialization syntax remains the same, but the method of accessing an element of the array is different. In the following example, a single element of the array is accessed:

```
X := rom data md(3, 3);
```

This access returns the fourth element of the fourth row, which, in this example, is a '1'.

#### **UNCONSTRAINED ARRAY TYPES**

An unconstrained array type is a type whose range or size is not completely specified when the type is declared. This allows multiple subtypes to share a common base type. Entities and subprograms can then operate on all of the different subtypes with a single subprogram, instead of a subprogram or entity per size.

Following is an example of an unconstrained type declaration:

```
TYPE BIT VECTOR IS ARRAY (NATURAL RANGE <>) OF BIT;
```

This is the type declaration for type BIT\_VECTOR from the Standard package. This type declaration declares a type that is an array of type BIT. However, the number of elements of the array is not specified. The notation that depicts this is:

```
RANGE <>
```

This notation specifies that the type being defined has an unconstrained range. The word NATURAL before the keyword RANGE, in the type declaration, specifies that the type is bounded only by the range of NATURAL. Type NATURAL is defined in the Standard package to have a range from 0 to integer'high (the largest integer value). Type BIT\_VECTOR, then, can range in size from 0 elements to integer'high elements. Each element of the BIT VECTOR type is of type BIT.

Unconstrained types are typically used as types of subprogram arguments, or entity ports. These entities or subprograms can be passed items of any size within the range of the unconstrained type.

For instance, let's assume that a designer wants a shift-right function for type bit\_vector. The function uses the unconstrained type bit\_vector as the type of its ports, but it can be passed any type that is a subtype of type bit\_vector. Let's walk through an example to illustrate how this works. Following is an example of an unconstrained shift-right function:

```
PACKAGE mypack IS
SUBTYPE eightbit IS BIT_VECTOR(0 TO 7);
SUBTYPE fourbit IS BIT_VECTOR(0 TO 3);
FUNCTION shift_right(val : BIT_VECTOR)
RETURN BIT_VECTOR;
END mypack;

PACKAGE BODY mypack IS
FUNCTION shift_right(val : BIT_VECTOR) RETURN BIT_VECTOR
```

```
IS VARIABLE result : BIT_VECTOR(0 TO (val'LENGTH -1));
BEGIN
result := val;
IF (val'LENGTH > 1) THEN
    FOR i IN 0 TO (val'LENGTH -2) LOOP
        result(i) := result(i + 1);
    END LOOP;
    result(val'LENGTH -1) := 0;
ELSE
    result(0) := 0;
END IF;
RETURN result;
END shift_right;
END mypack;
```

The package declaration (the first five lines of the model) declares two subtypes: eightbit and fourbit. These two subtypes are subtypes of the unconstrained base type BIT\_VECTOR. These two types constrain the base type to range 0 to 7 for type eightbit and range 0 to 3 for type fourbit.

In a typical hardware description language without unconstrained types, two different shift-right functions would need to be written to handle the two different-sized subtypes. One function would work with type eightbit, and the other would work with type fourbit. With unconstrained types in VHDL, a single function can be written that will handle both input types and return the correct type.

Based on the size of input argument val, the internal variable result is created to be of the same size. Variable result is then initialized to the value of input argument val. This is necessary because the value of input argument val can only be read in the function; it cannot have a value assigned to it in the function. If the size of input argument val is greater than 1, then the shift-right function loops through the length of the subtype value passed into the function. Each loop shifts one of the bits of variable result one bit to the right. If the size of input argument val is less than 2, we treat this as a special case and return a single bit whose value is '0'.

**RECORD TYPES** Record types group objects of many types together as a single object. Each element of the record can be accessed by its field name. Record elements can include elements of any type, including arrays and records. The elements of a record can be of the same type or different types. Like arrays, records are used to model abstract data elements.

Following is an example of a record type declaration:

```
TYPE optype IS ( add, sub, mpy, div, jmp );
```

```
TYPE instruction IS
RECORD
opcode : optype;
src : INTEGER;
dst : INTEGER;
END RECORD;
```

The first line declares the enumerated type optype, which is used as one of the record field types. The second line starts the declaration of the record. The record type declaration begins with the keyword RECORD and ends with the clause END RECORD. All of the declarations between these two keywords are field declarations for the record.

Each field of the record represents a unique storage area that can be read from and assigned data of the appropriate type. This example declares three fields: opcode of type optype, and src and dst of type INTEGER. Each field can be referenced by using the name of the record, followed by a period and the field name. Following is an example of this type of access:

```
PROCESS(X)
  VARIABLE inst : instruction;
  VARIABLE source, dest : INTEGER;
  VARIABLE operator : optype;
BEGIN
  source := inst.src;
                                 --Ok line 1
  dest := inst.src;
                                 --Ok line 2
  source := inst.opcode;
                                 --error line 3
  operator := inst.opcode;
                                 --Ok line 4
  inst.src := dest;
                                 --Ok line 5
                                 --Ok line 6
  inst.dst := dest;
  inst := (add, dest, 2);
                                 --Ok line 7
  inst := (source);
                                 --error line 8
END PROCESS;
```

This example declares variable inst, which is of type instruction. Also, variables matching the record field types are declared. Lines 1 and 2 show fields of the record being assigned to local process variables. The assignments are legal because the types match. Notice the period after the name of the record to select the field.

Line 3 shows an illegal case. The type of field opcode does not match the type of variable source. The compiler will flag this statement as a type mismatch error. Line 4 shows the correct assignment occurring between the field opcode and a variable that matches its type.

Lines 5 and 6 show that not only can record fields be read from, but they can be assigned to as well. In these two lines, two of the fields of the record are assigned the values from variable dest.

Line 7 shows an example of an aggregate assignment. In this line, all of the fields of the record are being assigned at once. The aggregate assigned contains three entries: an optype value, an INTEGER variable value, and an INTEGER value. This is a legal assignment to variable record inst.

Line 8 shows an example of an illegal aggregate value for record inst. There is only one value present in the aggregate, which is an illegal type for the record.

In the examples so far, all of the elements of the records have been scalars. Let's examine some examples of records that have more complex field types. A record for a data packet is shown here:

```
TYPE word IS ARRAY(0 TO 3) OF std_logic;

TYPE t_word_array IS ARRAY(0 TO 15) OF word;

TYPE addr_type IS

RECORD

source : INTEGER;
key : INTEGER;
END RECORD;

TYPE data_packet IS

RECORD

addr : addr_type;
data : t_word_array;
checksum : INTEGER;
parity : BOOLEAN;

END RECORD;
```

The first two type declarations define type word and addr\_type, which are used in the record data\_packet. Type word is a simple array and type addr\_type is a simple record. Record type data\_packet contains four fields using these two types in combination with two VHDL predefined types.

The following example shows how a variable of type data\_packet would be accessed:

```
PROCESS(X)

VARIABLE packet : data_packet;

BEGIN

packet.addr.key := 5; --0k line 1

packet.addr := (10, 20); --0k line 2

packet.data(0) := ('0', '0', '0', '0'); --0k line 3
```

This example shows how complex record types are accessed. In line 1, a record field of a record is accessed. Field key is a record field of record addr\_type, which is a field of record data\_packet. This line assigns the value 5 to that field. Line 2 assigns an aggregate to the whole field called addr in record data packet.

In line 3, the data field is assigned an aggregate for the 0th element of the array. Line 4 tries to assign to only one bit of the eleventh element of the data array field in record data\_packet, but the second index value is out of range. Finally, line 5 shows how to assign to a single bit of the array correctly.

Composite types are very powerful tools for modeling complex and abstract data types. By using the right combination of records and arrays, you can make models easy to understand and efficient.

ACCESS TYPES Most hardware design engineers using VHDL probably never use access types directly (a hardware designer may use the TextIO package, which uses access types, thereby an indirect use of access types), but access types provide very powerful programming language type operations. An access type in VHDL is very similar to a pointer in a language like Pascal or C. It is an address, or a handle, to a specific object.

Access types allow the designer to model objects of a dynamic nature. For instance, dynamic queues, fifos, and so on can be modeled easily using access types. Probably the most common operation using an access type is creating and maintaining a linked list.

Only variables can be declared as access types. By the nature of access types, they can only be used in sequential processing. Access types are currently not synthesizable because they are usually used to model the behavior of dynamically sized structures such as a linked list.

When an object is declared to be of an access type, two predefined functions are automatically available to manipulate the object. These functions are named NEW and DEALLOCATE. Function NEW allocates memory of the size of the object in bytes and returns the access value. Function DEALLOCATE takes in the access value and returns the memory back to the system. Following is an example that shows how this all works:

```
PROCESS(X)
  TYPE fifo element t IS ARRAY(0 TO 3)
 OF std logic; --line 1
TYPE fifo el access IS
 ACCESS fifo element t; --line 2
VARIABLE fifo ptr : fifo el access := NULL; --line 3
VARIABLE temp ptr : fifo el access := NULL; --line 4
BEGIN
  temp ptr := new fifo element t;
                                              --Ok line 5
  temp ptr.ALL := ('0', '1', '0', '1');
                                              --Ok line 6
  temp ptr.ALL := ('0', '0', '0', '0');
                                              --Ok line 7
  temp ptr.ALL(0) := '0';
                                              --Ok line 8
                                              --Ok line 9
  fifo ptr := temp ptr;
  fifo ptr.ALL := temp ptr.ALL;
                                              --Ok line 10
END PROCESS;
```

In line 2, an access type is declared using the type declared in line 1. Lines 3 and 4 declare two access type variables of fifo\_el\_access type from line 2. This process now has two access variable objects that can be used to access objects of type fifo\_element\_t.

Line 5 calls the predefined function NEW, which allocates enough memory for a variable of type fifo\_element\_t and returns an access value to the memory allocated. The access value returned is then assigned to variable temp\_ptr. Variable temp\_ptr is now pointing to an object of type fifo\_element\_t. This value can be read from or assigned to using variable assignment statements.

In line 6, a value is assigned to the object pointed to by temp\_ptr. Line 7 shows another way to assign a value using an access value. The keyword .all specifies that the entire object is being accessed. Subelements of the object can be assigned by using a subelement name after the access variable name. Line 8 shows how to reference a subelement of an array pointed to by an access value. In this example, the first element of the array will have a value assigned to it.

In the next few statements, we examine how access values can be copied among different objects. In line 9, the access value of temp\_ptr is assigned to fifo\_ptr. Now both temp\_ptr and fifo\_ptr are pointing to the same object. This is shown in Figure 4-3.

Both temp\_ptr and fifo\_ptr can be used to read from and assign to the object being accessed.

Line 10 shows how one object value can be assigned to another using access types. The value of the object pointed to by temp\_ptr is assigned to the value pointed to by fifo\_ptr.

**Figure 4-3**Multiple Access Type References.

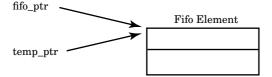

## **Incomplete Types**

When implementing recursive structures such as linked lists, you need another VHDL language feature to complete the declarations. This feature is called the incomplete type. The incomplete type allows the declaration of a type to be defined later.

Following is an example that demonstrates why this would be useful:

```
PACKAGE stack types IS
  TYPE data type IS ARRAY(0 TO 7) OF std logic; --line 1
  TYPE element rec; --incomplete type
                                                  line 2
  TYPE element ptr IS ACCESS element rec;
                                                  --line 3
  TYPE element rec IS
                                                  --line 4
                                                  --line 5
   RECORD
     data : data type;
                                                  --line 6
                                                  --line 7
     nxt : element ptr;
                                                  --line 8
   END RECORD;
END stack_types;
USE WORK.stack types.ALL;
ENTITY stack IS
  PORT(din : IN data type;
      clk : IN std logic;
      dout : OUT data type;
      r wb : IN std logic);
END stack;
ARCHITECTURE stack OF stack IS
BEGIN
  PROCESS (clk)
   VARIABLE list head : element ptr := NULL;
                                                  --line 9
   VARIABLE temp_elem : element_ptr := NULL;
                                                  --line 10
                                                  --line 11
   VARIABLE last clk : std logic
                                     := U;
   IF (clk = '1') AND (last_clk = '0') THEN
                                                  --line 12
     IF (r wb = `0') THEN
                                                  --line 13
                                                  --line 14
       temp elem := NEW element rec;
                                                  --line 15
        temp elem.data := din;
```

Data Types 99

```
--line 16
        temp elem.nxt := list head;
        list head := temp elem;
                                                   --line 17
        --read mode
                                                     line 18
     ELSIF (r wb = '1') THEN
        dout <= list head.data;</pre>
                                                   --line 19
                                                   --line 20
        temp elem := list head;
                                                   --line 21
        list head := temp elem.nxt;
        DEALLOCATE (temp elem);
                                                   --line 22
     ELSE
        ASSERT FALSE
          REPORT "read/write unknown while clock active"
          SEVERITY WARNING;
                                                   --line 23
     END IF;
   END IF;
                                                   --line 24
   last clk := clk;
  END PROCESS;
END stack;
```

This example implements a stack using access types. The package stack\_types declares all of the types needed for the stack. In line 2, there is a declaration of the incomplete type element\_rec. The name of the type is specified, but no specification of the type is present. The purpose of this declaration is to reserve the name of the type and allow other types to gain access to the type when it is fully specified. The full specification for this incomplete type appears in lines 4 through 8.

The fundamental reason for the incomplete type is to allow self-referencing structures as linked lists. Notice that type element\_ptr is used in type element\_rec in line 6. To use a type, it must first be defined. Notice also that, in the declaration for type element\_ptr in line 3, type element\_rec is used. Because each type uses the other in its respective declarations, neither type can be declared first without a special way of handling this case. The incomplete type allows this scenario to exist.

Lines 4 through 8 declare the record type element\_rec. This record type is used to store the data for the stack. The first field of the record is the data field, and the second is an access type that points to the next record in the stack.

The entity for stack declares port din for data input to the stack, a clk input on which all operations are triggered, a dout port which transfers data out of the stack, and, finally, a r\_wb input which causes a read operation when high and a write operation when low. The process for the stack is only triggered when the clk input has an event occur. It is not affected by changes in r wb.

Lines 9 through 11 declare some variables used to keep track of the data for the stack. Variable list head is the head of the linked list of

100 Chapter Four

data. It always points to the first element of the list of items in the stack. Variable temp\_elem is used to hold a newly allocated element until it is connected into the stack list. Variable last\_clk is used to hold the previous value of clk to enable transitions on the clock to be detected. (This behavior can be duplicated with attributes, which are discussed in Chapter 7, "Configurations.")

Line 12 checks to see if a 0 to 1 transition has occurred on the clk input. If so, then the stack needs to do a read or write depending on the r\_wb input. Line 13 checks to see if r\_wb is set up for a write to the stack. If so, lines 14 through 17 create a new data storage element and connect this element to the list.

Line 14 uses the predefined function **NEW** to allocate a record of type **element\_rec** and return an access value to be assigned to variable **temp\_elem**. This creates a structure that is shown in Figure 4-4.

Lines 15 and 16 fill in the newly allocated object with the data from input din and the access value to the head of the list. After line 16, the data structures look like Figure 4-5.

Finally, in line 17, the new element is added to the head of the list. This is shown in Figure 4-6.

Lines 18 through 22 of the model provide the behavior of the stack when an element is read from the stack. Line 19 copies the data from the stack element to the output port. Lines 20 through 22 disconnect the element from the stack list and return the memory to the system.

Line 20 assigns the temp\_elem access variable to point to the head of the list. This is shown in Figure 4-7.

Line 21 moves the head of the list to the next element in the list. This is shown in Figure 4-8.

**Figure 4-4**Allocate New Stack Element.

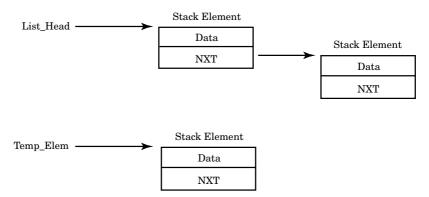

Data Types 101

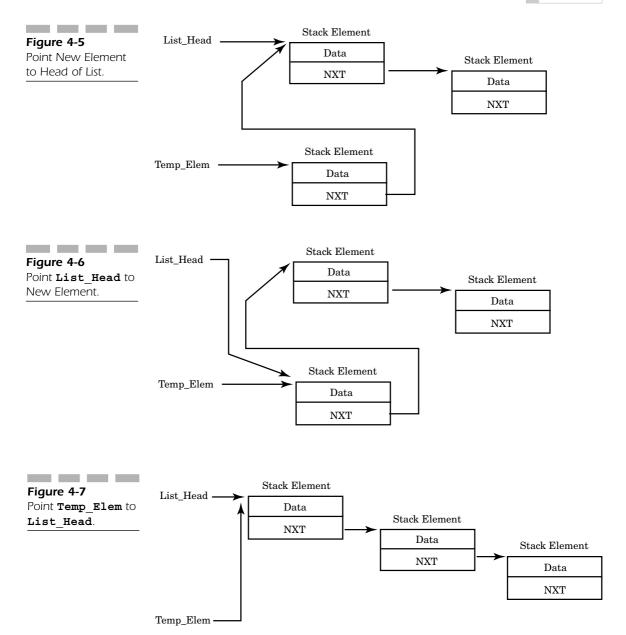

Finally, in line 22, the element that had its data transferred out is deal-located, and the memory is returned to the memory pool. This is shown in Figure 4-9.

102 Chapter Four

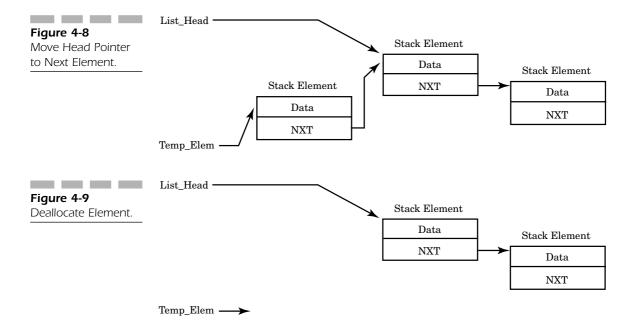

Access types are very powerful tools for modeling complex and abstract types of systems. Access types bring programming language types of operations to VHDL processes.

## File Types

A file type allows declarations of objects that have a type file. A file object type is actually a subset of the variable object type. A variable object can be assigned with a variable assignment statement, while a file object cannot be assigned. A file object can be read from, written to, and checked for end of file only with special procedures and functions.

Files consist of sequential streams of a particular type. A file whose base object type is **integer** consists of a sequential stream of integers. This is shown in Figure 4-10.

A file whose object type is a complex record type consists of a sequential stream of complex records. An example of how this might look is shown in Figure 4-11.

At the end of the stream of data is an end-of-file mark. Two procedures and one function allow operations on file objects:

■ READ (file, data)Procedure

- WRITE (file, data)Procedure
- ENDFILE (file)Function, returns boolean

Procedure READ reads an object from the file and returns the object in argument data. Procedure WRITE writes argument data to the file specified by the file argument. Finally, function ENDFILE returns true when the file is currently at the end-of-file mark.

Using these procedures and functions requires a file type declaration and a file object declaration.

**FILE TYPE DECLARATION** A file type declaration specifies the name of the file type and the base type of the file. Following is an example of a file type declaration:

```
TYPE integer_file IS FILE OF INTEGER;
```

This declaration specifies a file type whose name is integer\_file and is of type INTEGER. This declaration corresponds to the file in Figure 4-10.

FILE OBJECT DECLARATION A file object makes use of a file type and declares an object of type file. The file object declaration specifies the name of the file object, the mode of the file, and the physical disk path name. The file mode can be in or out. If the mode is in, then the file can be read with the read procedure. If the mode is out, then the file can be written with the write procedure. Here is an example:

This declaration declares a file object called myfile that is an input file of type integer\_file. The last argument is the path name on the physical

# **Figure 4-10**Pictorial Representation of Integer File.

| Integer 1 Integer 2 Integer N End of File |
|-------------------------------------------|
|-------------------------------------------|

**Figure 4-11**Pictorial Representation of Complex File.

| OPCODE   | OPCODE   |       | OPCODE   | END  |
|----------|----------|-------|----------|------|
| ADDRMODE | ADDRMODE | ••••• | ADDRMODE | OF   |
| SRC      | SRC      |       | SRC      | FILE |
| DST      | DST      |       | DST      | MARK |

104 Chapter Four

disk where the file is located. (In most implementations this is true, but it is not necessarily true.)

**FILE TYPE EXAMPLES** To read the contents of a file, you can call the READ procedure within a loop statement. The loop statement can perform read operations until an end of file is reached, at which time the loop is terminated. Following is an example of a file read operation:

```
LIBRARY IEEE;
USE IEEE.std logic 1164.ALL;
ENTITY rom IS
  PORT (addr : IN INTEGER;
      cs : IN std logic;
       data : OUT INTEGER);
END rom:
ARCHITECTURE rom OF rom IS
BEGIN
  PROCESS (addr, cs)
   VARIABLE rom init : BOOLEAN := FALSE;
                                             --line 1
   TYPE rom data file t IS FILE OF INTEGER; --line 2
   FILE rom data file : rom data file t IS IN
                                               --line 3
        "/doug/dlp/test1.dat";
   TYPE dtype IS ARRAY(0 TO 63) OF INTEGER;
   VARIABLE rom data : dtype;
                                               --line 4
   VARIABLE i : INTEGER := 0;
                                               --line 5
  BEGIN
                                              --line 6
   IF (rom init = false) THEN
     WHILE NOT ENDFILE (rom data file)
                                              --line 7
                AND (i < 64) LOOP
       READ(rom data file, rom data(i));
                                              --line 8
       i := i + 1;
                                              --line 9
     END LOOP:
                                               --line 10
     rom init := true;
   END IF;
   IF (cs = 1') THEN
                                              --line 11
                                              --line 12
     data <= rom data(addr);</pre>
                                               --line 13
     data <= -1;
   END IF;
  END PROCESS;
END rom;
```

This example shows how a rom can be initialized from a file the first time the model is executed and never again. A variable called rom\_init is used to keep track of whether the rom has been initialized or not. If false, the rom has not been initialized; if true, the rom has already been initialized.

Data Types 105

Line 2 of the example declares a file type rom\_data\_file\_t that is used to declare a file object. In line 3, a rom\_data\_file object is declared. In this example, the physical disk path name was hard-coded into the model, but a generic could have been used to pass a different path name for each instance of the rom.

Line 6 of the example tests variable rom\_init for true or false. If false, the initialization loop is executed. Line 7 is the start of the initialization loop. The loop test makes use of the predefined function ENDFILE. The loop executes until there is no more data in the file or when the rom storage area has been filled.

Each pass through the loop calls the predefined procedure READ. This procedure reads one integer at a time and places it in the element of rom\_data that is currently being accessed. Each time through the loop, the index i is incremented to the next element position.

Finally, when the loop finishes, the variable rom\_init is set to true. The next time the process is invoked, variable rom\_init will be true, so the initialization loop will not be invoked again.

Writing a file is analogous to reading, except that the loop does not test every time through for an end-of-file condition. Each time a loop writing data is executed, the new object is appended to the end of the file. When the model is writing to a file, the file must have been declared with mode out.

# File Type Caveats

In general, the file operations allowed are limited. Files cannot be opened, closed, or accessed in a random sequence. All that VHDL provides is a simple sequential capability. See Appendix D for a description of VHDHL93 file access. For textual input and output, there is another facility that VHDL provides called TextIO. This facility provides for formatted textual input and output and is discussed in Chapter 8, "Advanced Topics."

# Subtypes

Subtype declarations are used to define subsets of a type. The subset can contain the entire range of the base type but does not necessarily need to. A typical subtype adds a constraint or constraints to an existing type.

106 Chapter Four

The type integer encompasses the minimum range -2,147,483,647 to +2,147,483,647. In the Standard package (a designer should never redefine any of the types used in the Standard package; this can result in incompatible VHDL, because of type mismatches), there is a subtype called NAT-URAL whose range is from 0 to +2,147,483,647. This subtype is defined as shown here:

```
TYPE INTEGER IS -2,147,483,647 TO +2,147,483,647;
SUBTYPE NATURAL IS INTEGER RANGE 0 TO +2,147,483,647;
```

After the keyword SUBTYPE is the name of the new subtype being created. The keyword Is is followed by the base type of the subtype. In this example, the base type is INTEGER. An optional constraint on the base type is also specified.

So why would a designer want to create a subtype? There are two main reasons for doing so:

- To add constraints for selected signal assignment statements or case statements.
- To create a resolved subtype. (Resolved types are discussed along with resolution functions in Chapter 5.)

When a subtype of the base type is used, the range of the base type can be constrained to be what is needed for a particular operation. Any functions that work with the base type also work with the subtype.

Subtypes and base types also allow assignment between the two types. A subtype can always be assigned to the base type because the range of the subtype is always less than or equal to the range of the base type. The base type may or may not be able to be assigned to the subtype, depending on the value of the object of the base type. If the value is within the value of the subtype, then the assignment succeeds; otherwise, a range constraint error results.

A typical example where a subtype is useful is adding a constraint to a numeric base type. In the previous example, the NATURAL subtype constrained the integer base type to the positive values and zero. But what if this range is still too large? The constraint specified can be a user-defined expression that matches the type of the base type. In the following example, an 8-bit multiplexer is modeled with a much smaller constraint on the integer type:

```
PACKAGE mux_types IS
SUBTYPE eightval IS INTEGER RANGE 0 TO 7; --line 1
END mux_types;
```

Data Types 107

```
USE WORK.mux types.ALL;
LIBRARY IEEE;
USE IEEE.std logic 1164.ALL;
ENTITY mux8 IS
PORT(I0, I1, I2, I3, I4, I5,
     16, I7: IN std logic;
     sel : IN eightval; --line 2
     q : OUT std logic);
END mux8;
ARCHITECTURE mux8 OF mux8 IS
BEGIN
WITH sel SELECT
                --line 3
   Q <= I0 AFTER 10 ns WHEN 0, --line 4
        I1 AFTER 10 ns WHEN 1, --line 5
        I2 AFTER 10 ns WHEN 2, --line 6
        I3 AFTER 10 ns WHEN 3, --line 7
        I4 AFTER 10 ns WHEN 4, --line 8
        I5 AFTER 10 ns WHEN 5, --line 9
        I6 AFTER 10 ns WHEN 6, --line 10
        I7 AFTER 10 ns WHEN 7; --line 11
END mux8:
```

The package mux\_types declares a subtype eightval, which adds a constraint to base type INTEGER. The constraint allows an object of eightval to take on values from 0 to 7.

The package is included in entity mux8, which has one of its input ports sel declared using type eightval. In the architecture at line 3, a selected signal assignment statement uses the value of sel to determine which output is transferred to the output Q. If sel was not of the subtype eightval, but was strictly an integer type, then the selected signal assignment would need a value to assign for each value of the type, or an others clause. By adding the constraint to the integer type, all values of the type can be directly specified.

#### **SUMMARY**

In this chapter, we have examined the different types available in VHDL to the designer. We discussed the following:

- How types can be used by three different types of objects: the signal, variable, and constant.
- How signals are the main mechanism for the connection of entities, and how signals are used to pass information between entities.

108 Chapter Four

- How variables are local to processes and subprograms and are used mainly as scratch pad areas for local calculations.
- How constants name a particular value of a type.
- How integers behave like mathematical integers, and real numbers behave like mathematical real numbers.
- How enumerated types can be used to describe user-defined operations and make a model much more readable.
- How physical types represent physical quantities such as distance, current, time, and so on.
- The composite type, arrays and records. Arrays are a group of elements of the same type, and records are a group of elements of any type(s).
- How access types are like pointers in typical programming languages.
- How file types are linear streams of data of a particular type that can be read and written from a model.
- How subtypes can add constraints to a type.

In the next chapter, we focus on another method of sequential statement modeling: the subprogram.

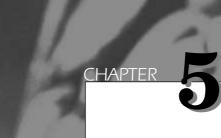

# Subprograms and Packages

In this chapter, subprograms and packages are discussed. Subprograms consist of procedures and functions used to perform common operations. Packages are mechanisms that allow sharing data among entities. Subprograms, types, and component declarations are the tools to build designs with, and packages are the toolboxes.

# **Subprograms**

Subprograms consist of procedures and functions. A procedure can return more than one argument; a function always returns just one. In a function, all parameters are input parameters; a procedure can have input parameters, output parameters, and inout parameters.

There are two versions of procedures and functions: a concurrent procedure and concurrent function, and a sequential procedure and sequential function. The concurrent procedure and function exist outside of a process statement or another subprogram; the sequential function and procedure exist only in a process statement or another subprogram statement.

All statements inside of a subprogram are sequential. The same statements that exist in a process statement can be used in a subprogram, including wait statements.

A procedure exists as a separate statement in an architecture or process; a function is usually used in an assignment statement or expression.

#### **Function**

The following example is a function that takes in an array of the std\_logic type (described in Chapter 9, "Synthesis" and Appendix A, "Standard Logic Package") and returns an integer value. The integer value represents the numeric value of all of the bits treated as a binary number:

```
USE LIBRARY IEEE;
USE IEEE.std logic 1164.ALL;
PACKAGE num types IS
TYPE log8 IS ARRAY(0 TO 7) OF std logic; --line 1
END num_types;
USE LIBRARY IEEE; USE IEEE.std logic 1164.ALL;
USE WORK.num types.ALL;
ENTITY convert IS
PORT(I1 : IN log8;
                         --line 2
    O1 : OUT INTEGER); --line 3
END convert;
ARCHITECTURE behave OF convert IS
FUNCTION vector to int(S : log8) --line 4
  RETURN INTEGER is
                                    --line 5
  VARIABLE result : INTEGER := 0; --line 6
BEGIN
FOR i IN 0 TO 7 LOOP
                                   --line 7
   result := result * 2;
                                   --line 8
```

Line 1 of the example declares the array type used throughout the example. Lines 2 and 3 show the input and output ports of the convert entity and their types. Lines 4 through 11 describe a function that is declared in the declaration region of the architecture behave. By declaring the function in the declaration region of the architecture, the function is visible to any region of the architecture.

Lines 4 and 5 declare the name of the function, the arguments to the function, and the type that the function returns. In line 6, a variable local to the function is declared. Functions have declaration regions very similar to process statements. Variables, constants, and types can be declared, but no signals.

Lines 7 through 10 declare a loop statement that loops once for each value in the array type. The basic algorithm of the function is to do a shift and add for each bit position in the array. The result is first shifted (by multiplying by 2), and then, if the bit position is a logical 1, a 1 value is added to the result.

At the end of the loop statement, variable result contains the integer value of the array passed in. The value of the function is passed back via the RETURN statement. An example RETURN statement is shown in line 11.

Finally, line 12 shows how a function is called. The name of the function is followed by its arguments enclosed in parentheses. The function always returns a value; therefore, the calling process, concurrent statement, and so on must have a place for the function to return the value to. In this example, the output of the function is assigned to an output port.

Parameters to a function are always input only. No assignment can be done to any of the parameters of the function. In the preceding example, the parameters were of a constant kind because no explicit kind was specified and the default is constant. The arguments are treated as if they were constants declared in the declaration area of the function.

The other kind of parameter that a function can have is a signal parameter. With a signal parameter, the attributes (which are discussed in Chapter 6, "Predefined Attributes") of the signal are passed in and are

available for use in the function. The exception to this statement are attributes 'STABLE, 'QUIET, 'TRANSACTION, and 'DELAYED, which create special signals.

Following is an example showing a function that contains signal parameters:

```
USE LIBRARY IEEE;
USE IEEE.std logic 1164.ALL;
ENTITY dff IS
 PORT(d, clk : IN std logic;
      q : OUT std logic);
 FUNCTION rising edge(SIGNAL S : std logic)
                                                --line 1
  RETURN BOOLEAN IS
                                                --line 2
 BEGIN
  -- this function makes use of attributes
  -- 'event and 'last value discussed
  --in Chapter 6
  IF (S'EVENT) AND (S = '1') AND
                                                --line 3
       (S'LAST VALUE = '0') THEN
                                                --line 4
                                                --line 5
    RETURN TRUE;
  ELSE
    RETURN FALSE;
                                                --line 6
  END IF;
 END rising edge;
END dff;
ARCHITECTURE behave OF dff IS
BEGIN
 PROCESS( clk)
 BEGIN
                                               --line 7
  IF rising_edge(clk) THEN
                                                --line 8
   q <= d;
  END IF;
 END PROCESS;
END behave;
```

This example provides a rising edge detection facility for the D flip-flop being modeled. The function is declared in the entity declaration section and is available to any architecture of the entity.

Lines 1 and 2 show the function declaration. There is only one parameter (s) to the function, and it is of a signal type. Lines 3 and 4 show an IF statement that determines whether the signal has just changed or not, if the current value is a '1', and whether the previous value was a '0'. If all of these conditions are true, then the IF statement returns a true value, signifying that a rising edge was found on the signal.

If any one of the conditions is not true, the value returned is false, as shown in line 6. Line 7 shows an invocation of the function using the signal

created by port clk of entity dff. If there is a rising edge on the signal clk, then the d value is transferred to the output q.

The most common use for a function is to return a value in an expression; however, there are two more classes of use available in VHDL. The first is a conversion function, and the second is a resolution function. Conversion functions are used to convert from one type to another. Resolution functions are used to resolve bus contention on a multiply-driven signal.

#### **Conversion Functions**

Conversion functions are used to convert an object of one type to another. They are used in component instantiation statements to allow mapping of signals and ports of different types. This type of situation usually arises when a designer wants to make use of an entity from another design that uses a different data type.

Assume that designer A was using a data type that had the following four values:

```
TYPE fourval IS (X, L, H, Z);
```

Designer B was using a data type that also contained four values, but the value identifiers were different, as shown here:

```
TYPE fourvalue IS ('X', '0', '1', 'Z');
```

Both of these types can be used to represent the states of a four-state value system for a VHDL model. If designer A wanted to use a model from designer B, but designer B used the values from type fourvalue as the interface ports to the model, then designer A cannot use the model without converting the types of the ports to the value system used by designer B. This problem can be solved through the use of conversion functions.

First, let's write the function that converts between these two value systems. The values from the first type represent these distinct states:

- x—Unknown value
- L—Logical 0 value
- н—Logical 1 value
- **z**—High-impedance or open-collector value

The values from the second type represent these states:

■ 'x'—Unknown value

1 | 4 | Chapter Five

- '0'—Logical 0 value
- '1'—Logical 1 value
- 'z'—High-impedance or open-collector value

From the description of the two value systems, the conversion function is trivial. Following is an example of one:

```
FUNCTION convert4val(S : fourval) RETURN fourvalue IS
BEGIN

CASE S IS
WHEN X =>
RETURN 'X';
WHEN L =>
RETURN '0';
WHEN H =>
RETURN '1';
WHEN Z =>
RETURN 'Z';
END CASE;
END convert4val;
```

This function accepts a value of type fourval and returns a value of type fourvalue. The next example shows where such a function might be used:

```
PACKAGE my std IS
 TYPE fourval IS (X, L, H, Z);
 TYPE fourvalue IS ('X', '0', '1', 'Z');
 TYPE fvector4 IS ARRAY(0 TO 3) OF fourval;
END my std;
USE WORK.my std.ALL;
ENTITY reg IS
 PORT(a : IN fvector4;
    clr : IN fourval;
    clk : IN fourval;
   q : OUT fvector4);
 FUNCTION convert4val(S : fourval)
  RETURN fourvalue IS
 BEGIN
  CASE S IS
   WHEN X =>
    RETURN 'X';
   WHEN L =>
    RETURN '0';
   WHEN H =>
    RETURN '1';
   WHEN Z =>
```

```
RETURN 'Z';
  END CASE;
 END convert4val;
 FUNCTION convert4value(S : fourvalue)
   RETURN fourval IS
 BEGIN
  CASE S IS
   WHEN 'X' =>
     RETURN X;
   WHEN '0' =>
     RETURN L;
   WHEN '1' =>
     RETURN H;
   WHEN 'Z' =>
     RETURN Z;
  END CASE;
 END convert4value;
END reg;
ARCHITECTURE structure OF reg IS
 COMPONENT dff
  PORT(d, clk, clr : IN fourvalue;
      q : OUT fourvalue);
 END COMPONENT;
BEGIN
 U1 : dff PORT MAP(convert4val(a(0)),
         convert4val(clk),
         convert4val(clr),
         convert4value(q) => q(0));
 U2 : dff PORT MAP(convert4val(a(1)),
         convert4val(clk),
         convert4val(clr),
         convert4value(q) => q(1));
 U3 : dff PORT MAP(convert4val(a(2)),
         convert4val(clk),
         convert4val(clr),
         convert4value(q) => q(2));
 U4 : dff PORT MAP(convert4val(a(3)),
         convert4val(clk),
         convert4val(clr),
         convert4value(q) => q(3));
END structure;
```

This example is a 4-bit register built out of flip-flops. The type used in the entity declaration for the register is a vector of type fourval. However, the flip-flops being instantiated have ports that are of type fourvalue. A type mismatch error is generated if the ports of entity register are mapped

directly to the component ports. A conversion function is needed to convert between the two value systems.

If the ports are all of mode IN, then only one conversion is needed to map from the containing entity type to the contained entity type. In this example, if all of the ports were of mode input, then only function convert4val would be required.

If the component has output ports as well, then the output values of the contained entity need to be converted back to the containing entity type. In this example, the q port of component dff is an output port. The type of the output values is fourvalue. These values cannot be mapped to the type fourval ports of entity \*register\*. Function convert4value converts from a fourvalue type to a fourval type. Applying this function on the output ports allows the port mapping to occur.

There are four component instantiations that use these conversion functions: components U1 through U4. Notice that the input ports use the convert4val conversion function; the output ports use the convert4value conversion function.

Using the named association form of mapping for component instantiation, U1 would look like this:

```
U1: dff PORT MAP (
  d => convert4val( a(0) ),
  clk => convert4val( clk ),
  clr => convert4val( clr ),
  convert4value(q) => q(0) );
```

What this notation shows is that, for the input ports, the conversion functions are applied to the appropriate input signals (ports) before being mapped to the dff ports, and the output port value is converted with the conversion function before being mapped to the output port q(0).

Conversion functions free the designer from generating a lot of temporary signals or variables to perform the conversion. The following example shows another method for performing conversion functions:

```
temp1 <= convert4val( a(0) );
temp2 <= convert4val( clk );
temp3 <= convert4val( clr );

U1: dff PORT MAP (
   d => temp1,
   clk => temp2,
   clr => temp3,
   q => temp4);

q(0) <= convert4value(temp4);</pre>
```

This method is much more verbose, requiring an intermediate temporary signal for each port of the component being mapped. This clearly is not the preferred method.

If a port is of mode INOUT, conversion functions cannot be used with positional notation. The ports must use named association because two conversion functions must be associated with each inout port. One conversion function is used for the input part of the inout port, and the other is used for the output part of the inout port.

In the following example, two bidirectional transfer devices are contained in an entity called trans2:

```
PACKAGE my pack IS
 TYPE nineval IS (Z0, Z1, ZX,
                  R0, R1, RX,
                  F0, F1, FX);
 TYPE nvector2 IS ARRAY(0 TO 1) OF nineval;
 TYPE fourstate IS (X, L, H, Z);
 FUNCTION convert4state(a : fourstate)
  RETURN nineval;
 FUNCTION convert9val(a : nineval)
  RETURN fourstate;
END my pack;
PACKAGE body my pack IS
 FUNCTION convert4state(a : fourstate)
  RETURN nineval IS
 BEGIN
  CASE a IS
   WHEN X =>
     RETURN FX;
   WHEN L =>
     RETURN FO;
   WHEN H =>
     RETURN F1;
   WHEN Z =>
     RETURN ZX;
  END CASE;
 END convert4state;
 FUNCTION convert9val(a : nineval)
  RETURN fourstate IS
 BEGIN
  CASE a IS
   WHEN ZO =>
     RETURN Z;
   WHEN Z1 =>
```

```
RETURN Z;
   WHEN ZX =>
     RETURN Z;
   WHEN R0 =>
     RETURN L;
   WHEN R1 =>
     RETURN H;
   WHEN RX =>
     RETURN X;
   WHEN FO =>
     RETURN L;
   WHEN F1 =>
     RETURN H;
   WHEN FX =>
     RETURN X;
  END CASE;
 END convert9val;
END my pack;
USE WORK.my_pack.ALL;
ENTITY trans2 IS
 PORT( a, b : INOUT nvector2;
       enable : IN nineval);
END trans2;
ARCHITECTURE struct OF trans2 IS
COMPONENT trans
  PORT( x1, x2 : INOUT fourstate;
        en : IN fourstate);
END COMPONENT;
BEGIN
U1 : trans PORT MAP(
  convert4state(x1) => convert9val(a(0)),
  convert4state(x2) => convert9val(b(0)),
  en => convert9val(enable) );
U2 : trans PORT MAP(
  convert4state(x1) => convert9val(a(1)),
  convert4state(x2) => convert9val(b(1)),
  en => convert9val(enable) );
END struct;
```

Each component is a bidirectional transfer device called trans. The trans device contains three ports. Ports x1 and x2 are inout ports, and port en is an input port. When port en is an H value, x1 is transferred to x2; and when port en is an L value, x2 is transferred to x1.

The trans components use type fourstate for the port types; the containing entity uses type nineval. Conversion functions are required to allow the instantiation of the trans components in architecture struct of entity trans2.

The first component instantiation statement for the trans component labeled UI shows how conversion functions are used for inout ports. The first port mapping maps portx1 to a(0). Port a(0) is a nineval type; therefore, the signal created by the port is a nineval type. When this signal is mapped to port x1 of component trans, it must be converted to a fourstate type. Conversion function convert9val must be called to complete the conversion. When data is transferred out to port x1 for the out portion of the inout port, conversion function convert4state must be called.

The conversion functions are organized such that the side of the port mapping clause that changes contains the conversion function that must be called. When x1 changes, function convert4state is called to convert the fourstate value to a nineval value before it is passed to the containing entity trans2. Conversely, when port a(0) changes, function convert9val is called to convert the nineval value to a fourstate value that can be used within the trans model.

Conversion functions are used to convert a value of one type to a value of another type. They can be called explicitly as part of execution or implicitly from a mapping in a component instantiation.

### **Resolution Functions**

A resolution function is used to return the value of a signal when the signal is driven by multiple drivers. It is illegal in VHDL to have a signal with multiple drivers without a resolution function attached to that signal.

A resolution function consists of a function that is called whenever one of the drivers for the signal has an event occur on it. The resolution function is executed and returns a single value from all of the driver values; this value is the new value of the signal.

In typical simulators, resolution functions are built in, or fixed. With VHDL, the designer has the ability to define any type of resolution function desired, wired-or, wired-and, average signal value, and so on.

A resolution function has a single-argument input and returns a single value. The single-input argument consists of an unconstrained array of driver values for the signal that the resolution function is attached to. If the signal has two drivers, the unconstrained array is two elements long; if the signal has three drivers, the unconstrained array is three elements long. The resolution function examines the values of all of the drivers and returns a single value called the resolved value of the signal.

Let's examine a resolution function for the type fourval that was used in the conversion function examples. The type declaration for fourval is shown here:

```
TYPE fourval IS (X, L, H, Z);
```

Four distinct values are declared that represent all of the possible values that the signal can obtain. The value L represents a logical 0, the value H represents a logical 1, the value Z represents a high-impedance or open-collector condition, and, finally, the value X represents an unknown condition in which the value can represent an L or an H, but we're not sure which. This condition can occur when two drivers are driving a signal, one driver driving with an H, and the other driving with an L.

Listed by order of strength, with the weakest at the top, the values are as follows:

- z—Weakest, H, L, or x can override
- н,L—Medium strength, only x can override
- x—Strong, no override

Using this information, a truth table for two inputs can be developed, as shown in Figure 5-1.

This truth table is for two input values. It can be expanded to more inputs by successively applying it to two values at a time. This can be done because the table is commutative and associative. An  $\bf L$  and a  $\bf z$ , or a  $\bf z$  and an  $\bf L$ , gives the same results. An  $(\bf L, \bf z)$  with  $\bf H$  gives the same results as an  $(\bf H, \bf z)$  with an  $\bf L$ . These principles are very important, because the order of driver values within the input argument to the resolution function is non-deterministic from the designer's point of view. Any dependence on order can cause nondeterministic results from the resolution function.

**Figure 5-1**Four State Truth Table.

|   | Z | L | Н | X |
|---|---|---|---|---|
| Z | Z | L | Н | X |
| L | L | L | X | X |
| Н | Н | X | Н | X |
| X | X | X | X | X |

Using all of this information, a designer can write a resolution function for this type. The resolution function maintains the highest strength seen so far and compares this value with new values a single element at a time, until all values have been exhausted. This algorithm returns the highest-strength value.

Following is an example of such a resolution function:

```
PACKAGE fourpack IS
  TYPE fourval IS (X, L, H, Z);
  TYPE fourval vector IS ARRAY (natural RANGE <> ) OF
     fourval;
  FUNCTION resolve (s: fourval vector) RETURN fourval;
END fourpack;
PACKAGE BODY fourpack IS
  FUNCTION resolve (s: fourval vector) RETURN fourval IS
   VARIABLE result : fourval := Z;
  BEGIN
   FOR i IN s'RANGE LOOP
    CASE result IS
     WHEN Z =>
       CASE s(i) IS
          WHEN H =>
            result := H;
         WHEN L =>
            result := L;
         WHEN X =>
            result := X;
          WHEN OTHERS =>
            NULL;
       END CASE;
     WHEN L =>
       CASE s(i) IS
         WHEN H =>
            result := X;
          WHEN X =>
            result := X;
          WHEN OTHERS =>
            NULL;
       END CASE;
     WHEN H =>
       CASE s(i) IS
         WHEN L =>
            result := X;
         WHEN X =>
            result := X;
```

WHEN OTHERS =>

```
NULL;
END CASE;

WHEN X =>
result := X;

END CASE;
END LOOP;
RETURN result;
END resolve;
END fourpack;
```

The input argument is an unconstrained array of the driver-base type, fourval. The resolution function examines all of the values of the drivers passed in argument s one at a time and returns a single value of fourval type to be scheduled as the signal value.

Variable result is initialized to a z value to take care of the case of zero drivers for the signal. In this case, the loop is never executed, and the result value returned is the initialization value. It is also a good idea to initialize the result value to the weakest value of the value system to allow overwriting by stronger values.

If a nonzero number of drivers exists for the signal being resolved, then the loop is executed once for each driver value passed in argument s. Each driver value is compared with the current value stored in variable result. If the new value is stronger according to the rules outlined earlier, then the current result is updated with the new value.

Let's look at some example driver values to see how this works. Assuming that argument s contained the driver values shown in Figure 5-2, what would the result be?

**Figure 5-2**Four State Resolution with Two Values.

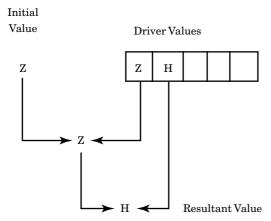

Because there are two drivers, the loop is executed twice. The first time through, the loop variable result contains the initial value **z**. The first driver value is also a **z** value. Value **z** compared with value **z** produces a resulting value **z**.

The next iteration through the loop retrieves the next driver value, which is H. The value H compared with value Z returns value H. The function therefore returns the value H as the resolved value of the signal.

Another case is shown in Figure 5-3. In this example, there are three drivers, and the resolution function executes the loop three times. In the first iteration of the loop, the initial value of result (z) is compared with the first driver value (H). The value H is assigned to result. In the next iteration, result (H) is compared with the second driver (Z). The value H remains in result because the value Z is weaker. Finally, the last iteration result (H) is compared with the last driver value (L). Because these values are of the same strength, the value X is assigned to result. The value X is returned from the function as the resolved value for the signal.

**NINE-VALUE RESOLUTION FUNCTION** Some simulators use more complex types to represent the value of a signal. For instance, what might a resolution function look like for a nine-value system, typical of most workstation-based simulators in use currently? Following are the nine values in the value system:

**Figure 5-3**Four State Resolution with Three Values.

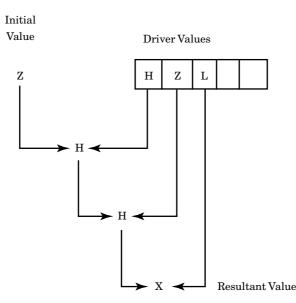

```
Z0, Z1, ZX, R0, R1, RX, F0, F1, FX
weakest-----strongest
```

The system consists of three strengths and three logic values. The three strengths represent the following:

- **z**—High impedance strength, few hundred k of resistance
- R—Resistive, few k of resistance
- F—Forcing, few ohms of resistance

The three logic levels are represented as follows:

- 0—Logical 0 or false
- 1—Logical 1 or true
- x—Logical unknown

The nine states are described as follows:

- **zo**—High-impedance 0
- **z1**—High-impedance 1
- zx—High-impedance unknown
- R0—Resistive 0
- R1—Resistive 1
- RX—Resistive unknown
- F0—Forcing 0
- **F1**—Forcing 1
- **FX**—Forcing unknown

A few simple rules can be used to define how the resolution function should work:

—Strongest strength always wins.

PACKAGE ninepack IS

—If strengths are the same and values are different, return same strength but  ${\bf x}$  value.

Following are the type declarations needed for the value system:

```
TYPE ninevaltab IS ARRAY(nineval'LOW TO
    nineval'HIGH) OF nineval;

TYPE strengthtab IS ARRAY(strength'LOW TO
    strength'HIGH) OF nineval;

FUNCTION resolve9( s: ninevalvec) RETURN nineval;

END ninepack;
```

The package body contains the resolution function (package bodies are discussed near the end of this chapter).

```
PACKAGE BODY ninepack IS
  FUNCTION resolve9 (s: ninevalvec) RETURN nineval IS
    VARIABLE result: nineval;
    CONSTANT get strength : ninevaltab :=
     (Z, --Z0
            --Z1
      Z,
            --ZX
      Z,
      R,
            --R0
      R,
            --R1
            --RX
      R,
            --F0
      F,
      F,
           --F1
      F); --FX
    CONSTANT x_tab : strengthtab :=
     (ZX, --Z
      RX, --R
      FX); --F
  BEGIN
    IF s'LENGTH = 0 THEN RETURN ZX; END IF;
      result := s(0);
    FOR i IN s'RANGE LOOP
      IF get strength(result) < get_strength(s(i)) THEN</pre>
        result := s(i);
      ELSIF get_strength(result) = get_strength(s(i)) THEN
        IF result /= s(i) THEN
          result := x tab(get strength(result));
      END IF;
    END IF;
  END LOOP;
    RETURN result;
  END resolve9;
END ninepack;
```

The package ninepack declares a number of types used in this example, including some array types to make the resolution function easier to

implement. The basic algorithm of the function is the same as the fourval resolution function; however, the operations with nine values are a little more complex. Function resolve9 still does a pairwise comparison of the input values to determine the resultant value. With a nine-value system, the comparison operation is more complicated, and therefore some constant arrays were declared to make the job easier.

The constant <code>get\_strength</code> returns the driving strength of the driver value. The constant <code>x\_tab</code> returns the appropriate unknown nine-state value, given the strength of the input. These constants could have been implemented as <code>IF</code> statements or <code>CASE</code> statements, but constant arrays are much more efficient.

In the nine-value system, there are three values at the lowest strength level, so the variable result has to be initialized more carefully to predict correct results. If there are no drivers, the range attribute of argument s returns 0, and the default value (zx) is returned.

Let's look at a few examples of driver-input arguments and see what the resolution function predicts. An example of two drivers is shown in Figure 5-4.

This example contains two driver values, z1 and RO. Variable result is initialized to the first driver value, and the loop executes as many times as there are drivers. The first time through the loop, result equals z1 and the first driver equals z1. Variable result remains at z1 because the values are equal. The next time through the loop, variable result contains z1, and the second driver contains RO. The constant get\_strength returns strength R. The constant get\_strength for variable result returns strength z. Strength R is lexically greater than strength z. This is because value R has a higher position number than z, because R is listed after z in the type declaration for type strength. The fact that the new driver has

**Figure 5-4**Nine State Resolution with Two Values.

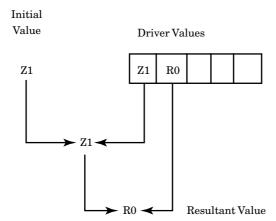

a stronger strength value than variable result causes variable result to be updated with the stronger value, RO.

Another example shows how the constant x\_tab is used to predict the correct value for conflicting inputs. The driver values are shown in the array in Figure 5-5.

In this example, variable result is initialized to F0. The first iteration of the loop does nothing because the first driver and the result-initialization value are the same value. The next iteration starts with variable result containing the value F0, and the next driver value as R0. Because the value in variable result is greater in strength than the value of the new driver, no action is implemented, except to advance the loop to the next driver.

The last driver contains the value F1. The strength of the value contained in variable result and the new driver value are the same. Therefore, the IF statement checking this condition is executed and succeeds. The next IF statement checks to see if the logical values are the same for both variable result and the new driver. Variable result contains an F0, and the new driver value contains an F1. The values are not the same, and the x\_tab table is used to return the correct unknown value for the strength of the driver values. The x\_tab table returns the value FX, which is returned as the resolved value.

A more efficient method to implement the loop would be to skip the first iteration where the first driver is compared to itself, because the value in variable result is initialized to the first driver value. It is left as an exercise to the reader to write this new loop iteration mechanism.

**Figure 5-5**Nine State Resolution with Three Values.

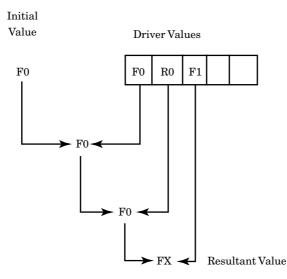

Although VHDL simulators can support any type of resolution that can be legally written in the language, synthesis tools can only support a subset. The reason stems from the fact that the synthesis tools must build actual hardware from the VHDL description. If the Resolution Function maps into a common hardware behavior such as wired-or or wired-and, then most synthesis tools allow the user the ability to tag the resolution function appropriately. For instance, a Resolution Function that performs a wired-or function is tagged with an attribute that tells the synthesis tools to connect the outputs together.

**COMPOSITE TYPE RESOLUTION** For simple signal values such as the nineval and fourval types, it is easy to see how to create the resolution function. But for signals of composite types, it is not so obvious. How can one value of a composite type be stronger than another?

The answer is that one value must be designated as weaker than all of the other values. Then the principle is the same as any other type being resolved. In the fourval type, the value z was considered the weakest state, and any of the other values could overwrite this value. In the nineval type, all values with a strength of z could be overridden by values with a strength of R or F, and all values with strength R could be overridden by strength F.

To resolve a composite type, designate one value of the composite type as unusable except to indicate that the signal is not currently being driven. The resolution function checks how many drivers have this value and how many drivers have a driving value. If only one driving value exists, then the resolution function can return this value as the resolved value. If more than one driving value is present, then an error condition probably exists and the resolution function can announce the error.

A typical application for a composite type resolution function is shown in Figure 5-6.

Signal XBUS can be driven from a number of sources, but hopefully only one at a time. The resolution function must determine how many drivers are trying to drive XBUS and return the correct value for the signal.

Following is the type declarations and resolution function for a composite type used in such a circuit:

```
PACKAGE composite_res IS

TYPE xtype IS

RECORD

addr : INTEGER;

data : INTEGER;
```

Figure 5-6 Block Diagram of Computer.

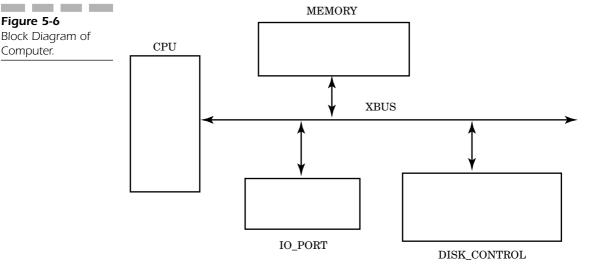

```
END RECORD;
 TYPE xtypevector IS ARRAY( natural RANGE <>) OF xtype;
 CONSTANT notdriven : xtype := (-1,-1);
 FUNCTION cresolve( t : xtypevector) RETURN xtype;
END composite res;
PACKAGE BODY composite_res IS
 FUNCTION cresolve( t : xtypevector) RETURN xtype IS
  VARIABLE result : xtype := notdriven;
  VARIABLE drive count : INTEGER := 0;
 BEGIN
  IF t'LENGTH = 0 THEN RETURN notdriven;
  END IF;
  FOR i IN t'RANGE LOOP
   IF t(i) /= notdriven THEN
     drive_count := drive_count + 1;
     IF drive count = 1 THEN
       result := t(i);
     ELSE
       result := notdriven;
       ASSERT FALSE
         REPORT "multiple drivers detected"
         SEVERITY ERROR;
     END IF;
   END IF;
  END LOOP;
  RETURN result;
```

```
END cresolve;
END composite res;
```

Type xtype declares the record type for signal xbus. Type xtypevector is an unconstrained array type of xtype values used for the resolution function input argument t. Constant notdriven declares the value of the record that is used to signify that a signal driver is not driving. Negative number values were used to represent the notdriven state because, in this example, only positive values are used in the addr and data fields. But what happens if all of the values must be used for a particular type? The easiest solution is probably to declare a new type which is a record, containing the original type as one field of the record, and a new field which is a boolean that determines whether the driver is driving or not driving.

In this example, resolution function <code>cresolve</code> first checks to make certain that at least one driver value is passed in argument <code>t</code> (drivers can be turned off using guarded signal assignment). If at least one driver is driving, the loop statement loops through all driver values, looking for driving values. If a driving value is detected, and it is the first, then this value is assumed to be the output resolved value, until proven otherwise. If only one driving value occurs, that value is returned as the resolved value.

If a second driving value appears, the output is set to the nondriven value, signifying that the outcome is uncertain, and the ASSERT statement writes out an error message to that effect.

In this example, the negative numbers of the integer type were not used except to indicate whether the signal was driving or not. We reserved one value to indicate this condition. Another value could be reserved to indicate the multiple-driven case such that when multiple drivers are detected on the signal, this value would be returned as the resolved value. An example might look like this:

```
CONSTANT multiple_drive : xtype := (-2,-2);
```

This constant provides the capability of distinguishing between a nondriven signal and a multiple-driven signal.

**RESOLVED SIGNALS** So far we have discussed how to write resolution functions that can resolve signals of multiple drivers, but we have not discussed how all of the appropriate declarations are structured to accomplish this.

Resolved signals are created using one of two methods. The first is to create a resolved subtype and declare a signal using this type. The second is to declare a signal specifying a resolution function as part of the signal declaration. Let's discuss the resolved subtype method first. To create a resolved subtype, the designer declares the base type, then declares the subtype specifying the resolution function to use for this type. An example looks like this:

```
TYPE fourval IS (X, L, H, Z); -- won't compile SUBTYPE resfour IS resolve fourval; -- as is
```

The first declaration declares the enumerated type fourval. The second declaration is used to declare a subtype named resfour, which uses a resolution function named resolve to resolve the base type fourval. This syntax does not compile as is because the function resolve is not visible. To declare a resolved subtype requires a very specific combination of statements, in a very specific ordering.

Following is a correct example of the resolved type:

```
PACKAGE fourpack IS
  TYPE fourval IS (X, L, H, Z); -- line 1
  TYPE fourvalvector IS ARRAY(natural RANGE <>)
    OF fourval; -- line 2

FUNCTION resolve( s: fourvalvector) RETURN fourval;
    -- line 3

SUBTYPE resfour IS resolve fourval; -- line 4
END fourpack;
```

The statement in line 2 declares an unconstrained array of the base type that is used to contain the driver values passed to the resolution function. The statement in line 3 declares the definition of the resolution function resolve so that the subtype declaration can make use of it. The body of the resolution function is implemented in the package body. Finally, the statement in line 4 declares the resolved subtype using the base type and the resolution function declaration.

The order of the statements is important, because each statement declares something that is used in the next statement. If the unconstrained array declaration is left out, the resolution function could not be declared, and if the resolution function was not declared, the subtype could not be declared.

The second method of obtaining a resolved signal is to specify the resolution function in the signal declaration. In the following example, a signal is declared using the resolution function resolve:

```
PACKAGE fourpack IS

TYPE fourval IS (X, L, H, Z);
```

```
TYPE fourvalvector IS ARRAY(natural RANGE <>) OF fourval;
  FUNCTION resolve (s: fourvalvector) RETURN fourval;
  SUBTYPE resfour IS resolve fourval;
END fourpack;
USE WORK.fourpack.ALL;
ENTITY mux2 IS
  PORT( i1, i2, a : IN fourval;
     q : OUT fourval);
END mux2;
ARCHITECTURE different OF mux2 IS
  COMPONENT and2
    PORT( a, b : IN fourval;
       c : OUT fourval);
  END COMPONENT;
  COMPONENT inv
    PORT( a : IN fourval;
       b : OUT fourval);
  END COMPONENT;
  SIGNAL nota : fourval;
  -- resolved signal
  SIGNAL intq : resolve fourval := X;
BEGIN
  U1: inv PORT MAP(a, nota);
  U2: and2 PORT MAP(i1, a, intq);
  U3: and2 PORT MAP(i2, nota, intq);
  q <= intq;
END different;
```

The package fourpack declares all of the appropriate types and function declarations so that the resolution function resolve is visible in the entity. In the architecture declaration section, signal intq is declared of type fourval, using the resolution function resolve. This signal is also given an initial value of x.

Signal intq is required to have a resolution function because it is the output signal for components U2 and U3. Each component provides a driver to signal intq. Resolution function resolve is used to determine the end result of the two driver values. Signal nota is not required to have a resolution function because it only has one driver, component U1.

#### **Procedures**

In the earlier section describing functions, we discussed how functions can have a number of input parameters and always return one value. In contrast, procedures can have any number of in, out, and inout parameters. A procedure call is considered a statement of its own; a function usually exists as part of an expression. The most usual case of using a procedure is when more than one value is returned.

Procedures have basically the same syntax and rules as functions. A procedure declaration begins with the keyword procedure, followed by the procedure name, and then an argument list. The main difference between a function and a procedure is that the procedure argument list most likely has a direction associated with each parameter; the function argument list does not. In a procedure, some of the arguments can be mode IN, OUT, OT INOUT; in a function, all arguments are of mode IN by default and can only be of mode IN.

A typical example where a procedure is very useful is during the conversion from an array of a multivalued type to an integer. A procedure showing an example of how to accomplish this is shown here:

```
USE LIBRARY IEEE;
USE IEEE.std logic 1164.ALL;
PROCEDURE vector to int (z : IN std logic vector;
      x flag : OUT BOOLEAN; q : INOUT INTEGER) IS
BEGIN
  q := 0;
  x flag := false;
  FOR i IN z'RANGE LOOP
    q := q * 2;
  IF z(i) = 1' THEN
    q := q + 1;
  ELSIF z(i) /= F0 THEN
    x flag := TRUE;
  END IF;
 END LOOP;
END vector_to_int;
```

The behavior of this procedure is to convert the input argument z from an array of a type to an integer. However, if the input array has unknown values contained in it, an integer value cannot be generated from the array. When this condition occurs, output argument x\_flag is set to true, indicating that the output integer value is unknown. A procedure was required to implement this behavior because more than one output value

results from the procedure. Let's examine what the result from the procedure is from the input array value shown here:

```
10' 10' 11' 11'
```

The first step for the procedure is to initialize the output values to known conditions, in case a zero length input argument is passed in. Output argument **x\_flag** is initialized to false and stays false until proven otherwise.

The loop statement loops through the input vector **z** and progressively adds each value of the vector until all values have been added. If the value is a '1', then it is added to the result. If the value is a '0', then no addition is done. If any other value is found in the vector, the **x\_flag** result is set true, indicating that an unknown condition was found on one of the inputs. (Notice that parameter **q** is defined as an inout parameter. This is needed because the value is read in the procedure.)

**PROCEDURE WITH INOUT PARAMETERS** The examples we have discussed so far have dealt mostly with in and out parameters, but procedures can have inout parameters also. The next example shows a procedure that has an inout argument that is a record type. The record contains an array of eight integers, along with a field used to hold the average of all of the integers. The procedure calculates the average of the integer values, writes the average in the average field of the record, and returns the updated record:

```
PACKAGE intpack IS
  TYPE bus stat vec IS ARRAY(0 to 7) OF INTEGER;
  TYPE bus stat t IS
   RECORD
     bus val: bus stat vec;
     average val : INTEGER;
   END RECORD;
  PROCEDURE bus average( x : inout bus stat t );
END intpack;
PACKAGE BODY intpack IS
  PROCEDURE bus average( x : inout bus stat t ) IS
   VARIABLE total : INTEGER := 0;
  BEGIN
   FOR i IN 0 TO 7 LOOP
     total := total + x.bus val(i);
   END LOOP;
   x.average val := total / 8;
```

```
END bus_average;
END intpack;
```

A process calling the procedure might look as shown below:

```
PROCESS( mem_update )
   VARIABLE bus_statistics : bus_stat_t;
BEGIN
   bus_statistics.bus_val :=
      (50, 40, 30, 35, 45, 55, 65, 85 );

  bus_average(bus_statistics);
  average <= bus_statistics.average_val;

END PROCESS;</pre>
```

The variable assignment to bus\_statistics.bus\_val fills in the appropriate bus utilization values to be used for the calculation. The next line is the call to the bus\_average procedure, which performs the averaging calculation. Initially, the argument to the bus\_average procedure is an input value, but after the procedure has finished, the argument becomes an output value that can be used inside the calling process. The output value from the procedure is assigned to an output signal in the last line of the process.

**SIDE EFFECTS** Procedures have an interesting problem that is not shared by their function counterparts. Procedures can cause side effects to occur. A side effect is the result of changing the value of an object inside a procedure when that object was not an argument to the procedure. For instance, a signal of an architecture can be assigned a value from within a procedure, without that signal being an argument passed into the procedure. For instance, if two signals are not declared in the argument list of a procedure, but are assigned from within a procedure called from the current procedure, any assignments to these signals are side effects.

This is not a recommended method for writing a model. The debugging and maintenance of a model of this type can be very difficult. This feature was presented so the reader would understand the behavior if such a model were examined.

# **Packages**

The primary purpose of a package is to encapsulate elements that can be shared (globally) among two or more design units. A package is a common storage area used to hold data to be shared among a number of entities.

136 Chapter Five

Declaring data inside of a package allows the data to be referenced by other entities; thus, the data can be shared.

A package consists of two parts: a package declaration section and a package body. The package declaration defines the interface for the package, much the same way that the entity defines the interface for a model. The package body specifies the actual behavior of the package in the same method that the architecture statement does for a model.

## **Package Declaration**

The package declaration section can contain the following declarations:

- Subprogram declaration
- Type, subtype declaration
- Constant, deferred constant declaration
- Signal declaration creates a global signal
- File declaration
- Alias declaration
- Component declaration
- Attribute declaration, a user-defined attribute (Chapter 8, "Advanced Topics")
- Attribute specification
- Disconnection specification
- Use clause

All of the items declared in the package declaration section are visible to any design unit that uses the package with a USE clause. The interface to a package consists of any subprograms or deferred constants declared in the package declaration. The subprogram and deferred constant declarations must have a corresponding subprogram body and deferred constant value in the package body or an error results.

#### **Deferred Constants**

Deferred constants are constants that have their name and type declared in the package declaration section but have the actual value specified in the package body section. Following is an example of a deferred constant in the package declaration:

```
PACKAGE tpack IS
CONSTANT timing_mode : t_mode;
END tpack;
```

This example shows a deferred constant called timing\_mode being defined as type t\_mode. The actual value of the constant is specified when the package body for package tpack is compiled. This feature allows late binding of the value of a constant so that the value of the constant can be specified at the last possible moment and can be changed easily. Any design unit that uses a deferred constant from the package declaration need not be recompiled if the value of the constant is changed in the package body. Only the package body needs to be recompiled.

#### **Subprogram Declaration**

The other item that forms the interface to the package is the subprogram declaration. A subprogram declaration allows the designer to specify the interface to a subprogram separately from the subprogram body. This functionality allows any designers using the subprogram to start or continue with the design, while the specification of the internals of the subprograms are detailed. It also gives the designer of the subprogram bodies freedom to change the internal workings of the subprograms, without affecting any designs that use the subprograms. Following is an example of a subprogram declaration:

The subprogram declaration for resolve\_cluster specifies the name of the subprogram, any arguments to the subprogram, their types and modes, and the return type if the subprogram is a function. This declaration can be used to compile any models that intend to use it, without the

138 Chapter Five

actual subprogram body specified yet. The subprogram body must exist before the simulator is built, during elaboration.

## **Package Body**

The main purpose of the package body is to define the values for deferred constants and specify the subprogram bodies for any subprogram declarations from the package declaration. However, the package body can also contain the following declarations:

- Subprogram declaration
- Subprogram body
- Type, subtype declaration
- Constant declaration, which fills in the value for the deferred constant
- File declaration
- Alias declaration
- Use clause

All of the declarations in the package body, except for the constant declaration that is specifying the value of a deferred constant and the subprogram body declaration, are local to the package body.

Let's examine a package body for the package declaration that was discussed in the last section:

```
PACKAGE BODY cluspack IS
  CONSTANT undriven : t wclus :=
         (ZX, ZX, ZX, ZX,
          ZX, ZX, ZX, ZX,
          ZX, ZX, ZX, ZX,
          ZX, ZX, ZX, ZX);
  FUNCTION resolve_cluster ( s: t_clus_vec )
     return t cluster IS
    VARIABLE result : t cluster;
    VARIABLE drive_count : INTEGER;
    IF s'LENGTH = 0 THEN RETURN undriven;
    END IF;
    FOR i in s'RANGE LOOP
      IF s(i) /= undriven THEN
        drive count := drive count + 1;
      IF drive count = 1 THEN
```

```
result := s(i);
ELSE
    result := undriven;
ASSERT FALSE
    REPORT "multiple drivers detected"
    SEVERITY ERROR;
    END IF;
END IF;
END LOOP;
RETURN result;
END resolve_cluster;
END cluspack;
```

The package body statement is very similar to the package declaration, except for the keyword BODY after package. The contents of the two design units are very different, however. This package body example contains only two items: the deferred constant value for deferred constant undriven and the subprogram body for subprogram resolve\_cluster. Notice how the deferred constant value specification matches the deferred constant declaration in the package declaration, and the subprogram body matches the subprogram declaration in the package declaration. The subprogram body must match the subprogram declaration exactly in the number of parameters, the type of parameters, and the return type.

A package body can also contain local declarations that are used only within the package body to create other subprogram bodies, or deferred constant values. These declarations are not visible outside of the package body but can be very useful within the package body. Following is an example of a complete package making use of this feature:

```
USE LIBRARY IEEE;
USE IEEE.std_logic_1164.ALL;
PACKAGE math IS
   TYPE st16 IS ARRAY(0 TO 15) OF std_logic;

FUNCTION add(a, b: IN st16) RETURN st16;
FUNCTION sub(a, b: IN st16) RETURN st16;

END math;

PACKAGE BODY math IS

FUNCTION vect_to_int(S : st16) RETURN INTEGER IS
   VARIABLE result : INTEGER := 0;
BEGIN
   FOR i IN 0 TO 7 LOOP
   result := result * 2;

IF S(i) = '1' THEN
```

140 Chapter Five

```
result := result + 1;
      END IF;
    END LOOP;
    RETURN result;
  END vect to int;
  FUNCTION int to st16(s : INTEGER) RETURN st16 IS
    VARIABLE result : st16;
    VARIABLE digit : INTEGER := 2**15;
    VARIABLE local : INTEGER;
  BEGIN
    local : = s;
    FOR i IN 15 DOWNTO 0 LOOP
      IF local/digit >>= 1 THEN
        result(i) := '1';
        local := local - digit;
        result(i) := '0';
    END IF;
    digit := digit/2;
    END LOOP;
    RETURN result;
  END int to st16;
  FUNCTION add(a, b: IN st16) RETURN st16 IS
    VARIABLE result : INTEGER;
    result := vect to int(a) + vect to int(b);
    RETURN int to st16 (result);
  END add;
  FUNCTION sub(a, b: IN st16) RETURN st16 IS
    VARIABLE result : INTEGER;
    result := vect_to_int(a) - vect_to_int(b);
    RETURN int to st16(result);
  END sub;
END math:
```

The package declaration declares a type st16 and two functions, add and sub, that work with this type. The package body has function bodies for function declarations add and sub and also includes two functions that are only used in the package body. These functions are int\_to\_st16 and vect\_to\_int. These functions are not visible outside of the package body. To make these functions visible, a function declaration would need to be added to the package declaration, for each function.

Functions vect\_to\_int and int\_to\_st16 must be declared ahead of function add to compile correctly. All functions must be declared before they are used to compile correctly.

#### SUMMARY

In this chapter, we discussed the different kinds of subprograms and some of the uses for them. Specifically, we covered the following:

- How subprograms consist of functions and procedures. Functions have only input parameters and a single return value; procedures can have any number of in, out, and input parameters.
- How functions can be used as conversion functions to convert from one type to another.
- How functions can be used as resolution functions to calculate the proper value on a multiple-driven network.
- How procedures are considered statements; functions are usually part of an expression. Procedures can exist alone; functions are usually called as part of a statement.
- How packages are used to encapsulate information that is to be shared among multiple design units.
- How packages consist of a package declaration in which all of the type, subprogram, and other declarations exist and a package body in which subprogram bodies and deferred constants exist.

In the next chapter, we discuss how attributes can make some descriptions easier to read and more compact.

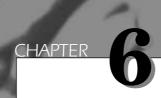

This chapter discusses VHDL predefined attributes and the way that concise readable models can be written using attributes. Predefined attributes are data that can be obtained from blocks, signals, and types or subtypes. The data obtained falls into one of the following categories shown:

- *Value kind*—A simple value is returned.
- *Function kind*—A function call is performed to return a value.
- *Signal kind*—A new signal is created whose value is derived from another signal.
- *Type kind*—A type mark is returned.
- Range kind—A range value is returned.

Predefined attributes have a number of very important applications. Attributes can be used to detect clock edges, perform timing checks in concert with ASSERT statements, return range information about unconstrained types, and much more. All of these applications are examined in this chapter. First, we discuss each of the predefined attribute kinds and the ways that these attributes can be applied to modeling.

## **Value Kind Attributes**

Value attributes are used to return a particular value about an array of a type, a block, or a type in general. Value attributes can be used to return the length of an array or the lowest bound of a type. Value attributes can be further broken down into three subclasses:

- Value type attributes, which return the bounds of a type
- Value array attributes, which return the length of an array
- Value block attributes, which return block information

#### Value Type Attributes

Value type attributes are used to return the bounds of a type. For instance, a type defined as shown in the following would have a low bound of 0 and a high bound of 7:

```
TYPE state IS (0 TO 7);
```

There are four predefined attributes in the value type attribute category:

- **T'LEFT**, which returns the left bound of a type or subtype
- **T'RIGHT**, which returns the right bound of a type or subtype
- T'HIGH, which returns the upper bound of a type or subtype
- T'LOW, which returns the lower bound of a type or subtype

Attributes are specified by the character  $\prime$  and then the attribute name. The object preceding the  $\prime$  is the object that the attribute is attached to. The capital  $\mathtt{T}$  in the preceding descriptions means that the object that the attribute is attached to is a type. The  $\prime$  character is pronounced "tick" among VHDL hackers. Therefore, the first attribute in the preceding list is specified "T tick left."

The left bound of a type or subtype is the leftmost entry of the range constraint. The right bound is the rightmost entry of the type or subtype. In the following example, the left bound is -32,767, and the right bound is 32,767:

```
TYPE smallint IS -32767 TO 32767;
```

The upper bound of a type or subtype is the bound with the largest value, and the lower bound is the bound with the lowest value. In the preceding example, for the type smallint, the upper bound is 32,767, and the lower bound is -32,767.

To use one of these value attributes, the type mark name is followed by the attribute desired. For example, following is the syntax to return the left bound of a type:

```
PROCESS(x)
  SUBTYPE smallreal IS REAL RANGE -1.0E6 TO 1.0E6;
VARIABLE q : real;
BEGIN
  q := smallreal'LEFT;
  -- use of 'left returns
  -- -1.0E6
END test;
```

In this example, variable q is assigned the left bound of type smallreal. Variable q must have the same type as the bounds of the type for the assignment to occur. (The assignment could also occur if variable q was cast into the appropriate type.) After the assignment has occurred, variable q contains -1.0E6, which is the left bound of type smallreal.

In the next example, all of the attributes are used to show what happens when a **downto** range is used for a type:

```
PROCESS(a)
  TYPE bit_range IS ARRAY(31 DOWNTO 0) OF BIT;
  VARIABLE left_range, right_range, uprange, lowrange :
        integer;
BEGIN
  left_range := bit_range'LEFT;
  -- returns 31
  right_range := bit_range'RIGHT;
  -- returns 0
  uprange := bit_range'HIGH;
  -- returns 31
  lowrange := bit_range'LOW;
```

```
-- returns 0 END PROCESS;
```

This example shows how the different attributes can be used to return information about a type. When ranges of a type are defined using (a to b) where b > a, the 'left attribute will always equal the 'low attribute; but when a range specification using (b downto a) where b > a is used, the 'high and 'low can be used to determine the upper and lower bounds of the type.

Value type attributes are not restricted to numeric types. These attributes can also be used with any scalar type. Following is an example using enumerated types:

```
ARCHITECTURE b OF a IS
 TYPE color IS (blue, cyan, green, yellow, red, magenta);
 SUBTYPE reverse color IS color RANGE red DOWNTO green;
 SIGNAL color1, color2, color3,
     color4, color5, color6,
     color7, color8 : color;
BEGIN
 color1 <= color'LEFT; -- returns blue</pre>
 color2 <= color'RIGHT; -- returns magenta</pre>
 color3 <= color'HIGH; -- returns magenta
 color4 <= color'LOW;</pre>
                          -- returns blue
 color5 <= reverse color'LEFT;</pre>
 -- returns red
 color6 <= reverse color'RIGHT;</pre>
 -- returns green
 color7 <= reverse color'HIGH;</pre>
 -- returns red
 color8 <= reverse color'LOW;</pre>
 -- returns green
END b;
```

This example illustrates how value type attributes can be used with enumerated types to return information about the type. Signals color1 and color2 are assigned blue and magenta, respectively, the left and right bounds of the type. It is easy to see how these values are obtained by examining the declaration of the type. The left bound of the type is blue and the right bound is magenta. What is returned for the 'HIGH and 'LOW attributes of an enumerated type? The answer relates to the position numbers of the type. For an integer and real type, the position numbers

of a value are equal to the value itself; but for an enumerated type, the position numbers of a value are determined by the declaration of the type. Values declared earlier have lower position numbers than values declared later. Value blue from the preceding example has a position number of 0, because it is the first value of the type. Value cyan has a position number 1, green has 2, and so on. From these position numbers, the high and low bounds of the type can be found.

Signals color5 through color8 are assigned attributes of the type reverse\_color. This type has a downto range specification. Attributes 'HIGH and 'RIGHT do not return the same value because the range is reversed. Value red has a higher position number than value green, and therefore a downto is needed for the range specification.

#### Value Array Attributes

There is only one value array attribute: 'LENGTH. Given an array type, this attribute returns the total length of the array range specified. This attribute works with array ranges of any scalar type and with multi-dimensional arrays of scalar-type ranges. Following is a simple example:

The assignment to len1 assigns the value of the number of elements in array type bit4. The assignment to len2 assigns the value of the number of elements of type bit strange.

This attribute also works with enumerated-type ranges, as shown by the following example:

```
PACKAGE p_4val IS

TYPE t_4val IS ('x', '0', '1', 'z');

TYPE t_4valX1 IS ARRAY(t_4val'LOW TO t_4val'HIGH) OF t_4val;

TYPE t_4valX2 IS ARRAY(t_4val'LOW TO t_4val'HIGH) OF t_4valX1;

TYPE t_4valMd IS ARRAY(t_4val'LOW TO t_4val'HIGH, t_4val'LOW TO t_4val'HIGH, of t_4val'LOW TO t_4val'HIGH)
```

```
CONSTANT andsd : t_4valX2 :=
    (('x', -- xx
    ′0′,
            -- x0
    ′x′,
            -- x1
                        (Notice this is an
    'x'),
             -- xz
                        array of arrays.)
    ('0',
             -- 0x
     '0',
             -- 00
    0',
             -- 01
    ′0′),
             -- 0z
    ('x',
             -- 1x
    ′0′,
            -- 10
    11',
            -- 11
             -- 1z
     'x'),
    ('x',
             -- zx
    ′0′,
            -- z0
     'x',
            -- z1
     'x')); -- zz
 CONSTANT andmd : t 4valmd :=
            -- xx
   (('x',
    0',
             -- x0
    ′x′,
             -- x1
    'x'),
                       (Notice this example
             -- xz
    ('0',
             -- 0x
                       is a multidimensional
    101.
             -- 00
                       array.)
    '0',
             -- 01
    ′0′),
            -- 0z
    ('x',
            -- 1x
    101,
             -- 10
    11',
             -- 11
    'x'),
             -- 1z
    ('x',
             -- zx
     '0',
             -- z0
    'x',
             -- z1
    'x'));
             -- zz
END p 4val;
```

The two composite type constants, andsd and andmd, provide a lookup table for an AND function of type t\_4val. The first constant andsd uses an array of array values, while the second constant andmd uses a multi-dimensional array to store the values. The initialization of both constants is specified by the same syntax. If the 'LENGTH attribute is applied to these types as shown in the following, the results shown in the VHDL comments are obtained:

```
PROCESS(a)

VARIABLE len1, len2, len3, len4 : INTEGER;
BEGIN

len1 := t_4valX1'LENGTH; -- returns 4
len2 := t_4valX2'LENGTH; -- returns 4
```

```
len3 := t_4valmd'LENGTH(1); -- returns 4
len4 := t_4valmd'LENGTH(2); -- returns 4
END PROCESS;
```

Type t\_4valX1 is a four-element array of type t\_4val. The range of the array is specified using the predefined attributes 'Low and 'HIGH of the t\_4val type. Assigning the length of type t\_4valX1 to len1 returns the value 4, the number of elements in array type t\_4valX1. The assignment to len2 also returns the value 4, because the range of type t\_valX2 is from 'Low to 'HIGH of element type t\_4valX1.

The assignments to len3 and len4 make use of a multidimensional array type t\_4valmd. Because a multidimensional array has more than one range, an argument is used to specify a particular range. The range defaults to the first range, if none is specified. In the type t\_4valmd example, the designer can pick the first or second range, because there are only two to choose from. To pick a range, the argument passed to the attribute specifies the number of the range starting at 1. An argument value of 1 picks the first range, an argument value of 2 picks the second range, and so on.

The assignment to len3 in the previous example passed in the value 1 to pick the first range. The first range is from t\_4val'LOW to t\_4val'HIGH, or four entries. The second range is exactly the same as the first; therefore, both assignments return 4 as the length of the array.

If the argument to 'length is not specified, it defaults to 1. This was the case in the first examples of 'length, when no argument was specified. There was only one range, so the correct range was selected.

#### Value Block Attributes

There are two attributes that form the set of attributes that work with blocks and architectures. Attributes 'STRUCTURE and 'BEHAVIOR return information about how a block in a design is modeled. Attribute 'BEHAVIOR returns true if the block specified by the block label, or architecture specified by the architecture name, contains no component instantiation statements. Attribute 'STRUCTURE returns true if the block or architecture contains only component instantiation statements and/or passive processes.

The following two examples illustrate how these attributes work. The first example contains only structural VHDL:

```
LIBRARY IEEE;
USE IEEE.std logic 1164.ALL;
ENTITY shifter IS
 PORT( clk, left : IN std logic;
    right : OUT std logic);
END shifter;
ARCHITECTURE structural OF shifter IS
 COMPONENT dff
  PORT( d, clk : IN std_logic;
    q : OUT std_logic);
 END COMPONENT;
 SIGNAL i1, i2, i3: std logic;
BEGIN
u1: dff PORT MAP(d => left, clk => clk, q => i1);
 u2: dff PORT MAP(d => i1, clk => clk, q => i2);
 u3: dff PORT MAP(d \Rightarrow i2, clk \Rightarrow clk, q \Rightarrow i3);
 u4: dff PORT MAP(d => i3, clk => clk, q => right);
 checktime: PROCESS(clk)
  VARIABLE last time : time := time'left;
  ASSERT (NOW - last time = 20 ns)
   REPORT "spike on clock"
   SEVERITY WARNING;
  last time := now;
 END PROCESS checktime;
END structural;
```

The preceding example is a shift register modeled using four dff components connected in series. A passive process statement exists in the architecture for entity shifter, used to detect spikes on the clk input. The following example shows the results of the attributes for the architecture structural:

```
structural'BEHAVIOR: returns false structural'STRUCTURE: returns true
```

The passive process checktime has no effect on the fact that the architecture is structural. If the process contained signal assignment statements, then the process would no longer be considered passive, and attribute 'STRUCTURE would also return false.

For any block or architecture that does not contain any component instantiation statements, attribute 'BEHAVIOR is true, and attribute 'STRUCTURE is false. For blocks or architectures that mix structure and behavior, both attributes return false.

## **Function Kind Attributes**

Function attributes return information to the designer about types, arrays, and signals. When a function kind attribute is used in an expression, a function call occurs that uses the value of the input argument to return a value. The value returned can be a position number of an enumerated value, an indication of whether a signal has changed this delta, or one of the bounds of an array.

Function attributes can be subdivided into three general classifications:

- Function type attributes, which return type values
- Function array attributes, which return array bounds
- Function signal attributes, which return signal history information

#### **Function Type Attributes**

Function type attributes return particular information about a type. Given the position number of a value within a type, the value can be returned. Also values to the left or right of an input value of a particular type can be returned.

Function type attributes are one of the following:

- 'POS (value), which returns position number of value passed in
- 'VAL (value), which returns value from position number passed in
- 'succ (value), which returns next value in type after input value
- 'PRED (value), which returns previous value in type before input value
- 'LEFTOF (value), which returns value immediately to the left of the input value
- 'RIGHTOF (value), which returns value immediately to the right of the input value

A typical use of a function type attribute is to convert from an enumerated or physical type to an integer type. Following is an example of conversion from a physical type to an integer type:

```
PACKAGE ohms law IS
 TYPE current IS RANGE 0 TO 1000000
  UNITS
   ua;
                     -- micro amps
   ma = 1000 ua; -- milli amps
   a = 1000 \text{ ma};
                   -- amps
  END UNITS;
 TYPE voltage IS RANGE 0 TO 1000000
  UNITS
                     -- micro volts
   uv;
   mv = 1000 uv;
                     -- milli volts
   v = 1000 \text{ mv};
                    -- volts
  END UNITS;
 TYPE resistance IS RANGE 0 TO 100000000
  UNITS
                      -- ohms
   ohm;
   Kohm = 1000 ohm; -- kilo ohms
   Mohm = 1000 Kohm; -- mega ohms
  END UNITS;
END ohms law;
use work.ohms law.all;
ENTITY calc resistance IS
 PORT( i : IN current; e : IN voltage;
    r : OUT resistance);
END calc resistance;
ARCHITECTURE behave OF calc resistance IS
BEGIN
 ohm proc: PROCESS( i, e )
  VARIABLE convi, conve, int r : integer;
 BEGIN
   convi := current'POS(i); -- current in ua
  conve := voltage'POS(e); -- voltage in uv
  -- resistance in ohms
  int r := conve / convi;
  r <= resistance'VAL(int r);
  -- another way to write this example
  -- is shown below
  -- r <=resistance'VAL(current'POS(i)
  -- / voltage'POS(e));
```

```
END PROCESS;
END behave;
```

Package ohms\_law declares three physical types used in this example. Types current, voltage, and resistance are used to show how physical types can be converted to type INTEGER and back to a physical type.

Whenever ports i or e have an event occur on them, process ohm\_proc is invoked and calculates a new value of resistance (r) from the current (i) and the voltage (e). Variables conve, convi, and int\_r were not necessary in this example but were added for ease of understanding. The commented-out assignment to output r shows an example where the internal variables are not needed.

The first statement of the process assigns the position number of the input value to variable convi. If the input value is 10 ua, then 10 is assigned to variable convi.

The second statement assigns the position number of the value of input e to variable conve. The base unit of type voltage is uv (microvolts); therefore, the position number of any voltage value is determined based on how many uv the input value is equal to.

The last line in the process converts the resistance value calculated from the previous line to the appropriate ohms value in type resistance. The 'VAL attribute is used to convert a position number to a physical type value of type resistance.

The preceding example illustrates how 'POS and 'VAL work, but not 'SUCC, 'PRED, 'RIGHTOF, and 'LEFTOF. Following is a very simple example using these attributes:

Assuming the preceding types, the following results are obtained:

- color'succ (blue) returns purple.
- color'PRED (green) returns yellow.
- reverse\_color'SUCC (blue) returns green.
- reverse\_color'PRED (green) returns blue.

- color'RIGHTOF (blue) returns purple.
- color'LEFTOF (green) returns yellow.
- reverse\_color'RIGHTOF (blue) returns green.
- reverse\_color'LEFTOF (green) returns blue.

For ascending ranges, the following is true:

```
'SUCC(x) = 'RIGHTOF(x);
'PRED(x) = 'LEFTOF(x);
```

For descending ranges, the opposite is true:

```
'SUCC(x) = 'LEFTOF(x);
'PRED(x) = 'RIGHTOF(x);
```

What happens if the value passed to 'SUCC, 'PRED, and so on is at the limit of the type? For instance, for type color, what is the value of the expression shown below:

```
y := red;
x := color'PRED(y);
```

The second expression causes a runtime error to be reported, because a range constraint has been violated.

## **Function Array Attributes**

Function array attributes return the bounds of array types. An operation that requires accessing every location of an array can use these attributes to find the bounds of the array.

The four kinds of function array attributes are:

- array'LEFT (n), which returns the left bound of index range n
- array'RIGHT (n), which returns the right bound of index range n
- array'HIGH (n), which returns the upper bound of index range n
- $\blacksquare$  array'LOW (n), which returns the lower bound of index range n

These attributes are exactly like the value type attributes that were discussed earlier, except that these attributes work with arrays.

For ascending ranges, the following is true:

```
array'LEFT = array'LOW
array'RIGHT = array'HIGH
```

For descending ranges, the opposite is true:

```
array'LEFT = array'HIGH
array'RIGHT = array'LOW
```

Following is an example where these attributes are very useful:

```
PACKAGE p ram IS
 TYPE t ram data IS ARRAY(0 TO 511) OF INTEGER;
 CONSTANT x val : INTEGER := -1;
 CONSTANT z val : INTEGER := -2;
END p ram;
USE WORK.p ram.ALL;
LIBRARY IEEE; USE IEEE.std logic 1164.ALL;
ENTITY ram IS
 PORT ( data in : IN INTEGER;
       addr : IN INTEGER;
       data : OUT INTEGER;
       cs : IN std logic;
       r_wb: in std_logic);
END ram;
ARCHITECTURE behave ram OF ram IS
main proc: PROCESS( cs, addr, r wb )
  VARIABLE ram data : t ram data;
  VARIABLE ram init : boolean := false;
 BEGIN
  IF NOT(ram init) THEN
   FOR i IN ram data'LOW TO ram data'HIGH LOOP
   ram data(i) := 0;
   END LOOP;
   ram init := TRUE;
  END IF;
  IF (cs = 'X') OR (r wb = 'X')THEN
   data <= x_val;
  ELSIF ( cs = '0' ) THEN
   data <=z_val;
  ELSIF (r wb = '1') THEN
   IF (addr = x_val) OR (addr = z_val) THEN
    data <=x val;
    data <= ram_data(addr);</pre>
   END IF;
  ELSE
```

```
IF (addr = x_val) OR (addr = z_val) THEN
    ASSERT FALSE
    REPORT " writing to unknown address"
    SEVERITY ERROR;
    data <= x_val;
    ELSE
    ram_data(addr) :=data_in;
    data <= ram_data(addr);
    END IF;
    END IF;
    END PROCESS;
END behave ram;</pre>
```

This example implements an integer-based RAM device. There are 512 integer locations in the RAM, which is controlled by two control lines. The first is cs (chip select), and the second is r\_wb (read/write bar). The model contains an IF statement that initializes the contents of the RAM to a known value. A boolean variable (ram\_init) is declared to keep track of whether the RAM has been initialized or not. If this variable is false, the RAM has not yet been initialized. If true, initialization has been performed.

The first time the process is executed, variable ram\_init is false, and the IF statement is executed. Inside the IF statement is a loop statement that loops through every location of the RAM and sets the location to a known value. This process is necessary because the starting value of type INTEGER is the value integer'LEFT, or -2,147,483,647. Notice the use of function array attributes 'LOW and 'HIGH to control the range of the initialization loop.

After the loop has been executed and all RAM locations have been initialized, the ram\_init variable is set to true. Setting the variable ram\_init to true prevents the initialization loop from executing again.

The rest of the model implements the read and write functions based on the values of addr, data\_in, r\_wb, and cs. This model performs a lot of error checking for unknown values on input ports. The model tries to intelligently handle these unknown input values.

#### **Function Signal Attributes**

Function signal attributes are used to return information about the behav-ior of signals. These attributes can be used to report whether a signal has just changed value, how much time has passed since the last event

transition, or what the previous value of the signal was. There are five attributes that fall into this category. Following is a brief description of each:

- S'EVENT, which returns true if an event occurred during the current delta; otherwise, returns false
- S'ACTIVE, which returns true if a transaction occurred during the current delta; otherwise, returns false
- S'LAST\_EVENT, which returns time elapsed since the previous event transition of signal
- S'LAST\_VALUE, which returns previous value of s before the last event
- S'LAST\_ACTIVE, which returns time elapsed since the previous transaction of signal

#### Attributes 'EVENT and 'LAST VALUE

Attribute 'EVENT is very useful for determining clock edges. By checking if a signal is at a particular value, and if the signal has just changed, it can be deduced that an edge has occurred on the signal. Following is an example of a rising edge detector:

```
LIBRARY IEEE;
USE IEEE.std_logic_1164.ALL;
ENTITY dff IS

PORT( d, clk : IN std_logic;
        q : OUT std_logic);
END dff;

ARCHITECTURE dff OF dff IS
BEGIN

PROCESS(clk)
BEGIN

IF ( clk = '1') AND ( clk'EVENT ) THEN
    q <= d;
END IF;
END PROCESS;
END dff;
```

This example shows a very simple dff model. The clk input is used to transfer the d input to the q output, on a rising edge of the clk. To detect the rising edge of the clk input, this model makes use of the 'EVENT attribute. If the value of the clk input is a '1', and the value has just

changed, then a rising edge must have occurred. (When a synthesis tool is applied to the preceding example, a flip-flop results.)

What the preceding example ignores is the fact that an 'x' value to a '1' value also looks like a rising edge when it is not. The next example shows how to correct this problem using the 'LAST\_VALUE attribute. The IF statement from the preceding example is rewritten here:

```
IF ( clk = '1' ) AND ( clk'EVENT )
            and ( clk'LAST_VALUE = '0') THEN
  q <= d;
END IF;</pre>
```

In this example, one more check is made to make certain that the last value of the clk input was a '0' before the new event occurred.

In both examples, the 'EVENT attribute was not really needed, because the process statement had only clk as its sensitivity list. The only way that the process statement could be executed would be because of an event on signal clk. This is a true statement, but it is a good modeling practice to check for the event anyway. Some time in the future, the model may be modified to include an asynchronous preset or clear, and these signals will be added to the sensitivity list for the process statement. Now, when an event occurs on any of the inputs, the process is invoked. Using the 'EVENT attribute, the process can determine which input caused the process to be invoked.

#### Attribute 'LAST EVENT

Attribute 'LAST\_EVENT returns the time since the previous event occurred on the signal. This attribute is very useful for implementing timing checks, such as setup checks, hold checks, and pulse width checks. An example of a setup time and a hold time are shown in Figure 6-1.

The rising edge of signal clk is the reference edge to which all checks are performed. A setup time check guarantees that the data input does not change during the setup time, and the hold time check guarantees that the data input does not change during the time equal to the hold time after the reference edge. This ensures correct operation of the device.

Following is an example of the setup time check using the 'LAST\_EVENT attribute:

```
LIBRARY IEEE;
USE IEEE.std_logic_1164.ALL;
ENTITY dff IS
```

Figure 6-1 Setup and Hold Time Waveform Description.

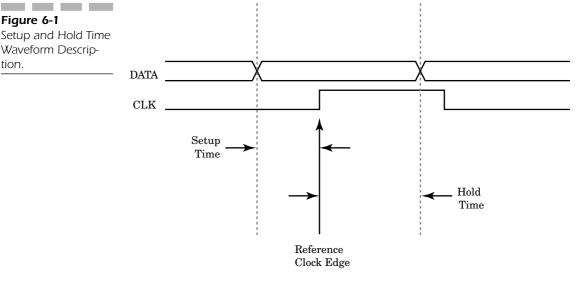

```
GENERIC ( setup time, hold time : TIME );
 PORT( d, clk : IN std logic;
   q : OUT std logic);
BEGIN
 setup check : PROCESS ( clk )
 BEGIN
  IF ( clk = '1' ) and ( clk'EVENT ) THEN
   ASSERT ( d'LAST EVENT >= setup time )
    REPORT "setup violation"
    SEVERITY ERROR;
  END IF;
 END PROCESS setup_check;
END dff;
ARCHITECTURE dff behave OF dff IS
 dff process : PROCESS ( clk )
 BEGIN
  IF ( clk = '1' ) AND ( clk'EVENT ) THEN
   q <= d;
  END IF;
 END PROCESS dff process;
END dff behave;
```

The setup\_check procedure is contained in a passive process in the entity for the dff model. The check could have been included in the architecture for the dff model, but having the check in the entity allows the timing check to be shared among any architecture of the entity.

The passive process executes for each event on signal clk. When the clk input has a rising edge, the ASSERT statement is executed and performs the check for a setup violation.

The ASSERT statement checks to see that input d has not had an event during the setup time passed in by the generic setup\_time. Attribute d'last\_event returns the time since the most recent event on signal d. If the time returned is less than the setup time, the assertion fails and reports a violation.

#### Attribute 'ACTIVE and 'LAST ACTIVE

Attributes 'active and 'last\_active trigger on transactions of the signal attached to AND events. A transaction on a signal occurs when a model in or inout port has an event occur that triggers the execution of the model. The model is executed, but the result of the execution produces the same output values. For instance, if an AND gate has a '1' value on one input and a '0' on the other, the output value is '0'. If the input with a '1' value changes to a '0' value, the output remains '0'; no event is generated, but a transaction will have been generated on the output of the AND gate.

Attribute 'ACTIVE returns true when a transaction or event occurs on a signal, and attribute 'LAST\_ACTIVE returns the time since a previous transaction or event occurred on the signal it is attached to. Both of these attributes are counterparts for attributes 'EVENT and 'LAST\_EVENT, which provide the same behavior for events.

# Signal Kind Attributes

Signal kind attributes are used to create special signals, based on other signals. These special signals return information to the designer about the signal that the attribute is attached to. The information returned is very similar to some of the functionality provided by some of the function attributes. The difference is that these special signals can be used anywhere that a normal signal can be used, including sensitivity lists.

Signal attributes return information such as whether a signal has been stable for a specified amount of time, when a transaction has occurred on a signal, and a delayed version of the signal can be created.

One restriction on the use of these attributes is that they cannot be used within a subprogram. A compiler error message results if a signal kind attribute is used within a subprogram.

There are four attributes in the signal kind category:

- s'DELAYED [(time)], which creates a signal of the same type as the reference signal that follows the reference signal, delayed by the time of the optional time expression
- s'STABLE [(time)], which creates a boolean signal that is true whenever the reference signal has had no events for the time specified by the optional time expression
- **s'QUIET** [(time)], which creates a boolean signal that is true whenever the reference signal has had no transactions or events for the time specified by the optional time expression
- s'TRANSACTION, which creates a signal of type bit that toggles its value for every transaction or event that occurs on s

#### Attribute 'DELAYED

Attribute 'delayed creates a delayed version of the signal that it is attached to. The same functionality can be obtained using a transport-delayed signal assignment. The difference between a transport-delay assignment and the 'delayed attribute is that the designer has to do more bookkeeping with the transport signal assignment method. With a transport signal assignment, a new signal must be declared.

Let's look at one use for the 'DELAYED attribute. One method for modeling ASIC devices is to place path-related delays on the input pins of the ASIC library part. An example of this method is shown in Figure 6-2.

Typically, before the layout process, educated guesses are made for the delays of each input. After layout, the real delay values are back-annotated to the model, and the simulation is run again with the real delays. One method to provide for back annotation of the delay values is to use generic values specified in the configuration for the device. (Configurations are discussed in Chapter 7, "Configurations.") A typical model for one of the and2 gates shown in Figure 6-2 might look like this:

```
LIBRARY IEEE;
USE IEEE.std_logic_1164.ALL;
ENTITY and2 IS
GENERIC ( a ipd, b_ipd, c_opd : TIME );
```

**Figure 6-2**Gate Array Logic with Input and Output Delays.

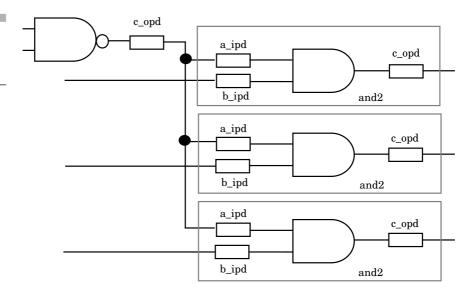

In the preceding example, two architectures for entity and2 show two different methods of delaying the input signals by the path delay. The first method uses transport-delayed internal signals to delay the input signals. These delayed signals are then and together and assigned to output port c.

The second method makes use of the predefined signal attribute 'DELAYED. Input signals a and b are delayed by the path delay generic value a\_ipd (a input path delay) and b\_ipd (b input path delay). The values of the delayed signals are ANDed together and assigned to output port c.

If the optional time expression for attribute 'delayed is not specified, 0 ns is assumed. A signal delayed by 0 ns is delayed by one delta. (Delta delay is discussed in Chapter 2.)

Another application for the 'delayed attribute is to perform a hold-check. Earlier in this chapter, we discussed what setup and hold times were and how to implement the setup check using 'last\_event. Implementing the hold-check requires the use of a delayed version of the clk signal. The example shown earlier has been modified to include the hold-check function as shown here:

```
LIBRARY IEEE;
USE IEEE.std logic 1164.ALL;
ENTITY dff IS
 GENERIC ( setup_time, hold_time : TIME );
 PORT( d, clk : IN std logic;
       q : OUT std logic);
BEGIN
 setup check : PROCESS ( clk )
  IF ( clk = '1' ) and ( clk'EVENT ) THEN
   ASSERT ( d'LAST EVENT >= setup time )
     REPORT "setup violation"
     SEVERITY ERROR;
  END IF;
 END PROCESS setup check;
 hold check : PROCESS (clk'DELAYED(hold time))
 BEGIN
  IF ( clk'DELAYED(hold time) = '1' ) and
          ( clk'DELAYED(hold time)'EVENT ) THEN
   ASSERT ( d'LAST EVENT = 0 ns ) OR ( d'LAST EVENT >
     hold time )
    REPORT "hold violation"
    SEVERITY ERROR;
  END IF:
 END PROCESS hold check;
END dff;
ARCHITECTURE dff behave OF dff IS
BEGIN
 dff process : PROCESS ( clk )
 BEGIN
  IF ( clk = '1' ) AND ( clk'EVENT ) THEN
   q <= d;
  END IF;
 END PROCESS dff process;
END dff behave;
```

A delayed version of the clk input is used to trigger the hold-check. The clk input is delayed by the amount of the hold-check. If the data input changes within the hold time, d'last\_event returns a value that is less than the hold time. When d changes exactly at the same time as the delayed clk input, d'last\_event returns 0 ns. This is a special case and is legal so it must be handled specially.

An alternative method for checking the hold time of a device is to trigger the hold-check process when the dinput changes and then look back at the last change on the clk input. However, this is more complicated and requires the designer to manually keep track of the last reference edge on the clk input.

Another interesting feature of attributes that this model pointed out is the cascading of attributes. In the preceding example, the delayed version of the clk signal was checked for an event. This necessitated the use of clk'delayed (hold\_time) 'event. The return value from this attribute is true whenever the signal created by the 'delayed attribute has an event during the current delta time point. In general, attributes can be cascaded any level if the values returned from the previous attribute are appropriate for the next attribute.

#### Attribute 'STABLE

Attribute 'STABLE is used to determine the relative activity level of a signal. It can be used to determine if the signal just changed or has not changed in a specified period of time. The resulting value output is itself a signal that can be used to trigger other processes.

Following is an example of how attribute 'STABLE works:

Figure 6-3 shows the resulting waveform b when waveform a is presented to the model.

Figure 6-3
Example Showing
'DELAYED (10ns).

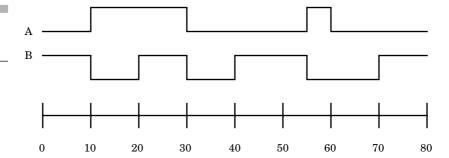

At the first two changes in signal a (10 ns and 30 ns), signal b immediately changes to false (actually at the next delta). Then when signal a has been stable for 10 ns, signal b changes to true. At time 55 ns, signal a changes value again, so signal b changes to false. Because signal a changes 5 ns later (60 ns), signal a has not been stable long enough to allow output b to go to a true value. Only at 10 ns after the last change on signal a (60 ns) is the input signal a stable long enough to allow signal b to change to true.

If the time value specified for the 'STABLE attribute is 0 ns, or not specified, then the 'STABLE attribute is false for 1 delta whenever the signal that the attribute is attached to changes. An example of this scenario is shown in Figure 6-4.

When used in this method, the resulting signal value has the same timing but opposite value as function attribute 'EVENT. A statement to detect the rising edge of a clock could be written in two ways, as shown here:

Figure 6-4
Example Showing
'DELAYED (0 ns).

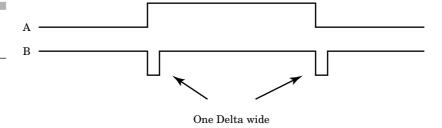

In both cases, the IF statement detects the rising edge; but the IF statement using 'EVENT is more efficient in memory space and speed. The reason for this is that attribute 'STABLE creates an extra signal in the design that uses more memory to store, and whenever the value for the new signal needs to be updated, it must be scheduled. Keeping track of signal events costs memory and time.

#### Attribute 'QUIET

Attribute 'QUIET has the same functionality as 'STABLE, except that 'QUIET is triggered by transactions on the signal that it is attached to in addition to events. Attribute 'QUIET creates a BOOLEAN signal that is true whenever the signal it is attached to has not had a transaction or event for the time expression specified.

Typically, models that deal with transactions involve complex models of devices at the switch level or the resolution of driver values. Following is an interesting application using the attribute 'QUIET:

```
ARCHITECTURE test OF test IS

TYPE t_int is (int1, int2, int3, int4, int5);

SIGNAL int, intsig1, intsig2, intsig3 : t_int;

SIGNAL lock_out : BOOLEAN;

BEGIN

int1_proc: PROCESS

BEGIN

.
.
.
.
.
WAIT ON trigger1; -- outside trigger signal
WAIT UNTIL clk = '1';
IF NOT(lock_out) THEN
intsig1 <= int1;
END IF;
```

```
END PROCESS int1_proc;
int2_proc: PROCESS
BEGIN
WAIT ON trigger2; -- outside trigger signal
WAIT UNTIL clk = '1';
 IF NOT(lock out) THEN
   intsig2 <=int2;</pre>
  END IF;
END PROCESS int2 proc;
int3 proc: PROCESS
BEGIN
WAIT ON trigger3; -- outside trigger signal
WAIT UNTIL clk = '1';
 IF NOT(lock_out) THEN
   intsig3 <=int3;</pre>
  END IF;
END PROCESS int3 proc;
int <=intsig1 WHEN NOT(intsig1'QUIET) ELSE</pre>
    intsig2 WHEN NOT(intsig2'QUIET) ELSE
    intsig3 WHEN NOT(intsig3'QUIET) ELSE
    int;
int handle : PROCESS
BEGIN
 WAIT ON int'TRANSACTION; -- described next
 lock out <= TRUE;</pre>
 WAIT FOR 10 ns;
 CASE int IS
  WHEN int1 =>
  WHEN int2 =>
  WHEN int3 =>
  WHEN int4 =>
  WHEN int5 =>
 END CASE;
 lock_out <= false;</pre>
```

END PROCESS;
END test;

This example shows how a priority mechanism could be modeled for an interrupt handler. Process intl\_proc has the highest priority, and process intl\_proc has the lowest. Whenever one of the processes is triggered, the appropriate interrupt handler is placed on signal int, and the interrupt handler for that interrupt is called.

The model consists of three processes that drive the interrupt signal int, and another process to call the appropriate interrupt handling function. Signal int is not a resolved signal and therefore cannot have multiple drivers. If a resolution function is written for signal int, the order of the drivers cannot be used to determine priority. Therefore, the approach shown in the preceding was taken.

In this approach, three internal signals intsig1, intsig2, and intsig3 are driven by each of the processes, respectively. These signals are then combined, using a conditional signal assignment statement. The conditional signal assignment statement makes use of the predefined attribute 'QUIET to determine when a transaction has been assigned to a driver of a signal. It is required that transactions are detected on the internal signals, because the process always assigns the same value so an event only occurs on the first assignment.

The priority mechanism is controlled by the conditional signal assignment statement. When a transaction occurs on intsig1, intsig2, or intsig3, the assignment statement evaluates and assigns the appropriate value to signal int based on the signal(s) that had a transaction. If a transaction occurred only on intsig2, intsig2'QUIET would be false, causing the conditional signal assignment statement to place the value of intsig2 on signal int. But what happens if intsig3 and intsig2 occur at the same time? The conditional signal assignment statement evaluates, and the first clause that has a when expression return true does the assignment and then exits the rest of the statement. For this example, the value for intsig2 is returned, because it is first in the conditional signal assignment statement. The priority of the inputs is determined by the order of the when clauses in the conditional signal assignment statement.

#### Attribute 'TRANSACTION

The process that implemented the interrupt handling for the previous example uses the 'TRANSACTION attribute in a WAIT statement. This

attribute is another of the attributes that creates a signal where it is used. Attribute 'TRANSACTION creates a signal of type BIT that toggles from '1' or '0' for every transaction of the signal that it is attached to. This attribute is useful for invoking processes when transactions occur on signals.

In the preceding example, the interrupt handler process needs to be executed whenever a transaction occurs on signal int. This is true because the same interrupt could happen twice or more in sequence. If this occurred, a transaction, not an event would be generated on signal int. Without the attribute 'Transaction, wait statements are sensitive to events. By using the attribute 'Transaction, the value of int'Transaction toggles for every transaction causing an event to occur, thus activating the wait statement.

# Type Kind Attributes

Type attributes return values of kind type. There is only one type attribute, and it must be used with another value or function type attribute. The only type attribute available in VHDL is the attribute t'base.

This attribute returns the base type of a type or subtype. This attribute can only be used as the prefix of another attribute, as shown in the following example:

In the first assignment to variable a, color\_gun'BASE returns type color, the base type of color\_gun. The statement color'RIGHT then returns the value black. In the second assignment statement, the base

type of type color is type color. The statement color'LEFT returns the value red. In the last assignment, color\_gun'BASE returns type color, and color'SUCC(green) returns yellow.

# Range Kind Attributes

The last two predefined attributes in VHDL return a value kind of range. These attributes work only with constrained array types and return the index range specified by the optional input parameter. Following are the attribute notations:

```
a'RANGE[(n)]
a'REVERSE RANGE[(n)]
```

Attributes 'RANGE return the nth range denoted by the value of parameter n. Attribute 'RANGE returns the range in the order specified, and 'REVERSE RANGE returns the range in reverse order.

Attributes 'RANGE and 'REVERSE\_RANGE can be used to control the number of times that a loop statement loops. Following is an example:

This function converts an array of bits into an integer value. The number of times that the loop needs to be executed is determined by the number of bits in the input argument vect. When the function call is made, the input argument cannot be an unconstrained value; therefore, the attribute 'RANGE can be used to determine the range of the input vector. The range can then be used in the loop statement to determine the number of times to execute the loop and finish the conversion.

The 'REVERSE\_RANGE attribute works similar to the 'RANGE attribute, except that the range is returned in the reverse order. For a type shown in the following, the 'RANGE attribute returns 0 to 15, and the 'REVERSE\_RANGE attribute returns 15 downto 0:

```
TYPE array16 IS ARRAY(0 TO 15) OF BIT;
```

VHDL attributes extend the language to provide some very useful functionality. They make models much easier to read and maintain.

#### **SUMMARY**

In this chapter, we discussed the following:

- The different kinds of attributes and how some just return values, while others create new signals.
- How 'LEFT, 'RIGHT, 'LENGTH, 'HIGH, and 'LOW can be used to get the bounds of a type or array.
- How 'POS, 'VAL, 'SUCC, 'PRED, 'LEFTOF, and 'RIGHTOF can be used to manipulate enumerated types.
- How 'active, 'event, 'last\_active, 'last\_event, and 'last\_value can be used to return information about when events occur.
- How 'delayed, 'stable, 'Quiet, and 'transaction create new signals that return information about other signals.
- How range attributes 'RANGE and 'REVERSE\_RANGE can be used to control statements over the exact range of a type.

In the next chapter, we examine configurations, the method of binding architectures to entities.

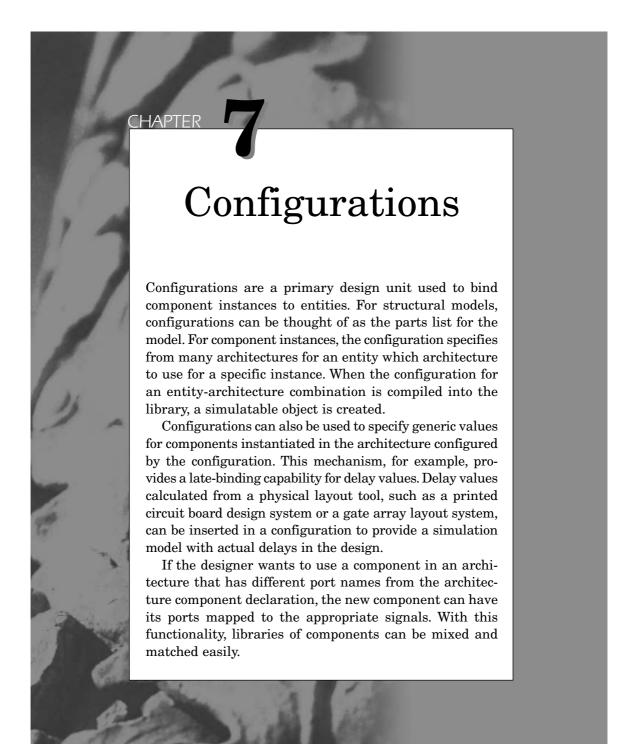

The configuration can also be used to provide a very fast substitution capability. Multiple architectures can exist for a single entity. One architecture might be a behavioral model for the entity, while another architecture might be a structural model for the entity. The architecture used in the containing model can be selected by specifying which architecture to use in the configuration, and recompiling only the configuration. After compilation, the simulatable model uses the specified architecture.

## **Default Configurations**

The simplest form of explicit configuration is the default configuration. (The simplest configuration is none at all in which the last architecture compiled is used for an entity.) This configuration can be used for models that do not contain any blocks or components to configure. The default configuration specifies the configuration name, the entity being configured, and the architecture to be used for the entity. Following is an example of two default configurations shown by configurations big\_count and small\_count:

```
LIBRARY IEEE;
USE IEEE.std logic 1164.ALL;
ENTITY counter IS
 PORT(load, clear, clk : IN std logic;
      data in : IN INTEGER;
      data out : OUT INTEGER);
END counter;
ARCHITECTURE count 255 OF counter IS
BEGIN
 PROCESS (clk)
  VARIABLE count : INTEGER := 0;
  IF clear = '1' THEN
   count := 0;
  ELSIF load = '1' THEN
   count := data in;
   IF (clk'EVENT) AND (clk = '1') AND
      (clk'LAST VALUE = '0') THEN
    IF (count = 255) THEN
     count := 0;
    ELSE
     count := count + 1;
    END IF;
```

```
END IF;
  END IF;
  data out <= count;
 END PROCESS;
END count 255;
ARCHITECTURE count 64k OF counter IS
BEGIN
PROCESS(clk)
  VARIABLE count : INTEGER := 0;
BEGIN
  IF clear = '1' THEN
   count := 0;
  ELSIF load = '1' THEN
   count := data in;
   IF (clk'EVENT) AND (clk = '1') AND
     (clk'LAST VALUE = `0') THEN
     IF (count = 65535) THEN
      count := 0;
     ELSE
      count := count + 1;
     END IF;
    END IF:
  END IF;
  data out <= count;
 END PROCESS;
END count 64k;
CONFIGURATION small count OF counter IS
 FOR count 255
END FOR;
END small count;
CONFIGURATION big count OF counter IS
FOR count 64k
 END FOR;
END big count;
```

This example shows how two different architectures for a counter entity can be configured using two default configurations. The entity for the counter does not specify any bit width for the data to be loaded into the counter or data from the counter. The data type for the input and output data is **INTEGER**. With a data type of integer, multiple types of counters can be supported up to the integer representation limit of the host computer for the VHDL simulator.

The two architectures of entity counter specify two different-sized counters that can be used for the entity. The first architecture, count\_255, specifies an 8-bit counter. The second architecture, count\_64k, specifies a

16-bit counter. The architectures specify a synchronous counter with a synchronous load and clear. All operations for the device occur with respect to the clock.

Each of the two configurations for the entity specifies a different architecture for the counter entity. Let's examine the first configuration in more detail. The configuration design unit begins with the keyword configuration and is followed by the name of the configuration. In this example, the name of the configuration is small\_count. The keyword of precedes the name of the entity begin configured (counter). The next line of the configuration starts the block configuration section. The keyword for is followed by a name of the architecture to use for the entity being configured or the name of the block of the architecture that will be configured. Any component or block configuration information then exists between the for architecture clause and the matching end for.

In this architecture, there are no blocks or components to configure; therefore, the block configuration area from the for clause to the end for clause is empty, and the default is used. The configuration is called the default configuration, because the default is used for all objects in the configuration.

The first configuration is called small\_count and binds architecture count\_255 with entity counter to form a simulatable object. The second configuration binds architecture count\_64k with entity counter and forms a simulatable object called big\_count.

## **Component Configurations**

In this section, we discuss how architectures that contain instantiated components can be configured. Architectures that contain other components are called *structural architectures*. These components are configured through component configuration statements.

Let's first look at some very simple examples of component configurations, and then at some progressively more complex examples. The first example is a simple 2 to 4 decoder device. Figure 7-1 shows the symbol for the decoder, and Figure 7-2 shows the schematic.

The components used in the design are defined using the VHDL description shown here:

```
LIBRARY IEEE;
USE IEEE.std_logic_1164.ALL;
```

**Figure 7-1**Symbol for Decoder Example.

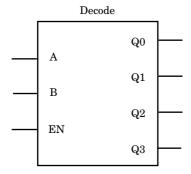

```
ENTITY inv IS
 PORT( a : IN std_logic;
       b : OUT std logic);
END inv;
ARCHITECTURE behave OF inv IS
BEGIN
b <= NOT(a) AFTER 5 ns;
END behave;
CONFIGURATION invcon OF inv IS
 FOR behave
 END FOR;
END invcon;
LIBRARY IEEE; USE IEEE.std logic 1164.ALL;
ENTITY and3 IS
 PORT( a1, a2, a3 : IN std_logic;
       o1 : OUT std logic);
END and3;
ARCHITECTURE behave OF and3 IS
BEGIN
o1 <= a1 AND a2 AND a3 AFTER 5 ns;
END behave;
CONFIGURATION and3con OF and3 IS
 FOR behave
 END FOR;
END and3con;
Next, the entity and architecture for decode are shown:
```

LIBRARY IEEE; USE IEEE.std logic 1164.ALL;

q0, q1, q2, q3 : OUT std logic);

PORT( a, b, en : IN std\_logic;

ENTITY decode IS

END decode;

Figure 7-2 Gate Level Schematic for Decoder.

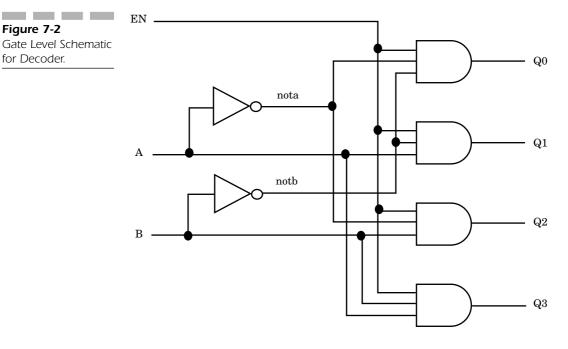

```
ARCHITECTURE structural OF decode IS
 COMPONENT inv
  PORT( a : IN std_logic;
        b : OUT std logic);
 END COMPONENT;
 COMPONENT and3
  PORT( a1, a2, a3 : IN std logic;
        o1 : OUT std_logic);
 END COMPONENT;
 SIGNAL nota, notb : std logic;
BEGIN
 I1 : inv
 PORT MAP(a, nota);
 I2: inv
 PORT MAP(b, notb);
 A1 : and3
  PORT MAP(nota, en, notb, Q0);
A2 : and3
 PORT MAP(a, en, notb, Q1);
A3 : and3
```

```
PORT MAP(nota, en, b, Q2);

A4 : and3
PORT MAP(a, en, b, Q3);

END structural;
```

When all of the entities and architectures have been compiled into the working library, the circuit can be simulated. The simulator uses the last compiled architecture to build the executable design for the simulator because it is the default. Using the last compiled architecture for an entity to build the simulator works fine in a typical system, until more than one architecture exists for an entity. Then it can become confusing as to which architecture was compiled last. A better method is to specify exactly which architecture to use for each entity. The component configuration binds architectures to entities.

Two different styles can be used for writing a component configuration for an entity. The lower-level configuration style specifies lower-level configurations for each component, and the entity-architecture style specifies entity-architecture pairs for each component. The word *style* is used to describe these two different configurations because there is no hard-and-fast rule about how to use them. Lower-level configurations can be mixed with entity-architecture pairs, creating a mixed-style configuration.

#### **Lower-Level Configurations**

Let's examine the configuration for the lower-level configuration style first. Following is an example of such a configuration for the decode entity:

```
CONFIGURATION decode_llcon OF decode IS

FOR structural

FOR I1 : inv USE CONFIGURATION WORK.invcon;

END FOR;

FOR I2 : inv USE CONFIGURATION WORK.invcon;

END FOR;

FOR ALL : and3 USE CONFIGURATION WORK.and3con;

END FOR;

END FOR;

END GOR;

END decode_llcon;
```

This configuration specifies which configuration to use for each component in architecture structural of entity decode. The specified lower-level configuration must already exist in the library for the current configuration to compile. Each component being configured has a for clause to begin the configuration and an END for clause to end the configuration specification for the component. Each component can be specified with the component instantiation label directly, as shown for component II, or with an ALL or OTHERS clause as shown by the and3 components.

After the component is uniquely specified by label or otherwise, the USE CONFIGURATION clause specifies which configuration to use for this instance of the component. In the preceding example, the configuration specification for component II uses the configuration called invcon, from the working library. For configuration decode\_llcon to compile, configuration invcon must have been already compiled into library WORK.

Notice that the names of the entities, architectures, and configurations reflect a naming convention. In general, this is a good practice. It helps distinguish the different types of design units from one another when they all exist in a library.

The advantage of this style of configurations is that most configurations are easy to write and understand. The disadvantage is not being able to change the configuration of a lower-level component, without implementing a two-step or more process of recompilation when hierarchy levels increase.

#### **Entity-Architecture Pair Configuration**

The other style of component configurations is the entity-architecture pair style. Following is an example of a configuration that uses the same entity and architectures as the previous example:

```
CONFIGURATION decode_eacon OF decode IS
FOR structural
FOR I1 : inv USE ENTITY WORK.inv(behave);
END FOR;

FOR OTHERS : inv USE ENTITY WORK.inv(behave);
END FOR;

FOR A1 : and3 USE ENTITY WORK.and3(behave);
END FOR;

FOR OTHERS : and3 USE ENTITY WORK.and3(behave);
```

END FOR;

END FOR;
END decode eacon;

This configuration looks very similar to the lower-level configuration style except for the USE clause in the component specification. In the previous example, a configuration was specified, but in this style, an entity-architecture pair is specified. The architecture is actually optional. If no architecture is specified, the last compiled architecture for the entity is used.

Let's take another look at the for clause for the first inverter, II. In the preceding example, the component is still specified by the label or by an ALL or others clause. In this example, a use entity clause follows. This clause specifies the name of the entity to use for this component. The entity can have a completely different name than the component being specified. The component name comes from the component declaration in the architecture, while the entity name comes from the actual entity that has been compiled in the library specified. Following the entity is an optional architecture name that specifies which architecture to use for the entity.

Notice that the others clause is used for the second inverter in this example. The first inverter is configured from its label II, and all components that have not yet been configured are configured by the others clause. This capability allows component II to use an architecture that is different from the other components to describe its behavior. This concept allows mixed-level modeling to exist. One component can be modeled at the switch or gate level, and the other can be modeled at the behavior level.

To change the architecture used for a component with the first configuration, decode\_llcon requires modifying the lower-level configuration and recompiling, then recompiling any higher-level configurations that depend on it. With the second configuration decode\_eacon, changing the architecture for a component involves modifying configuration decode\_eacon and recompiling. No other configurations need be recompiled.

#### **Port Maps**

In the last two examples of component configurations, default mapping of entity ports and component ports was used. When the port names for an entity being configured to a component match the component port names,

no other mapping needs to take place. The default mapping causes the ports to match. What happens when the component ports do not match the entity being mapped to the component instance? Without any further information, the compiler cannot figure out which ports to map to which and produces an error. However, more information can be passed to the compiler with the configuration port map clause.

The configuration port map clause looks exactly like the component instantiation port map clause used in an architecture. The configuration port map clause specifies which of the component ports map to the actual ports of the entity. If the port names are different, then the port map clause specifies the mapping.

Let's change the port names of the **inv** component used in the previous example and see what the effect is in the configuration:

```
LIBRARY IEEE;
USE IEEE.std_logic_1164.ALL;
ENTITY inv IS
PORT( x : IN std_logic;
y : OUT std_logic);
END inv;

ARCHITECTURE behave OF inv IS
BEGIN
y <= NOT(x) AFTER 5 ns;
END behave;

CONFIGURATION invcon OF inv IS
FOR behave
END FOR;
END invcon;
```

The entity and architecture for decode stays exactly the same, including the component declaration. The configuration, however, needs to add the port map clause, as shown in the following example:

```
CONFIGURATION decode_map_con OF decode IS
FOR structural
FOR I1 : inv USE ENTITY WORK.inv(behave);
PORT MAP( x => a, y => b );
END FOR;

FOR I2 : inv USE ENTITY WORK.inv(behave);
PORT MAP( x => a, y => b );
END FOR;

FOR ALL : and3 USE ENTITY WORK.and3(behave);
```

```
END FOR;
END for;
END decode map con;
```

The port map clause maps the port names of the component declarations, called the formal ports, to the port names of the entities from the library. The term used for the ports of the entities from the library being mapped are *actuals*. The ports are mapped using named association. The rules for mapping ports using named association in the configuration port map clause are the same rules as used in the component instantiation port map clause.

In the preceding example, component declaration inv, port a, is mapped to entity inv, port x, of the actual entity. Component declaration inv, port b, is mapped to entity inv, port y, of the actual entity. Using the configuration port map clause can allow entities with completely different port names to be mapped into existing architectures.

## **Mapping Library Entities**

Not only can the ports be mapped with the configuration statement, but entities from libraries can be mapped to components as well. This capability allows the names of components to differ from the actual entities being mapped to them. The designer can easily switch the entity used for each component in the architecture from one entity to another. This feature allows the designer to map component instances to different entities.

Let's assume that one AND gate of the decoder needs to be implemented differently from the others due to physical constraints of the device. For instance instead of using a 3-input AND gate, a 3-input AND gate is built using 2-input AND gates. Let's start with the 2-input AND gate model as shown below:

```
LIBRARY IEEE; USE IEEE.std_logic_1164.ALL;
ENTITY and2 IS
   PORT( a, b : in std_logic;
        c : out std logic );
END and2;

ARCHITECTURE behave OF and2 IS
BEGIN
   c <= a and b;
```

```
END behave;
CONFIGURATION and2con OF and2 IS
  FOR behave
  END FOR;
END and2con;
```

Two of these can be connected with the entity architecture shown below to form a structural representation of the 3-input AND gate.

```
LIBRARY IEEE;
USE IEEE.std logic 1164.ALL;
ENTITY
struc and3 IS
  PORT( I1, I2, I3 : IN std_logic;
        O1 : OUT std logic);
END struc and3;
ARCHITECTURE structural OF struc and3 IS
  COMPONENT and2
  PORT( a, b : in std logic;
          c : out std logic );
  END COMPONENT;
 SIGNAL s1, s2 : std logic;
BEGIN
 X1 : and2
  PORT MAP( a => I1, b => I2, c => s1);
 X2 : and2
  PORT MAP( a => 13, b => s1, c => 01);
END structural;
This architecture can then be configured with the following configuration:
```

```
CONFIGURATION and3strc con OF struc and3 IS
 FOR structural
  FOR X1 : and2 USE CONFIGURATION WORK.and2con;
  END FOR;
  FOR X2 : and2 USE CONFIGURATION WORK.and2con;
  END FOR;
END FOR;
END and3strc con;
```

Now, configuration decode\_map\_con of entity decode, described earlier, can be modified as follows:

```
CONFIGURATION decode_map_con OF decode IS
FOR structural
FOR ALL : inv USE ENTITY WORK.inv(behave);
END FOR;
FOR A1 : and3 USE ENTITY WORK.struc and3 (structural)
    PORT MAP ( I1 => a1, I2 => a2, I3 => a3, o1 => 01;
END FOR;

FOR OTHERS : and3 USE ENTITY WORK.and3(behave);
END FOR;
END FOR;
END FOR;
```

This configuration maps the first inverter, 3 input AND gate, A1, to entity struc\_3, and other 3 input AND gates, A2—A4, to the behavioral entity, and3. Also the I1, I2, I3 and O1 ports of struc\_and3 are mapped to ports a1, a2, a3 and o2 of the component declaration for component and3.

#### **Generics in Configurations**

Generics are parameters that are used to pass information into entities. Typical applications include passing in a generic value for the rise and fall delay of output signals of the entity. Other applications include passing in temperature, voltage, and loading to calculate delay values in the model. (Modeling efficiency delay calculations should be done prior to simulation and the calculated delay values can then be passed back into the model through generics.) A description of generics can be found in Chapter 3, "Sequential Processing." This section concentrates on how configurations can be used to specify the value of generics.

Generics can be declared in entities, but can have a value specified in a number of places, as listed in the following:

- A default value can be specified in the generic declaration.
- A value can be mapped in the architecture, in the component instantiation.
- A default value can be specified in the component declaration.
- A value can be mapped in the configuration for the component.

Default values specified in the generic declaration, or the component declaration, can be overridden by mapped values in the architecture or

configuration sections. If no overriding values are present, the default values are used; but if a value is mapped to the generic with a generic map, the default value is overridden.

To see an example of this, let's modify the decoder example, used previously in this chapter, to include two generics. The first specifies a timing mode to run the simulation, and the second is a composite type containing the delay values for the device. These two types are declared in the package p time pack, as shown in the following:

```
LIBRARY IEEE;
USE IEEE.std logic 1164.ALL;
PACKAGE p time pack IS
 TYPE t time mode IS (minimum, typical, maximum);
 TYPE t_rise_fall IS
  RECORD
   rise : TIME;
   fall : TIME;
  END RECORD;
 TYPE t time rec IS ARRAY(t time mode'LOW TO
           t time mode'HIGH) OF t rise fall;
 FUNCTION calc delay(newstate : IN std logic; mode : IN
      t time mode;
             delay tab : IN t time rec ) return time;
END p time pack;
PACKAGE BODY p_time_pack IS
 FUNCTION calc_delay(newstate : IN std_logic; mode : IN
      t time mode;
            delay_tab : IN t_time_rec ) return time IS
 BEGIN
  CASE f state(newstate) IS
   WHEN '0' =>
    RETURN delay tab (mode) .fall;
   WHEN '1' =>
    RETURN delay_tab(mode).rise;
   WHEN 'X' =>
    IF (delay tab(mode).rise <= delay tab(mode).fall) THEN</pre>
      RETURN delay_tab(mode).rise;
    ELSE
      RETURN delay tab (mode) .fall;
    END IF;
  END CASE;
 END calc delay;
END p time pack;
```

This package declares types t\_time\_mode and t\_time\_rec, which are used for the generics of the inverter and 3-input AND gates. It also includes

a new function, calc\_delay, which is used to retrieve the proper delay value from the delay table, depending on the type of transition occurring.

The and3 and inv gates of the decoder example have been rewritten to include the generics discussed previously, as well as the delay calculation function. Following are the new models:

```
LIBRARY IEEE;
USE IEEE.std logic 1164.ALL;
USE WORK.p time pack.ALL;
ENTITY inv IS
 GENERIC ( mode : t time mode;
     delay_tab : t_time_rec :=
        ((1 ns, 2 ns), -- min
          ( 2 ns, 3 ns), -- typ
          ( 3 ns, 4 ns))); -- max
PORT( a : IN std_logic;
       b : OUT std logic);
END inv;
ARCHITECTURE inv_gen OF inv IS
BEGIN
 inv proc : PROCESS(a)
 VARIABLE state : std logic;
  state := NOT(a);
 b <= state after calc delay( state, mode, delay tab);</pre>
END PROCESS inv proc;
END inv gen;
LIBRARY IEEE; USE IEEE.std logic 1164.ALL;
USE WORK.p time pack.ALL;
ENTITY and3 IS
GENERIC( mode : t_time_mode;
  delay tab : t time rec :=
     ((2 ns, 3 ns), -- min
        ( 3 ns, 4 ns), -- typ
        ( 4 ns, 5 ns))); -- max
PORT( a1, a2, a3 : IN std logic;
       o1 : OUT std logic);
END and3;
ARCHITECTURE and3 gen OF and3 IS
BEGIN
 and3 proc : PROCESS( a1, a2, a3 )
  VARIABLE state : std_logic;
BEGIN
  state := a1 AND a2 AND a3;
  o1 <= state after calc delay( state, mode, delay tab);
 END PROCESS and3 proc;
END and3 gen;
```

After the entities and architectures for the gates have been defined, configurations that provide specific values for the generics are defined.

These models can have their generic values specified by two methods. The first method is to specify the generic values in the architecture where the components are being instantiated. The second method is to specify the generic values in the configuration for the model, where the components are instantiated.

# Generic Value Specification in Architecture

Specifying the generic values in the architecture of an entity allows the designer to delay the specification of the generic values until the architecture of the entity is created. Different generic values can be specified for each instance of an entity allowing one entity to represent many different physical devices. Following is an example of an architecture with the generic values specified in it:

```
ARCHITECTURE structural OF decode IS
 COMPONENT inv
  GENERIC ( mode : t time mode;
           delay tab : t time rec);
  PORT( a : IN std logic;
        b : OUT std logic);
 END COMPONENT;
 COMPONENT and3
  GENERIC ( mode : t time mode;
           delay tab : t time rec);
  PORT( a1, a2, a3 : IN std logic;
        o1 : OUT std logic);
 END COMPONENT;
 SIGNAL nota, notb : std logic;
BEGIN
 I1: inv
  GENERIC MAP ( mode => maximum,
          delay tab => ((1.3 ns, 1.9 ns),
                        (2.1 ns, 2.9 ns),
                        (3.2 ns, 4.1 ns)))
  PORT MAP( a, nota );
 I2: inv
```

```
GENERIC MAP ( mode => minimum,
          delay tab => ((1.3 ns, 1.9 ns),
                        (2.1 ns, 2.9 ns),
                         (3.2 ns, 4.1 ns)))
  PORT MAP( b, notb );
 A1 : and3
  GENERIC MAP ( mode => typical,
          delay tab => ((1.3 ns, 1.9 ns),
                         (2.1 ns, 2.9 ns),
                         (3.2 ns, 4.1 ns)))
  PORT MAP ( nota, en, notb, q0 );
 A2 : and3
  GENERIC MAP ( mode => minimum,
          delay tab => ((1.3 ns, 1.9 ns),
                        (2.1 ns, 2.9 ns),
                         (3.2 ns, 4.1 ns)))
  PORT MAP( a, en, notb, q1);
 A3 : and3
  GENERIC MAP ( mode => maximum,
          delay tab => ((1.3 ns, 1.9 ns),
                        (2.1 ns, 2.9 ns),
                         (3.2 ns, 4.1 ns)))
  PORT MAP ( nota, en, b, q2 );
 A4 : and3
  GENERIC MAP ( mode => maximum,
          delay tab => ((2.3 ns, 2.9 ns),
                        (3.1 ns, 3.9 ns),
                        (4.2 ns, 5.1 ns)))
  PORT MAP( a, en, b, q3 );
END structural;
```

Generics are treated in the same manner as ports with respect to how they are mapped. If a component port in a component declaration has a different name than the actual entity compiled into the library, then a port map clause is needed in the configuration specification, for the containing entity. The same is true for a generic. If a generic declaration in a component declaration has a different name than the actual generic for the component, then a generic map clause is needed to make the appropriate mapping.

In the preceding example, the generic names are the same in the entity declaration and the component declaration; therefore, the default mapping provides the appropriate connection between the two.

The configuration for the preceding example needs only to specify which actual entities will be used for the component instantiations in the architecture. No generic information needs to be provided, because the

generics have been mapped in the architecture. The configuration can be specified as shown in the following:

```
CONFIGURATION decode_gen_con2 OF decode IS
FOR structural
FOR i1, i2 : inv USE ENTITY WORK.inv(inv_gen);
END FOR;

FOR a1, a2, a3, a4 : and3 USE ENTITY
     WORK.and3(and3_gen);
END FOR;
END FOR;
END Gecode gen con2;
```

The lower-level configuration cannot specify values for the generics if the architecture has mapped values to the generics in the architecture.

# Generic Specifications in Configurations

The method of specifying generic values with the most flexibility is to specify generic values in the configuration for the entity. This method allows the latest binding of all the methods for specifying the values for generics. Usually, the later the values are specified, the better. Late binding allows back-annotation of path delay generics to occur in the configuration.

For instance, there are a number of steps involved in the design of an ASIC. Following are the steps required:

- 1. Create the logic design model of a device.
- 2. Simulate the model.
- **3.** Add estimated delays to device model.
- 4. Simulate model.
- **5.** Create physical layout of the model.
- **6.** Calculate physical delays from the layout.
- **7.** Feed back physical delays to the device model.
- **8.** Resimulate using actual delays.

The process of feeding back the physical delays into the model can be accomplished by modifying the architecture or by creating a configuration

to map the delays back to the model. Modifying the architecture involves changing the values in all of the generic map clauses used to map the delays in the architecture. This method has a big drawback. Modifying the architecture that contains the component instantiation statements requires recompilation of the architecture and the configuration for the design unit. This can be an expensive proposition in a very large design.

The second method, which creates a configuration that maps all of the delays to the generics of the entity, is much more efficient. A configuration of this type contains a generic map value for each generic to be specified in the configuration. Any generics not specified in the configuration are mapped in the architecture or defaulted.

Let's use the decoder example again but now assume that it represents part of an ASIC that has delays back-annotated to it. The <code>inv</code> and <code>and3</code> devices have an intrinsic propagation delay through the device that is based on the internal characteristics of the device, and these devices have an external delay that is dependent on the driver path and device loading. The intrinsic and external delays are passed into the model as generic values. The intrinsic delay is passed into the model to allow a single model to be used for model processes. The external delay is passed to the model, because it may vary for every instance, as loading may be different for each instance. (A more accurate model of delays is obtained using input delays.)

The entity and architecture for the inv and and3 gates look like this:

```
LIBRARY IEEE;
USE IEEE.std logic 1164.ALL;
ENTITY inv IS
 GENERIC(int rise, int fall, ext rise,
         ext_fall : time);
 PORT( a: IN std logic; b: OUT std logic);
END inv:
ARCHITECTURE inv gen1 OF inv IS
BEGIN
 inv proc : PROCESS(a)
  VARIABLE state : std logic;
 BEGIN
  state := NOT(a);
  IF state = '1' THEN
    b <= state AFTER (int rise + ext rise);</pre>
  ELSIF state = '0' THEN
    b <=state AFTER (int fall + ext fall);</pre>
    b <= state AFTER (int fall + ext fall);</pre>
  END IF:
 END PROCESS inv proc;
```

```
END inv_gen1;
LIBRARY IEEE; USE IEEE.std logic 1164.ALL;
ENTITY and3 IS
  GENERIC(int_rise, int_fall, ext_rise, ext fall : time);
 PORT( a1, a2, a3: IN std logic;
       o1: OUT std logic);
END and3;
ARCHITECTURE and3 gen1 OF and3 IS
BEGIN
 and3 proc : PROCESS(a1, a2, a3)
  VARIABLE state : std logic;
  state := a1 AND a2 AND a3;
  IF state = '1' THEN
    o1 <= state AFTER (int rise + ext rise);
  ELSIF state = '0' THEN
    o1 <= state AFTER (int_fall + ext_fall);</pre>
    o1 <= state AFTER (int fall + ext fall);
  END IF;
 END PROCESS and3 proc;
END and3 gen1;
```

There are no local configurations specified at this level in the design because this has nearly the same effect of mapping the generic values in the architecture. Instead, a full configuration for entity decode is specified that maps the generics at all levels of the decoder. The entity and architecture for the decoder, as shown in the following, are very similar to the original example used earlier:

```
LIBRARY IEEE;
USE IEEE.std_logic_1164.ALL;
ENTITY decode IS

PORT( a, b, en : IN std_logic;
        q0, q1, q2, q3 : OUT std_logic);
END decode;

ARCHITECTURE structural OF decode IS

COMPONENT inv

PORT( a : IN std_logic;
        b : OUT std_logic);
END COMPONENT;

COMPONENT and3

PORT( a1, a2, a3 : IN std_logic;
        o1 : OUT std_logic);
END COMPONENT;
```

```
SIGNAL nota, notb: std_logic;
BEGIN
I1: inv
PORT MAP(a, nota);

I2: inv
PORT MAP(b, notb);

AN1: and3
PORT MAP(nota, en, notb, q0);

AN2: and3
PORT MAP(a, en, notb, q1);

AN3: and3
PORT MAP(nota, en, b, q2);

AN4: and3
PORT MAP(a, en, b, q3);
END structural;
```

Notice that the component declarations for components inv and and3 in the architecture declaration section do not contain the generics declared in the entity declarations for entities inv and and3. Because the generics are not being mapped in the architecture, there is no need to declare the generics for the components in the architecture.

Following is the configuration to bind all of these parts together into an executable model:

```
CONFIGURATION decode gen1 con OF decode IS
 FOR structural
  FOR I1 : inv USE ENTITY WORK.inv(inv gen1)
   GENERIC MAP ( int rise => 1.2 ns,
                int fall => 1.7 ns,
                ext_rise => 2.6 ns,
                ext fall => 2.5 ns);
  END FOR;
  FOR I2 : inv USE ENTITY WORK.inv(inv gen1)
   GENERIC MAP( int rise => 1.3 ns,
                int fall => 1.4 ns,
                ext rise => 2.8 ns,
                ext fall => 2.9 ns);
  END FOR;
  FOR AN1: and3 USE ENTITY WORK.and3 (and3 gen1)
   GENERIC MAP( int rise => 2.2 ns,
                int fall => 2.7 ns,
                 ext rise => 3.6 ns,
                ext fall => 3.5 ns);
  END FOR;
```

```
FOR AN2: and3 USE ENTITY WORK.and3 (and3 gen1)
   GENERIC MAP ( int rise => 2.2 ns,
                int fall => 2.7 ns,
                ext rise => 3.1 ns,
                 ext fall => 3.2 ns);
  END FOR:
  FOR AN3: and3 USE ENTITY WORK.and3 (and3 gen1)
   GENERIC MAP( int rise => 2.2 ns,
                int fall => 2.7 ns,
                ext rise => 3.3 ns,
                ext fall => 3.4 ns);
  END FOR;
  FOR AN4: and3 USE ENTITY WORK.and3 (and3 gen1)
   GENERIC MAP( int rise => 2.2 ns,
                int fall => 2.7 ns,
                ext rise => 3.0 ns,
                ext fall => 3.1 ns);
  END FOR;
 END FOR;
END decode gen1 con;
```

Each component instance is configured to the correct entity and architecture, and the generics of the entity are mapped with a generic map clause. Using this type of configuration allows each instance to have unique delay characteristics. Of course, the generics passed into the device can represent any type of data the designer wants, but typically the generics are used to represent delay information. VITAL uses generics to pass delay information to library components. We examine this more closely in later chapters.

The power of this type of configuration is realized when the delay values are updated. For instance, in the ASIC example, the estimated delays are included in the configuration initially, but after the ASIC device has been through the physical layout process, the actual delay information can be determined. This information can be fed back into the configuration so that the configuration has the actual delay information calculated from the layout tool. Building a new simulatable device, including the new delay information, requires only a recompile of the configuration. The entities and architectures do not need to be recompiled.

If the delay information was included in the architecture for the device, then a lot more of the model would need to be recompiled to build the simulatable entity. All of the architectures that included the generics would need to be recompiled, and so would the configuration for the entity. A lot of extra code would be recompiled unnecessarily.

The information in this section on generics can be summarized by the charts shown in Figures 7-3 and 7-4. (These charts were originally created by Paul Krol.)

These charts shows the effect of the declarations and mapping of generics on the values actually obtained in the model. The first four columns of Figure 7-3 describe where a particular generic, G, can be declared and mapped to a value. The next column describes the error/warning number returned from a particular combination of declaration and mapping. The next two columns describe the values obtained by the generic, G, and any other generics for the entity for a particular declaration and mapping combination. At the bottom of Figure 7-3 and in Figure 7-4, are the tables of translations used to translate the character values used to the appropriate action taken.

# **Board-Socket-Chip Analogy**

A good analogy for describing how entity declarations, architectures, component declarations, and configuration specifications all interact is the

**Figure 7-3**Configuration
Generic Table.

| Declaration |           | Mapping  |               | Error /<br>Warning | Generic Values |       |
|-------------|-----------|----------|---------------|--------------------|----------------|-------|
| Entity      | Component | Instance | Configuration |                    | Same           | Other |
| D           | D         | A        |               |                    | I              | E     |
| D           | N         | A        |               |                    | I              | E     |
| D           | N         |          | A             |                    | C              | E     |
| N           | D         | A        |               |                    | I              | M     |
| N           | D         |          | A             |                    | C              | M     |
| X           | D/N       |          | A             | 1                  |                |       |
| X           | D/N       |          |               | 2                  |                |       |
| X           | D/N       | A        |               | 2                  |                |       |
| D/N         | X         | A        |               | 3                  |                |       |
| D/N         | X         |          | A             |                    | C              | E     |
|             |           | A        | A             | 4                  |                |       |
|             |           | X        | X             | 5                  |                |       |

# **Figure 7-4**Configuration Generic Table Translations.

| Declarations / Mapping |                                 |  |
|------------------------|---------------------------------|--|
| D                      | Declared, with default value    |  |
| N                      | Declared, with no default value |  |
| X                      | Not Declared                    |  |
| A                      | Actual Mapped                   |  |

| Erre | Errors / Warnings                                                                |  |  |  |
|------|----------------------------------------------------------------------------------|--|--|--|
| 1    | Can only map generic in configuration if declared in the entity                  |  |  |  |
| 2    | Generic declared in component but not in entity, hence it is not used            |  |  |  |
| 3    | Can only map generic in component instance if declared in component declarations |  |  |  |
| 4    | Can't map a generic in the component instance and the configuration              |  |  |  |
| 5    | Must map at least one generic to get the default value for other generics        |  |  |  |

| Generic Values |                                      |  |
|----------------|--------------------------------------|--|
| E              | Default taken from entity            |  |
| M              | Default taken from configuration     |  |
| I              | Actual taken from component instance |  |
| С              | Actual taken from configuration      |  |

board-socket-chip analogy. (This analogy was originally presented to me by Dr. Alec Stanculescu.) In this analogy, the architecture of the top-level entity represents the board being modeled. The component instance represents a socket on the board, and the lower-level entity being instantiated in the architecture represents the chip.

This analogy helps describe how the ports and generics are mapped at each level. At the board (architecture) level component socket pins are interconnected with signals. The chip pins are then connected to socket pins when the chip is plugged into the socket. Following is an example of how this works:

```
LIBRARY IEEE;
USE IEEE.std_logic_1164.ALL;
```

```
ENTITY board IS
 GENERIC (qdelay, qbdelay: time);
PORT( clk, reset, data in : IN std logic;
       data out : OUT std logic);
END board:
ARCHITECTURE structural OF board IS
 COMPONENT dff
  GENERIC( g1, g2 : time);
  PORT( p1, p2, p3, p4 : IN std logic;
    p5, p6 : OUT std logic);
 END COMPONENT;
 SIGNAL ground : std logic := '1';
 SIGNAL intl, nc : std logic;
BEGIN
 U1: dff
  GENERIC MAP( g1 => qdelay,
              g2 => qbdelay)
  PORT MAP( p1 => clk,
            p2 => data in,
            p3 => reset,
            p4 => ground,
            p5 => int1,
            p6 => nc);
 U2 : dff
  GENERIC MAP ( g1 => gdelay,
               g2 => qbdelay)
  PORT MAP ( p1 => clk,
            p2 => int1,
            p3 => reset,
            p4 => ground,
            p5 => data out,
            p6 => nc);
END structural;
```

The entity and architecture shown are a simple 2-bit shift register made from two D flip-flop (DFF) component instantiations. This example, though relatively simple, shows how ports and generics are mapped at different levels.

The component instance for component DFF in the architecture statement part acts like a socket in the architecture for the board. When a component instance is placed in the architecture, signals are used to connect the component to the board, which is the architecture. The actual chip is not connected to the socket until a configuration is specified for the board entity. If all of the names of the socket ports and generics match the names of the actual entity being used, then no mapping is needed. The default mapping connects the chip to the socket. If the names are different, or the number of ports are not the same, for the component instanti-

ation and the actual entity, then a mapping between the socket (component instantiation) and the chip (actual entity) is needed.

The actual chip to be mapped is described by the entity and architecture shown here:

```
LIBRARY IEEE;
USE IEEE.std logic 1164.ALL;
ENTITY dff IS
 GENERIC( q out, qb out : time);
PORT( preset, clear, din,
       clock : IN std logic;
       q, qb : OUT std logic);
END dff;
ARCHITECTURE behave OF dff IS
 dff proc : PROCESS(preset, clear, clock)
  VARIABLE int_q : std_logic;
 BEGIN
  IF preset = '0' and clear = '0' THEN
    IF (clock'EVENT) AND (clock = '1') THEN
     int q := din;
    END IF;
  ELSIF preset = '1' AND clear = '0' THEN
   int q := '1';
  ELSIF clear = '1' AND preset = '0' THEN
   int q := '0';
  ELSE
   int q := 'X';
  END IF;
  q <= int q after q out;
  int_q := not(int_q);
  qb <= int q after qb out;
 END PROCESS dff proc;
END behave;
```

The names of the ports and generics are completely different than the component declaration; therefore, mapping is required. Following is a configuration that places the actual chip in the socket (maps the ports and generics):

```
CONFIGURATION board_con OF board IS FOR structural
```

## **Block Configurations**

When an architecture contains block statements, the configuration must reflect this fact. (Block statements are discussed in Chapter 2, "Behavioral Modeling.") Blocks act like another level of hierarchy between the containing architecture and any components being configured. The configuration must specify which block of a configuration is being configured when the architecture is being configured.

Following shows an architecture fragment that contains three blocks:

```
LIBRARY IEEE;
USE IEEE.std logic 1164.ALL;
ENTITY cpu IS
 PORT( clock : IN std logic;
       addr : OUT std logic vector(0 to 3);
       data : INOUT std logic vector(0 to 3);
       interrupt : IN std logic;
       reset : IN std logic);
END cpu;
ARCHITECTURE fragment OF cpu IS
 COMPONENT int reg
  PORT ( data : IN std logic;
        regclock : IN std logic;
        data out : OUT std logic);
 END COMPONENT;
 COMPONENT alu
  PORT( a, b : IN std logic;
        c, carry : OUT std logic);
 END COMPONENT;
 SIGNAL a, c, carry : std logic vector(0 TO 3);
BEGIN
 reg array : BLOCK
 BEGIN
  R1: int reg
   PORT MAP ( data(0), clock, data(0));
```

```
R2: int reg
   PORT MAP ( data(1), clock, data(1));
  R3: int reg
   PORT MAP( data(2), clock, data(2));
  R4: int reg
   PORT MAP ( data(3), clock, data(3));
END BLOCK reg array;
 shifter : BLOCK
 BEGIN
  A1 : alu
     PORT MAP( a(0), data(0), c(0), carry(0));
  A2: alu
     PORT MAP( a(1), data(1), c(1), carry(1));
  A3 : alu
     PORT MAP( a(2), data(2), c(2), carry(2));
  A4 : alu
     PORT MAP( a(3), data(3), c(3), carry(3));
  shift reg : BLOCK
  BEGIN
   R1: int req
    PORT MAP( data, shft clk, data out);
  END BLOCK shift reg;
 END BLOCK shifter;
END fragment;
```

The architecture consists of three blocks, each containing component instantiations. The first block contains four int\_reg components, and the second contains an alu component, plus another BLOCK statement. The last block contains a single int\_reg component.

The configuration for this architecture must take into account the fact that BLOCK statements exist in the architecture. Following is a simple configuration for the architecture:

```
CONFIGURATION cpu_con OF cpu IS
FOR fragment
FOR reg_array
FOR ALL: int_reg USE CONFIGURATION WORK.int_reg_con;
END FOR;
END FOR;
```

```
FOR shifter
  FOR A1 : alu USE CONFIGURATION WORK.alu_con;
  END FOR;
  FOR shift_reg
    FOR R1 : int_reg USE CONFIGURATION WORK.int_reg_con;
    END FOR;
  END FOR;
  END FOR;
  END FOR;
  END FOR;
  END FOR;
  END FOR;
```

In the configuration cpu\_con of entity cpu, architecture fragment is used for the entity. Inside of block reg\_array, all (R1 through R4) of the int\_reg components use configuration int\_reg\_con. In block shifter, the alu component (A1) uses configuration alu\_con. For block shift\_reg inside of block shifter, the int\_reg component uses configuration int reg con.

## **Architecture Configurations**

The last type of configuration we discuss is the architecture configuration. This configuration exists in the architecture declarative region and specifies the configurations of parts used in the architecture. If this type of configuration is used, a separate configuration declaration is not needed to configure the components used in the architecture.

The next example configuration is for a very high-level description of an autopilot. The autopilot block diagram is shown in Figure 7-5. Following is an example of this type of configuration:

```
PACKAGE ap IS

TYPE alt IS INTEGER RANGE 0 TO 50000;

TYPE hdg IS INTEGER RANGE 0 TO 359;

TYPE vdir IS INTEGER RANGE 0 TO 9;

TYPE hdir IS INTEGER RANGE 0 TO 9;

TYPE control IS INTEGER RANGE 0 TO 9;

END ap;

USE WORK.ap.ALL;

ENTITY autopilot IS

PORT( altitude : IN alt;

altitude_set : IN alt;

heading : IN hdg;

heading_set : IN hdg;

rudder : OUT control;
```

Figure 7-5 Block Diagram of Autopilot Example.

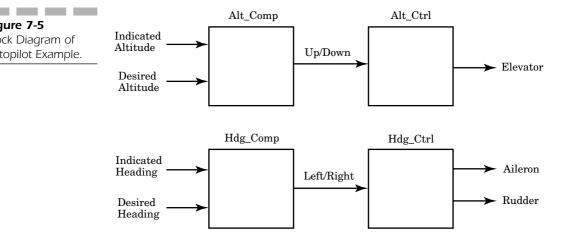

```
aileron : OUT control;
    elevator : OUT control);
END autopilot;
ARCHITECTURE block level OF autopilot IS
 COMPONENT alt compare
  PORT( alt_ref : IN alt;
        alt ind : IN alt;
        up down : OUT vdir);
 END COMPONENT;
 COMPONENT hdg_compare
  PORT( hdg_ref : IN hdg;
        hdg ind : IN hdg;
        left right : OUT hdir);
 END COMPONENT;
 COMPONENT hdg_ctrl
  PORT( left right : IN hdir;
        rdr : OUT control;
        alrn : OUT control);
 END COMPONENT;
 COMPONENT alt_ctrl
  PORT( up down : IN vdir;
        elevator : OUT control);
 END COMPONENT;
 SIGNAL up down : vdir;
 SIGNAL left right : hdir;
 FOR M1 : alt_compare USE CONFIGURATION WORK.alt_comp_con;
```

```
FOR M2 : hdg compare USE CONFIGURATION WORK.hdg comp con;
 FOR M3 : hdg ctrl USE ENTITY WORK.hdg ctrl(behave);
 FOR M4 : alt ctrl USE ENTITY WORK.alt ctrl(behave);
BEGIN
M1 : alt compare
  PORT MAP( alt ref => altitude,
            alt ind => alt set,
            up down => up down);
M2 : hdg compare
  PORT MAP ( hdg ref => heading,
            hdg ind => hdg set,
            left right => left right);
M3 : hdg ctrl
  PORT MAP ( left right => left right,
            rdr => rudder,
            alrn => aileron);
M4: alt ctrl
  PORT MAP ( up down => up down,
            elevator => elevator);
END block level;
```

This model is a top-level description of an autopilot. There are four instantiated components that provide the necessary functionality of the autopilot. This model demonstrates how component instantiations can be configured in the architecture declaration section of an architecture. Notice that after the component declarations in the architecture declaration section of architecture block\_level, there are four statements similar to the following:

```
FOR M1 : alt compare USE CONFIGURATION WORK.alt comp con;
```

These statements allow the designer to specify either the configuration or the entity-architecture pair to use for a particular component type. This type of configuration does not provide the same flexibility to the designer as the separate configuration declaration, but it is useful for small designs.

Configurations are a useful tool for managing large designs. With proper use of configurations, a top-down design approach can be implemented that allows all levels of description of the design to be used for the most efficient model needed at any point in the design process.

#### **SUMMARY**

In this chapter, we discussed the following:

- How default configurations can be used to bind architectures to entities.
- How component configurations can be used to specify which entity to use for each component instantiation.
- How port maps within configurations allow mapping entities with different names to component instances.
- How generics can be specified in configurations to allow late binding of generic information.
- How block configurations can be used to configure architectures with block statements in them.
- How architecture configurations allow specification of configurations for component instantiations in the architecture declaration section.

The basic features of VHDL have now been introduced. In the next chapter, we examine some of the more esoteric but useful features that exist in VHDL.

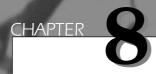

# **Advanced Topics**

In this chapter, some of the more esoteric features of VHDL are discussed. Some of the features may be useful for certain types of designs, and not for others. Typical usage examples are presented to show how these features might be taken advantage of.

Some of the features discussed include overloading, qualified expressions, user-defined attributes, generate statements, aliases, and TextIO. All of these features provide the user with an advanced environment with which to do modeling.

206 Chapter Eight

## **Overloading**

Overloading allows the designer to write much more readable code. An object is overloaded when the same object name exists for multiple subprograms or type values. The VHDL compiler selects the appropriate object to use in each instance.

In VHDL, a number of types of overloading are possible. Subprograms can be overloaded, operators can be overloaded, and enumeration types can be overloaded. Overloading subprograms allows subprograms to operate on objects of different types. Overloading an operator allows the operator to perform the same operation on multiple types. Overloading frees the designer from the necessity of generating countless unique names for subprograms that do virtually the same operation. The result of using overloaded subprograms and operators is models that are easier to read and maintain.

#### **Subprogram Overloading**

Subprogram overloading allows the designer to write multiple subprograms with the same name, but the number of arguments, the type of arguments, and return value (if any) can be different. The VHDL compiler, at compile time, selects the subprogram that matches the subprogram call. If no subprogram matches the call, an error is generated.

The following example illustrates how a subprogram can be overloaded by the argument type:

```
LIBRARY IEEE;
USE IEEE.std_logic_1164.ALL;
PACKAGE p_shift IS
   TYPE s_int IS RANGE 0 TO 255;
   TYPE s_array IS ARRAY(0 TO 7) OF std_logic;

FUNCTION shiftr( a : s_array) return s_array;
   FUNCTION shiftr( a : s_int) return s_int;

END p_shift;

PACKAGE BODY p_shift IS
   FUNCTION shiftr( a : s_array) return s_array IS
   VARIABLE result : s_array;

BEGIN
   FOR i IN a'RANGE LOOP
   IF i = a'HIGH THEN
        result(i) := '0';
```

Advanced Topics 207

```
ELSE
    result(i) := a(i + 1);
END IF;
END LOOP;

RETURN result;
END shiftr;

FUNCTION shiftr( a : s_int) return s_int IS
BEGIN
    RETURN (a/2);
END shiftr;

END p_shift;
```

The package p\_shift contains two functions both named shiftr. Both functions provide a right-shift capability, but each function operates on a specific type. One function works only with type s\_int, and the other works only with type s\_array. The compiler picks the appropriate function based on the calling argument(s) and return argument.

In the following example, different types of function calls are shown, and the results obtained with each call:

```
USE WORK.p_shift.ALL;
ENTITY shift_example IS
END shift_example;

ARCHITECTURE test OF shift_example IS
   SIGNAL int_signal : s_int;
   SIGNAL array_signal : s_array;

BEGIN
   -- picks function that works with s_int type int_signal <= shiftr(int_signal);

   -- picks function that works with
   -- s_array type array_signal <= shiftr(array_signal);

   -- produces error because no function
   -- will match array_signal <= shiftr(int_signal);
END test;</pre>
```

The architecture test contains three calls to function shiftr. The first calls shiftr with an argument type of s\_int and a return type of s\_int. This call uses the second function described in package body p\_shift, the function with input arguments, and return type of s\_int.

The second call to shiftr uses the array type s\_array, and therefore picks the first function defined in package p\_shift. Both the input

208 Chapter Eight

argument(s) type(s) and return type must match for the function to match the call.

The third call to function shiftr shows an example of a call where the input argument matches the s\_int type function, but the return type of the function does not match the target signal. With the functions currently described in package p\_shift, no function matches exactly, and therefore the compilation of the third line produces an error.

To make the third call legal, all that is needed is to define a function that matches the types of the third call. An example of the function declaration is shown in the following code line. The function body for this function is left as an exercise for the reader:

```
FUNCTION shiftr( a : s_int) return s_array;
```

**OVERLOADING SUBPROGRAM ARGUMENT TYPES** To overload argument types, the base type of the subprogram parameters or return value must differ. For example, base types do not differ when two subtypes are of the same type. Two functions that try to overload these subtypes produce a compile error. Following is an example:

```
PACKAGE type_error IS
SUBTYPE log4 IS BIT_VECTOR( 0 TO 3);
SUBTYPE log8 IS BIT_VECTOR( 0 TO 7);

-- this function is Ok
FUNCTION not( a : log4) return integer;

-- this function declaration will cause an
-- error
FUNCTION not( a : log8) return integer;

END type error;
```

This package declares two subtypes log4 and log8 of the unconstrained BIT\_VECTOR type. Two functions named not are then declared using these subtypes. The first function declaration is legal, but the second function declaration causes an error. The error is that two functions have been declared for the same base type. The two types log4 and log8 are not distinct, because they both belong to the same base type.

All of the examples shown so far have been overloading of functions. Overloading of procedures works in the same manner.

**SUBPROGRAM PARAMETER OVERLOADING** Two or more subprograms with the same name can have a different number of parameters.

The types of the parameters can be the same, but the number of parameters can be different. This is shown by the following example:

```
LIBRARY IEEE;
USE IEEE.std logic 1164.ALL;
PACKAGE p_addr_convert IS
 FUNCTION convert_addr(a0, a1 : std_logic) return integer;
FUNCTION convert addr(a0, a1, a2 : std logic) return
     integer;
 FUNCTION convert addr(a0, a1, a2, a3 : std logic) return
     integer;
END p addr convert;
PACKAGE BODY p addr convert IS
 FUNCTION convert addr(a0, a1 : std logic) RETURN
     INTEGER IS
 VARIABLE result : INTEGER := 0;
BEGIN
  IF (a0 = '1') THEN
    result := result + 1;
  END IF;
  IF (a1 = '1') THEN
    result := result + 2;
  END IF;
  RETURN result;
 END convert addr;
 FUNCTION convert addr(a0, a1, a2 : std logic) RETURN
     INTEGER IS
 VARIABLE result : INTEGER := 0;
BEGIN
result := convert addr(a0, a1);
  IF (a2 = 1) THEN
   result := result + 4;
  END IF;
  RETURN result;
 END convert addr;
 FUNCTION convert_addr(a0, a1, a2, a3 : std_logic) RETURN
     INTEGER IS
  VARIABLE result : INTEGER := 0;
BEGIN
result := convert addr(a0, a1, a2);
  IF (a3 = 1) THEN
```

```
result := result + 8;
END IF;
RETURN result;
END convert_addr;
END p addr convert;
```

This package declares three functions that convert 2, 3, or 4 input bits into integer representation. Each function is named the same, but the appropriate function is called depending on the number of input arguments that are passed to the function. If 2 bits are passed to the function, then the function with two arguments is called. If 3 bits are passed, the function with three arguments is called, and so on.

Following is an example using these functions:

```
LIBRARY IEEE;
USE IEEE.std logic 1164.ALL;
USE WORK.p addr convert.ALL;
ENTITY test IS
 PORT(i0, i1, i2, i3 : in std logic);
END test;
ARCHITECTURE test1 OF test IS
 SIGNAL int1, int2, int3 : INTEGER;
BEGIN
 -- uses first function
 int1 <= convert addr(i0, i1);</pre>
 -- uses second function
 int2 <= convert addr(i0, i1, i2);</pre>
 -- uses third function
 int3 <= convert addr(i0, i1, i2, i3);</pre>
END test1;
```

The first call to the <code>convert\_addr</code> function has only two arguments in the argument list, and therefore the first function in package <code>p\_addr\_convert</code> is used. The second call has three arguments in its argument list and calls the second function. The last call matches the third function from package <code>p\_addr\_convert</code>.

#### **Overloading Operators**

One of the most useful applications of overloading is the overloading of operators. The need for overloading operators arises because the operators

**Advanced Topics** 

supplied in VHDL only work with specific types. For instance, the + operator only works with integer, real, and physical types, while the & (concatenation) operator only works with array types. If a designer wants to use a particular operator on a user-defined type, then the operator must be overloaded to handle the user type. A complete listing of the operators and the types supported by them can be found in the VHDL Language Reference Manual.

An example of a typical overloaded operator is the + operator. The + operator is defined for the numeric types, but if the designer wants to add two BIT\_VECTOR objects, the + operator does not work. The designer must write a function that overloads the operator to accomplish this operation. The following package shows an overloaded function for operator + that allows addition of two objects of BIT VECTOR types:

```
PACKAGE math IS
  FUNCTION "+" ( 1, r : BIT VECTOR) RETURN INTEGER;
END math;
PACKAGE BODY math IS
 FUNCTION vector to int(S: BIT VECTOR) RETURN INTEGER IS
  VARIABLE result : INTEGER := 0;
  VARIABLE prod : INTEGER := 1;
 BEGIN
  FOR i IN s'RANGE LOOP
   IF s(i) = 1' THEN
     result := result + prod;
   END IF;
   prod := prod * 2;
  END LOOP;
  RETURN result:
 END vector to int;
 FUNCTION "+"(1,r : BIT VECTOR) RETURN INTEGER IS
   RETURN ( vector to int(1) + vector to int(r));
 END:
END math;
```

Whenever the + operator is used in an expression, the compiler calls the + operator function that matches the types of the operands. When the operands are of type integer, the built-in + operator function is called. If the operands are of type bit\_vector, then the function from package math is called. The following example shows uses for both functions:

```
USE WORK.math.ALL;
ENTITY adder IS
  PORT( a, b : IN BIT VECTOR(0 TO 7);
```

```
c : IN INTEGER;
    dout : OUT INTEGER);
END adder;

ARCHITECTURE test OF adder IS
    SIGNAL internal : INTEGER;
BEGIN
    internal <= a + b;
    dout <= c + internal;
END test;</pre>
```

This example illustrates how overloading can be used to make very readable models. The value assigned to signal internal is the sum of inputs a and b. Since a and b are of type BIT\_VECTOR, the overloaded operator function that has two BIT\_VECTOR arguments is called. This function adds the values of a and b together and returns an integer value to be assigned to signal internal.

The second addition uses the standard built-in addition function that is standard in VHDL because both operands are of type INTEGER. This model could have been written as shown in the following, but would still function in the same manner:

```
PACKAGE math IS
FUNCTION addvec( 1,r : bit vector) RETURN INTEGER;
END math;
PACKAGE BODY math IS
 FUNCTION vector to int(S: bit vector) RETURN INTEGER IS
  VARIABLE result : INTEGER := 0;
  VARIABLE prod : INTEGER := 1;
 BEGIN
  FOR i IN s'RANGE LOOP
   IF s(i) = 1' THEN
    result := result + prod;
   END IF;
   prod := prod * 2;
  END LOOP;
  RETURN result;
 END vector to int;
 FUNCTION addvec(1,r : bit_vector) RETURN INTEGER IS
  RETURN ( vector to int(1) + vector to int(r));
 END addvec;
END math;
USE WORK.math.ALL;
ENTITY adder IS
 PORT( a, b : IN BIT VECTOR(0 TO 7);
       c : IN INTEGER;
```

Advanced Topics 213

```
dout : OUT INTEGER);
END adder;

ARCHITECTURE test2 OF adder IS
   SIGNAL internal : INTEGER;
BEGIN
   internal <= addvec(a,b);
   dout <= c + internal;
END test2;</pre>
```

In this example, a function called advec is used to add a and b. Both coding styles give exactly the same results, but the first example using the overloaded + operator is much more readable and easier to maintain. If another person besides the designer of a model takes over the maintenance of the model, it is much easier for the new person to understand the model if overloading was used.

**OPERATOR ARGUMENT TYPE OVERLOADING** Arguments to overloaded operator functions do not have to be of the same type, as the previous two examples have shown. The parameters to an overloaded operator function can be of any type. In some cases, it is preferable to write two functions so that the order of the arguments is not important.

Let's examine the functions for an overloaded logical operator that mixes signals of type bit and signals of a nine-state value system:

```
PACKAGE p logic pack IS
 TYPE t_nine_val IS (Z0, Z1, ZX,
                     RO, R1, RX,
                     F0, F1, FX);
 FUNCTION "AND" ( 1, r : t nine val) RETURN BIT;
 FUNCTION "AND"( 1 : BIT; r : t_nine_val) RETURN BIT;
 FUNCTION "AND" ( 1 : t nine val; r : BIT) RETURN BIT;
END p_logic_pack;
PACKAGE BODY p logic pack IS
 FUNCTION nine_val_2_bit( t : IN t nine val) RETURN BIT IS
 TYPE t nine val conv IS ARRAY(t nine val) OF BIT;
 CONSTANT nine_2_bit : t_nine_val_conv :=
     ('0',
             -z_0
      11',
              - Z1
      ۱1',
              - ZX
      ١٥٠,
             — R0
      `1',
            - R1
```

```
`1',
             - RX
      ١٥٠,
              — F0
      11',
              - F1
      `1'); - FX
BEGIN
 RETURN nine 2 bit(t);
END nine val 2 bit;
 FUNCTION "AND"(1,r : t nine val) RETURN BIT IS
   RETURN (nine_val_2_bit(1) AND nine_val_2_bit(r));
 FUNCTION "AND" (1 :BIT; r : t_nine_val) RETURN BIT IS
 BEGIN
   RETURN ( 1 AND nine val 2 bit(r));
 END;
 FUNCTION "AND" (1 : t nine val; r : BIT) RETURN BIT IS
   RETURN (nine val 2 bit(1) AND r);
 END;
END p_logic_pack;
```

The package p\_logic\_pack declares three overloaded functions for the and operator. In one function, both input types are type t\_nine\_val. In the other two functions, only one input is type t\_nine\_val, and the other input is type bit. All functions return a result of type bit. Notice that, to overload the and operator, the syntax is the same as overloading the + operator from the previous example.

When the AND operator is used in a model, the appropriate function is called based on the types of the operands. In the following code fragments, we can see the differences:

```
SIGNAL a, b : t_nine_val;
SIGNAL c,e : bit;

e <= a AND b;
-- calls first function

e <= a AND c;
-- calls third function

e <= c AND b;
-- calls second function</pre>
```

By having three functions called **AND**, we do not need to worry about which side of the operator an expression resides on. All of the possible

Advanced Topics 215

combinations of operator order are covered with three functions, because the function for two inputs of type bit are built in.

#### **Aliases**

An alias creates a new name for all or part of the range of an array type. It is very useful for naming parts of a range as if they were subfields. For example, in a CPU model, an instruction is fetched from memory. The instruction may be an array of 32 bits that is interpreted as a number of smaller fields to represent the instruction opcode, source register 1, source register 2, and so on. Aliases provide a mechanism to name each of the subfields of the instruction and to reference these fields directly by the alias names. This is illustrated by the following example:

```
SIGNAL instruction : BIT_VECTOR(31 DOWNTO 0);

ALIAS opcode : BIT_VECTOR(3 DOWNTO 0) IS instruction(31 DOWNTO 28);

ALIAS src_reg : BIT_VECTOR(4 DOWNTO 0) IS instruction(27 DOWNTO 23);

ALIAS dst_reg : BIT_VECTOR(4 DOWNTO 0) IS instruction(22 DOWNTO 18);
```

In this example, the aliases have been created for a signal object. Using the alias name in an assignment or referencing operation is the same as using the piece of the instruction object being aliased, but much more convenient.

Remember that the semantics in place for the object being aliased are applied to the alias as well. If an alias is created for a constant object, the alias cannot have an assignment for the same reasons that a constant cannot have an assignment.

# **Qualified Expressions**

One of the side effects of overloading is that multiple functions or procedures may match in a particular instance because the types are ambiguous. For the compiler to figure out which subprogram to use, a qualified

expression may be required. A qualified expression states the exact type that the expression should attain. For instance, when evaluating an expression containing a mixture of overloaded subprograms and constant values, the designer may need to qualify an expression to produce correct results. Following is an example of such a situation:

Package p\_qual defines two overloaded functions named average and an unconstrained type, int\_vector. The package body is left as an exercise for the reader.

Architecture qual\_exp has a single concurrent signal assignment statement that calls function average. Because there are two functions named average, there are two possible functions that can be used by this call. To clarify which function to use, the expression has been qualified to return a REAL type. The keyword REAL followed by a 'specifies that the expression inside the parentheses return a type REAL.

The expression was qualified to make sure that the average function returning a REAL number was called instead of the average function that returns an INTEGER. In this example, the expression required a qualified expression to allow the architecture to compile. The compiler does not make any random guesses about which function to use. The designer must specify exactly which one to use in cases where more than one function can match; otherwise, an error is generated.

Another use for a qualified expression is to build the source value for an assignment statement. Based on the type of the signal assignment target, the source value can be built. Following is an example: Advanced Topics 217

```
PACKAGE p_qual_2 IS
 TYPE vector8 IS ARRAY( 0 TO 7) OF BIT;
END p qual 2;
USE WORK.p qual 2.ALL;
ENTITY latch IS
 PORT( reset, clock : IN BIT;
       data in : IN vector8;
       data out : OUT vector8);
END latch;
ARCHITECTURE behave OF latch IS
BEGIN
 PROCESS (clock)
 BEGIN
  IF (clock = '1') THEN
   IF (reset = '1') THEN
    data out <= vector8'(others => `0');
    data out <= data in;
   END IF;
  END IF;
 END PROCESS;
END behave;
```

This example is an 8-bit transparent latch, with a reset line to set the latch to zero. When the clock input is a '1' value, the latch is transparent, and input values are reflected on the output. When the clock input is '0', the data\_in value is latched. When reset is a '1' value while clock input is a '1', the latch is reset. This is accomplished by assigning all '0's to data\_out. One method to assign all '0's to data\_out is to use an aggregate assignment. Because data\_out is 8 bits, the following aggregate assignment sets data\_out to all '0's:

This aggregate works fine unless the type of data\_out changes. If the type of output data\_out was suddenly changed to 16 bits instead of 8, the aggregate could no longer be used.

Another method to accomplish the assignment to output data\_out is to use a qualified expression. The assignment to data\_out when reset = '1' in the preceding example shows how this might be done. The following expression:

```
(others => '0')
```

can be qualified with the type of the target signal (data\_out). This allows the compiler to determine how large the target signal is and how large to

make the source being assigned to the signal. Now, whenever the target signal type is changed, the source changes to match.

#### **User-Defined Attributes**

VHDL user-defined attributes are a mechanism for attaching data to VHDL objects. The data attached can be used during simulation or by another tool that reads the VHDL description. Data such as the disk file name of the model, loading information, driving capability, resistance, capacitance, physical location, and so on can be attached to objects. The type and value of the data is completely user-definable. The value, when specified, is constant throughout the simulation.

User-defined attributes can behave similar to entity generic values, with one exception. Generics are only legal on entities, but user-defined attributes can be assigned to the following list of objects:

- Entity
- Architecture
- Configuration
- Procedure
- Function
- Package
- Type and Subtype
- Constant
- Signal
- Variable
- Component
- Label

To see how user-defined attributes operate, let's examine the following description:

Advanced Topics 219

```
ATTRIBUTE location : INTEGER;
END p_attr;
USE WORK.p attr.ALL;
ENTITY board IS
 PORT (
       );
END board;
ARCHITECTURE cpu board OF board IS
 COMPONENT mc68040
  GENERIC (
             . . . . . . );
  PORT (
         );
 END COMPONENT;
 SIGNAL a : INTEGER;
 SIGNAL b : t_package_type;
 ATTRIBUTE package type OF mc68040 : COMPONENT IS pin grid;
 ATTRIBUTE location OF mc68040 : COMPONENT IS 20;
 a <= mc68040'location;
 -- returns 20
 b <= mc68040'package type;
 -- returns pin grid
END cpu board;
```

This is a very simple example of how attributes can be attached to objects. Much more complicated types and attributes can be created. What this example shows is a code fragment of a CPU board design in which the package type and location information are specified as attributes of the single microprocessor used in the design.

The package\_type attribute is used to hold the kind of packaging used for the microprocessor. Attributes that have values specified do not have to be used in the simulation. Other tools such as physical layout tools or fault simulation can make use of attributes that a logic simulator cannot.

In this example, a physical layout tool could read the package type information from the package\_type attribute and, based on the value assigned to the attribute, fill in the value for the location attribute.

The package p\_attr defines the type used for one of the attributes and contains the attribute declarations for two attributes. The attribute declarations make the name and type of the attribute visible to any object for use if needed.

In the architecture cpu\_board of entity board are the attribute specifications. The attribute specification describes the attribute name to be used, the name of the object to which the attribute is attached, the object kind, and finally the value of the attribute.

To access the value of a user-defined attribute, use the same syntax for a predefined attribute. In the signal assignment statements of architecture cpu\_board, the attribute value is retrieved by specifying the name of the object, followed by a ' and the attribute name.

#### **Generate Statements**

Generate statements give the designer the ability to create replicated structures, or select between multiple representations of a model. Generate statements can contain **IF-THEN** and looping constructs, nested to any level, that create concurrent statements.

Typical applications include memory arrays, registers, and so on. Another application is to emulate a conditional compilation mechanism found in other languages such as C.

Following is a simple example showing the basics of generate statements:

```
LIBRARY IEEE;
USE IEEE.std logic 1164.ALL;
ENTITY shift IS
 PORT( a, clk : IN std logic;
       b : OUT std logic);
END shift;
ARCHITECTURE gen shift OF shift IS
 COMPONENT dff
  PORT( d, clk : IN std logic;
        q : OUT std logic);
 END COMPONENT;
 SIGNAL z : std logic vector( 0 TO 4 );
BEGIN
 z(0) <= a;
 g1 : FOR i IN 0 TO 3 GENERATE
  dffx : dff PORT MAP(z(i), clk, z(i + 1));
```

```
END GENERATE;
 b <= z(4);
END gen shift;
```

This example represents the behavior for a 4-bit shift register. Port a is the input to the shift register, and port b is the output. Port clk shifts the data from a to b.

Architecture gen shift of entity shift contains two concurrent signal assignment statements and one GENERATE statement. The signal assignment statements connect the internal signal z to input port a and output port b. The generate statement in this example uses a FOR scheme to generate four DFF components. The resultant schematic for this architecture is shown in Figure 8-1.

The for in the generate statement acts exactly like the for loop sequential statement in that variable i need not be declared previously, i is not visible outside the generate statement, and i cannot be assigned inside the generate statement.

The result of the generate statement is functionally equivalent to the following architecture:

```
ARCHITECTURE long way shift OF shift IS
 COMPONENT dff
  PORT( d, clk : IN std logic;
        q : OUT std logic);
 END COMPONENT;
 SIGNAL z : std logic vector( 0 TO 4 );
BEGIN
 z(0) <= a;
 dff1: dff PORT MAP( z(0), clk, z(1) );
 dff2: dff PORT MAP( z(1), clk, z(2) );
 dff3: dff PORT MAP( z(2), clk, z(3) );
 dff4: dff PORT MAP(z(3), clk, z(4));
```

Figure 8-1 Schematic Representing Generate Statement.

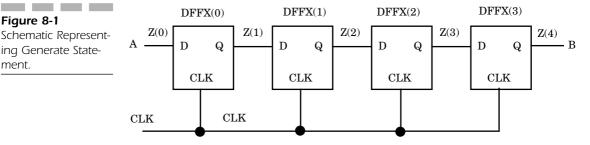

```
b <= z(4);
END long way shift;
```

The difference between the two architectures is that architecture gen shift could be specified with generic parameters such that different-sized shift registers could be generated based on the value of the generic parameters. Architecture long way shift is fixed in size and cannot be changed.

#### **Irregular Generate Statement**

The last example showed how a regular structure could be generated, but in practice most structures are not completely regular. Most regular structures have irregularities at the edges. This is shown by Figure 8-2.

In the last example, the irregularities were handled by the two concurrent signal assignment statements. Following is another way to handle the irregularities:

```
LIBRARY IEEE;
USE IEEE.std logic 1164.ALL;
ENTITY shift IS
GENERIC ( len : INTEGER);
 PORT( a, clk : IN std logic;
       b : OUT std logic);
END shift;
ARCHITECTURE if shift OF shift IS
 COMPONENT dff
  PORT( d, clk : IN std logic;
        q : OUT std logic);
 END COMPONENT;
 SIGNAL z : std logic vector( 1 TO (len -1) );
BEGIN
 g1 : FOR i IN 0 TO (len -1) GENERATE
```

Figure 8-2 Irregular Generate Statement Representation.

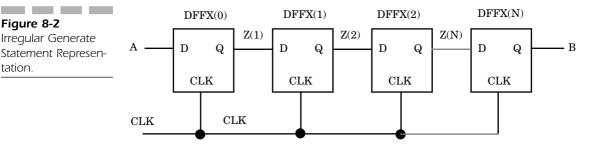

Advanced Topics 223

```
IF i = 0 GENERATE
    dffx : dff PORT MAP( a, clk, z(i + 1));
END GENERATE;

IF i = (len -1) GENERATE
    dffx : PORT MAP( z(i), clk, b );
END GENERATE;

IF (i > 0) AND i < (len -1) GENERATE
    dffx : PORT MAP( z(i), clk, Z(i + 1) );
END GENERATE;

END GENERATE;
END GENERATE;
END if_shift;</pre>
```

This example uses a shift register that has a configurable size. Generic len passed in specifies the length of the shift register. (Generic len must be at least 2 for the shift register to work properly.) Generic len is used in the specification of the length of signal array z. This type of array is known as a generically constrained array because the size of the array is specified through one or more generics.

The FOR clause of the generate also uses generic len to specify the maximum number of DFF components to be generated. Notice that this generate statement uses the conditional form of the generate statement. If the condition is true, the concurrent statements inside the generate statement are generated; otherwise, nothing is generated.

The first if-then condition checks for the first flip-flop in the shift register. If this is the first flip-flop, notice that the port map clause maps the input signal a directly to the flip-flop instead of through an intermediate signal. The same is true of the next if-then condition. It checks for the last flip-flop of the shift register and maps the last output to output port b. Any other flip-flops in the shift register are generated by the third conditional generate statement.

Following is another interesting example using the conditional generate statement:

```
PACKAGE gen_cond IS
  TYPE t_checks IS ( onn, off);
END gen_cond;

USE WORK.gen_cond.ALL;

LIBRARY IEEE;
USE IEEE.std_logic_1164.ALL;
ENTITY dff IS
  GENERIC( timing_checks : t_checks;
```

```
setup, qrise, qfall, qbrise, qbfall : time);
 PORT( din, clk : IN std logic;
       q, qb : OUT std logic);
END dff;
ARCHITECTURE condition OF dff IS
BEGIN
 G1 : IF (timing checks = onn) GENERATE
  ASSERT ( din'LAST EVENT >>setup)
    REPORT "setup violation"
    SEVERITY ERROR;
 END GENERATE;
 PROCESS (clk)
  VARIABLE int qb : std logic;
  IF (clk = '1') AND (clk'EVENT) AND (clk'LAST VALUE =
      '0') THEN
   int qb := not din;
   q <= din AFTER f delay( din, qrise, qfall);</pre>
   qb <= int qb AFTER f delay( int qb, qbrise, qbfall);
  END IF;
 END PROCESS;
END condition;
```

In this example, a DFF component is modeled using a generate statement to control whether or not a timing check statement is generated for the architecture. The generic, timing\_checks, can be passed a value of onn or off. (Note the spelling of onn. We cannot use a value of on because it is a reserved word.) If the value is onn, then the generate statement generates a concurrent assertion statement. If the value of generic timing\_checks is off, then no assertion statement is generated. This functionality emulates the conditional compilation capability of some programming languages, such as C and Pascal.

#### **TextIO**

One of the predefined packages that is supplied with VHDL is the Textual Input and Output (TextIO) package. The TextIO package contains procedures and functions that give the designer the ability to read from and write to formatted text files. These text files are ASCII files of any format that the designer desires. (VHDL does not impose any limits of format, but the host machine might impose limits.) TextIO treats these

ASCII files as files of lines, where a line is a string, terminated by a carriage return. There are procedures to read a line and write a line and a function that checks for end of file.

The TextIO package also declares a number of types that are used while processing text files. Type line is declared in the TextIO package and is used to hold a line to write to a file or a line that has just been read from the file. The line structure is the basic unit upon which all TextIO operations are performed. For instance, when reading from a file, the first step is to read in a line from the file into a structure of type line. Then the line structure is processed field by field.

The opposite is true for writing to a file. First, the line structure is built field by field in a temporary line data structure, then the line is written to the file.

Following is a very simple example of a TextIO behavior:

```
USE WORK.TEXTIO.ALL;
ENTITY square IS
PORT( go : IN std logic);
END square;
ARCHITECTURE simple OF square IS
BEGIN
 PROCESS (go)
  FILE infile : TEXT IS IN "/doug/test/example1";
  FILE outfile : TEXT IS OUT "/doug/test/outfile1";
  VARIABLE out line, my line : LINE;
  VARIABLE int val : INTEGER;
  WHILE NOT ( ENDFILE (infile)) LOOP
  -- read a line from the input file
  READLINE (infile, my line);
  -- read a value from the line
  READ( my line, int val);
  -- square the value
   int val := int val **2;
   -- write the squared value to the line
    WRITE( out line, int val);
   -- write the line to the output file
    WRITELINE ( outfile, out line);
  END LOOP;
 END PROCESS;
END simple;
```

This example shows how to read a single integer value from a line, square the value, and write the squared value to another file. It illustrates how TextIO can be used to read values from files and write values to files.

The process statement is executed whenever signal go has an event occur. The process then loops until an end-of-file condition occurs on the input file infile. The READLINE statement reads a line from the file and places the line in variable my\_line. The next executable line contains a READ procedure call that reads a single integer value from my\_line into variable int\_val. Procedure READ is an overloaded procedure that reads different type values from the line, depending on the type of the argument passed to it.

After the value from the file has been read into variable int\_val, the variable is squared, and the squared value is written to another variable of type line, called out\_line. Procedure WRITE is also an overloaded procedure that writes a number of different value types, depending on the type of the argument passed to it.

The last TextIO procedure call made is the WRITELINE procedure call. This procedure writes out the line variable out line to the output file outfile.

If the following input file is used as input to this architecture, the second file shown reflects the output generated:

```
10
20
50
16#A <- hex input
1_2_3 <- underscores ignored
87
52 <- second argument ignored
```

The output from the input file would look like this:

```
100
400
2500
100
15129
7569
```

The first value in the input file is 10. It is squared to result in 100 and written to the output file. The same is true for the values 20 and 50. The next value in the file is specified in hexadecimal notation. A hexadecimal A value is 10 base ten, which squared results in 100.

The next example in the file shows a number with embedded underscore characters. The underscores are used to separate fields of a number and are ignored in the value of the number. The number 1\_2\_3 is the same as 123.

The last entry in the input file shows a line with two input values on the line. When the line is read into the my\_line variable, both values exist in the line, but because there is only one READ procedure call, only the first value is read from the line.

More than one data item can be read from a single line, as well as data items of any types. For instance, a TextIO file could be a list of instructions for a microprocessor. The input file could contain the type of instruction, a source address, and a destination address. This is shown by the following simple example:

```
USE WORK. TEXTIO. ALL;
PACKAGE p cpu IS
 TYPE t instr IS (jump, load,
                   store, addd,
                   subb, test, noop);
 FUNCTION convertstring( s : STRING) RETURN t instr;
END p cpu;
PACKAGE BODY p cpu IS
 FUNCTION convertstring( s : STRING) RETURN t instr IS
  SUBTYPE twochar IS string(1 to 2);
  VARIABLE val : twochar;
 BEGIN
  val := s(1 to 2);
  CASE val IS
   WHEN "ju" =>
    RETURN jump;
   WHEN "lo" =>
    RETURN load:
   WHEN "st" =>
    RETURN store;
   WHEN "ad" =>
    RETURN addd;
   WHEN "su" =>
    RETURN subb;
   WHEN "te" =>
    RETURN test;
   WHEN "no" =>
    RETURN noop;
   WHEN others =>
    RETURN noop;
  END CASE;
 END convertstring;
END p cpu;
USE WORK.p cpu.ALL;
USE WORK. TEXTIO. ALL;
ENTITY cpu driver IS
```

```
PORT ( next instr : IN BOOLEAN;
       instr : OUT t instr;
       src : OUT INTEGER;
       dst : OUT INTEGER);
END cpu driver;
ARCHITECTURE a cpu driver OF cpu driver IS
 FILE instr file : TEXT IS IN "instfile";
 read instr : PROCESS( next instr)
  VARIABLE aline : LINE;
  VARIABLE a instr : STRING(1 to 4);
  VARIABLE asrc, adst : INTEGER;
  IF next instr THEN
    IF ENDFILE(instr file) THEN
      ASSERT FALSE
       REPORT "end of instructions"
        SEVERITY WARNING;
    ELSE
       READLINE( instr file, aline);
      READ( aline, a instr);
      READ( aline, asrc);
      READ( aline, adst);
     END IF;
     instr <= convertstring(a instr);</pre>
     src <= asrc;</pre>
     dst <= adst;
  END IF;
 END PROCESS read instr;
END a cpu driver;
```

Package p\_cpu defines type t\_instr, the enumerated type that represents CPU instructions to be executed. The package also defines a function, convert\_string, that is used to convert the string value read in using TextIO procedures into a t\_instr type. The conversion is necessary because the TextIO package does not contain any procedures for reading in user-defined types. (However, a designer can write a user-defined overloaded procedure that has the same basic interface as the procedures in the TextIO package.) This process is usually very straightforward, as seen by the convert string procedure.

Entity cpu\_driver is the entity that reads in the file of instructions. It has a single input port called next\_instr which is used to signal the entity to read in the next instruction. When a true event occurs on input port next\_instr, process read\_instr executes. If the file is at the end already, the ASSERT statement is called, and a warning message is issued.

If we are not at the end of the file, the process reads in a line from the file into variable aline.

Successive reads on variable aline retrieve the appropriate fields from the line. All of the reads return the value into internal variables, but variables asrc and adst are not really needed because there exists a TextIO procedure for reading integer values. Variable ainstr is used to allow the string read in to be converted into the enumerated type t\_instr before being assigned to the output port instr.

#### SUMMARY

In this chapter we discussed the following:

- Overloading functions, arguments, operators to make VHDL models more readable.
- How aliases can be used to name sections of an object.
- How qualified expressions are used to direct conversion.
- How user-defined attributes can be used to add information to objects.
- How generate statements can be used to replicate entity instantiations.
- How TextIO is used to read and write text files.

This chapter showed some of the more esoteric features of VHDL. This chapter concludes the discussion of VHDL features. The next two chapters concentrate on the synthesis process and how to write VHDL for synthesis. The next few chapters then guide the reader through a top-down description of a device.

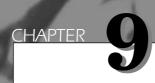

One of the best uses of VHDL today is to synthesize ASIC and FPGA devices. This chapter and the next focus on how to write VHDL for synthesis.

Synthesis is an automatic method of converting a higher level of abstraction to a lower level of abstraction. There are several synthesis tools available currently, including commercial as well as university-developed tools. In this discussion, the examples use the commercially available Exemplar Logic Leonardo Sectrum synthesis tool.

The current synthesis tools available today convert Register Transfer Level (RTL) descriptions to gate level netlists. These gate level netlists consist of interconnected gate level macro cells. Models for the gate level cells are contained in technology libraries for each type of technology supported.

232 Chapter Nine

**Figure 9-1**Gate Level Netlist Synthesis.

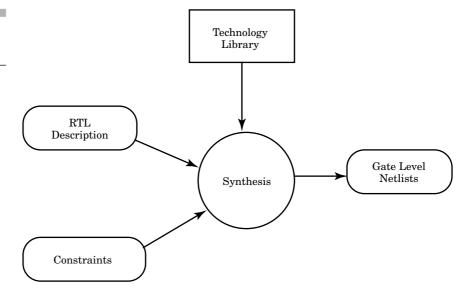

These gate level netlists currently can be optimized for area, speed, testability, and so on. The synthesis process is shown in Figure 9-1.

The inputs to the synthesis process are an RTL (Register Transfer Level) VHDL description, circuit constraints and attributes for the design, and a technology library. The synthesis process produces an optimized gate level netlist from all of these inputs. In the next few sections, each of these inputs is described, and we discuss the synthesis process in more detail.

# Register Transfer Level Description

A register transfer level description is characterized by a style that specifies all of the registers in a design, and the combinational logic between. This is shown by the register and cloud diagram in Figure 9-2. The registers are described either explicitly through component instantiation or implicitly through inference. The registers are shown as the rectangular objects connected to the clock signal. The combinational logic is described by logical equations, sequential control statements (CASE, IF then ELSE, and so on), subprograms, or through concurrent statements, which are represented by the cloud objects between registers.

**Figure 9-2**Register and Cloud Diagram.

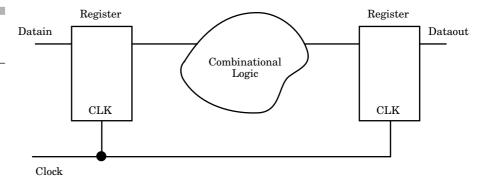

RTL descriptions are used for synchronous designs and describe the clock-by-clock behavior of the design. Following is an example of an RTL description that uses component instantiation:

```
ENTITY datadelay IS
 PORT( clk, din, en : IN BIT;
       dout : OUT BIT);
END datadelay;
ARCHITECTURE synthesis OF datadelay IS
  COMPONENT dff
    PORT(clk, din : IN BIT;
         q,qb : OUT BIT);
  END COMPONENT;
  SIGNAL q1, q2, qb1, qb2 : BIT;
BEGIN
  r1 : dff PORT MAP(clk, din, q1, qb1);
  r2 : dff PORT MAP(clk, q1, q2, qb2);
  dout <= q1 WHEN en = '1' ELSE
          q2;
END synthesis;
```

This example is the circuit for a selectable data delay circuit. The circuit delays the input signal din by 1 or 2 clocks depending on the value of en. If en is a 1, then input din is delayed by 1 clock. If en is a 0, input din is delayed by 2 clocks.

Figure 9-3 shows a schematic representation of this circuit. The clock signal connects to the clk input of both flip-flops, while the din signal connects only to the first flip-flop. The q output of the first flip-flop is then

Chapter Nine

**Figure 9-3**Register Transfer
Level with Component Instances.

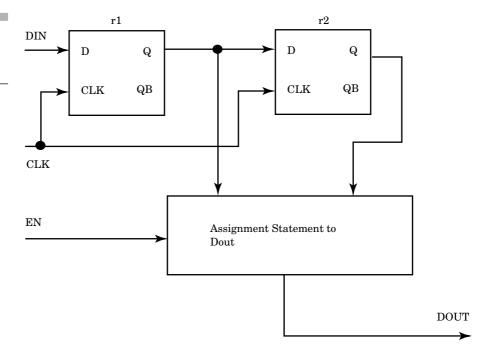

connected to the d input of the next flip-flop. The selected signal assignment to signal dout forms a mux operation that selects between the two flip-flop outputs.

This example could be rewritten as follows using register inference:

#### END inference;

In the first version, the registers are instantiated using component instantiation statements that instantiate r1 and r2.

In this version, the dff components are not instantiated, but are inferred through the synthesis process. Register inference is discussed more in Chapter 10, "VHDL Synthesis." Process reg\_proc has a wait statement that is triggered by positive edges on the clock. When the wait statement is triggered, signal q1 is assigned the value of din, and q2 is assigned the previous value of q1. This, in effect, creates two flip-flops. One flip-flop for signal q1, and the other for signal q2.

This is a register transfer level description because registers r1 and r2 from the first version form the registers, and the conditional signal assignment for port dout forms the combinational logic between registers. In the second version, the inferred registers form the register description, while the conditional signal assignment still forms the combinational logic.

The advantage of the second description is that it is technology independent. In the first description, actual flip-flop elements from the technology library were instantiated, thereby making the description technology dependent. If the designer should decide to change technologies, all of the instances of the flip-flops would need to be changed to the flip-flops from the new technology. In the second version of the design, the designer did not specify particular technology library components, and the synthesis tools are free to select flip-flops from whatever technology library the designer is currently using, as long as these flip-flops match the functionality required.

After synthesis, both of these descriptions produce a gate level description, as shown in Figure 9-4.

Notice that the gate level description has two registers (FDSR1) with mux (Mux21S) logic controlling the output signal from each register. Depending on the technology library selected and the constraints, the mux logic varies widely from and-or-invert gates to instantiated 2-input multiplexers.

Following is the netlist generated by the Exemplar Logic Leonardo Spectrum synthesis tool for the same design:

```
- -
-- Definition of datadelay
- -
--
- -
- -
```

236 **Chapter Nine** 

Figure 9-4 A Gate Level Description.

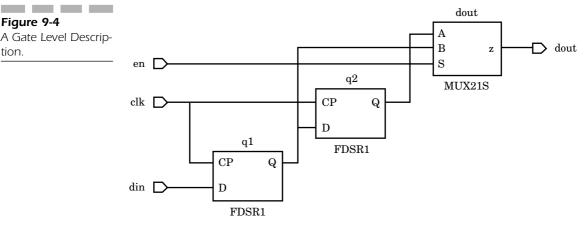

```
library IEEE, EXEMPLAR;
use IEEE.STD LOGIC 1164.all;
use EXEMPLAR.EXEMPLAR 1164.all;
entity datadelay is
 port (
   clk : IN std logic ;
   din : IN std logic ;
   en : IN std logic ;
   dout : OUT std logic) ;
end datadelay;
architecture inference of datadelay is
 component FDSR1
    port (
      Q : OUT std logic ;
      D : IN std_logic ;
      CP : IN std logic) ;
  end component ;
  component MU21S
    port (
     Z : OUT std logic ;
     A : IN std logic ;
     B : IN std logic ;
     S : IN std logic) ;
 end component ;
 signal q2, q1: std_logic ;
begin
 q2 XMPLR : FDSR1 port map ( Q=>q2, D=>q1, CP=>clk);
 q1 XMPLR : FDSR1 port map ( Q=>q1, D=>din, CP=>clk);
 dout XMPLR XMPLR : MU21S port map ( Z=>dout, A=>q2, B=>q1,
      S=>en);
end inference ;
```

The netlist matches the gate level generated schematic. The netlist contains two instantiated flip-flops (FDSR1) and one instantiated 2-input multiplexer (Mux21s).

This very simple example shows how RTL synthesis can be used to create technology-specific implementations from technology-independent VHDL descriptions. In the next few sections, we examine much more complex examples. But first, let's look at some of the ways to control how the synthesized design is created.

#### **Constraints**

Constraints are used to control the output of the optimization and mapping process. They provide goals that the optimization and mapping processes try to meet and control the structural implementation of the design. They represent part of the physical environment that the design has to interface with. The constraints available in synthesis tools today include area, timing, power, and testability constraints. In the future, we will probably see packaging constraints, layout constraints, and so on. Today, the most common constraints in use are timing constraints.

A block diagram of a design with some possible constraints is shown in Figure 9-5. Again, the design is shown using the cloud notation. The combinational logic between registers is represented as clouds, with wires going in and out representing the interconnection to the registers.

**Figure 9-5**Register and Cloud
Diagram with Constraints.

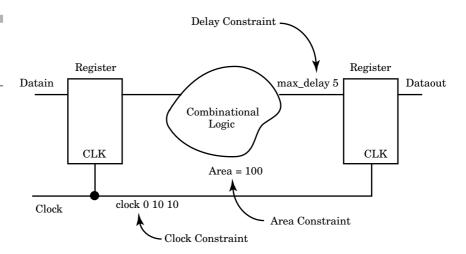

238 Chapter Nine

There are a number of constraints shown on the diagram including required time constraints, late arrival constraints, and clock cycle constraints.

Required time constraints specify the latest time that a signal can occur. Clock constraints are used to specify the operating frequency of the clock. From the clock constraint, required time constraints of each signal feeding a clocked register can be calculated. Each of these constraints is further described in the next sections.

#### **Timing Constraints**

Typical uses for timing constraints are to specify maximum delays for particular paths in a design. For instance, a typical timing constraint is the required time for an output port. The timing constraint guides the optimization and mapping to produce a netlist that meets the timing constraint. Meeting timing is usually one of the most difficult tasks when designing an ASIC or FPGA using synthesis tools. There may be no design that meets the timing constraints specified. A typical delay constraint in Leonardo synthesis format is shown here:

```
set attribute -port data out -name required time -value 25
```

This constraint specifies that the maximum delay for signal data\_out should be less than or equal to 25 library units. A library unit can be whatever the library designer used when describing the technology from a synthesis point of view. Typically, it is nanoseconds, but can be picoseconds or some other time measurement depending on the technology.

#### **Clock Constraints**

One method to constrain a design is to add a required\_time constraint to every flip-flop input with the value of a clock cycle. The resulting design would be optimized to meet the one clock cycle timing constraint. An easier method, however, is to add a clock constraint to the design. A clock constraint effectively adds an input required\_time constraint to every flip-flop data input. An example clock constraint is shown here:

```
set_attribute -port clk -name clock_cycle -value 25
```

This example sets a clock cycle constraint on port clk with a value of 25 library units.

Some synthesis tools (such as Exemplar Logic Leonardo) do a static timing analysis to calculate the delay for each of the nodes in the design. The static timing analyzer uses a timing model for each element connected in the netlist. The timing analyzer calculates the worst and best case timing for each node by adding the contribution of each cell that it traverses.

The circuit is checked to see if all delay constraints have been met. If so, the optimization and mapping process is done; otherwise, alternate optimization strategies may be applied—such as adding more parallelism or more buffered outputs to the slow paths—and the timing analysis is executed again. More detail about the typical timing analysis is discussed later in the section "Technology Libraries."

#### **Attributes**

Attributes are used to specify the design environment. For instance, attributes specify the loading that output devices have to drive, the drive capability of devices driving the design, and timing of input signals. All of this information is taken into account by the static timing analyzer to calculate the timing through the circuit paths. A cloud diagram showing attributes is shown in Figure 9-6.

**Figure 9-6**Register and Cloud
Diagram with Attributes.

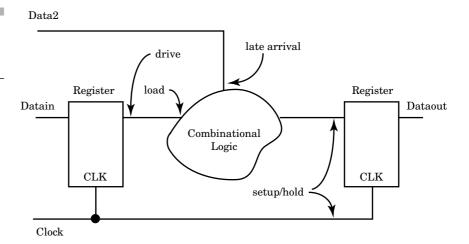

240 Chapter Nine

#### Load

Each output can specify a drive capability that determines how many loads can be driven within a particular time. Each input can have a load value specified that determines how much it will slow a particular driver. Signals that are arriving later than the clock can have an attribute that specifies this fact.

The Load attribute specifies how much capacitive load exists on a particular output signal. This load value is specified in the units of the technology library in terms of pico-farads, or standard loads, and so on. For instance, the timing analyzer calculates a long delay for a weak driver and a large capacitive load, and a short delay for a strong driver and a small load. An example of a load specification in Leonardo synthesis format is shown here:

```
set_attribute -port xbus -name input_load -value 5
```

This attribute specifies that signal **xbus** will load the driver of this signal with 5 library units of load.

#### **Drive**

The **Drive** attribute specifies the resistance of the driver, which controls how much current it can source. This attribute also is specified in the units of the technology library. The larger a driver is the faster a particular path will be, but a larger driver takes more area, so the designer needs to trade off speed and area for the best possible implementation. An example of a drive specification in Leonardo synthesis format is shown here:

```
set_attribute -port ybus -name output_drive -value 2.7
```

This attribute specifies that signal ybus has 2.7 library units of drive capability.

#### **Arrival Time**

Some synthesis tools (such as Exemplar Logic Leonardo) use a static timing analyzer during the synthesis process to check that the logic being created matches the timing constraints the user has specified. Setting the arrival time on a particular node specifies to the static timing analyzer

when a particular signal will occur at a node. This is especially important for late arriving signals. Late arriving signals drive inputs to the current block at a later time, but the results of the current block still must meet its own timing constraints on its outputs. Therefore, the path to the output of the late arriving input must be faster than any other inputs, or the timing constraints of the current block cannot be met.

# **Technology Libraries**

Technology libraries hold all of the information necessary for a synthesis tool to create a netlist for a design based on the desired logical behavior, and constraints on the design. Technology libraries contain all of the information that allows the synthesis process to make the correct choices to build a design. Technology libraries contain not only the logical function of an ASIC cell, but the area of the cell, the input to output timing of the cell, any constraints on fanout of the cell, and the timing checks that are required for the cell. Other information stored in the technology library may be the graphical symbol of the cell for use in schematics.

Following is an example technology library description of a 2-input AND gate written in Synopsys .lib format:

```
library (xyz) {
  cell (and2) {
    area : 5;
    pin (a1, a2) {
        direction : input;
        capacitance : 1;
    }
  pin (o1) {
        direction : output;
        function : "a1 * a2";
        timing () {
            intrinsic_rise : 0.37;
            intrinsic_fall : 0.56;
            rise_resistance : 0.1234;
            fall_resistance : 0.4567;
            related_pin : "a1 a2";
        }
    }
}
```

This technology library describes a library named xyz with one library cell contained in it. The cell is named and2 and has two input pins a1 and

242 Chapter Nine

a2 and one output pin o1. The cell requires 5 units of area, and the input pins have 1 unit of loading capacitance to the driver driving them. The intrinsic rise and fall delays listed with pin o1 specify the delay to the output with no loading. The timing analyzer uses the intrinsic delays plus the rise and fall resistance with the output loading to calculate the delay through a particular gate. Notice that the function of pin o1 is listed as the AND of pins a1 and a2. Also, notice that pin o1 is related to pins a1 and a2 in that the timing delay through the device is calculated from pins a1 and a2 to pin o1.

Most synthesis tools have fairly complicated delay models to calculate timing through an ASIC cell. These models include not only intrinsic rise and fall time, but output loading, input slope delay, and estimated wire delay. A diagram illustrating this is shown in Figure 9-7.

The total delay from gate A1 to gate C1 is:

The *intrinsic delay* is the delay of the gate without any loading. The *loading delay* is the delay due to the input capacitance of the gate being driven. The *wire delay* is an estimated delay used to model the delay through a typical wire used to connect cells together. It can be a statistical model of the wire delays usually based on the size of the chip die. Given a particular die size, the wire loading effect can be calculated and added to the overall delay. The final component in the delay equation is the extra delay needed to handle the case of slowly rising input signals due to heavy loading or light drive.

**Figure 9-7**Delay Effects Used in Delay Model.

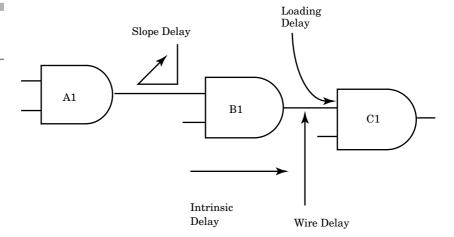

In the preceding technology library, the intrinsic delays are given in the cell description. The loading delay is calculated based on the load applied to the output pin o1 and the resistance values in the cell description. The value calculated for the wire delay depends on the die size selected by the user. Selecting a wire model scales the delay values. Finally, the input slope delay is calculated by the size of the driver, in this example, A1, and the capacitance of the gate being driven. The capacitance of the gate being driven is in the technology library description.

Technology libraries can also contain data about how to scale delay information with respect to process parameters and operating conditions. Operating conditions are the device operating temperature and power supply voltage applied to the device.

# **Synthesis**

To convert the RTL description to gates, three steps typically occur. First, the RTL description is translated to an unoptimized boolean description usually consisting of primitive gates such as and or gates, flip-flops, and latches. This is a functionally correct but completely unoptimized description. Next, boolean optimization algorithms are executed on this boolean equivalent description to produce an optimized boolean equivalent description. Finally, this optimized boolean equivalent description is mapped to actual logic gates by making use of a technology library of the target process. This is shown in Figure 9-8.

#### **Translation**

The translation from RTL description to boolean equivalent description is usually not user controllable. The intermediate form that is generated is usually a format that is optimized for a particular tool and may not even be viewable by the user.

All IF, CASE, and LOOP statements, conditional signal assignments, and selected signal assignment statements are converted to their boolean equivalent in this intermediate form. Flip-flops and latches can either be instantiated or inferred; both cases produce the same flip-flop or latch entry in the intermediate description.

244 **Chapter Nine** 

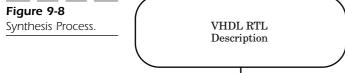

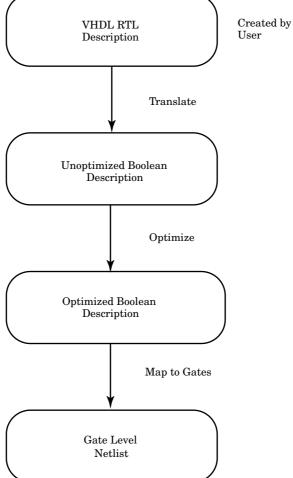

### **Boolean Optimization**

The optimization process takes an unoptimized boolean description and converts it to an optimized boolean description. In many designers' eyes, this is where the real work of synthesis gets done. The optimization process uses a number of algorithms and rules to convert the unoptimized boolean description to an optimized one. One technique is to convert the unoptimized boolean description to a very low-level description (a pla format), optimize that description (using pla optimization techniques),

and then try to reduce the logic generated by sharing common terms (introducing intermediate variables).

#### **Flattening**

The process of converting the unoptimized boolean description to a pla format is known as *flattening*, because it creates a flat signal representation of only two levels: an and level and an or level. The idea is to get the unoptimized boolean description into a format in which optimization algorithms can be used to optimize the logic. A pla structure is a very easy description in which to perform boolean optimization, because it has a simple structure and the algorithms are well known. An example of a boolean description is shown here:

```
Original equations
a = b and c;
b = x or (y and z);
c = q or w;
```

This description shows an output a that has three equations describing its function. These equations use two intermediate variables b and c to hold temporary values which are then used to calculate the final value for a. These equations describe a particular structure of the design that contains two intermediate nodes or signals, b and c. The flattening process removes these intermediate nodes to produce a completely flat design, with no intermediate nodes. For example, after removing intermediate variables:

```
a = (x and q) or (q and y and z) or (w and x) or (w and y
and z);
```

This second description is the boolean equivalent of the first, but it has no intermediate nodes. This design contains only two levels of logic gates: an and plane and an or plane. This should result in a very fast design because there are very few logic levels from the input to the output. In fact, the design is usually very fast. There are, however, a number of problems with this type of design.

First, this type of design can actually be slower than one that has more logic levels. The reason is that this type of design can have a tremendous fanout loading on the input signals because inputs fan out to every term. Second, this type of design can be very large, because there is no sharing between terms. Every term has to calculate its own functionality. Also,

246 Chapter Nine

there are a number of circuits that are difficult to flatten, because the number of terms created is extremely large. An equation that only contains and functions produces one term. A function that contains a large xor function can produce hundreds or even thousands of terms. A 2-input xor has the terms A and (not B) or B and (not A). An N-input xor has 2\*\*(N-1) terms. For instance, a 16-input xor has 32,768 terms and a 32-bit xor has over 2 billion terms. Clearly, designs with these types of functions cannot be flattened.

Flattening gets rid of all of the implied structure of design whether it is good or not. Flattening works best with small pieces of random control logic that the designer wants to minimize. Used in conjunction with structuring, a minimal logic description can be generated.

Usually, the designer wants a design that is nearly as fast as the flattened design, but is much smaller in area. To reduce the fanout of the input pins, terms are shared. Some synthesis vendors call this process *structuring* or factoring.

### **Factoring**

Factoring is the process of adding intermediate terms to add structure to a description. It is the opposite of the flattening process. Factoring is usually desirable because, as was mentioned in the last section, flattened designs are usually very big and may be slower than a factored design because of the amount of fanouts generated. Following is a design before factoring:

```
x = a and b or a and d;
y = z or b or d;
```

After factoring the common term, (b or d), is factored out to a separate intermediate node. The results are shown here:

```
x = a and q;
y = z or q;
q = b or d;
```

Factoring usually produces a better design but can be very design-dependent. Adding structure adds levels of logic between the inputs and outputs. Adding levels of logic adds more delay. The net result is a smaller design, but a slower design. Typically, the designer wants a design that is nearly as fast as the flattened design if it was driven by large drivers, but as small as the completely factored design. The ideal case is one in which

Synthesis 247

the critical path was flattened for speed and the rest of the design was factored for small area and low fanout.

After the design has been optimized at the boolean level, it can be mapped to the gate functions in a technology library.

### **Mapping to Gates**

The mapping process takes the logically optimized boolean description created by the optimization step and uses the logical and timing information from a technology library to build a netlist. This netlist is targeted to the user's needs for area and speed. There are a number of possible netlists that are functionally the same but vary widely in speed and area. Some netlists are very fast but take a lot of library cells to implement, and others take a small number of library cells to implement but are very slow.

To illustrate this point, let's look at a couple of netlists that implement the same functionality. Following is the VHDL description:

Both of the examples implement an 8-bit adder, but the first implementation is a small but slower design, and the second is a bigger but fast design. The small but slower design is an 8-bit ripple carry adder shown in Figure 9-9. The bigger but faster design is an 8-bit lookahead adder shown in Figure 9-10.

Both of these netlists implement the same function, an 8-bit adder. The ripple carry adder takes less cells to implement but is a slower design because it has more logic levels. The lookahead adder takes more cells to implement but is a faster design because more of the boolean operations are calculated in parallel. The additional logic to calculate the functionality in parallel adds extra logic to the design making the design bigger.

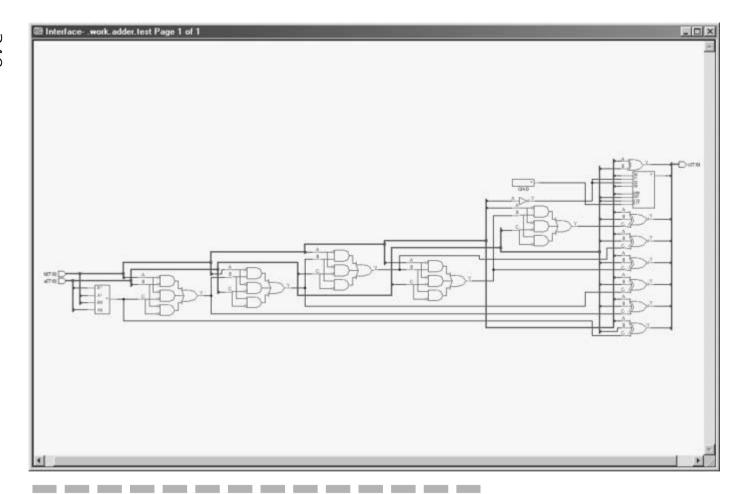

**Figure 9-9**Smaller but Slower 8-Bit Ripple Carry Adder.

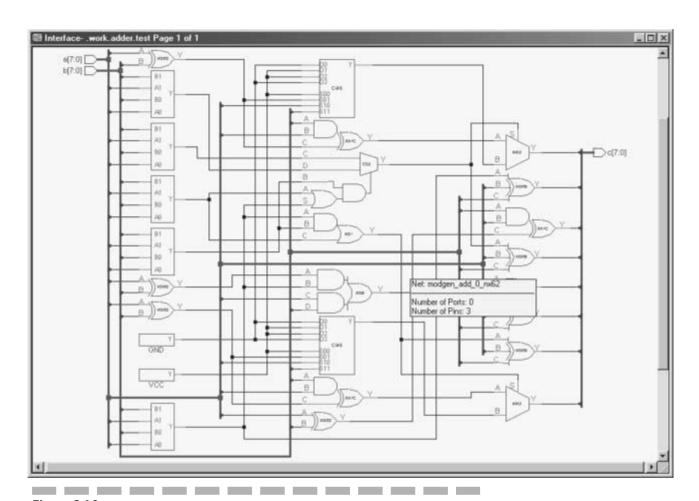

**Figure 9-10**Bigger but Faster 8-Bit Lookahead Adder.

250 Chapter Nine

In most synthesis tools, the designer has control over which type of adder is selected through the use of constraints. If the designer wants to constrain the design to a very small area and doesn't need the fastest possible speed, then the ripple carry adder probably works. If the designer wants the design to be as fast as possible and doesn't care as much about how big the design gets, then the lookahead adder is the one to select.

The mapping process takes as input the optimized boolean description, the technology library, and the user constraints, and generates an optimized netlist built entirely from cells in the technology library. During the mapping process, cells are inserted that implement the boolean function from the optimized boolean description. These cells are then locally optimized to meet speed and area requirements. As a final step, the synthesis tool has to make sure that the output does not violate any of the rules of the technology being used to implement the design, such as the maximum number of fanouts a particular cell can have.

### **SUMMARY**

In this chapter, we discussed some of the basic principles of the synthesis process. In the next chapter, we take a closer look at how to write models that can be synthesized.

# CHAPTER 10 VHDL Synthesis

In this chapter, we focus on how to write VHDL that can be read by synthesis tools. We start out with some simple combinational logic examples, move on to some sequential models, and end the chapter with a state machine description.

All of the examples are synthesized with the Exemplar Logic Leonardo synthesis environment. The technology library used is an example library from Exemplar Logic. All of the output data should be treated as purely sample outputs and not representative of how well the Exemplar Logic tools work with real design data and real constraints.

## Simple Gate—Concurrent Assignment

The first example is a simple description for a 3-input or gate:

```
LIBRARY IEEE;
USE IEEE.std_logic_1164.ALL;
ENTITY or3 IS
PORT (a, b, c : IN std_logic;
d : OUT std_logic);
END or3;

ARCHITECTURE synth OF or3 IS
BEGIN
d <= a OR b OR c;
END synth;
```

This model uses a simple concurrent assignment statement to describe the functionality of the OR gate. The model specifies the functionality required for this entity, but not the implementation. The synthesis tool can choose to implement this functionality in a number of ways, depending on the cells available in the technology library and the constraints on the model. For instance, the most obvious implementation is shown in Figure 10-1.

This implementation uses a 3-input or gate to implement the functionality specified in the concurrent signal assignment statement contained in architecture synth.

What if the technology library did not contain a 3-input or device? Two other possible implementations are shown in Figures 10-2 and 10-3.

The first implementation uses a 3-input NOR gate followed by an inverter. The synthesis tool may choose this implementation if there are no 3-input OR devices in the technology library. Alternatively, if there are no 3-input devices, or if the 3-input devices violate a speed constraint, the

**Figure 10-1**Model
Implementation.

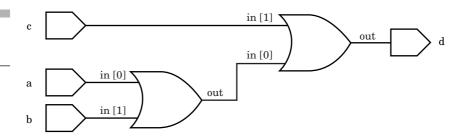

#### Figure 10-2 3-Input OR.

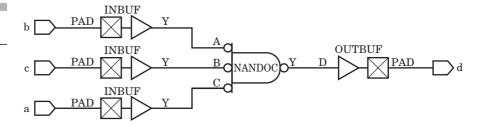

3-input or function could be built from four devices, as shown in Figure 10-3. Given a technology library of parts, the functionality desired, and design constraints, the synthesis tool is free to choose among any of the implementations that satisfy all the requirements of a design, if such a design exists. There are lots of cases where the technology or constraints are such that no design can meet all of the design requirements.

### IF Control Flow Statements

In the next example, control flow statements such as IF THEN ELSE are used to demonstrate how synthesis from a higher level description is accomplished. This example forms the control logic for a household alarm system. It uses sensor input from a number of sensors to determine whether or not to trigger different types of alarms. Following is the input description:

**Figure 10-3**Another 3-Input OR Implementation.

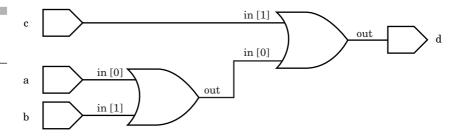

```
IF ((smoke = '1') AND (main_disable = '0')) THEN
      fire alarm <= '1';
  ELSE
   fire alarm <= '0';
 END IF:
       IF (((front door = '1') OR (back door = '1') OR
           (side_door = '1')) AND
             ((alarm disable = '0') AND (main disable =
               '0'))) THEN
         burg alarm <= '1';</pre>
      ELSE
         burg alarm <= '0';</pre>
      END IF;
       IF ((water detect = `1') AND (main disable = `0'))
          THEN
         water alarm <= '1';
         water alarm <= '0';
       END IF:
  END PROCESS;
END synth;
```

The input description contains a number of sensor input ports such as a smoke detector input, a number of door switch inputs, a basement water detector, and two disable signals. The main\_disable port is used to disable all alarms, while the alarm\_disable port is used to disable only the burglar alarm system.

The functionality is described by three separate IF statements. Each IF statement describes the functionality of one or more output ports. Notice that the functionality could also be described very easily with equations, as in the first example. Sometimes, however, the IF statement style is more readable. For instance, the first IF statement can be described by the following equation:

#### fire alarm <= smoke and not(main disable);</pre>

Because the three IF statements are separate and they generate separate outputs, we can expect that the resulting logic would be three separate pieces of logic. However, the main\_disable signal is shared between the three pieces of logic. Any operations that make use of this signal may be shared by the other logic pieces. How this sharing takes place is determined by the synthesis tool and is based on the logical functionality of the design and the constraints. Speed constraints may force the logical operations to be performed in parallel.

A sample synthesized output is shown in Figure 10-4. Notice that signal main\_disable connects to all three output gates, while signal alarm\_disable only connects to the alarm control logic. The logic for the water alarm and smoke detector turn out to be quite simple, but we could have guessed that because our equations were so simple. The next example is not so simple.

**Figure 10-4** A sample synthesized output.

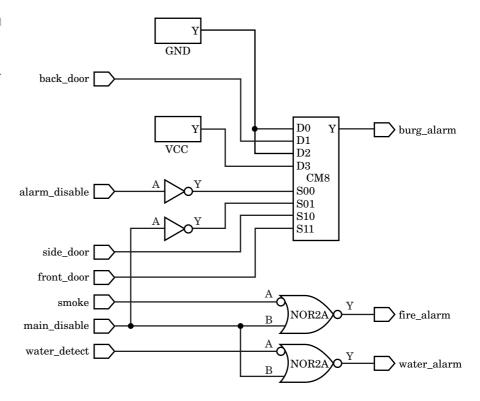

### Case Control Flow Statements

The next example is an implementation of a comparator. There are two 8-bit inputs to be compared and a CTRL input that determines the type of comparison made. The possible comparison types are A > B, A < B, A = B,  $A \ne B$ , and  $A \le B$ . The design contains one output port for each of the comparison types. If the desired comparison output is true, then the output value on that output port is a '1'. If false, the output port value is a '0'. Following is a synthesizable VHDL description of the comparator:

```
PACKAGE comp pack IS
  TYPE bit8 is range 0 TO 255;
  TYPE t_comp IS (greater_than, less_than, equal,
                  not_equal, grt_equal, less_equal);
END comp pack;
LIBRARY IEEE;
USE IEEE.std logic 1164.ALL;
USE WORK.comp pack.ALL;
ENTITY compare IS
  PORT( a, b : IN bit8;
        ctrl : IN t comp;
        gt, lt, eq, neq, gte, lte : OUT std logic);
 END compare;
ARCHITECTURE synth OF compare IS
BEGIN
  PROCESS(a, b, ctrl)
   gt <= '0'; lt <= '0'; eq <= '0'; neq <= '0'; gte <=
      '0'; lte <= '0';
   CASE ctrl IS
     WHEN greater than =>
       IF (a > b) THEN
         gt <= '1';
       END IF;
     WHEN less than =>
       IF (a < b) THEN
          lt <= '1';
       END IF;
     WHEN equal =>
       IF (a = b) THEN
          eq <= '1';
       END IF;
     WHEN not equal =>
        IF (a /= b) THEN
         neq <= '1';
       END IF;
     WHEN grt equal =>
       IF (a >= b) THEN
```

```
gte <= '1';
END IF;
WHEN less_equal =>
IF (a > b) THEN
lte <= '1';
END IF;
END CASE;
END PROCESS;
END synth;</pre>
```

Notice that, in this example, the equations of the inputs and outputs are harder to write because of the comparison operators. It is still possible to do, but is much less readable than the case statement shown earlier.

When synthesizing a design, the complexity of the design is related to the complexity of the equations that describe the design function. Typically, the more complex the equations, the more complex the design created. There are exceptions to this rule, especially when the equations reduce to nothing.

A sample synthesized output from the preceding description is shown in Figure 10-5. The inputs are shown on the left of the schematic diagram, and the outputs are shown in the lower right of the schematic. The equations for the comparison operators have all been shared and combined together to produce an optimal design. This design is a very small number of gates for the operation performed.

There are still a number of cases where hand design can create smaller designs, but in most cases today the results of synthesis are very good; and you get the added benefit of using a higher level design language for easier maintainability and a shorter design cycle.

### **Simple Sequential Statements**

Let's take a closer look at an example that we already discussed in the last chapter. This is the inferred D flip-flop. Inferred flip-flops are created by wait statements or if then else statements, which are surrounded by sensitivities to a clock. By detecting clock edges, the synthesis tool can locate where to insert flip-flops so that the design that is ultimately built behaves as the simulation predicts.

Following is an example of a simple sequential design using a **WAIT** statement:

```
LIBRARY IEEE;
USE IEEE.std_logic_1164.ALL;
ENTITY dff IS
```

Figure 10-5 A Sample Synthesized Output.

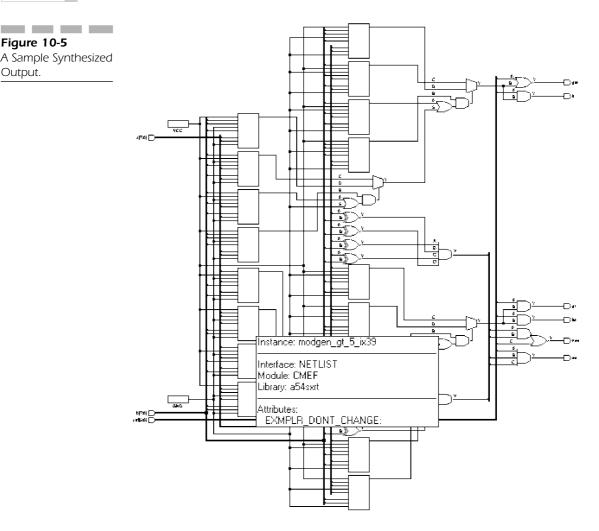

```
PORT( clock, din : IN std logic;
        dout : OUT std logic);
END dff;
ARCHITECTURE synth OF dff IS
BEGIN
  PROCESS
  BEGIN
   WAIT UNTIL ((clock'EVENT) AND (clock = '1'));
   dout <= din;</pre>
  END PROCESS;
END synth;
```

The description contains a synthesizable entity and architecture representing a D flip-flop. The entity contains the clock, din, and dout ports needed for a D flip-flop, while the architecture contains a single process statement with a single wait statement. When the clock signal has a rising edge occur, the contents of din are assigned to dout. Effectively, this is how a D flip-flop operates.

The synthesized output of this design matches the functionality of the RTL description. It is very important for the synthesis and simulation results to agree. Otherwise, the resulting synthesized design may not work as planned. Part of the synthesis methodology should require that a final gate level simulation of the design is executed to verify that the gate level functionality is correct. (We perform this step in an example later on.)

The output of the Leonardo synthesis tool is shown in Figure 10-6. As expected, the output of the synthesis tool produced a single D flipflop. The synthesis tool connected the ports of the entity to the proper ports of actual FPGA library macro so that the device works as expected in the design.

### Asynchronous Reset

In a number of instances, D flip-flops are required to have an asynchronous reset capability. The previous D flip-flop did not have this capability. How would we generate a D flip-flop with an asynchronous reset? Remember the simulation and synthesis results must agree. Following is one way to accomplish this:

```
LIBRARY IEEE;
USE IEEE.std_logic_1164.ALL;
ENTITY dff asynch IS
```

# Figure 10-6 The Output of the Leonardo Synthesis Tool.

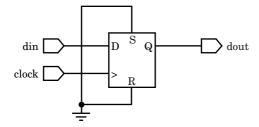

The ENTITY statement now has an extra input, the reset port, which is used to asynchronously reset the D flip-flop. Notice that reset and clock are in the process sensitivity list and cause the process to be evaluated. If an event occurs on signals clock or reset, the statements inside the process are executed.

First, signal reset is tested to see if it has an active value ('1'). If active, the output of the flip-flop is reset to '0'. If reset is not active ('0'), then the clock signal is tested for a rising edge. If signal clock has a rising edge, then input din is assigned as the new flip-flop output.

The fact that the reset signal is tested first in the IF statement gives the reset signal a higher priority than the clock signal. Also, because the reset signal is tested outside of the test for a clock edge, the reset signal is asynchronous to the clock.

The Leonardo synthesis tool produces a D flip-flop with an asynchronous reset input, as shown in Figure 10-7. The resulting design has an extra inverter (IVP component) in the circuit because the only flip-flop macro that would match the functionality required had a reset input that was active low.

Figure 10-7
The Leonardo
Synthesis Tool
Produces a
D Flip-Flop.

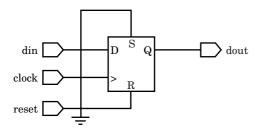

### Asynchronous Preset and Clear

Is it possible to describe a flip-flop with an asynchronous preset and clear? As an attempt, we can use the same technique as in the asynchronous reset example. The following example illustrates an attempt to describe a flip-flop with an asynchronous preset and clear inputs:

```
LIBRARY IEEE;
USE IEEE.std logic 1164.ALL;
ENTITY dff pc IS
  PORT( preset, clear, clock, din : IN std logic;
        dout : OUT std logic);
END dff_pc;
ARCHITECTURE synth OF dff pc IS
BEGIN
PROCESS(preset, clear, clock)
  BEGIN
   IF (preset = '1') THEN
     dout <= '1';
   ELSEIF (clear = '1') THEN
     dout <= '0';
   ELSEIF (clock'EVENT) AND (clock = '1') THEN
     dout <= din;
   END IF;
  END PROCESS;
END synth;
```

The entity contains a preset signal that sets the value of the flip-flop to a '1', a clear signal that sets the value of the flip-flop to a '0', and the normal clock and din ports used for the clocked D flip-flop operation. The architecture contains a single process statement with a single IF statement to describe the flip-flop behavior. The IF statement assigns a '1' to the output for a '1' value on the preset input and a '0' to the output for a '1' on the clear input. Otherwise, the clock input is checked for a rising edge, and the din value is clocked to the output dout.

What does the output of the synthesis process produce for this VHDL input? The output is shown in Figure 10-8. We were expecting the output of the synthesis tool in which the design preset input was connected to the preset input of the flip-flop, and the design clear input was connected to the clear input of the flip-flop. The output from the synthesis tool is a design in which the design preset and clear inputs are separated from the flip-flop preset and clear inputs by some logic.

**Figure 10-8**Output of synthesis process.

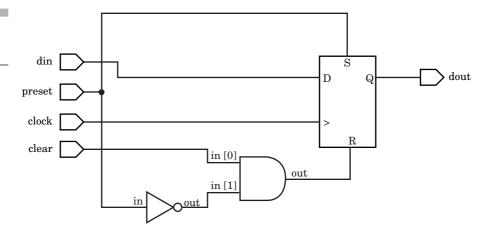

This logic circuitry performs a prioritization of the preset signal with respect to the clear signal. Because the preset signal occurs before the clear signal in the IF statement, the preset signal is tested before the clear signal. If the preset signal is active, the flip-flop presets regardless of the state of the clear input. Effectively, the preset signal has a higher priority than the clear signal. There is currently no way to write a VHDL description to generate a design in which the preset and clear inputs have the same priority.

### More Complex Sequential Statements

The next example is a more complex sequential design of a 4-bit counter. This example makes use of a two-process description style. This style works very well for some synthesis tools, producing very good synthesis results.

Each process has a particular function. One process is clocked and the other is not. The clocked process is used to maintain the present state of the counter, while the unclocked process calculates the next state of the counter.

Following is an example of a counter written in this way:

```
USE IEEE.std_logic_1164.ALL;
USE IEEE.std_logic_unsigned.ALL;
PACKAGE count_types IS
   SUBTYPE bit4 IS std logic vector(3 DOWNTO 0);
```

```
END count_types;
LIBRARY IEEE;
USE IEEE.std logic 1164.ALL;
USE IEEE.std logic unsigned.ALL;
USE WORK.count types.ALL;
ENTITY count IS
  PORT(clock, load, clear : IN std logic;
        din : IN bit4;
        dout : INOUT bit4);
END count:
ARCHITECTURE synth OF count IS
  SIGNAL count val : bit4;
BEGIN
  PROCESS(load, clear, din, dout)
  BEGIN
   IF (load = '1') THEN
     count val <= din;
   ELSEIF (clear = '1') THEN
     count_val <= "0000";
     count val <= dout + "0001";</pre>
   END IF;
  END PROCESS;
  PROCESS
  BEGIN
   WAIT UNTIL clock'EVENT and clock = '1';
   dout <= count val;</pre>
  END PROCESS;
END synth;
```

The description contains a package that defines a 4-bit range that causes the synthesis tools to generate a 4-bit counter. Changing the size of the range causes the synthesis tools to generate different-sized counters. By using a constrained universal integer range, the model can take advantage of the built-in arithmetic operators for type universal integer. The other alternative is to define a type that is 4 bits wide and then create a package that overloads the arithmetic operators for the 4-bit type.

The entity contains a clock input port to clock the counter, a load input port that allows the counter to be synchronously loaded, a clear input port that synchronously clears the counter, a din input port that allows values to be loaded into the counter, and an output port dout that presents the current value of the counter to the outside world.

The architecture for the counter contains two processes. The process labeled synch is the process that maintains the current state of the

counter. It is the process that is clocked by the clock and transfers the new calculated output count val to the current output dout.

The other process contains a single IF statement that determines whether the counter is being loaded, cleared, or is counting up.

A sample synthesized output is shown in Figure 10-9. In this example, the generated results are as expected. The left side of the schematic shows the inputs to the counter; the right side of the schematic has the counter output. Notice that the design contains four flip-flops (fdsr1), exactly as specified. Also, notice that the logic generated for the counter is very small. This design was optimized for area; thus, the number of levels of logic are probably higher than a design optimized for speed.

### Four-Bit Shifter

Another sequential example is a 4-bit shifter. This shifter can be loaded with a value and can be shifted left or right one bit at a time. Following is the model for the shifter:

```
LIBRARY IEEE;
USE IEEE.std logic 1164.ALL;
PACKAGE shift_types IS
   SUBTYPE bit4 IS std logic vector(3 downto 0);
END shift types;
USE WORK.shift types.ALL;
LIBRARY IEEE;
USE IEEE.std logic 1164.ALL;
ENTITY shifter IS
  PORT( din : IN bit4;
         clk, load, left right : IN std logic;
         dout : INOUT bit4);
END shifter;
ARCHITECTURE synth OF shifter IS
  SIGNAL shift val : bit4;
BEGIN
  nxt: PROCESS(load, left right, din, dout)
  BEGIN
   IF (load = '1') THEN
     shift val <= din;</pre>
   ELSEIF (left right = '0') THEN
     shift val(2 downto 0) <= dout(3 downto 1);</pre>
     shift val(3) <= '0';
   ELSE
     shift val(3 downto 1) <= dout(2 downto 0);</pre>
```

**Figure 10-9**A Sample Synthesized Output.

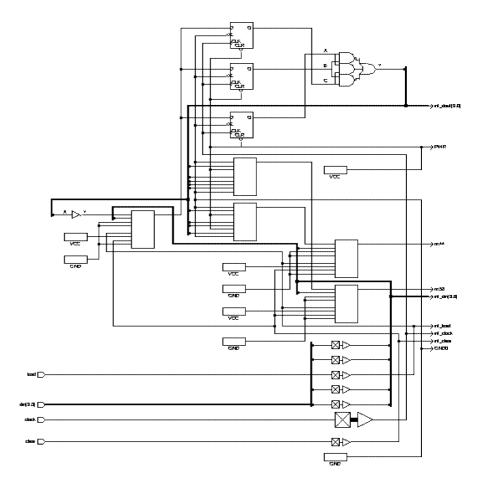

```
shift_val(0) <= '0';
END IF;
END PROCESS;
current: PROCESS
BEGIN
  WAIT UNTIL clk'EVENT AND clk = '1';
  dout <= shift_val;
  END PROCESS;
END synth;</pre>
```

The 4-bit type used for the input and output of the shifter is declared in package <code>shift\_types</code>. This package is used by entity <code>shifter</code> to declare ports <code>din</code> and <code>dout</code>. Ports <code>clk</code>, <code>load</code>, and <code>left\_right</code> are <code>std\_logic</code> signals used to control the functions of the shifter.

The architecture is organized similarly to the last example, with two processes used to describe the functionality of the architecture. One process keeps track of the current value of the shifter, and the other calculates the next value based on the last value and the control inputs.

Process current is used to keep track of the current value of the shifter. It is a process that has a single wall statement and a single signal assignment statement. When the clk signal has a rising edge occur, the signal assignment statement is activated and the next calculated value of the shifter (shift\_val) is written to the signal that holds the current state of the shifter (dout).

Process nxt is used to calculate the next value of shift\_val to be written into dout. Load is the highest priority input and, if equal to '1', causes shift\_val to receive the value of din. Otherwise, signal left\_right is tested to see if the shifter is shifting left or right. Because this shifter does not contain a carryin or carryout, '0' values are written into the bits whose value has been shifted over. (A good exercise is to write a shifter that contains a carryin and carryout.)

The synthesis tool produces a schematic for this input description as shown in Figure 10-10. By counting the flip-flops (FDSR1) on the page, it can be seen that this is indeed a 4-bit shifter.

### **State Machine Example**

The next example is a simple state machine used to control a voicemail system. (This example does not represent any real system in use and is necessarily simple to make it easier to fit in the book.) The voicemail controller allows the user to send messages, review messages, save messages, and erase messages. A state diagram showing the possible state transitions is shown in Figure 10-11.

The normal starting state is state main. From main, the user can select whether to review messages or send messages. To get to the Review menu, the user presses the 1 key on the touch-tone phone. To select the Send Message menu, the user presses the 2 key on the touch-tone phone. After the user has selected either of these options, further menu options allow the user to perform other functions such as Save and Erase. For instance, if the user first selects the Review menu by pressing key 1, then pressing key 2 allows the user to save a reviewed message when reviewing is complete.

Following is the VHDL description for the voicemail controller:

Figure 10-10 The Synthesis Tool Produces a Schematic.

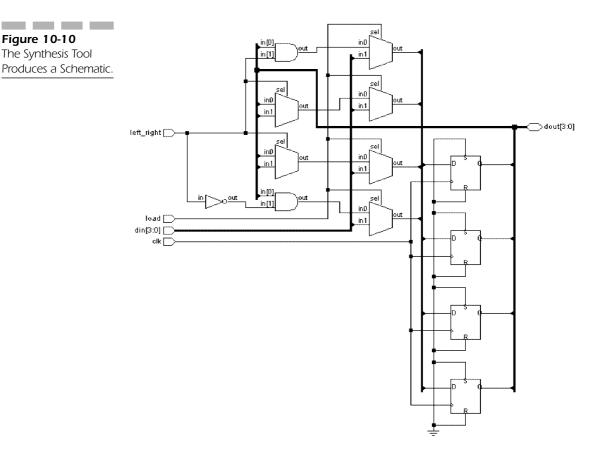

```
PACKAGE vm pack IS
  TYPE t_vm_state IS (main_st, review_st, repeat_st,
                       save st,
                       erase_st, send_st,
                       address_st, record_st,
                      begin rec st, message st);
  TYPE t_key IS ('0','1','2','3','4','5','6','7','8','9',
                 /*','#');
END vm_pack;
USE WORK.vm pack.ALL;
LIBRARY IEEE;
USE IEEE.std_logic_1164.ALL;
ENTITY control IS
  PORT( clk : in std logic;
        key : in t key;
```

### Figure 10-11 State Transition Diagram for Voicemail Controller.

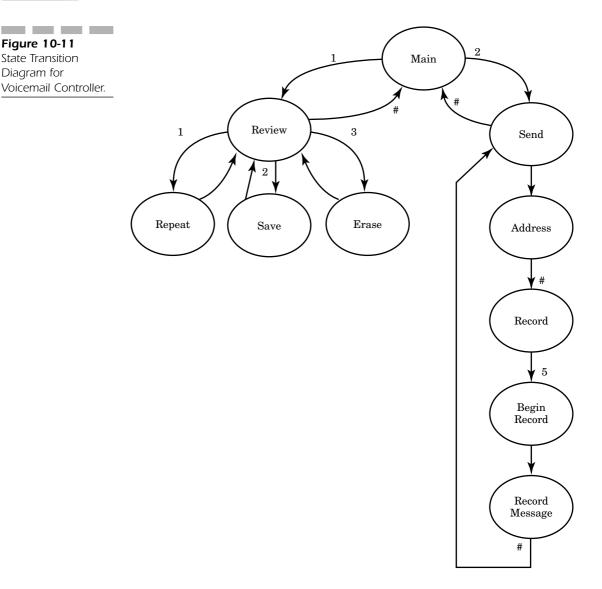

```
play, recrd, erase, save, address
     : out std_logic);
END control;
ARCHITECTURE synth OF control IS
  SIGNAL next_state, current_state :
     t_vm_state;
BEGIN
```

```
PROCESS (current state, key)
 BEGIN
  play <= '0';
  save <= '0';
  erase <= '0';
  recrd <= '0';
  address <= '0';
CASE current state IS
  WHEN main st =>
    IF (key = '1') THEN
       next state <= review st;</pre>
    ELSEIF (key = ^{2'}) THEN
       next state <= send st;</pre>
    ELSE
       next_state <= main_st;</pre>
    END IF:
  WHEN review_st =>
    IF (key = '1') THEN
       next_state <= repeat_st;</pre>
    ELSEIF (key = '2') THEN
       next state <= save st;</pre>
    ELSEIF (key = '3') THEN
       next_state <= erase_st;</pre>
    ELSEIF (key = \#') THEN
       next_state <= main_st;</pre>
       next state <= review st;</pre>
    END IF:
  WHEN repeat st =>
    play <= '1';
    next_state <= review_st;</pre>
  WHEN save st =>
    save <= '1';
    next_state <= review_st;</pre>
  WHEN erase_st =>
    erase <= '1';
    next state <= review st;</pre>
  WHEN send st =>
    next state <= address st;</pre>
  WHEN address st =>
    address <= '1';
    IF (key = '#') THEN
       next state <= record st;</pre>
    ELSE
       next state <= address st;</pre>
```

```
END IF;
   WHEN record_st =>
     IF (key = '5') THEN
       next state <= begin rec st;</pre>
        next state <= record st;</pre>
     END IF;
   WHEN begin rec st =>
     recrd <= '1';
     next state <= message st;</pre>
   WHEN message st =>
       recrd <= '1';
        IF (key = '#') THEN
          next state <= send_st;</pre>
        ELSE
          next state <= message st;</pre>
        END IF;
   END CASE;
  END PROCESS;
  PROCESS
  BEGIN
   WAIT UNTIL clk = '1' AND clk'EVENT;
   current state <= next state;
  END PROCESS;
END synth;
```

Package vm\_types contains the type declarations for the state values and keys allowed by the voicemail controller. Notice that the states are all named something meaningful as opposed to S1, S2, S3, and so on. This makes the model much more readable.

This package is used by the entity to declare local signals and the key input port. The entity only has one input, the key input, which represents the possible key values from a touch-tone phone keypad. All of the other ports of the entity are output ports (except clk) and are used to control the voicemail system operations.

This model uses the two-process style to describe the operation of the state machine. This style is very useful for describing state machines as one process represents the current state register, and the other process represents the next state logic.

The next state process starts by initializing all of the output signals to '0'. The reason for this is to provide the synthesis tool with a default value to assign the signal if the signal was not assigned in the CASE statement.

The rest of the next state process consists of one CASE statement. This CASE statement describes the action to occur based on the current state of the state machine and any inputs that affect the state machine. The condition that the CASE statement keys from is the current state. The state machine can be placed in a different state depending on the inputs that are being tested by the current state. For instance, if the current state is main\_st, when the key input is '1', the next state is review\_st; when the key input is '2', the next state is send\_st.

When this description is synthesized using the Leonardo synthesis tool, the schematic shown in Figure 10-12 is generated. The key and clk inputs are shown coming into the left side of the schematic and outputs save, recrd, address, erase, and play are shown coming out of the right side of the schematic. Intermixed in the design are the state flip-flops that are used to hold the current state of the voicemail controller and the logic used to generate the next state of the controller. This type of output is indicative of state machine descriptions.

**Figure 10-12**Generated Using the Leonardo Synthesis Tool.

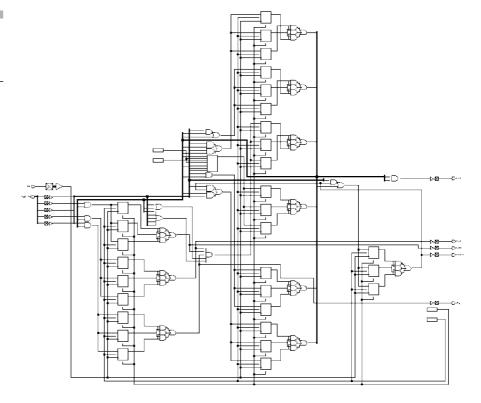

### **SUMMARY**

In this chapter, we looked at a number of different VHDL synthesis examples. They ranged from simple gate level descriptions to more complex examples that contained state machines. In the next few chapters, we look at a more complex example that requires a number of state machines, and we follow the process from start to finish.

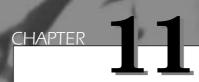

### High-Level Design Flow

This chapter describes the design flow used to create complex FPGA and ASIC devices. The designer starts with a design specification, creates an RTL description, verifies that description, synthesizes the description to gates, uses place and route tools to implement the design in the chip, and then verifies that the final result is correct in terms of function and timing. The high-level design flow is shown in Figure 11-1.

The first step in a high-level design flow is the design specification process. This process involves specifying the behavior expected of the final design. The designer puts enough detail into the specification so that the design can be built. The specification is usually written in the designer's native language and specifies the expected function and behavior of the design using textual description and graphic elements.

274 Chapter Eleven

**Figure 11-1**High-Level Design Flow.

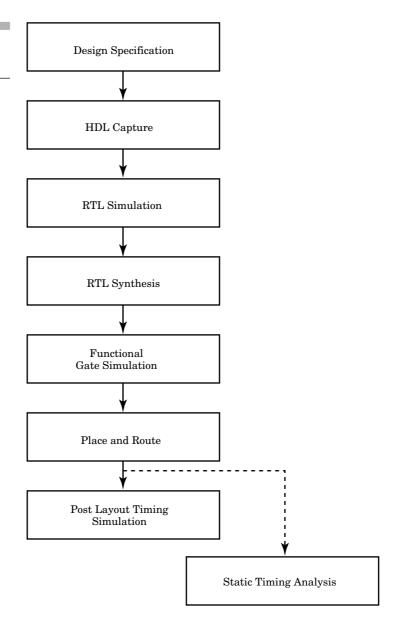

After the specification has been completed, the designer or designers can begin the process of implementation. Some design teams create a high-level behavioral or algorithmic description of the design to verify design intent, then convert that description to RTL (Register Transfer Level) later. However, most design teams skip the behavioral description and implement the RTL directly. The RTL is created during the HDL capture step. The de-

signer creates the VHDL RTL description that describes the clock-by-clock behavior of the design. The designer most likely uses a common text editor such as Emacs, or vi, whatever is available on the designer's computer. Some designers also use high-level entry tools that contain block editors and state machine editors that automatically create the VHDL code.

The designer enters the VHDL code for entities of the design and checks them for correct syntax. After the syntax errors have been removed, the designer can begin the process of verifying the correctness of the VHDL using RTL simulation.

### **RTL Simulation**

The RTL simulation step is used to verify the correctness of the RTL VHDL description. The designer has described the clock-by-clock behavior of the design. Now, the designer uses stimulus that represents the design environment to drive the design and check to make sure that the results are correct. A standard VHDL simulator can be used to read the RTL VHDL description and verify the correctness of the design.

The VHDL simulator reads the VHDL description, compiles it into an internal format, and then executes the compiled format using test vectors. The designer can look at the output of the simulation and determine whether or not the design is working properly.

The usual RTL simulation step looks like Figure 11-2.

The designer creates the VHDL as described earlier and compiles the VHDL RTL description to remove any syntax errors. After the syntax errors have been removed, the design is simulated to verify the correctness of the design. After the simulation has completed, the designer analyzes the results of the simulation to determine if the design is correct or not. If not, the designer must fix the VHDL code and compile and simulate the design again. This process continues until all errors are removed.

The designer loads the compiled VHDL description into the simulator and applies stimulus to the design. This may be a file of input stimulus, a set of commands the designer enters, or an automatic testbench that applies the stimulus and checks the results. (These are discussed in Chapter 14, "RTL Simulation.") After the stimulus has been entered, the designer runs the simulation for as long as needed to generate enough output data to determine if the design is correct. At the beginning of the design process, this may be only a few vectors to make sure that the design resets properly. But later, more and more of the vectors are run as the design starts to function properly.

276 Chapter Eleven

**Figure 11-2** RTL Simulation Flow.

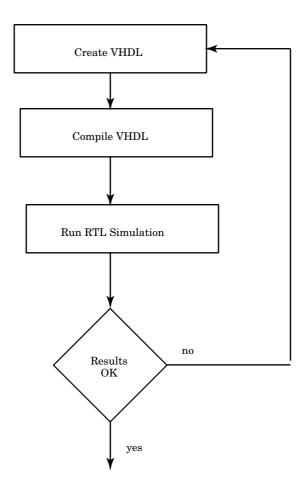

After the simulation has been run, the simulator will have generated output data that can be analyzed. The designer usually has a number of ways to analyze the data. Most common are waveform output and text tabular output. A sample waveform output is shown in Figure 11-3.

A waveform display shows the values of the signals of the design over time. The designer can see the relationships between signal transitions very easily. Using the waveform display, the designer can determine when system clock edges occur and if the proper signal transitions are present.

The text tabular output is the same data as the waveform display, but in a different format. A sample output is shown in Figure 11-4.

All of the signal transitions are shown from top to bottom instead of left to right. It is also easier to read some of the signal values when the signal

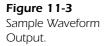

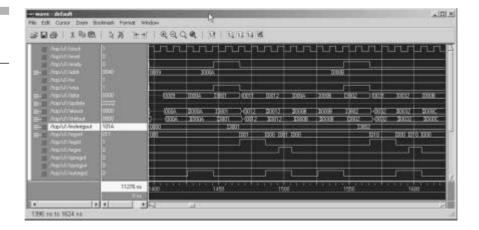

has a lot of changes in a short amount of time and the signal values are represented by a number of text characters. Most text table outputs can also filter the output data using a number of different mechanisms such as only on Print on Change or Print on Strobe.

While the output data is being analyzed, the user finds errors in the design description. The user uses the waveform and tabular displays to trace down the source of the errors in the VHDL code, make a change to the VHDL to fix the problem, recompile the design again, and rerun the test. If the problem is fixed, the designer tries to find the next problem, until all problems have been found.

When the designer is happy with the behavior of the design, the designer can start the process of building the real hardware device. To implement the design, the designer uses VHDL synthesis tools. The next step in the process is the VHDL synthesis step.

### VHDL Synthesis

The goal of the VHDL synthesis step is to create a design that implements the required functionality and matches the designer's constraints in speed, area, or power.

The VHDL synthesis tools convert the VHDL description into a netlist in the target FPGA or ASIC technology. For the VHDL synthesis tool to perform this step properly, the VHDL code must be written in a particular style, as discussed in Chapter 10, "VHDL Synthesis." 278 Chapter Eleven

**Figure 11-4**Text Tabular Output.

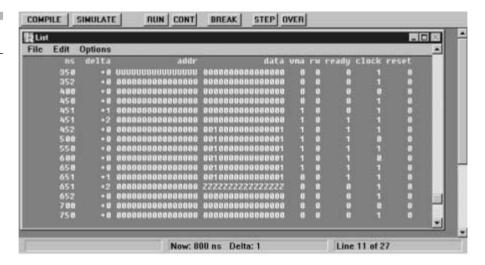

To synthesize a VHDL description, the designer reads the verified VHDL description into the VHDL synthesis tool in the same way that the designer read the design into the VHDL simulator. The VHDL synthesis tool reports syntax errors and synthesis errors. Synthesis errors usually result from the designer using constructs that are not synthesizable. For instance, ACCESS types in VHDL are not synthesizable, because they could specify hardware that is dynamic in nature. Of course, syntax errors result from improper VHDL syntax being read by the VHDL synthesis tool. Presumably, most all of these errors will already have been taken care of because the VHDL code has already been verified with the VHDL simulator. The VHDL synthesis tool also reports warnings of constructs that have the possibility of generating mismatches between the RTL simulation results and the output netlist simulation results.

The designer reads the VHDL design into the VHDL synthesis tool. If there are no syntax errors, the designer can synthesize the design and map the design to the target technology. If the designer had to make changes to the VHDL description, then the VHDL description needs to be simulated again and the output validated for correctness. First, the designer needs to make sure that the synthesizer is producing an output in the target technology that looks reasonable. The designer looks at the synthesizer output to determine whether or not the synthesizer produced a good result.

The synthesizer produces an output netlist in the target technology and a number of report files. By looking at the netlist, the designer can determine whether or not the design looks reasonable. For most reasonable size designs, however, it can be very difficult to determine how well the synthesizer implemented the function. The designer looks at the report files to determine the quality of the synthesis output. The most common output files are the timing report and the area report. Most synthesis tools produce a number of other reports such as hierarchy reports, instance reports, net reports, power reports, and others. The most useful reports initially are the timing and area reports, because these are usually the most critical factors.

Following is a sample area report:

```
*******************
Cell: adder
             View: test
                          Library: work
Total accumulated area:
Number of LCs :
                                     8
Number of CARRYs :
                                     7
Number of ports :
                                    24
Number of nets :
                                   107
Number of instances :
                                    91
Number of references to this view :
```

| Cell   | Library | Refer | rences | 7 | otal 2 | Area   |
|--------|---------|-------|--------|---|--------|--------|
| GND    | flex10  | 1     | x      | 1 | 1      | GND    |
| OUTBUF | flex10  | 8     | x      | 1 | 8      | OUTBUF |
| INBUF  | flex10  | 16    | x      | 1 | 16     | INBUF  |
| CARRY  | flex10  | 7     | x      | 1 | 7      | CARRYS |
| OR2    | flex10  | 14    | x      | 1 | 14     | OR2    |
| AND2   | flex10  | 21    | x      | 1 | 21     | AND2   |
| LCELL  | flex10  | 8     | x      | 1 | 8      | LCs    |
| XOR2   | flex10  | 16    | x      | 1 | 16     | XOR2   |

The area report tells the designer the size of the implemented design. The units of measure are determined by the units used when the synthesis library was implemented. For instance, the typical unit for ASIC designs is equivalent 2-input NAND gates, or gate equivalents. Using this measurement, a 2-input NAND gate would consume one gate equivalent, a 2-input AND gate would also consume one gate equivalent. A 4-input NAND gate would consume two gate equivalents. For FPGA designs, equivalent gate measurements vary from manufacturer to manufacturer

280 Chapter Eleven

because each has a different-sized basic cell. In the preceding sample area report, the design produced 8 LC (Logic Cells) and 7 Carry devices. A typical LC is 10 to 12 logic gates; the Carry device is 2 to 3 gates. So, this example would represent about 90 to 120 gates.

The area report shows the designer how much of the resources of the chip the design has consumed. The designer can tell if the design is too big for a particular chip and the designer needs to target a larger chip, if the design should go into a smaller chip, or if the current chip will work fine. The designer can also get a relative size of the design to use in later stages of the design process.

The timing report shows the timing of critical paths or specified paths of the design. The designer examines the timing of the critical paths closely because these paths ultimately determine how fast the design can run. If the longest path is a timing critical part of the design and is not meeting the speed requirements of the designer, then the designer may have to modify the VHDL code or try new timing constraints to make the path meet timing.

The following is a sample timing report:

Critical Path Report

| Critical path #1, (unconstrained path) |       |         |      |  |  |  |  |
|----------------------------------------|-------|---------|------|--|--|--|--|
| NAME                                   | GATE  | ARRIVAL | LOAD |  |  |  |  |
| a(0)/                                  |       | 0.00 up | 0.00 |  |  |  |  |
| ix30/OUT                               | INBUF | 2.40 up | 0.00 |  |  |  |  |
| modgen_0_11_10_10_0_10_c1/Y            | AND2  | 2.40 up | 0.00 |  |  |  |  |
| modgen_0_11_10_10_0_10_c3/Y            | OR2   | 2.40 up | 0.00 |  |  |  |  |
| modgen_0_11_10_10_0_10_c4/Y            | OR2   | 2.40 up | 0.00 |  |  |  |  |
| modgen_0_11_10_10_0_10_c5/Y            | CARRY | 2.90 up | 0.00 |  |  |  |  |
| modgen_0_11_10_10_1_10_c1/Y            | AND2  | 2.90 up | 0.00 |  |  |  |  |
| modgen_0_11_10_10_1_10_c3/Y            | OR2   | 2.90 up | 0.00 |  |  |  |  |
| modgen_0_11_10_10_1_10_c4/Y            | OR2   | 2.90 up | 0.00 |  |  |  |  |
| modgen_0_11_10_10_1_10_c5/Y            | CARRY | 3.40 up | 0.00 |  |  |  |  |
| modgen_0_11_10_10_2_10_c2/Y            | AND2  | 3.40 up | 0.00 |  |  |  |  |
| modgen_0_11_10_10_2_10_c4/Y            | OR2   | 3.40 up | 0.00 |  |  |  |  |
| modgen_0_11_10_10_2_10_c5/Y            | CARRY | 3.90 up | 0.00 |  |  |  |  |
| modgen_0_11_10_10_3_10_c1/Y            | AND2  | 3.90 up | 0.00 |  |  |  |  |
| modgen_0_11_10_10_3_10_c3/Y            | OR2   | 3.90 up | 0.00 |  |  |  |  |
| modgen_0_11_10_10_3_10_c4/Y            | OR2   | 3.90 up | 0.00 |  |  |  |  |
| modgen_0_11_10_10_3_10_c5/Y            | CARRY | 4.40 up | 0.00 |  |  |  |  |
| modgen_0_11_10_10_4_10_c1/Y            | AND2  | 4.40 up | 0.00 |  |  |  |  |
| modgen_0_11_10_10_4_10_c3/Y            | OR2   | 4.40 up | 0.00 |  |  |  |  |
| modgen_0_11_10_10_4_10_c4/Y            | OR2   | 4.40 up | 0.00 |  |  |  |  |
| modgen_0_11_10_10_4_10_c5/Y            | CARRY | 4.90 up | 0.00 |  |  |  |  |
| modgen_0_11_10_10_5_10_c1/Y            | AND2  | 4.90 up | 0.00 |  |  |  |  |
| modgen_0_11_10_10_5_10_c3/Y            | OR2   | 4.90 up | 0.00 |  |  |  |  |
| modgen_0_11_10_10_5_10_c4/Y            | OR2   | 4.90 up | 0.00 |  |  |  |  |

| NAME                          | GATE   | ARRIVAL  | LOAD |
|-------------------------------|--------|----------|------|
| modgen 0 11 10 10 5 10 c5/Y   | CARRY  | 5.40 up  | 0.00 |
| modgen 0 11 10 10 6 10 c1/Y   | AND2   | 5.40 up  | 0.00 |
| modgen_0_11_10_10_6_10_c3/Y   | OR2    | 5.40 up  | 0.00 |
| modgen 0 11 10 10 6 10 c4/Y   | OR2    | 5.40 up  | 0.00 |
| modgen 0 11 10 10 6 10 c5/Y   | CARRY  | 5.90 up  | 0.00 |
| modgen 0 11 10 10 7 10 sum0/Y | XOR2   | 5.90 up  | 0.00 |
| modgen 0 11 10 10 7 10 sum1/Y | XOR2   | 5.90 up  | 0.00 |
| modgen 0 11 10 10 7 10 sum2/Y | LCELL  | 10.00 up | 0.00 |
| ix39/OUT                      | OUTBUF | 13.80 up | 0.00 |
| c(7)/                         |        | 13.80 up | 0.00 |
| data arrival time             |        | 13.80    |      |

In this report, the worst-case path is listed shown with estimated time values for each node traversed in the design. The timing analyzer calculates the time for a path from an input pin to a flip-flop or output, or from a flip-flop output to a flip-flop input, or output pin.

The designer has the ability to ask for the timing for particular paths of interest, or of the paths that have the longest timing value, and how many to display. As mentioned previously, the worst-case paths ultimately determine the speed of the design. For instance, in this case, the worst-case path is 13.8 nanoseconds; therefore, the fastest this design would be able to run is about 72 MHz.

The last type of output data that the designer can examine is the netlist for the design in the target technology. This output is a gate or macro-level output in a format compatible with the place and route tools that are used to implement the design in the target chip. For instance, most place and route tools for FPGA technologies take in an EDIF netlist as an input format. The primitives used in the netlist are those used in the synthesis library to describe the technology. The place and route tools understand what to do with these primitives in terms of how to place a primitive and how to route wires to them. The following example uses a VHDL netlist for ease of understanding. To save space (and boredom), this is not a complete netlist, but gives the reader an idea of how a netlist is structured. The complete netlist can be found on the included CD:

```
--
-- Definition of adder
--
--
```

library IEEE, EXEMPLAR; use IEEE.STD LOGIC 1164.all; use

```
EXEMPLAR.EXEMPLAR 1164.all;
-- Library use clause for technology cells
library altera;
use altera.all;
entity adder is
   port (
      a : IN std logic vector (7 DOWNTO 0) ;
      b : IN std logic vector (7 DOWNTO 0) ;
      c : OUT std logic vector (7 DOWNTO 0)) ;
end adder ;
architecture test of adder is
  component XOR2
     port (
        Y : OUT std logic ;
        IN1 : IN std logic ;
        IN2 : IN std logic) ;
   end component ;
   component LCELL
     port (
        Y : OUT std logic ;
        IN1 : IN std logic) ;
   end component ;
  component AND2
     port (
        Y : OUT std logic ;
        IN1 : IN std logic ;
        IN2 : IN std logic) ;
   end component;
signal c dup0 7, c dup0 6, c dup0 5, c dup0 4, c dup0 3,
     c dup0 2,
     c dup0 1, c dup0 0, modgen 0 11 10 c int 7,
        modgen_0_11_10_c_int_6,
     modgen 0 11 10 c int 5, modgen 0 11 10 c int 4,
        modgen 0 11 10 c int 3,
     modgen 0 11 10 c int 2, modgen 0 11 10 c int 1,
     modgen_0_11_10_10_0_10_s1, modgen_0_11_10_10_0_10_s2,
     modgen 0 11 10 10 0 10 w1, modgen 0 11 10 10 0 10 w2,
     modgen 0 11 10 10 0 10 w3, modgen 0 11 10 10 0 10 w4,
        b 2 int, b 1 int, b 0 int, U 0: std logic;
begin
  modgen 0 11 10 10 0 10 sum0 : XOR2 port map ( Y=>
     modgen 0 11 10 10 0 10 s1, IN1=>a 0 int, IN2=>U 0);
  modgen 0 11 10 10 0 10 sum1 : XOR2 port map ( Y=>
```

```
modgen_0_11_10_10_0_10_s2,
        IN1=>modgen 0 11 10 10 0 10 s1, IN2=>
     b 0 int);
  modgen 0 11 10 10 0 10 sum2 : LCELL port map (
        Y=>c dup0 0, IN1=>
     modgen 0 11 10 10 0 10 s2);
  modgen 0 11 10 10 0 10 c0 : AND2 port map (
        Y=>modgen 0 11 10 10 0 10 w1,
     IN1=>a 0 int, IN2=>b 0 int);
  modgen_0_11_10_10_0_10_c1 : AND2 port map (
        Y=>modgen_0_11_10_10_0_10_w2,
     IN1=>a 0 int, IN2=>U 0);
  modgen 0 11 10 10 0 10 c2 : AND2 port map (
        Y=>modgen 0 11 10 10 0 10 w3,
     IN1=>U 0, IN2=>b 0 int);
  ix43 : OUTBUF port map ( \OUT\=>c(3), \IN\=>c dup0 3);
  ix44 : OUTBUF port map ( \OUT\=>c(2), \IN\=>c_dup0_2);
  ix45: OUTBUF port map ( \langle OUT \rangle = c(1), \langle IN \rangle = c dup(0, 1);
  ix46 : OUTBUF port map ( \OUT\=>c(0), \IN\=>c_dup0_0);
  U_0_XMPLR : GND port map ( Y=>U_0);
end test :
```

Notice that all of the other interconnect signal names have names such as modgen\_0\_11\_xx or ix123. There is no corresponding signal name in the source file to specify the signal name; therefore, the synthesis tool generates names for these signals. The netlist can be used to figure out how well the synthesizer implemented a part of the design, or to track down a problem net. It can be very useful to find out why a critical path was implemented too slowly.

When the netlist meets the designer's timing, area, power, and other constraints, the next step is to pass the netlist to the gate level simulator. This simulator checks the functionality of the synthesized design.

### **Functional Gate-Level Verification**

Some designers might want to do a quick check on the output of the synthesis tool to make sure that the synthesis tool produced a design that is functionally correct. If proper design rules are followed for the input VHDL description, the synthesis tool should never generate an output that is functionally different from the RTL VHDL input, unless the tool has a bug. However, if some of the warnings or errors are ignored or some

284 Chapter Eleven

part of the design is written using a strange VHDL style, the synthesizer can produce an output netlist that does not exactly match the RTL input in terms of functionality. Most designers like to run a quick check on the results of the synthesis tool to make sure the synthesis tool produced a functionally correct output.

To do this, the designer runs a functional gate-level verification. The designer reads the output VHDL netlist from the synthesis tool plus a library of the synthesis primitives into the VHDL simulator and runs the simulation using the RTL verification vectors. If the design matches, then the synthesis tool did not produce logic mismatches; if it does not match, the designer needs to debug the VHDL RTL description to see what is wrong.

The most common method for performing this step is to run a VITAL simulation of the netlist from the synthesis tool. For a completely functional simulation, no timing is back-annotated. If the synthesis tool supports estimated timing and SDF file generation, the synthesis tool could write the VHDL netlist and an SDF timing file for the design. The designer could use these two files to run a VITAL simulation with estimated timing. After the design has been functionally verified, it is passed to the place and route tools to implement the design.

## **Place and Route**

Place and route tools are used to take the design netlist and implement the design in the target technology device. The place and route tools place each primitive from the netlist into an appropriate location on the target device and then route signals between the primitives to connect the devices according to the netlist. Place and route tools are typically very architecture and device dependent. These tools are tuned to take advantage of each architectural and routing advantage the device contains. FPGA vendors provide these tools because the differences in architectures are large enough that writing a common tool for all architectures would be very difficult. Place and route tools for ASIC devices can be obtained from the ASIC vendor or EDA (Electronic Design Automation) vendors. ASIC architectures do not have as wide a variation between architectures as FPGA architectures and, therefore, place and route tools exist that can handle lots of different ASIC architectures.

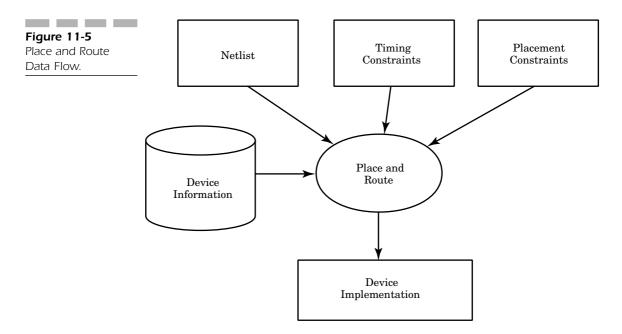

Figure 11-5 shows a dataflow diagram of the place and route tools.

Inputs to the place and route tools are the netlist in EDIF or another netlist format, and possibly timing constraints. The format of the netlist input file varies from manufacturer to manufacturer. Some tools use EDIF; others use proprietary formats such as XNF.

Another input to some place and route tools is the timing constraints, which give the place and route tools an indication about which signals have critical timing associated with them and to route these nets in the most timing efficient manner. These nets are typically identified during the static timing analysis process during synthesis. These constraints tell the place and route tool to place the primitives in close proximity to one another and to use the fastest routing. The closer the cells are, the shorter the routed signals will be and the shorter the time delay.

Some place and route tools allow the designer to specify the placement of large parts of the design. This process is also known as floorplanning. Floorplanning allows the user to pick locations on the chip for large blocks of the design so that routing wires are as short as possible. The designer lays out blocks on the chip as general areas. The floorplanner feeds this information to the place and route tools so that these blocks are placed properly. After the cells are placed, the router makes the appropriate connections.

286 Chapter Eleven

After all the cells are placed and routed, the output of the place and route tools consists of data files that can be used to implement the chip. In the case of FPGAs, these files describe all of the connections needed to make the FPGA macrocells implement the functionality required. Antifuse FPGAs use this information to burn the appropriate fuses, while reprogrammable devices download this information to the device to turn on the appropriate transistor connections.

The other output from the place and route software is a file used to generate the timing file. This file describes the actual timing of the programmed FPGA device or the final ASIC device. This timing file, as much as possible, describes the timing extracted from the device when it is plugged into the system for testing. The most common format of this file for most simulators is SDF (Standard Delay Format). Sometimes, proprietary formats are generated and later translated to SDF. SDF is used to back-annotate the post route timing information from place and route tools into the post layout timing simulation.

# **Post Layout Timing Simulation**

After the place and route process has completed, the designer will want to verify the results of the place and route process. There are a number of methods to accomplish this task but the most common is to use post route gate-level simulation. This simulation combines the netlist used for place and route with the timing file from the place and route process into a simulation that checks both functionality and timing of the design. The designer can run the simulation and generate accurate output waveforms that show whether or not the device is operating properly and if the timing is being met.

If the design has been properly structured, the same test vectors used for the RTL simulation can be used for the post route gate-level simulation. In this way, the designer is saved the process of generating a new set of vectors to check the gate-level design and verifying the new vector output values.

Post route gate-level simulation, if done properly, also uses the same simulator as the RTL simulation. For VHDL simulations, this requires a VITAL-compliant (standard way of describing designs with designs that allow SDF timing back-annotation) VHDL simulator. VHDL simulators that are not VITAL-compliant do not accelerate the execution of the gate-level primitives and cannot accept SDF to back annotate the timing.

# **Static Timing**

For designs of 10,000 gates to 100,000 gates, post route timing simulation can be a good method of verifying design functionality and timing. However, as designs get larger, or if the designer does not have test vectors, the designer can use static timing analysis to make sure the design meets the timing requirements. A static timing analyzer traces each path in the design and keeps track of the timing from a clock edge or an input. A timing report is then generated in a number of formats. For instance, the designer can ask for all paths and get an enormous listing of every path in the design. A more intelligent method, however, is to ask for the most timing critical paths in the design and make sure the timing constraints have been met.

Typical static timing analyzers have a number of report types that can be generated so that the designer can make sure the critical paths of the design can be found and verified to be within the required specifications. If paths are not within the specifications, the static timing analyzer shows the entire path so that the designer can try to fix the problem.

#### **SUMMARY**

In this chapter, the complete VHDL design process using synthesis was described. This process is very similar no matter which VHDL synthesis or simulation tool is used. The designer must follow a number of steps that add more detail to the design. At each step, the designer has checks to make sure that the correct behavior is being implemented. At the beginning of the process, RTL simulation is used to verify correctness. After synthesis, the netlist, timing report, and area report are all examined to make sure the design fits the designer's constraints. Functional simulation is then run to verify that the synthesis tool produced a functionally correct design. The design is put through the place and route process to implement the design in the target technology. The final check is then to verify using post route gate level simulation that the design is functionally correct and meets timing.

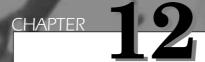

# Top-Level System Design

In the last few chapters, we have discussed VHDL language features and the VHDL synthesis process. In the next few chapters, we tie all of these ideas together by developing a top-down design for a small CPU design, verify its functionality, verify that it can be synthesized, and implement the design in an FPGA device.

290 Chapter Twelve

**Figure 12-1**CPU Block Diagram.

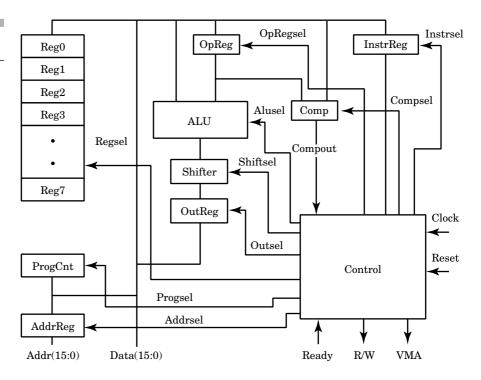

# **CPU Design**

The example is a small, 16-bit microprocessor. A block diagram is shown in Figure 12-1.

The processor contains a number of basic pieces. There is a register array of eight 16-bit registers, an ALU (Arithmetic Logic Unit), a shifter, a program counter, an instruction register, a comparator, an address register, and a control unit. All of these units communicate through a common, 16-bit tristate data bus.

# **Top-Level System Operation**

The top-level design consists of the processor block and a memory block communicating through a bidirectional databus, an address bus, and a few control lines. The processor fetches instructions from the external memory and executes these instructions to run a program. These instructions are stored in the instruction register and decoded by the control unit. The control unit causes the appropriate signal interactions to make the processor unit execute the instruction.

If the instruction is an add of two registers, the control unit would cause the first register value to be written to register OpReg for temporary storage. The second register value would then be placed on the data bus. The ALU would be placed in add mode and the result would be stored in register OutReg. Register OutReg would store the resulting value until it is copied to the final destination.

When executing an instruction, a number of steps take place. The program counter holds the address in memory of the current instruction. After an instruction has finished execution, the program counter is advanced to where the next instruction is located. If the processor is executing a linear stream of instructions, this is the next instruction. If a branch was taken, the program counter is loaded with the next instruction location directly.

The control unit copies the program counter value to the address register, which outputs the new address on the address bus. At the same time, the control unit sets the R/W (read write signal) to a '0' value for a read operation and sets signal VMA (Valid Memory Address) to a '1', signaling the memory that the address is now valid. The memory decodes the address and places the memory data on the data bus. When the data has been placed on the data bus, the memory has set the READY signal to a '1' value indicating that the memory data is ready for consumption.

The control unit causes the memory data to be written into the instruction register. The control unit now has access to the instruction and decodes the instruction. The decoded instruction executes, and the process starts over again.

### **Instructions**

Instructions can be divided into a number of different types as follows:

- *Load*—These instructions load register values from other registers, memory locations, or with immediate values given in the instruction.
- *Store*—These instructions store register values to memory locations.
- *Branch*—These instructions cause the processor to go to another location in the instruction stream. Some branch instructions test values before branching; others branch without testing.

292 Chapter Twelve

- *ALU*—These instructions perform arithmetic and logical operations such as ADD, SUBTRACT, OR, AND, and NOT.
- *Shift*—These instructions use the shift unit to perform shift operations on the data passed to it.

# Sample Instruction Representation

Instructions share common attributes, but come in a number of flavors. Sample instructions are shown in Figure 12-2.

All instructions contain the opcode in the five most significant bits of the instruction. Single-word instructions also contain two 3-bit register fields in the lowest 6 bits of the instruction. Some instructions, such as INC (Increment), only use one of the fields, but other instructions, such as MOV (Move), use both register fields to specify the From register and the To register. In double-word instructions, the first word contains the opcode and destination register address, and the second word contains the immediate instruction location or data value to be loaded. For instance, a LoadI (Load Immediate) instruction would look like this:

LoadI 1, 16#15

Figure 12-2 Instruction Words.

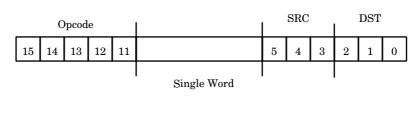

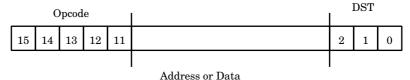

 15
 14
 13
 12
 11
 5
 4
 3
 2
 1
 0

Double Word

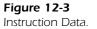

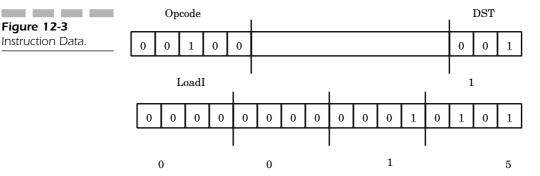

This instruction loads the hex value 15 into register 1. The instruction words look like those shown in Figure 12-3.

When the control unit decodes the opcode of the first word, it determines that the instruction is two words long and loads the second word to complete the instruction.

The instructions implemented in the processor and their opcodes are listed in Figure 12-4.

Not all of the possible instructions have been implemented in this processor example to limit the complexity for ease of publication. Typical commercial processors are much more complicated and have pipelined instruction streams for faster execution. To reduce complexity, this example is not pipelined.

# CPU Top-Level Design

The next few sections contain the VHDL description for each of the CPU components. First of all, a top-level package cpu lib.vhd is needed to describe the signal types that are used to communicate between the CPU components. Following is this package:

```
library IEEE;
use IEEE.std logic 1164.all;
use IEEE.std logic arith.all;
package cpu lib is
  type t shift is (shftpass, shl, shr, rotl, rotr);
  subtype t alu is unsigned(3 downto 0);
  constant alupass : unsigned(3 downto 0) := "0000";
```

**Figure 12-4** Opcode Table.

| OPCODE | INSTRUCTION | NOTE                                                            |
|--------|-------------|-----------------------------------------------------------------|
| 00000  | NOP         | No operation                                                    |
| 00000  | LOAD        | Load register                                                   |
| 00001  | STORE       |                                                                 |
| 00010  | MOVE        | Store register  Move value to register                          |
| 00111  | LOADI       | · ·                                                             |
| 00100  | BRANCHI     | Load register with immediate value  Branch to immediate address |
|        |             |                                                                 |
| 00110  | BRANCHGTI   | Branch greater than to immediate address                        |
| 00111  | INC         | Increment                                                       |
| 01000  | DEC         | Decrement                                                       |
| 01001  | AND         | And two registers                                               |
| 01010  | OR          | Or two registers                                                |
| 01011  | XOR         | Xor two registers                                               |
| 01100  | NOT         | Not a register value                                            |
| 01101  | ADD         | Add two registers                                               |
| 01110  | SUB         | Subtract two registers                                          |
| 01111  | ZERO        | Zero a register                                                 |
| 10000  | BRANCHLTI   | Branch less than to immediate address                           |
| 10001  | BRANCHLT    | Branch less than                                                |
| 10010  | BRANCHNEQ   | Branch not equal                                                |
| 10011  | BRANCHNEQI  | Branch not equal to immediate address                           |
| 10100  | BRANCHGT    | Branch greater than                                             |
| 10101  | BRANCH      | Branch all the time                                             |
| 10110  | BRANCHEQ    | Branch if equal                                                 |
| 10111  | BRANCHEQI   | Branch if equal to immediate address                            |
| 11000  | BRANCHLTEI  | Branch if less or equal to immediate address                    |
| 11001  | BRANCHLTE   | Branch if less or equal                                         |
| 11010  | SHL         | Shift left                                                      |
| 11011  | SHR         | Shift right                                                     |
| 11100  | ROTR        | Rotate right                                                    |
| 11101  | ROTL        | Rotate left                                                     |

```
constant andOp : unsigned(3 downto 0) := "0001";
constant orOp : unsigned(3 downto 0) := "0010";
constant notOp : unsigned(3 downto 0) := "0101";
constant xorOp : unsigned(3 downto 0) := "0100";
constant plus : unsigned(3 downto 0) := "0101";
constant alusub : unsigned(3 downto 0) := "0110";
constant inc : unsigned(3 downto 0) := "0111";
constant dec : unsigned(3 downto 0) := "1000";
constant zero : unsigned(3 downto 0) := "1000";
type t_comp is (eq, neq, gt, gte, lt, lte);
subtype t_reg is std_logic_vector(2 downto 0);
type state is (reset1, reset2, reset3, reset4, reset5, reset6, execute, nop, load, store, move,
```

```
load2, load3, load4, store2, store3,
store4, move2, move3, move4,incPc, incPc2,
incPc3, incPc4, incPc5, incPc6, loadPc,
loadPc2,loadPc3, loadPc4, bgtI2, bgtI3,
bgtI4, bgtI5, bgtI6, bgtI7,bgtI8, bgtI9,
bgtI10, braI2, braI3, braI4, braI5, braI6,
loadI2,loadI3, loadI4, loadI5, loadI6,
inc2, inc3, inc4);
```

```
subtype bit16 is std_logic_vector(15 downto 0);
end cpu_lib;
```

This package describes a number of types that are used to specify the ALU functionality, the shifter operation, and the states needed for the control of the CPU.

The highest level of the design is described by the file top.vhd as shown in the following:

```
library IEEE;
use IEEE.std logic 1164.all;
use work.cpu lib.all;
entity top is
end top;
architecture behave of top is
  component mem
    port (addr : in bit16;
          sel, rw : in std logic;
          ready : out std logic;
          data : inout bit16);
  end component;
  component cpu
    port(clock, reset, ready : in std logic;
         addr : out bit16;
         rw, vma : out std logic;
         data : inout bit16);
  end component;
  signal addr, data : bit16;
  signal vma, rw, ready : std logic;
  signal clock, reset : std logic := '0';
begin
  clock <= not clock after 50 ns;
  reset <= '1', '0' after 100 ns;
  m1 : mem port map (addr, vma, rw, ready, data);
  u1 : cpu port map(clock, reset, ready, addr, rw, vma,
                     data);
end behave;
```

This model instantiates components cpu and mem and specifies the necessary signals to connect the components, as shown in Figure 12-5.

Component mem is a memory device and contains the instructions and data for the CPU to execute. Component cpu is an RTL implementation of the CPU device that is simulated for correctness and synthesized to implement the design.

Let's now take a look at the description for the memory component to see how it works. The memory is described in file mem.vhd shown in the following:

```
library IEEE;
use IEEE.std_logic_1164.all;
use IEEE.std_logic_arith.all;
use IEEE.std_logic_unsigned.all;
```

**Figure 12-5**Top Level of CPU Design.

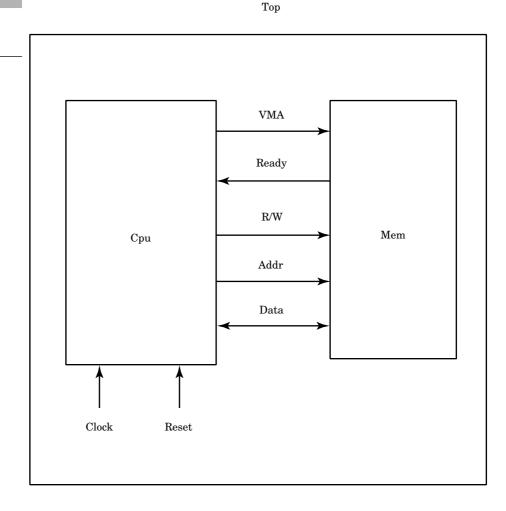

```
use work.cpu_lib.all;
entity mem is
port (addr : in bit16;
      sel, rw : in std logic;
      ready : out std logic;
      data : inout bit16);
end mem;
architecture behave of mem is
begin
memproc: process(addr, sel, rw)
 type t mem is array(0 to 63) of bit16;
 variable mem_data : t_mem :=
  ("001000000000000", --- 0 loadI 1, # -- load source
     address
   "0000000000010000", --- 1
                               10
   "0010000000000010",
                       --- 2
                               loadI 2, #
     destination address
   "000000000110000", --- 3 30
   "001000000000110", --- 4 loadI 6, #
                                            -- load data
     end address
   "000000000101111", --- 5 2F
   "0000100000001011", --- 6 load 1, 3 -- load reg3
     with source element
                       --- 7 store 3, 2
   "0001000000011010",
                                            -- store reg3
     at destination
   "001100000001110", --- 8 bgtI 1, 6, # -- compare to
     see if at end of data
   "0000000000000000", --- 9
                               00
                                             -- if so just
     start over
   "001110000000001", --- A inc 1
                                            -- move source
     address to next
   "0011100000000010", --- B inc 2
                                            -- move
     destination address to next
   "0010100000001111", --- C braI #
                                            -- go to the
     next element to copy
   "000000000000110", --- D
                        --- E
   "00000000000000000",
                      --- F
   "00000000000000000",
   "0000000000000001",
                       --- 10
                                     --- Start of source
     array
                        --- 11
   "0000000000000010",
                        --- 12
   "0000000000000011",
   "000000000000100",
   "0000000000000101",
                        --- 14
   "0000000000000110",
                        --- 15
   "0000000000000111",
                        --- 16
   "0000000000001000",
                       --- 17
   "0000000000001001",
                        --- 18
   "000000000001010",
                        --- 19
                        --- 1A
   "0000000000001011",
   "000000000001100",
                       --- 1B
   "000000000001101",
                       --- 1C
   "000000000001110",
                       --- 1D
```

```
"000000000001111", --- 1E
                         --- 1F
   "0000000000010000",
   "00000000000000000",
                         --- 20
                         --- 21
   "00000000000000000",
                         --- 22
   "00000000000000000",
                         --- 23
   "00000000000000000",
   "00000000000000000".
                         --- 25
   "00000000000000000",
   "00000000000000000",
                         --- 26
   "00000000000000000",
                         --- 27
   "00000000000000000",
   "0000000000000000",
                         --- 29
   "00000000000000000",
                         --- 2A
   "00000000000000000",
                         --- 2B
   "00000000000000000",
                         --- 2C
   "00000000000000000",
                        --- 2D
   "00000000000000000",
                        --- 2E
   "00000000000000000",
                        --- 2F
                         --- 30
                                    --- start of destination
   "00000000000000000",
      array
   "00000000000000000",
                         --- 31
   "00000000000000000",
                         --- 32
                         --- 33
   "00000000000000000",
   "00000000000000000",
                         --- 34
                        --- 35
   "00000000000000000",
   "00000000000000000",
                        --- 36
   "0000000000000000",
                         --- 37
                         --- 38
   "00000000000000000",
   "00000000000000000",
                         --- 39
   "00000000000000000",
                         --- 3A
   "00000000000000000",
                         --- 3B
   "00000000000000000",
                         --- 3C
   "00000000000000000",
   "00000000000000000",
                        --- 3E
   "000000000000000"); --- 3F
begin
  data <= "ZZZZZZZZZZZZZZZZ;</pre>
  ready <= '0';
  if sel = '1' then
    if rw = '0' then
       data <= mem data(CONV INTEGER(addr(15 downto 0)))</pre>
                        after 1 ns;
       ready <= '1';
    elsif rw = '1' then
      mem data(CONV INTEGER(addr(15 downto 0))) := data;
    end if;
  else
    data <= "ZZZZZZZZZZZZZZZZZZ" after 1 ns;</pre>
  end if;
 end process;
end behave;
```

Entity mem is a large array with a simple bus interface to allow reading and writing to the memory. A memory location is selected for read by placing the appropriate address of the location on signal addr, setting input rw (read write) to a '0' and putting the value '1' on signal sel (select). The value of the memory location appears on signal data, and signal ready is set to a '1' value signaling that the memory information is available.

To write a location in the memory, the address is placed on signal addr, set signal rw to a '1' value, set signal sel to a '1' value, and put the data to be written on input data.

The memory is divided into two separate sections. The first section is the instruction area, and the second is the data area. The instruction area contains the instructions to be executed, and the second section contains the data area for the instructions to manipulate. The CPU instructions start at location 00 and end at location 0D. The data area starts at location 10 and ends at location 3F, the end of the array. The instructions stored in the memory device are a simple algorithm for moving a block of data from one location to another. This type of program could also be considered a block copy operation.

# **Block Copy Operation**

A diagram showing how a block copy operation looks is shown in Figure 12-6.

The copy operation starts when the CPU gets a reset signal. A reset signal causes the CPU to reset its internal state and start processing instructions at location oo of the memory. The first few instructions set up the appropriate CPU registers so that the block copy operation can proceed. Register 1 contains the starting address, or the address of the first element of the memory block to be copied. Register 2 contains the starting address for the destination of the memory block. Register 6 contains the ending address of the memory block to be copied.

The first instruction at location oo loads register 1 with the starting address of the memory block to be copied. The actual address is contained in mem location oo. The value is hexadecimal 10 or 16 decimal. The block copy program starts the copy operation from location 10. The first instruction is a double-word instruction. The first word specifies the instruction opcode and the registers to be used in the instruction. The second word contains the absolute address to be used in the operation.

The next instruction is at memory location 02. The first instruction advanced the program counter past location 01, which contained the

300 Chapter Twelve

Figure 12-6 Block Copy Operation.

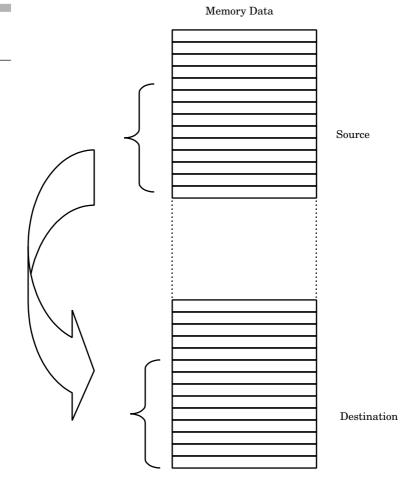

starting address. This instruction loads register 2 with the destination address for the block copy. The destination is at 30 hex or 48 decimal. These load instructions are load-immediate instructions, which load the next memory location into the register specified in the instruction.

The final setup instruction is at mem location 04. This instruction loads the last address of the memory block to be copied. This register signals the block copy routine when to stop the copy operation. After this instruction has been executed, all of the registers have been set up for the block copy operation, and the copy loop can start.

Instruction 6 is the start of a loop of instructions that perform the copy operation. Instruction 6 copies the contents of the memory location whose address is contained in register 1 to register 3. Instruction 7 copies the data in register 3 to the memory location specified in register 2. After

these two instructions have executed the first time, the first memory element of the block will have been copied.

After the copy operation, the program needs to check if it is done. Instruction 8 compares the address in register 1 versus the end address in register 6 to see if the copy operation has completed the last element. If so, the program should exit because the copy operation has completed. However, in this simple example, there is no other program to execute, so this program branches to instruction 00 and starts the process over again.

If the copy operation is not completed, the CPU executes the instruction at OA, which increments register 1. This instruction increments register 1 so that it points to the next element to be copied. Instruction OB increments register 2, which moves the destination address to the next location.

Finally, instruction oc branches back to instruction of and continues the next copy operation. Figures 12-7 and 12-8 show the memory array before the copy and after.

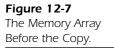

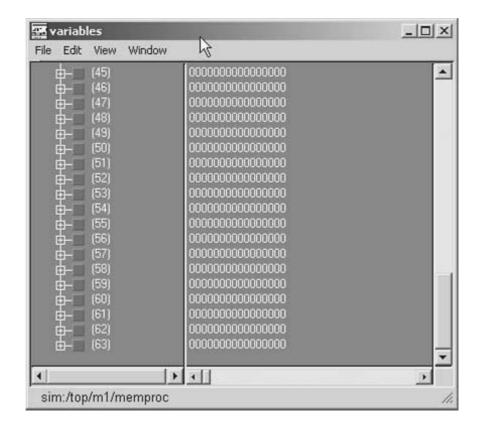

302 Chapter Twelve

**Figure 12-8**The Memory Array After the Copy.

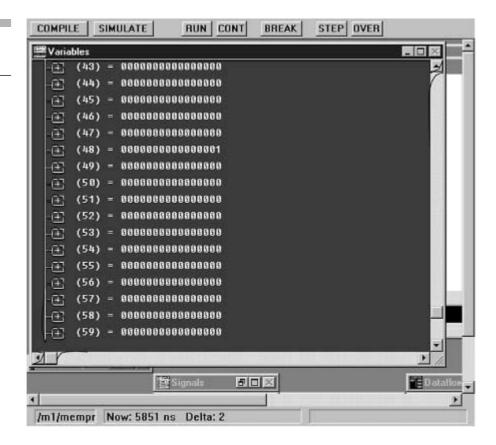

In Figure 12-7, location 48 is all zeroes. In Figure 12-8, location 48 is no longer all zeroes, but has the first value from the block copy operation. If the simulation is run completely, one by one the data from the source array (location 16) is copied to the destination (location 48). After the last location is copied, the program repeats the same steps.

### **SUMMARY**

In this chapter, we examined the top level of a design that consisted of a CPU, a memory array, and the top-level instantiation of those components. In the next chapter, we examine the CPU in more detail.

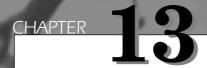

# CPU: Synthesis Description

In this chapter, we further refine the CPU description and examine the RTL (Register Transfer Level) description of the CPU. The CPU is described by a number of lower-level components that are instantiated to form the CPU design. At the top of the CPU design is an architecture that instantiates all of the lower-level components to form the CPU. The CPU block diagram is shown in Figure 13-1.

Figure 13-1 CPU Block Diagram.

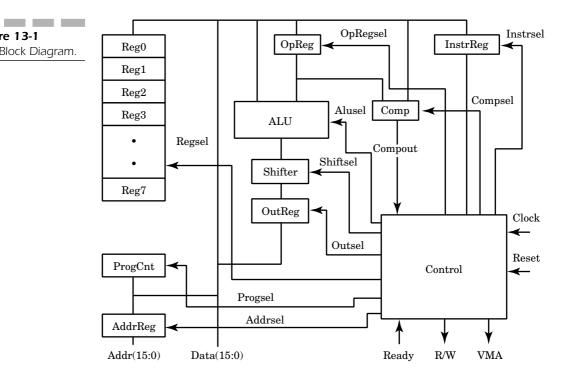

Following is an implementation of this block diagram, shown by file cpu.vhd:

```
library IEEE;
use IEEE.std_logic_1164.all;
use work.cpu lib.all;
entity cpu is
 port(clock, reset, ready : in std_logic;
      addr : out bit16;
      rw, vma : out std logic;
      data: inout bit1\overline{6});
end cpu;
architecture rtl of cpu is
 component regarray
  port( data : in bit16;
        sel : in t reg;
        en : in std logic;
        clk : in std_logic;
        q : out bit16);
 end component;
```

```
component reg
 port( a : in bit16;
       clk : in std logic;
       q : out bit16);
end component;
component trireg
port( a : in bit16;
       en : in std logic;
       clk : in std logic;
       q : out bit16);
end component;
component control
 port( clock : in std logic;
       reset : in std logic;
       instrReg : in bit16;
       compout : in std logic;
       ready : in std logic;
       progCntrWr : out std logic;
       progCntrRd : out std logic;
       addrRegWr : out std_logic;
       outRegWr : out std logic;
       outRegRd : out std logic;
       shiftSel : out t shift;
       aluSel : out t alu;
       compSel : out t comp;
       opRegRd : out std logic;
       opRegWr : out std logic;
       instrWr : out std logic;
       regSel : out t reg;
       regRd : out std logic;
       regWr : out std logic;
       rw : out std logic;
       vma : out std logic
       );
end component;
component alu
port( a, b : in bit16;
       sel : in t alu;
       c : out bit16);
end component;
component shift
port ( a : in bit16;
        sel : in t shift;
        y : out bit16);
end component;
component comp
port( a, b : in bit16;
```

```
sel : in t comp;
        compout : out std logic);
 end component;
 signal opdata, aluout, shiftout, instrregOut : bit16;
 signal regsel : t reg;
 signal regRd, regWr, opregRd, opregWr, outregRd, outregWr,
        addrregWr, instrregWr, progcntrRd, progcntrWr,
        compout : std logic;
 signal alusel : t_alu;
 signal shiftsel : t shift;
 signal compsel : t comp;
begin
ral : regarray port map(data, regsel, regRd, regWr, data);
 opreg: trireg port map (data, opregRd, opregWr, opdata);
 alu1: alu port map (data, opdata, alusel, aluout);
 shift1: shift port map (aluout, shiftsel, shiftout);
 outreg: trireg port map (shiftout, outregRd, outregWr,
     data);
 addrreg: reg port map (data, addrregWr, addr);
 progentr: trireg port map (data, progentrRd, progentrWr,
 comp1: comp port map (opdata, data, compsel, compout);
 instr1: reg port map (data, instrregWr, instrregOut);
 con1: control port map (clock, reset, instrregOut, com
       pout, ready, progentrWr, progentrRd, addrregWr, out
       regWr, outregRd, shiftsel, alusel, compsel, opre
       gRd, opregWr, instrregWr, regsel, regRd, regWr, rw,
       vma);
end rtl;
```

Architecture rtl of entity cpu is a structural implementation of the block diagram. Architecture rtl contains the component declarations of all of the components used to build the design, the signals used to connect the components, and the component instantiations to create the functionality.

After the component and signal declarations are the component instantiation statements that instance the components and connect the appropriate signals. In the next few sections, each of the VHDL component descriptions is described in more detail.

#### ALU

The first entity described is the ALU. This entity performs a number of arithmetic or logical operations on one or more input busses. A symbol for the ALU is shown in Figure 13-2.

**Figure 13-2** ALU Interface

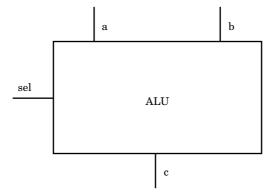

Inputs a and b are the two input busses upon which the ALU operations are performed. Output bus c returns the result of the ALU operation. Input sel determines which operation is performed as specified by Figure 13-3.

As we can see, the ALU can perform a number of arithmetic operations, such as add and subtract, and some logical operations, such as AND, OR, and XOR. Following is a VHDL description of the ALU entity:

```
library IEEE;
use IEEE.std_logic_1164.all;
use IEEE.std logic unsigned.all;
use work.cpu lib.all;
entity alu is
  port( a, b : in bit16;
        sel : in t alu;
        c : out bit16);
end alu:
architecture rtl of alu is
begin
  aluproc: process(a, b, sel)
  begin
  case sel is
    when alupass =>
      c <= a after 1 ns;
    when andOp =>
      c <= a and b after 1 ns;
    when orOp =>
      c <= a or b after 1 ns;
    when xorOp =>
      c <= a xor b after 1 ns;
```

308 Chapter Thirteen

**Figure 13-3** ALU Function Table.

| Sel Input | Operation   |
|-----------|-------------|
| 0000      | C = A       |
| 0001      | C = A AND B |
| 0010      | C = A OR B  |
| 0011      | C = NOT A   |
| 0100      | C = A XOR B |
| 0101      | C = A + B   |
| 0110      | C = A - B   |
| 0111      | C = A + 1   |
| 1000      | C = A -1    |
| 1001      | C = 0       |

```
when notOp =>
      c <= not a after 1 ns;
    when plus =>
      c <= a + b after 1 ns;
    when alusub =>
      c <= a - b after 1 ns;
    when inc =>
      c <= a + "00000000000001" after 1 ns;</pre>
    when dec =>
      c <= a - "000000000000001" after 1 ns;
    when zero =>
      c <= "0000000000000000" after 1 ns;</pre>
    when others =>
      c <= "000000000000000" after 1 ns;
  end case;
  end process;
end rtl;
```

The architecture uses a large case statement on input sel to determine which of the arithmetic or logical operations to perform. The possible values of signal sel are determined by type t\_alu described in package cpu\_lib in file cpulib.vhd. After the new value for output c is calculated, all of the resulting values are assigned with a 1-nanosecond time delay to eliminate delta delay problems during RTL simulation.

### Comp

The next component described is the comparator entity comp. This entity compares two values and returns either a '1' or '0' depending on the type of comparison requested and the values being compared. A symbol showing the ports of the comparator is shown in Figure 13-4.

The comparison type is determined by the value on input port sel. For instance, to compare if inputs a and b are equal, apply the value eq to port sel. If ports a and b have the same value, port compout returns '1'. If the values are not equal, '0' is returned. The types of comparisons allowed are described by type t\_comp in package cpu\_lib in file cpulib.vhd described earlier. The full table of comparison types and values is shown in Figure 13-5.

All operations work on two input values and return a single bit result. This bit is used to control the flow of operation within the processor while executing instructions. Following is a VHDL description of the comp entity:

```
library IEEE;
use IEEE.std_logic_1164.all;
use IEEE.std logic arith.all;
```

**Figure 13-4**Comp Interface.

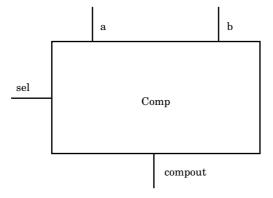

**Figure 13-5**Comp Operation Table.

| Sel input value | Comparison                                       |
|-----------------|--------------------------------------------------|
| EQ              | Compout = 1 when a equals b                      |
| NEQ             | Compout = 1 when a is not equal to b             |
| GT              | Compout = 1 when a is greater than b             |
| GTE             | Compout = 1 when a is greater than or equal to b |
| LT              | Compout = 1 when a is less than b                |
| LTE             | Compout = 1 when a is less than or equal to b    |

```
use work.cpu_lib.all;
entity comp is
  port( a, b : in bit16;
         sel : in t comp;
         compout : out std_logic);
end comp;
architecture rtl of comp is
begin
  compproc: process(a, b, sel)
  begin
    case sel is
       when eq =>
         if a = b then
            compout <= '1' after 1 ns;
            compout <= '0' after 1 ns;</pre>
         end if;
       when neq =>
         if a /= b then
            compout <= '1' after 1 ns;
            compout <= '0' after 1 ns;</pre>
         end if;
       when gt =>
         if a > b then
            compout <= '1' after 1 ns;</pre>
            compout <= '0' after 1 ns;</pre>
         end if;
       when gte =>
         if a >= b then
            compout <= '1' after 1 ns;</pre>
            compout <= '0' after 1 ns;</pre>
         end if;
       when lt =>
         if a < b then
            compout <= '1' after 1 ns;</pre>
            compout <= '0' after 1 ns;</pre>
         end if;
       when lte =>
         if a <= b then
            compout <= '1' after 1 ns;
            compout <= '0' after 1 ns;</pre>
         end if;
    end case;
  end process;
end rtl;
```

The comparator consists of a large case statement where each branch of the case statement contains an IF. If the condition tested is true, a '1' value is assigned; otherwise, a '0' is assigned. Again, each assignment occurs after 1 nanosecond to remove delta delay problems.

#### **Control**

The control entity provides the necessary signal interactions to make the data flow properly through the CPU and perform the expected functions. Architecture rtl contains a state machine that causes all appropriate signal values to update based on the current state and input signals and produce a next state for the state machine. A symbol for the control block is shown in Figure 13-6.

The control symbol has only a few inputs, but a lot of outputs. The control block provides all of the control signals to regulate data traffic for the CPU. Following is the VHDL description for the CPU:

```
library IEEE;
use IEEE.std logic 1164.all;
use work.cpu lib.all;
entity control is
  port( clock : in std logic;
        reset : in std logic;
        instrReg : in bit16;
        compout : in std logic;
        ready : in std_logic;
        progCntrWr : out std logic;
        progCntrRd : out std logic;
        addrRegWr : out std logic;
        addrRegRd : out std logic;
        outRegWr : out std logic;
        outRegRd : out std logic;
        shiftSel : out t shift;
        aluSel : out t alu;
        compSel : out t comp;
        opRegRd : out std logic;
        opRegWr : out std logic;
        instrWr : out std logic;
        regSel : out t reg;
        regRd : out std logic;
        regWr : out std logic;
        rw : out std logic;
        vma : out std logic
      );
end control;
```

**Figure 13-6** Control Symbol.

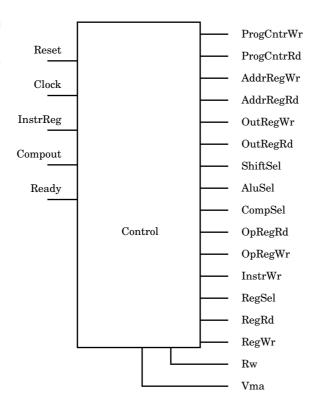

```
architecture rtl of control is
  signal current state, next state : state;
begin
  nxtstateproc: process( current state, instrReg, compout,
                            ready)
  begin
    progCntrWr <= '0';</pre>
    progCntrRd <= '0';</pre>
     addrRegWr <= '0';
     outRegWr <= '0';
     outRegRd <= '0';
     shiftSel <= shftpass;</pre>
     aluSel <= alupass;</pre>
     compSel <= eq;</pre>
     opRegRd <= '0';
     opRegWr <= '0';
     instrWr <= '0';</pre>
     regSel <= "000";
     regRd <= '0';
     regWr <= '0';
     rw <= '0';
```

```
vma <= '0';
case current state is
  when reset1 =>
     aluSel <= zero after 1 ns;
     shiftSel <= shftpass;</pre>
    next state <= reset2;</pre>
  when reset2 =>
     aluSel <= zero;
     shiftSel <= shftpass;</pre>
     outRegWr <= '1';
     next state <= reset3;</pre>
  when reset3 =>
     outRegRd <= '1';
     next_state <= reset4;</pre>
  when reset4 =>
     outRegRd <= '1';
     progCntrWr <= '1';</pre>
     addrRegWr <= '1';
     next_state <= reset5;</pre>
  when reset5 =>
     vma <= '1';</pre>
    rw <= '0';
    next_state <= reset6;</pre>
  when reset6 =>
    vma <= '1';
     rw <= '0';
     if ready = '1' then
       instrWr <= '1';</pre>
       next state <= execute;</pre>
     else
       next state <= reset6;</pre>
     end if;
  when execute =>
     case instrReg(15 downto 11) is
       when "00000" =>
                                              --- nop
         next_state <= incPc;</pre>
                                           --- load
       when "00001" =>
          regSel <= instrReg(5 downto 3);</pre>
          regRd <= '1';
         next state <= load2;</pre>
       when "00010" =>
                                           --- store
          regSel <= instrReg(2 downto 0);</pre>
          regRd <= '1';
```

```
next_state <= store2;</pre>
     when "00011" =>
                                      ---- move
       regSel <= instrReg(5 downto 3);</pre>
       regRd <= '1';
       aluSel <= alupass;
       shiftSel <= shftpass;</pre>
       next state <= move2;</pre>
     when "00100" =>
                                   ---- loadI
       progcntrRd <= '1';</pre>
       alusel <= inc;</pre>
       shiftsel <= shftpass;</pre>
       next state <= loadI2;</pre>
     when "00101" =>
                                  ---- BranchImm
       progcntrRd <= '1';</pre>
       alusel <= inc;
       shiftsel <= shftpass;</pre>
       next state <= braI2;</pre>
     when "00110" =>
                                   ---- BranchGTImm
       regSel <= instrReg(5 downto 3);</pre>
       regRd <= '1';
       next state <= bgtI2;</pre>
     when "00111" =>
                                 ----- inc
       regSel <= instrReg(2 downto 0);</pre>
       regRd <= '1';
       alusel <= inc;
       shiftsel <= shftpass;</pre>
       next_state <= inc2;</pre>
     when others =>
       next state <= incPc;</pre>
  end case;
when load2 =>
  regSel <= instrReg(5 downto 3);</pre>
  regRd <= '1';
  addrregWr <= '1';
  next state <= load3;</pre>
when load3 =>
  vma <= '1';
  rw <= '0';
  next state <= load4;</pre>
when load4 =>
  vma <= '1';
  rw <= '0';
  regSel <= instrReg(2 downto 0);</pre>
  regWr <= '1';
```

```
next_state <= incPc;</pre>
when store2 =>
  regSel <= instrReg(2 downto 0);</pre>
  regRd <= '1';
  addrregWr <= '1';
  next state <= store3;</pre>
when store3 =>
  regSel <= instrReg(5 downto 3);</pre>
  regRd <= '1';
  next_state <= store4;</pre>
when store4 =>
  regSel <= instrReg(5 downto 3);</pre>
  regRd <= '1';
  vma <= '1';
  rw <= '1';
  next state <= incPc;</pre>
when move2 =>
  regSel <= instrReg(5 downto 3);</pre>
  regRd <= '1';
  aluSel <= alupass;
  shiftsel <= shftpass;</pre>
  outRegWr <= '1';
  next_state <= move3;</pre>
when move3 =>
  outRegRd <= '1';
  next_state <= move4;</pre>
when move4 =>
  outRegRd <= '1';</pre>
  regSel <= instrReg(2 downto 0);</pre>
  regWr <= '1';
  next state <= incPc;</pre>
when loadI2 =>
  progentrRd <= '1';
  alusel <= inc;
  shiftsel <= shftpass;</pre>
  outregWr <= '1';
  next_state <= loadI3;</pre>
when loadI3 =>
  outregRd <= '1';</pre>
  next state <= loadI4;</pre>
when loadI4 =>
  outregRd <= '1';
  progcntrWr <= '1';</pre>
  addrregWr <= '1';
```

```
next_state <= loadI5;</pre>
when loadI5 =>
  vma <= '1';
  rw <= '0';
  next state <= loadI6;</pre>
when loadI6 =>
  vma <= '1';
  rw <= '0';
  if ready = '1' then
     regSel <= instrReg(2 downto 0);</pre>
     regWr <= '1';
     next state <= incPc;</pre>
  else
     next_state <= loadI6;</pre>
  end if;
when braI2 =>
  progcntrRd <= '1';</pre>
  alusel <= inc;</pre>
  shiftsel <= shftpass;</pre>
  outregWr <= '1';</pre>
  next state <= braI3;</pre>
when braI3 =>
  outregRd <= '1';
  next state <= braI4;</pre>
when braI4 =>
  outregRd <= '1';</pre>
  progcntrWr <= '1';</pre>
  addrregWr <= '1';
  next state <= braI5;</pre>
when braI5 =>
  vma <= '1';
  rw <= '0';
  next state <= braI6;</pre>
when braI6 =>
  vma <= '1';
  rw <= '0';
  if ready = '1' then
     progcntrWr <= '1';</pre>
     next_state <= loadPc;</pre>
  else
     next state <= braI6;</pre>
  end if;
when bgtI2 =>
  regSel <= instrReg(5 downto 3);</pre>
  regRd <= '1';
  opRegWr <= '1';
```

```
next_state <= bgtI3;</pre>
when bgtI3 =>
  opRegRd <= '1';
  regSel <= instrReg(2 downto 0);</pre>
  regRd <= '1';
  compsel <= gt;
  next state <= bgtI4;</pre>
when bgtI4 =>
  opRegRd <= '1' after 1 ns;
  regSel <= instrReg(2 downto 0);</pre>
  regRd <= '1';
  compsel <= gt;</pre>
  if compout = '1' then
     next_state <= bgtI5;</pre>
     next state <= incPc;</pre>
  end if;
when bgtI5 =>
  progentrRd <= '1';
  alusel <= inc;
  shiftSel <= shftpass;</pre>
  next state <= bgtI6;</pre>
when bgtI6 =>
  progcntrRd <= '1';</pre>
  alusel <= inc;
  shiftsel <= shftpass;</pre>
  outregWr <= '1';
  next state <= bgtI7;</pre>
when bgtI7 =>
  outregRd <= '1';
  next state <= bgtI8;</pre>
when bgtI8 =>
  outregRd <= '1';
  progcntrWr <= '1';</pre>
  addrregWr <= '1';
  next_state <= bgtI9;</pre>
when bgtI9 =>
  vma <= '1';</pre>
  rw <= '0';
  next state <= bgtI10;</pre>
when bgtI10 =>
  vma <= '1';</pre>
  rw <= '0';
  if ready = '1' then
     progcntrWr <= '1';</pre>
```

```
next_state <= loadPc;</pre>
     next state <= bgtI10;</pre>
  end if;
when inc2 =>
  regSel <= instrReg(2 downto 0);</pre>
  regRd <= '1';
  alusel <= inc;
  shiftsel <= shftpass;</pre>
  outregWr <= '1';
  next_state <= inc3;</pre>
when inc3 =>
  outregRd <= '1';
  next_state <= inc4;</pre>
when inc4 =>
  outregRd <= '1';
  regsel <= instrReg(2 downto 0);</pre>
  regWr <= '1';
  next_state <= incPc;</pre>
when loadPc =>
  progentrRd <= '1';
  next_state <= loadPc2;</pre>
when loadPc2 =>
  progcntrRd <= '1';</pre>
  addrRegWr <= '1';
  next state <= loadPc3;</pre>
when loadPc3 =>
  vma <= '1';
  rw <= '0';
  next state <= loadPc4;</pre>
when loadPc4 =>
  vma <= '1';
  rw <= '0';
  if ready = '1' then
     instrWr <= '1';</pre>
     next_state <= execute;</pre>
  else
     next state <= loadPc4;</pre>
  end if;
when incPc =>
  progcntrRd <= '1';</pre>
  alusel <= inc;
  shiftsel <= shftpass;</pre>
  next_state <= incPc2;</pre>
when incPc2 =>
```

```
progcntrRd <= '1';
         alusel <= inc;
         shiftsel <= shftpass;</pre>
         outregWr <= '1';
         next state <= incPc3;</pre>
       when incPc3 =>
         outregRd <= '1';
         next state <= incPc4;</pre>
       when incPc4 =>
         outregRd <= '1';
         progcntrWr <= '1';</pre>
         addrregWr <= '1';
         next state <= incPc5;</pre>
       when incPc5 =>
         vma <= '1';
         rw <= '0';
         next_state <= incPc6;</pre>
       when incPc6 =>
         vma <= '1';
         rw <= '0';
         if ready = '1' then
            instrWr <= '1';</pre>
            next state <= execute;</pre>
         else
            next state <= incPc6;</pre>
         end if:
       when others =>
         next state <= incPc;</pre>
  end case;
end process;
  controlffProc: process(clock, reset)
  begin
    if reset = '1' then
       current state <= reset1 after 1 ns;</pre>
    elsif clock'event and clock = '1' then
       current state <= next state after 1 ns;</pre>
    end if;
  end process;
end rtl;
```

Architecture rtl contains two processes. The first is a combinational process (not clocked) that examines the current state and all inputs and produces output control values and next state output. The second is a sequential process (has a clock) that is used to store the current state and

copy the next state to the current state. The next state transitions occur on rising edges of the clock input. The control block is a very large state machine that contains a number of states for each instruction. Executing all of the states for an instruction performs the necessary steps to complete the instruction.

If the reset signal is high, the sequential process labeled controlffproc sets signal current\_state to state value reset1. This is the first state of the reset sequence for the CPU. This state starts the process of getting the CPU ready to execute instructions.

If the reset signal is not '1' and there is a rising edge on the clock signal, then the controlffproc process copies the next\_state signal generated by the combinational process to signal current\_state. This is the method for the state machine to advance from one state to another.

After the reset signal is set to a value other than '1', the state machine is in state reset1. This state causes the alu entity to output the value 0, the shift entity to pass the value with no modification, and the next state signal to be updated with the value reset2. This can be seen in the VHDL description for entity control in the case statement starting at the when clause for state reset1. At the next clock edge, the state machine advances to state reset2. State reset2 leaves the control signals for the alu and shift entities as before, but also sets the OutRegWr signal to a '1', causing the 0 value on the data bus to be written to register OutReg. The goal of the reset sequence is to set up the program counter to start reading instructions from memory.

After state reset2, the state machine next goes to state reset3 on the next clock edge. This state sets signal Outregrd to a '1', causing entity Outreg to output its value to the data bus. The state machine then advances to state reset4. During reset4, the value from Outreg is copied into register ProgCntr and also to register Addrreg. The state machine advances to state reset5, sets output signal RW (read write) to '0' (read mode), and signals VMA (Valid Memory Address) to a '1'. This causes memory entity mem to output the data at location 0 to the data bus. The state machine advances to state reset6 and, depending on the value of the ready signal from the memory, either stays in reset6 or writes the memory data value to register Instrreg and goes to state execute.

At this point, the state machine has reset the state of the CPU to a known state and loaded the first instruction into register InstrReg. From this point forward, the state machine changes state depending on the instructions encountered.

The reset of the description for the state machine contains the state transitions for the rest of the instructions that have been implemented. As mentioned previously, not all of the instructions have been implemented and are left as an exercise for the reader.

# Reg

The reg entity is used for the address register and the instruction register. These registers need to be able to capture the input data on a rising edge of the clk input and drive output q with the captured data. The value of input a is assigned to output q when a rising edge occurs on input clk. The assignment is delayed by 1 nanosecond to remove delta delay problems during simulation. A symbol for the reg entity is shown in Figure 13-7.

The reg symbol contains three ports. Port a is the data input port, port q is the data output port, and port clk controls when the data is stored in the reg entity. Following is the VHDL description for entity reg:

```
library IEEE;
use IEEE.std logic 1164.all;
use work.cpu lib.all;
entity reg is
  port( a : in bit16;
        clk : in std logic;
        q : out bit16);
end req;
architecture rtl of reg is
begin
  regproc: process
  begin
    wait until clk'event and clk = '1';
    q <= a after 1 ns;
  end process;
end rtl;
```

#### Figure 13-7 Reg Symbol.

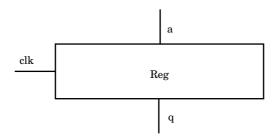

Process regproc is triggered when a rising edge occurs on input clk. When the process is triggered, input a is copied to output q.

# Regarray

The regarray entity is used to model the set of registers within the CPU that are used to store intermediate values during instruction processing. These registers are read from and written to during the execution of instructions. The set of registers is modeled as a RAM of eight 16-bit words. The symbol for the regarray entity is shown in Figure 13-8.

To write a location in the regarray, set input sel to the location to be written, input data with the data to be written, and put a rising edge on input clk. To read a location from regarray, set input sel to the location to be read and set input en to a '1'; the data is output on port q.

The register array is modeled as two separate processes as shown in the following:

```
library IEEE;
use IEEE.std_logic_1164.all;
use IEEE.std_logic_unsigned.all;
use work.cpu_lib.all;

entity regarray is
   port( data : in bit16;
        sel : in t_reg;
        en : in std_logic;
        clk : in std_logic;
        q : out bit16);
end regarray;
```

Figure 13-8 RegArray Symbol.

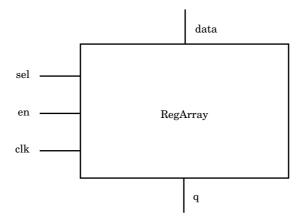

```
architecture rtl of regarray is
  type t_ram is array (0 to 7) of bit16;
  signal temp data : bit16;
  process(clk,sel)
    variable ramdata : t ram;
    if clk'event and clk = '1' then
      ramdata(conv integer(sel)) := data;
    temp data <= ramdata(conv integer(sel)) after 1 ns;</pre>
  end process;
  process(en, temp data)
  begin
    if en = 1' then
      q <= temp data after 1 ns;
      q <= "ZZZZZZZZZZZZZZZZZ" after 1 ns;
    end if;
  end process;
end rtl;
```

The first process models the part of the RAM that stores the data. This process contains a local variable ramdata that is used to store the data written to the regarray entity. When the clk signal has a rising edge, the location selected by input sel is updated with the new value. This process also writes the location to a signal called temp\_data to pass the value to the second process. The reason for this is that this model was written using VHDL 87, and variables cannot be shared between processes. In VHDL 93, sharing variables between processes is legal but has other synthesis ramifications.

The second process is used to read data from the regarray. Whenever input sel changes, the first process updates the value of temp\_data. Signal temp\_data is passed to the second process to pass the memory data. The second process outputs the value of temp\_data if the en signal is '1'; otherwise, it puts out z values. The z values signify that the regarray entity is not driving the output when the en input is unasserted.

A smart synthesis tool reading this design can realize that the regarray entity can be implemented by a RAM device in the target technology and provide the proper mapping. For instance, if the design were to be mapped to an FPGA technology that included RAM in the architecture, the synthesis tool could map the regarray entity to an onboard RAM device. Using such an implementation instead of a set of flip-flops and gates creates a smaller and faster implementation.

#### Shift

The next device to be described is the shift entity. The shift entity is used to perform shifting and rotation operations within the CPU. The shift entity has a 16-bit input bus, a 16-bit output bus, and a sel input that determines which shift operation to perform. This is shown by the symbol in Figure 13-9.

The types of shift operations that can be performed by the **shift** entity are shown in Figures 13-10 and 13-11.

As can be seen by the figures, the shift entity can perform a shift left, shift right, rotate left, and rotate right operation. One operation that is not shown by the figures is a pass through operation in which all input bits are passed through to the output unchanged. Following is an entity that performs these operations:

```
library IEEE;
use IEEE.std logic 1164.all;
use work.cpu_lib.all;
entity shift is
  port ( a : in bit16;
         sel : in t shift;
         y : out bit16);
end shift;
architecture rtl of shift is
begin
  shftproc: process(a, sel)
  begin
    case sel is
      when shftpass =>
         y <= a after 1 ns;
      when shl =>
         y <= a(14 downto 0) & '0' after 1 ns;
      when shr =>
         y <= '0' & a(15 downto 1) after 1 ns;
```

**Figure 13-9** Shift Symbol.

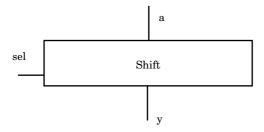

Figure 13-10 Shift Operations.

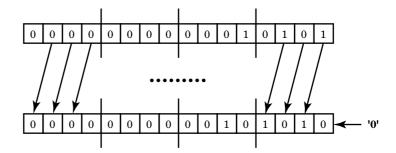

**Shift Left** 

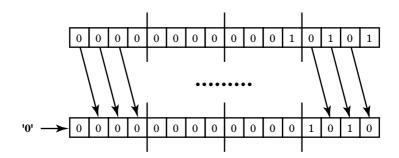

Shift Right

The shftpass mode allows the shifter to pass the input data to the output without any shift operations. This mode is quite common because all of the ALU operations flow through the shift entity, and very few instructions are actually performing a shift operation.

**Figure 13-11**Rotate Operations.

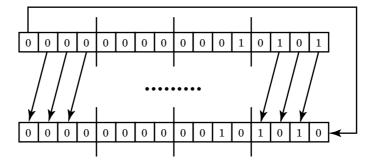

**Rotate Left** 

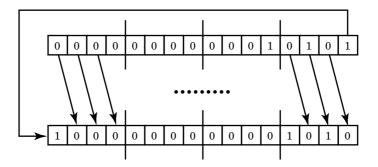

**Rotate Right** 

The shl and shr selections perform shift left and shift right operations, respectively. The rotl and rotr selections perform rotate left and rotate right operations, respectively.

# **Trireg**

The last component of the CPU is the tristate register component, trireg. The tristate register is connected to the main data bus and can store information from the data bus as well as drive information to the data bus. The trireg entity has four ports as shown in Figure 13-12.

Input a is the data input to the register, and port q is the data output from the register. Input clk is used to store a new value into the register.

Figure 13-12 Trireg Symbol.

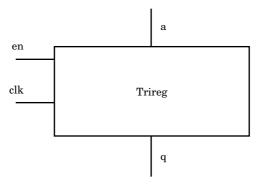

When a rising edge is applied to input clk, the data on input a is stored in the register.

Input en is used to control output q. When en is a '1' value, the register state is driven to output q. When en is a '0', output q is a high impedance value and not driving. This functionality is implemented by entity trireg shown in the following:

```
library IEEE;
use IEEE.std logic 1164.all;
use work.cpu_lib.all;
entity trireg is
  port( a : in bit16;
        en : in std logic;
        clk : in std logic;
        q : out bit16);
end trireg;
architecture rtl of trireg is
  signal val : bit16;
begin
  triregdata: process
    wait until clk'event and clk = '1';
    val <= a;</pre>
  end process;
  trireg3st: process(en, val)
  begin
    if en = '1' then
       q <= val after 1 ns;
    elsif en = '0' then
       q <= "ZZZZZZZZZZZZZZZZZZ" after 1 ns;</pre>
-- exemplar translate off
    else
```

```
q <= "XXXXXXXXXXXXXXX" after 1 ns;
-- exemplar_translate_on
    end if;
end process;
end rtl;</pre>
```

The functionality is described by two processes that use a signal to communicate much like the regarray entity. The first process controls when signal val is written. Signal val is written only on the rising edge of input clk. The second process transfers the value of signal val only when input en is a '1' value; otherwise, a value of 'z' is output.

#### **SUMMARY**

When all of these entities are connected together correctly, the functionality of the CPU results. The next two chapters focus on simulating the design for proper operation and synthesizing the design to a target device.

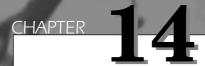

# CPU: RTL Simulation

In this chapter, a VHDL simulator is used to verify the functionality of the CPU VHDL RTL description. The VHDL RTL description of the CPU is simulated with a standard VHDL simulator to verify that the description is correct.

A simulator needs two inputs: the description of the design and stimulus to drive the design. Sometimes designs are self-stimulating and do not need any external stimulus, but in most cases, VHDL designers use a VHDL testbench of one kind or another to drive the design being tested. The structure of the design looks like Figure 14-1.

The top-level design description instantiates two components: the first being the design under test (DUT) and the second the stimulus driver. These components are connected with signals that represent the external environment of the DUT. The top level of the design does not contain any external ports, just internal signals that connect the two instantiated components.

330 **Chapter Fourteen** 

Figure 14-1 Top-Level Design Structure.

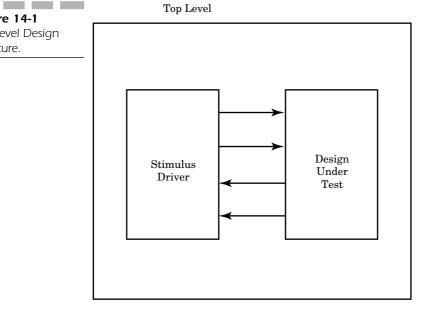

# **Testbenches**

A testbench is used to verify the functionality of a design. The testbench allows the design to verify the functionality of the design at each step in the HDL synthesis-based methodology. When the designer makes a small change to fix an error, the change can be tested to make sure that it did not affect other parts of the design. New versions of the design can be verified against known good results to verify compatibility.

A testbench is at the highest level in the hierarchy of the design. The testbench instantiates the design under test (DUT). The testbench provides the necessary input stimulus to the DUT and examines the output from the DUT. Figure 14-2 shows a block diagram of how this process appears.

The testbench encapsulates the stimulus driver, known good results, and DUT, and contains internal signals to make the proper connections. The stimulus driver drives inputs into the DUT. The DUT responds to the input signals and produces output results. Finally, a compare function within the testbench compares the results from the DUT against those known good results and reports any discrepancies. That is the basic function of a testbench, but there are a number of methods of writing a testbench and each method has advantages and disadvantages.

**Figure 14-2**Testbench Block
Diagram.

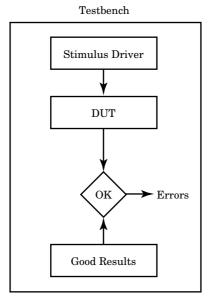

### **Kinds of Testbenches**

There is a myriad of ways to write a testbench, but some of the most common are described in this section. The following are the most common testbench types:

- *Stimulus only*—Contains only the stimulus driver and DUT; does not contain any results verification.
- *Full testbench*—Contains stimulus driver, known good results, and results comparison.
- *Simulator specific*—Testbench is written in a simulator-specific format.
- *Hybrid testbench*—Combines techniques from more than one testbench style.
- *Fast testbench*—Testbench written to get ultimate speed from simulation.

To show the different types of testbenches, a common example is used. To make it simple to understand the stimulus and response, a counter example is used. The following description is the package, entity, and architecture for an 8-bit counter:

```
PACKAGE count_types IS
  SUBTYPE bit8 is INTEGER RANGE 0 to 255;
END count types;
LIBRARY IEEE;
USE IEEE.std logic 1164.all;
USE work.count_types.all;
ENTITY count IS
  PORT (clk : IN std_logic;
ld : IN std_logic;
               : IN std logic;
         up_dwn : IN std_logic;
         clk_en : IN std_logic;
         din : IN bit8;
         gout : INOUT bit8);
END count;
ARCHITECTURE synthesis OF count IS
  SIGNAL count val : bit8;
BEGIN
  PROCESS(ld, up dwn, din, qout)
  BEGIN
    IF ld = '1' THEN
       count_val <= din;
    ELSIF up dwn = '1' THEN
       IF (qout >= 255) THEN
         count val <= 0;
       ELSE
         count_val <= count_val + 1;</pre>
       END IF;
    ELSE
       IF (gout <= 0) THEN</pre>
         count val <= 255;</pre>
         count_val <= count_val - 1;</pre>
       END IF;
    END IF:
  END PROCESS;
  PROCESS
  BEGIN
    WAIT UNTIL clk'EVENT AND clk = '1';
    IF clk en = '1' THEN
       qout <= count val;</pre>
    END IF:
  END PROCESS;
END synthesis;
```

Package count\_types contains the type declaration for the 8-bit signal type used in the counter. The counter is loadable, counts up and down, and contains a clock enable. The counter is implemented as two processes: a

combinational process and a sequential process. The combinational process calculates the next state of the counter, and the sequential process keeps track of the current state of the counter and updates the next state of the counter on a rising edge of the clk input. We use the counter to discuss a number of different types of testbenches.

# **Stimulus Only**

The stimulus only testbench contains the stimulus driver and DUT blocks of a testbench. The verification process is left to the designer. This type of testbench is useful at the beginning of a design project when no known good vectors exist, or for a quick check of an entity.

Following is an example stimulus only testbench:

```
ENTITY testbench IS END;
-- STIMULUS ONLY
-- testbench for 8-bit loadable counter
-- reads from file "counter.txt"
LIBRARY ieee;
USE ieee.std logic 1164.ALL;
USE std.textio.ALL;
USE ieee.std logic textio.all;
USE WORK.count types.all;
ARCHITECTURE stimonly OF testbench IS
    -- component declaration for counter
    COMPONENT count
    PORT (clk : IN std logic;
          ld : IN std logic;
          up dwn : IN std logic;
           clk en : IN std logic;
           din : IN bit8;
           gout : INOUT bit8);
    END COMPONENT;
    SIGNAL clk, ld, up dwn, clk en : std logic;
    SIGNAL gout, din : bit8;
BEGIN
    -- instantiate the component
    uut: count PORT MAP(clk => clk,
           ld => ld,
           up dwn => up dwn,
```

```
clk en => clk en,
      din => din,
       gout => gout);
-- provide stimulus and check the result
test: PROCESS
VARIABLE tmpclk, tmpld, tmpup dwn, tmpclk en :
  std logic;
VARIABLE tmpdin : integer;
FILE vector_file : text IS IN "counter.txt";
VARIABLE 1 : line;
VARIABLE vector_time : time;
VARIABLE r : real;
VARIABLE good number, good val : boolean;
VARIABLE space : character;
BEGIN
  WHILE NOT endfile (vector file) LOOP
    readline(vector file, 1);
    -- read the time from the beginning of the line
    -- skip the line if it doesn't start with a number
    read(1, r, good => good number);
    NEXT WHEN NOT good_number;
                                    -- convert real
    vector time := r * 1 ns;
                                        number to time
    IF (now < vector time) THEN</pre>
                                     -- wait until the
                                        vector time
    WAIT FOR vector time - now;
    END IF;
    read(1, space); --- skip a space
    -- read clk value
    read(1, tmpclk, good val);
    assert good val REPORT "bad clk value ";
    -- read ld value
    read(1,tmpld, good val);
    assert good_val REPORT "bad ld value ";
    -- read up dwn value
    read(1,tmpup dwn, good val);
    assert good val REPORT "bad up dwn value ";
    -- read clk en value
    read(1,tmpclk en, good val);
    assert good val REPORT "bad clk en value ";
    read(1, space); --- skip a space
```

```
-- read din value
read(1, tmpdin, good_val);
assert good_val REPORT "bad din value ";

clk <= tmpclk;
ld <= tmpld;
up_dwn <= tmpup_dwn;
clk_en <= tmpclk_en;
din <= tmpdin;

END LOOP;
ASSERT false REPORT "Test complete";
WAIT;
END PROCESS;
END;
```

The beginning of the testbench declares entity testbench as an entity with no ports. This is completely legal as the testbench is the topmost entity and does not interract with any other entities.

Next is the architecture declaration. The architecture uses a number of packages including IEEE standard packages and counter. The next section in the model declares the component for the DUT (Device Under Test), the counter. The ports and types on this component should match the DUT. Next, the local interconnect signals are declared. After the architecture declaration section, the DUT component is instantiated and connected to the local interconnect signals.

A process called test is declared which contains the stimulus generation capability. First, a number of local variables are declared to receive data from the TextIO procedures used to read the stimulus information from a file. TextIO can only assign to variable objects not signals; therefore, local variables are assigned by the TextIO procedures, and these variables are assigned to the internal interconnect signals.

Inside the process is a single while loop that reads data from the stimulus file until an end-of-file condition is reached. Each pass through the loop reads another line from the file and reads the appropriate data from that line.

The first data read from the line is the time that this vector is to be applied. The process checks to make sure that the value read is a valid number. If not, the line is discarded because it does not represent a valid stimulus line. This allows comment lines to be inserted in the vector files. If a valid number was not read, the process skips this iteration through the loop and goes to the next iteration using the next clause.

If the value read was a good number, then the vector is assumed to be valid. The process reads each data value from the vector and applies the values to the locally declared variables.

In the counter example, the first value read is the clk signal. The Textio statement reads a STD\_LOGIC value from line l and assigns the value read to variable tmpclk. Later, the tmpclk variable is assigned to the signal clk.

The process continues to read a line, read a time value, wait until that time value occurs, read all vector values, and apply vector values until the end of the file is reached. When the end of the file is reached, the loop terminates, an assertion message is written to standard output, and the process waits forever. The wait statement after the assertion at the end of the loop doesn't have a termination condition and, therefore, waits forever, effectively stopping execution of this process.

The **TEXTIO** readline statement inside the **while** loop reads a vector line from a vector file. Following is an example vector file:

```
--- vector file for counter
-- time clk ld up dwn clk en din
10 0001 0
20 1101 50
30 0001 0
40 1001 0
50 0001 0
60 1001 0
70 0001 0
80 1001 0
90 0001 0
100 1101 10
110 0001 0
120 1001 0
130 0001 0
140 1001 0
150 0001 0
160 1001 0
```

The first two lines of the vector file do not start with valid numbers and are treated as comment lines. Comment lines can be embedded anywhere in the file. Comments can also be placed at the end of a vector because any data after the last field of the vector are ignored.

Each vector line starts with a time value and then contains a string of values to be assigned to the DUT at that time. Spaces can be embedded between vector values if a corresponding read function exists in the while loop to skip the space.

For the stimulus only testbench, the test process reads a vector from the file and applies the stimulus to the DUT. The stimulus only testbench does not check the output results of the DUT in reaction to the applied stimulus. The stimulus only testbench is most useful for a quick check of a piece of a design that is easy for the designer to verify manually or for early in the design process when no known good results exist to verify against. When the results are verified, these results become the known good results to verify future versions or minor changes to the design.

#### **Full Testbench**

A full testbench is very similar to a stimulus only testbench except that the full testbench also includes the capability to check the output of the DUT. The full testbench applies the stimulus to the design and then examines the outputs of the design to see if the output results of the DUT match known good results.

Following is a full testbench for the counter:

```
ENTITY testbench IS END;
______
-- FULL TESTBENCH
-- testbench for counter
-- reads from file "counter.txt"
______
LIBRARY ieee;
USE ieee.std logic 1164.ALL;
USE std.textio.ALL;
USE ieee.std logic textio.all;
USE WORK.count types.all;
ARCHITECTURE full OF testbench IS
    -- component declaration for counter
   ______
   COMPONENT count
   PORT (clk : IN std_logic;
ld : IN std_logic;
         up dwn : IN std logic;
         clk en : IN std logic;
         din : IN bit8;
         qout : INOUT bit8);
   END COMPONENT;
   SIGNAL clk, ld, up dwn, clk en : std logic;
   SIGNAL gout, din : bit8;
BEGIN
   -- instantiate the component
   uut: count
       PORT MAP(clk => clk,
               ld => ld,
```

```
up_dwn => up_dwn,
              clk en => clk en,
              din => din,
              qout => qout);
-- provide stimulus and check the result
test: PROCESS
 VARIABLE tmpclk, tmpld, tmpup dwn, tmpclk en :
    std logic;
 VARIABLE tmpqout, tmpdin : bit8;
 FILE vector file : text IS IN "counter.txt";
 VARIABLE 1 : line;
 VARIABLE vector time : time;
 VARIABLE r : real;
 VARIABLE good number, good val : boolean;
 VARIABLE space : character;
BEGIN
WHILE NOT endfile (vector file) LOOP
    readline(vector file, 1);
    -- read the time from the beginning of the line
    -- skip the line if it doesn't start with a number
    read(1, r, good => good_number);
    NEXT WHEN NOT good number;
    vector time := r * 1 ns;
                                    -- convert real
                                        number to time
    IF (now < vector time) THEN
                                    -- wait until the
                                       vector time
    WAIT FOR vector time - now;
    END IF;
    read(1, space); --- skip a space
    -- read clk value
    read(1, tmpclk, good val);
    assert good val REPORT "bad clk value";
    -- read ld value
    read(1, tmpld, good val);
    assert good_val REPORT "bad ld value";
    -- read up dwn value
    read(1, tmpup dwn, good val);
    assert good_val REPORT "bad up_dwn value";
    -- read clk en value
    read(1, tmpclk en, good val);
    assert good val REPORT "bad clk en value";
```

```
read(1, space); --- skip a space
         -- read din value
        read(l, tmpdin, good val);
        assert good val REPORT "bad din value";
        read(1, space); --- skip a space
---- the difference in the file is below
         -- read good output value
        read(1, tmpqout, good val);
         assert good val REPORT "bad qout value";
         -- Compare outputs
        assert tmpqout = gout REPORT "vector mismatch";
        clk <= tmpclk;
        ld <= tmpld;</pre>
        up dwn <= tmpup dwn;
        clk en <= tmpclk en;
        din <= tmpdin;
    END LOOP;
    ASSERT false REPORT "Test complete";
    WAIT;
    END PROCESS;
END full;
```

The full testbench looks exactly the same as the stimulus only testbench for most of the file. The full testbench has a top-level entity with no ports, an architecture that instantiates the DUT, and a while loop that reads a vector file. The differences are in the while loop itself. The first part of the while loop is exactly the same. The process reads a time value and waits for that time value to occur. The full testbench is different in that, not only does the full testbench read the input values, but it also reads the output values and then performs a compare operation between the output values from the DUT versus the values read from the file. If a mismatch is found, an assertion message is generated to let the designer know that the output results did not match the known good results.

The full testbench also reads from a vector file to get the stimulus for the design and the expected results. The vector file contains a time value, the input values, and the expected output values. Following is the full testbench vector file:

```
--- vector file for counter
-- time clk ld up_dwn clk_en din dout
0 0001 0 0
10 1001 0 255
```

```
20 0101 10 255
30 1001 0 10
40 0001 0 10
50 1001 0 8
60 0001 0 7
80 0001 0 7
90 1001 0 6
100 0101 100 100
110 1001 0 100
120 0001 0 100
130 1001 0 98
140 0001 0 97
160 0001 0 97
```

Notice that the vector file looks nearly the same as the stimulus only vector file except for the extra columns for the expected results.

The full testbench can be used to verify that a DUT matches a specification. To do so, the specification must include a set of known good results that the testbench can match against.

The full testbench can also be used to verify that a small change or optimization still matches the known good results. A designer may find a small error during verification that only requires a small localized change to the design. The designer can make the change and rerun the testbench to make sure that the change did not affect the rest of the design, and that the design still functions properly.

Testbenches can also be used to sign off designs. After the design matches the testbench results, the design is ready to be put into production, or be signed off.

The stimulus only and full testbench are only a couple examples of the many ways that a testbench can be written. Another example is the simulator-specific testbench.

# Simulator Specific

The simulator-specific testbench is written specifically for one brand of simulator. Most simulators include a command language that allows the designer to control the simulator. The designer can compile designs, load designs, create libraries, set breakpoints, run the simulation, and lots of other tasks using the simulator command language. Most of these simulators also allow the designer to set signals to new values. Using command languages, the designer can write a testbench. Following is an example of a simulator-specific testbench:

```
-- setup the clock
force -repeat 20 clk 0 0, 1 10
-- log the results to a file
list *
-- setup initial signal conditions
force 1d 0
force up dwn 0
force clk en 1
force din 16#00
-- run the simulation
run 100
--- set next signal conditions
force ld 1
force up dwn 0
force clk en 1
force din 16#AA
--- run the simulation
run 200
--- set next signal conditions
force ld 1
force up dwn 0
force clk en 1
force din 16#55
--- run the simulation
run 200
write list data.out
quit -f
```

The command language used for this testbench is the Model Technology ModelSim command language. This simulator has a very rich command language that allows the designer to perform all of the necessary operations to compile designs, load designs, debug designs, save designs, and so on. The ModelSim simulator also has the capability to generate repeating clock signals to drive the design. The first command in the testbench file creates a repeating clock for signal clk. The clock repeats every 20 time units and is set to a '0' value at time 0 and a '1' value at time 10.

The next command (list \*) allows the designer to write all the signal values to an output file. The \* specifies that all signals be written to the file.

The next few commands in the file set up stimulus values on the counter input signals. The force command sets the signal to a value until it is

changed by another force command. The input signals are all set to an initial value and the run command advances simulation time and runs the simulation. All of the input values are propagated appropriately through the design.

After the run command has finished, the new input stimulus values are set up with more force commands, and the simulation is run again. This process continues until all stimulus has been run through the design. The write command near the end of the file writes the results of the simulation to a file. The designer can analyze the output file to determine if the design is correct or use a file compare facility to automatically compare the DUT results to known good results.

The advantages of a simulator-specific testbench are that it is fairly quick and easy to generate, and it can be loaded and reloaded into the simulator without shutting the simulator down and starting over every time. A simulation can be run, the results analyzed, simulation time reset to 0, a stimulus file loaded, and the simulator run again.

The disadvantage of the simulator-specific testbench is that the testbench is specific to one simulator and cannot be easily migrated. If the design is to be passed to another design group using another simulator, the testbenches need to be rewritten in the new command language.

# **Hybrid Testbenches**

Hybrid testbenches do not utilize only one technique, but a combination of a number of techniques. Hybrid testbenches can use a full testbench approach but have some of the stimulus data generated in the testbench rather than read from a file. Hybrid testbenches can also mix simulator-specific commands with stimulus read from a file.

Following is a sample hybrid testbench:

```
USE WORK.count types.all;
ARCHITECTURE hybrid OF testbench IS
    -----
    -- component declaration for counter
    ______
    COMPONENT count
    PORT (clk : IN std_logic;
          ld : IN std_logic;
          up dwn : IN std logic;
          clk_en : IN std_logic;
          din : IN bit8;
          gout : INOUT bit8);
    END COMPONENT;
    SIGNAL ld, up_dwn, clk_en : std_logic;
    SIGNAL clk : std logic := '0';
    SIGNAL qout, din : bit8;
BEGIN
    -- instantiate the component
    uut: count
        PORT MAP(clk => clk,
                 ld => ld,
                 up dwn => up dwn,
                 clk en => clk en,
                 din => din,
                 qout => qout);
    -- Generate the system clock
    clk <= not clk after 10 ns;
    -- provide stimulus and check the result
    test: PROCESS
      VARIABLE tmpclk, tmpld, tmpup dwn, tmpclk en :
        std logic;
      VARIABLE tmpqout, tmpdin : bit8;
      FILE vector file : text IS IN "counter.txt";
      VARIABLE 1 : line;
      VARIABLE vector time : time;
      VARIABLE r : real;
      VARIABLE good number, good val : boolean;
      VARIABLE space : character;
    BEGIN
    WHILE NOT endfile (vector file) LOOP
        readline(vector file, 1);
        -- read the time from the beginning of the line
        -- skip the line if it doesn't start with a number
```

```
read(1, r, good => good_number);
    NEXT WHEN NOT good number;
    vector time := r * 1 ns;
                                      -- convert real
                                         number to time
    IF (now < vector time) THEN</pre>
                                      -- wait until the
                                         vector time
    WAIT FOR vector time - now;
    END IF:
    read(1, space); --- skip a space
    -- read ld value
    read(1,tmpld, good val);
    assert good val REPORT "bad ld value";
    -- read up dwn value
    read(1,tmpup dwn, good val);
    assert good val REPORT "bad up dwn value";
    -- read clk en value
    read(1,tmpclk en, good val);
    assert good val REPORT "bad clk en value";
    read(1, space); --- skip a space
    -- read din value
    read(1, tmpdin, good_val);
    assert good val REPORT "bad din value";
    ld <= tmpld;</pre>
    up dwn <= tmpup dwn;
    clk en <= tmpclk en;
    din <= tmpdin;
END LOOP;
ASSERT false REPORT "Test complete";
WAIT;
END PROCESS;
```

The hybrid testbench example looks very similar to the stimulus only testbench example except that, right after the counter component instantiation, the system clock is generated by a signal assignment statement. Signal clk is assigned the value of not clk after 10 nanoseconds. This statement creates a periodic waveform with a period of 20 nanoseconds.

END;

The testbench does not read signal clock from the vector file. The vector file contains changes only on signals other than clock. This results in a much smaller file that can be read much faster. Following is the hybrid vector file:

```
--- vector file for counter
-- time ld up_dwn clk_en din
10 001 0
20 101 50
30 001 0
100 101 0
110 001 0
250 101 35
260 001 0
```

If this example were a full testbench, the vector file would not be shorter because a vector would be needed on each clock transition to specify the output results for comparison.

The advantage of the hybrid testbench is that less data needs to be read from a vector file. Stimulus data is instead provided by either simulator command language commands or generated in the testbench.

The disadvantage of the hybrid testbench is that it is more difficult to change data from run to run when the hybrid testbench generates the stimulus in the testbench. In the case where simulator command language commands are used to generate stimulus, the testbench is less portable.

## **Fast Testbench**

All of the testbench styles discussed so far have one common trait: They can become the limiting factor in how fast a simulation can run. This is especially true of the testbenches that read data from vector files. These files can become very large, and the time it takes to read a vector and process the vector can be the limiting factor in how fast the simulator executes. The same can be true of the simulator-specific testbench if the simulator does not read the entire command file in at the start of simulation. If the file is read in chunks, the file read operation can significantly slow the simulation.

To get around these problems, a designer can elect to use a fast testbench. The fast testbench is optimized for speed and typically does not limit the speed of the simulation, unless the design is very small.

Following is an example fast testbench:

```
USE WORK.count_types.all;
ARCHITECTURE fast OF testbench IS
     -- component declaration for counter
    ______
    COMPONENT count
    PORT (clk : IN std_logic;
          ld : IN std logic;
          up dwn : IN std logic;
          clk_en : IN std_logic;
          din : IN bit8;
          qout : INOUT bit8);
    END COMPONENT;
    SIGNAL clk, ld, up dwn, clk en : std logic := '0';
    SIGNAL qout, din : bit8;
BEGIN
    -- instantiate the component
    uut: count
        PORT MAP(clk => clk,
                  ld => ld,
                  up dwn => up dwn,
                  clk en => clk en,
                  din => din,
                  qout => qout);
    -- generate the clock in the testbench
    clk <= not clk after 10 ns;
    -- provide stimulus and check the result
    test: PROCESS
      TYPE stim vec is
        RECORD
          event_time : time;
          ld : std_logic;
          up dwn : std logic;
          clk en : std logic;
          din : bit8;
          qout : bit8;
        END RECORD;
      TYPE vec array is array(0 to 8) of stim vec;
      VARIABLE stim_array : vec_array := (
        (0 ns, '0', '0', '1', 10, 10),
        (20 ns, '1', '0', '1', 100, 2),
                 `0', `0', `1', 0,
        (30 ns,
        (100 ns, '1', '0', '1', 55,
        (110 ns, '0', '0', '1', 0,
                                     0),
        (150 ns, '1', '0', '1', 150, 58),
        (160 ns, '0', '0', '1', 0,
```

```
(250 ns, '1', '0', '1', 201, 160),
         (260 ns, '0', '0', '1', 0,
      VARIABLE ev time : time;
    BEGIN
    FOR i in stim array'RANGE LOOP
         ev time := stim array(i).event time;
         IF (now < ev time) THEN
                                       -- wait until the
                                          vector time
           WAIT FOR ev time - now;
         END IF;
         -- assign ld value
         ld <= stim array(i).ld;</pre>
         -- assign up dwn value
         up dwn <= stim array(i).up dwn;
         -- assign clk en value
         clk en <= stim array(i).clk en;</pre>
         -- assign din value
         din <= stim array(i).din;</pre>
         -- check qout value
         assert qout = stim array(i).qout REPORT "vector
           mismatch";
    END LOOP;
    ASSERT false REPORT "Test complete";
    WAIT;
    END PROCESS;
END;
```

The fast testbench looks similar to the other testbench styles in that it has a top-level entity that instantiates a DUT and a process that generates the stimulus. What's different is that, instead of reading the stimulus vectors from a file, the vectors are compiled into the testbench model.

The testbench declares a record type that contains a field for each input signal (and output signal, if a full testbench is being modeled). Next, the model declares an array of the record type that contains the vector values. A variable of the array type is declared and then initialized with the vector values. A while loop reads each record of the array, waits until the vector time is active, and applies the vector values to the design inputs, similar to the way the file was read using TextIO. Notice that array and record indexing is used to select each signal value.

The advantages of the fast testbench are that it executes extremely fast and doesn't suffer from the operating system file overhead of reading a file.

A disadvantage is that the compiled model can get very large if the number of vectors is large, making compile time long and simulator memory usage excessive. Another disadvantage of the fast testbench is that the model is not easily changed between simulation runs. Changing the testbench requires a recompilation step. Therefore, the fast testbench is most useful for models that need fast vector application and the vectors can be run in a small- or medium-sized loop where the vectors are applied again and again.

The advantages and disadvantages of each kind of testbench type are shown in Figure 14-3.

Notice that the stimulus only and full testbenches use TextIO. This can limit their speed if the DUT requires a lot of vector input. However, the advantages of using TextIO is the ease of changing the input data. No recompilation step is required to change the stimulus data. All that is required to make a change to the input stimulus is to change the input file and restart the simulation.

The simulator-specific testbench is also very easy to change because it is typically an interpreted command language. Interpreted command languages don't need a separate compile step. Updating the command language file and reloading it in the simulator is all that is required to make a change. The price of this flexibility, however, may be slow execution speed. An interpreted command language doesn't need to be compiled, but may not execute fast depending on how many vectors are needed how quickly. A design that needs a lot of vectors very quickly may be limited by the speed of the interpreter.

The fast testbench really excels at going fast, but is much more difficult to change quickly than some of the other testbench types. To make a change, the vectors must be updated and the testbench recompiled. If the vector file is large, this process can take an excessive amount of time. Now that we have discussed testbenches, let's use one to simulate the CPU for correctness.

**Figure 14-3**Testbench
Advantages and
Disadvantages.

|                    | Speed          | Flexibility | Portability |
|--------------------|----------------|-------------|-------------|
| Stimulus Only      | Slow           | High        | High        |
| Full               | Slow           | High        | High        |
| Simulator Specific | Medium         | High        | Low         |
| Hybrid             | Medium         | Medium      | High        |
| Fast               | Extremely Fast | Low         | High        |

# **CPU Simulation**

Simulating the CPU design is different from most other entities because the CPU design doesn't need much outside stimulus. The memory device provides the input data for the CPU much as a stimulus file would for other entities. The CPU reads its program from the memory device. The CPU need only have the clk signal and reset signal stimulated properly, and the CPU reads and executes instructions from that point forward.

The only stimulus needed to start the operation of the CPU is a uniform signal applied to the clk input and a pulse applied to the reset input for at least 2 clock cycles. This starts the CPU into the reset sequence. After the reset sequence has been started, the CPU is initialized and starts executing the CPU instructions from the mem entity.

The CPU is simulated as stimulus only initially to verify that the device seems to be functioning. More complex testbenches need to be created that include comparison against a known good result to verify correctness. The simplest method for doing this is to manually verify the results the first time, capture the output results, and then use them for comparison later.

The first step in simulating the CPU is to compile all the files that make up the design into a format that the simulator can use. The compiled format is loaded into the simulator, and the simulation is executed. The ModelSim simulator from Model Technology is used for the simulation process.

The first step in compiling all of the files in the design is to create one or more libraries to store the compiled data. The default library to store the compiled data is a library called work. The name work is the logical name of the library; the physical location of the library can be anywhere. To create a library, the VLIB command is used as shown here:

#### vlib work

This creates the work library in the current working directory of the current disk. After the library has been created, the VHDL source files for the design can be compiled into the target library. To compile each of the files, the VCOM command must be run either from the GUI (Graphical User Interface) or from the command line. Most of the operations of the simulator have a GUI method of performing the command line command. This allows casual users as well as expert users to effectively use the simulator. Normally, casual users use the GUI and experts use the command line and script interface.

To compile a file from the GUI, the file is selected in the compile dialog box as shown in Figure 14-4.

The GUI includes a file browser that allows the designer to select the files to compile and then click the Compile button to compile the file.

To compile a file from the command line interface, the following command is issued:

```
vcom cpu lib.vhd
```

This checks that the VHDL syntax is correct and converts the VHDL syntax to the binary format needed to simulate the design. Following is a complete script that compiles all of the files in the proper order:

```
vcom cpu_lib.vhd
vcom alu.vhd
vcom comp.vhd
vcom reg.vhd
vcom shift.vhd
vcom control.vhd
```

**Figure 14-4**Compile VHDL
Source Dialog Box.

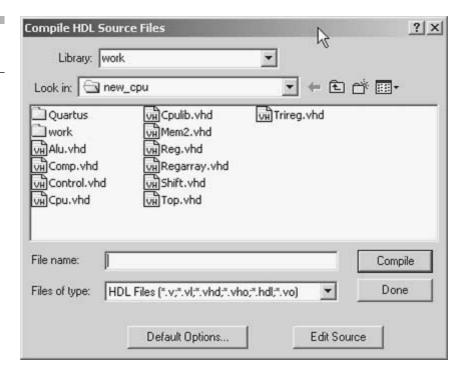

```
vcom regarray.vhd
vcom trireg.vhd
vcom cpu.vhd
vcom mem.vhd
vcom top.vhd
```

After all of the files have been compiled, the design can be loaded into the simulator for verification. This can be initiated from the GUI or from the command line with the following command:

```
vsim -lib work top behave
```

This command specifies the library (work), entity (top), and architecture (behave) or configuration to simulate. After the design has been loaded, the simulator needs stimulus for the design and specification of what data to monitor. For this simulation, the current\_state, the memory interface, program counter, and other signals are monitored. Figure 14-5 shows a waveform display of the reset sequence of the CPU.

From this display, we can verify that the CPU is functioning properly. At time 0, the reset signal is set to a '1' value, which puts the CPU into state reset1, the first state of the reset sequence. After the reset signal is set to '0', the CPU can begin performing the reset sequence. The two most interesting signals to examine are current\_state and next\_state. Notice that, while the reset input is a '1', the CPU remains in state reset1. After signal reset is set to a '0', on the next rising edge of signal clock, current\_state advances to state reset2.

Each clock rising edge after that causes the CPU to advance to the next state. At state reset3, the data bus receives the value 0000 to be used as the starting address for the first instruction. At state reset4, register

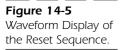

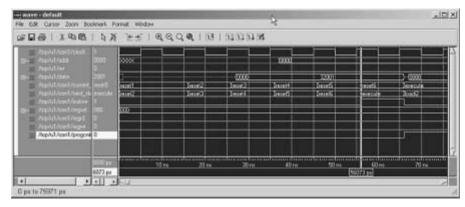

addreg is loaded with the data bus value so that the 0000 value can be used to drive the addr bus. At state reset5, the data bus is driven with the instruction data from component mem at address 0. This data is then loaded into register instruction contents.

The next state after reset6 is the first execution step of the instruction that was just fetched from the memory. Looking back at the description of the mem entity, we can see that the first instruction loads register 1 with the source address of the copy operation. Figure 14-6 shows the waveform display after the reset sequence has completed and the first instruction has started to execute.

This instruction is a LoadI (Load Immediate) instruction that uses two words of the memory. The instruction is shown here:

LoadI 1, #

The first word of the instruction specifies the behavior of the instruction, and the second specifies the data to be loaded into the register specified by the instruction. This instruction first puts the program counter value to the data bus so that the value can be incremented. The program counter is then able to read the second word of the instruction that contains the data to be loaded into reg 1.

During state execute, the program counter is incremented and the incremented value can be found as the output of the ALU aluout. During states loadi2, loadi3, and loadi4, this value is transferred to register addreg and data is read from mem entity in state loadi5. During state loadi6, data from memory is loaded into register 1.

**Figure 14-6**Waveform Display after the Reset
Sequence Has
Completed.

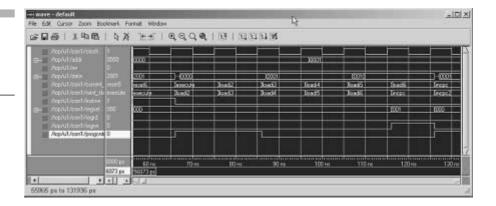

After the load instruction has executed all of the states, to complete the load instruction, the CPU advances to a set of states that increments the program counter register to point to the next instruction.

The CPU performs three load instructions to load the proper CPU registers before the block copy can proceed. A final load instruction is performed which loads the value to be copied into register 3. At this point, the CPU program counter is pointing to address 7, a store instruction. This instruction uses the address in reg 2 to store the value in reg 3 to the new location. A waveform display showing the store instruction is shown in Figure 14-7.

During state execute, the value of reg2 is read to the data bus where it is copied to the address register in state store2. During store3, register array (3) drives the data bus with the data to be stored. During state store4, the value is written to the mem address.

After the store instruction is completed, the CPU checks to see if the block copy operation has completed. This is accomplished by the instruction at location 8, which branches back to instruction 00 if reg 1 is greater than reg 6. This instruction execution is shown Figure 14-8.

The first step is to read the value of register 1. This value is stored to register opreg during state bgti2. Next, the value of reg6 is read and a comparison is performed. Notice that signal compout stays a '0' value because the greater than operation failed; therefore, the branch operation is be performed.

This set of instructions is performed a number of times until the source array is copied to the destination array. The source array is shown in Figure 14-9.

The array starts at location 16 and continues to location 31. The pattern stored in the source array is a very simple one that starts at 1 and ends

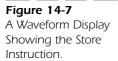

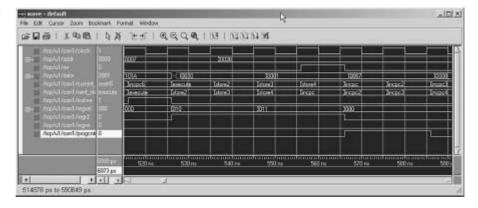

Figure 14-8 **Branch Instruction** execution.

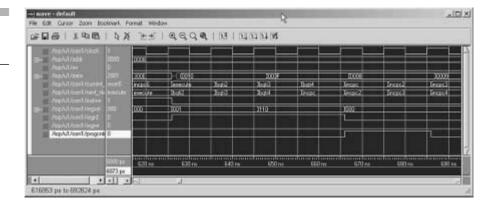

Figure 14-9 The Source Array.

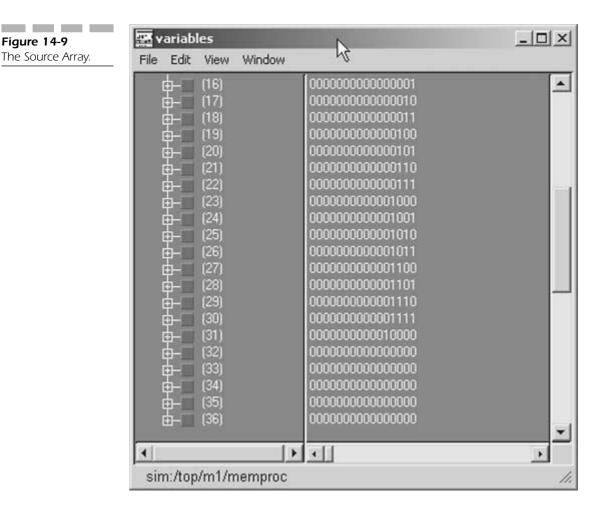

at 16. Figure 14-10 shows the destination array before the copy operation has completed.

The destination array starts at location 48 and ends at location 63. The destination array is shown after two copy operations have been performed. Notice that location 48 has the first value, and location 49 has the second value. A complete simulation run completely copies one array to another. All of the examples that allow the reader to duplicate the simulation of the CPU are found on the CD that comes with this book.

#### **SUMMARY**

In this chapter, we examined what was necessary to perform a functional verification of the CPU design and walked through one loop of the block copy operation CPU simulation. In the next chapter, we synthesize the CPU description to a target FPGA device for implementation.

Figure 14-10
The Destination Array
Before the Copy
Operation Has
Completed.

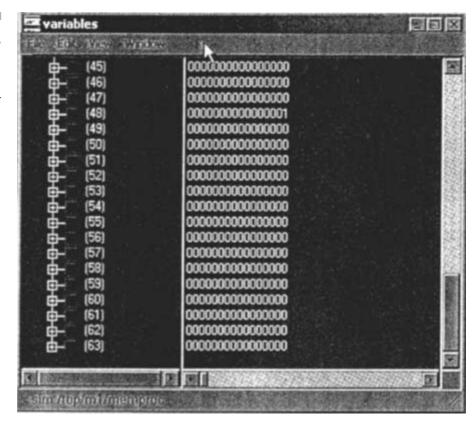

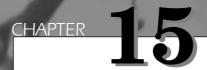

# CPU Design: Synthesis Results

After the CPU has been functionally verified, the design can be implemented in actual hardware. This chapter describes the synthesis process and synthesis results of the CPU RTL description. The VHDL design description is optimized and mapped to a programmable logic device. As opposed to an ASIC device, these devices can be programmed by designers at their desks, and most can be reprogrammed to fix errors later.

A synthesis tool is used to read in the VHDL description and map the description to the target programmable logic device. The synthesis tool reads all the VHDL source files, links them together (elaborate), optimizes the design, and then maps the optimized description to the target technology. The synthesis tool used is the Leonardo Spectrum synthesis tool from Exemplar Logic. This is a popular synthesis tool in the FPGA (*Field Programmable Gate Array*) market and produces very good results quickly.

358 Chapter Fifteen

**Figure 15-1**Leonardo Spectrum
User Interface.

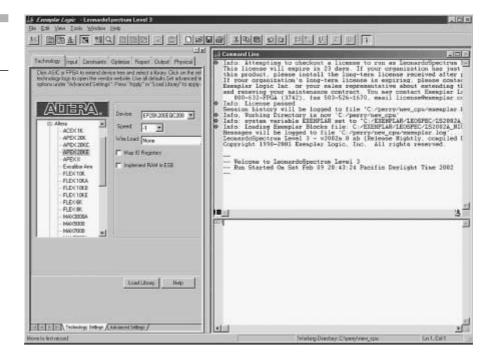

The first step in the synthesis process is to read all the files of the design into the synthesis tool. This can be accomplished either by using the synthesis tool GUI (*Graphical User Interface*) or by issuing command language commands. First time or casual users will probably use the GUI because no command language syntax knowledge is required, and all operations can be accomplished through menu clicks. Everyday users of the tool quickly learn the command language of the synthesis tool, create scripts that build up the design, and run those scripts to create the design. This provides a repeatable method of creating the design.

The Leonardo Spectrum GUI is shown in Figure 15-1.

Leonardo Spectrum contains a Quick Setup guide that allows the designer to easily specify the source files for the design, the target technology, the target device and speed grade, the clock frequency, and the output file. Once this information has been specified, the flow can be run to create the netlist for the target device. This example will use the Advanced GUI because the hierarchy will be preserved to get a better idea of the size of each design block.

The first step is to select the Technology tab. In this section the target technology will be set: the device package and the speed grade of the target technology. In this example we chose Altera Apex 20KE technology

**Figure 15-2** Leonardo Spectrum Technology Tab.

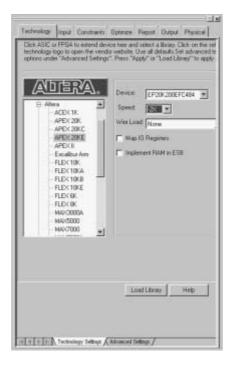

as the target technology. Then a default package is chosen, and the actual package can be selected from a list. We use the EP20K200EFC484 package because this design will be targeted to that device. The speed grade determines how fast the device will operate. In this example we use the fastest device, the 2X speed grade. These settings are shown in Figure 15-2. Finally the target technology is loaded into the synthesis tool by selecting the Load Library button.

Our next step is to read the VHDL files into the synthesis tool by selecting the Input tab. The result is shown in Figure 15-3.

We then select the File Folder button next to the working Directory text. This brings up the working directory selection box (see Figure 15-4). We choose the working directory by navigating to the directory containing the design source files.

The source files can now be read into Leonardo Spectrum using the Set Input Files dialog box. We select the file folder button next to the Open Files text (see Figure 15-3). This dialog box allows us to select one or more files to be added to the list of files for the design. In Figure 15-5 all the design files are selected except the testbench (mem2.vhd) and top level that instantiates the testbench (top.vhd). Clicking the Open button will add all the files to the design file list.

360 Chapter Fifteen

**Figure 15-3**Select Input Files Dialog Box.

\_\_\_\_

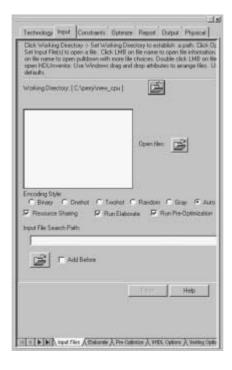

**Figure 15-4**Set Working Directory.

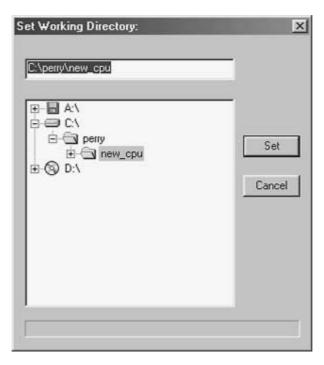

**Figure 15-5**Select Input Files.

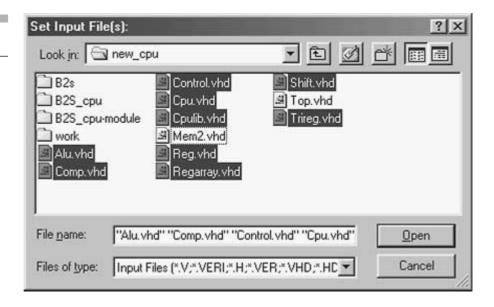

The order that the files are read in is determined by the order in the list. The first to be read is the top of the list. In VHDL the order of reading files is important so that package files are read in before they are used. Also the top level of the design should be read in last so that the design is properly elaborated. In Figure 15-6 the list of files has been reordered so that the package file, cpulib.vhd, is now read first, and the design top level, cpu.vhd, is now read last. Files are moved in the list by selecting them, and dragging and dropping to the new location. Now that the files are in the proper order all the design files can be read into the synthesis tool by selecting the Read button.

Now that the design has been read into the system, constraints can be placed on the design to control how the design is implemented. For instance timing constraints, input constraints, and output constraints can all be entered at this point. For this example we will only enter a clock constraint. The clock constraint will specify the minimum clock frequency for the design. This will give the synthesis tool a target frequency with which to implement all logic. The clock constraint is specified as shown in Figure 15-7.

Now that the library has been loaded, the design files read in, and the constraints specified, the design can be optimized. Select the Optimize tab to invoke the optimization user interface. For this example optimizing for area is used to create a small design. The hierarchy of the design will be preserved to get an idea of the size of each block. In general if the design

362 Chapter Fifteen

**Figure 15-6**Set Order of Input Files.

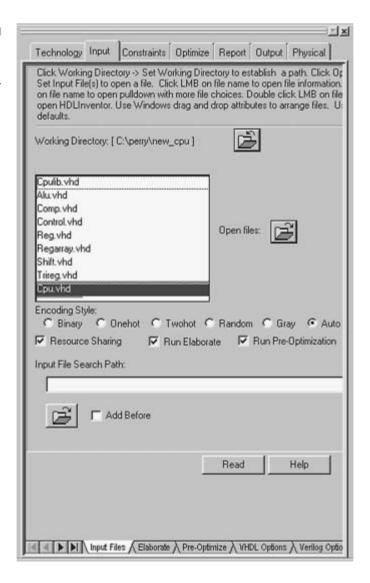

is small enough, removing the hierarchy will create a smaller and faster design. Finally IO pads will not be added to the design as the Altera place and route tool will do this automatically. The optimize user interface with all the switches set is shown in Figure 15-8. Selection of the Optimize button will perform the optimization process and implement the specified design with Apex 20KE technology primitives.

The Report tab is used to generate area and timing reports. An area report gives the size of the design based on the design implementation in the target technology. To generate a report, select the Report Area

Figure 15-7 Set Clock Constraint to 30 Mhz.

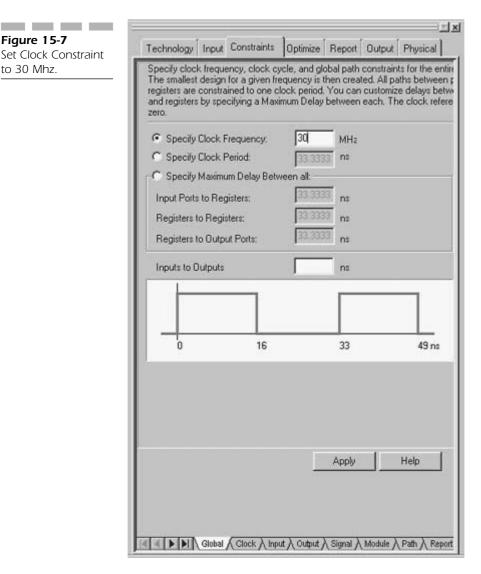

button as shown in Figure 15-9. The report generated will look like the one shown below:

```
->report area -cell usage -all leafs
Cell: cpu
             View: rtl
                           Library: work
                                References
Cell
                      Library
                                             Total Area
GND
                      apex20e
                                     1 x
                                               1
                                                     1 GND
```

364 Chapter Fifteen

**Figure 15-8** Optimize Design.

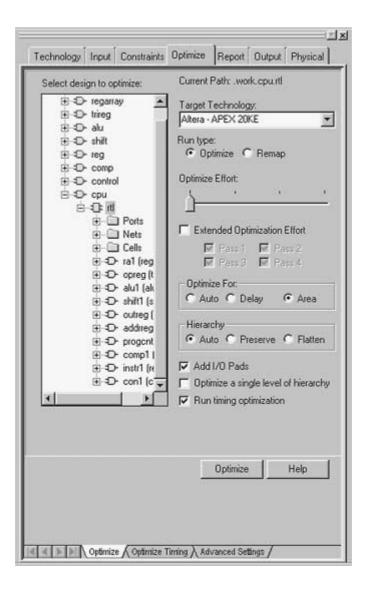

| TRI                 | apex20e | 16 | x | 1   | 16  | TRIs        |
|---------------------|---------|----|---|-----|-----|-------------|
| VCC                 | apex20e | 1  | x | 1   | 1   | VCC         |
| alu                 | work    | 1  | x | 1   | 1   | GND         |
|                     |         |    |   | 156 | 156 | LCs         |
| apex20_lcell_normal | apex20e | 33 | x | 1   | 33  | LCs         |
| comp                | work    | 1  | x | 26  | 26  | LCs         |
| control             | work    | 1  | x | 108 | 108 | LCs         |
|                     |         |    |   | 1   | 1   | GND         |
|                     |         |    |   | 1   | 1   | VCC         |
|                     |         |    |   | 384 | 384 | Memory Bits |

**Figure 15-9** Report Area.

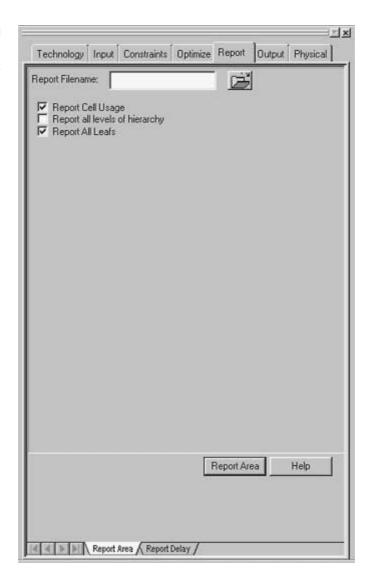

| reg            | work | 1 x | 11  | 11 LCs          |
|----------------|------|-----|-----|-----------------|
|                |      |     | 1   | 1 GND           |
| reg            | work | 1 x | 16  | 16 LCs          |
|                |      |     | 1   | 1 GND           |
| regarray_notri | work | 1 x | 1   | 1 VCC           |
|                |      |     | 128 | 128 Memory Bits |
| shift          | work | 1 x | 1   | 1 shift         |
| trireg_notri   | work | 3 x | 16  | 48 LCs          |
|                |      |     | 1   | 3 GND           |

Number of ports :

```
Number of nets :
                                   198
Number of instances :
                                    61
Number of references to this view:
                                     0
total accumulated area:
             DELAY
                         flex10
                                    8 x
      Number of GND :
                                         8
                                       398
      Number of LCs :
      Number of Memory Bits :
                                       512
      Number of TRIs :
                                       16
      Number of VCC:
                                         1
      Number of SHIFT:
      Number of accumulated instances :
     *****************
     Device Utilization for EP20K200EFC484
     ***************
     Resource
                           Used
                                  Avail
                                          Utilization
                           37
                                  376
                                            9.84%
     IOs
     LCs
                            398
                                   8320
                                            4.78%
                           512
                                   106496
     Memory Bits
     Info, Command 'report area' finished successfully
```

The last step in the synthesis process is to write out a gate-level description for the optimized design. For this example the output format used will be EDIF. The common term for this output file is a netlist, because it describes the primitives used in the design and the signals (or nets—short for networks) used to connect these primitives. To generate the netlist select the Output tab, modify the name of the output file as necessary, and then select the Write button. This is shown in Figure 15-10.

This netlist will now be passed to the Altera place and route tools to create the actual implementation of the device. This process is described in the next chapter.

### **SUMMARY**

In this chapter, we synthesized all of the VHDL RTL descriptions of the CPU and analyzed the results. In the next chapter, we read the synthesized netlist into the place and route tools, and run the place and route to implement the design in the target technology.

Figure 15-10

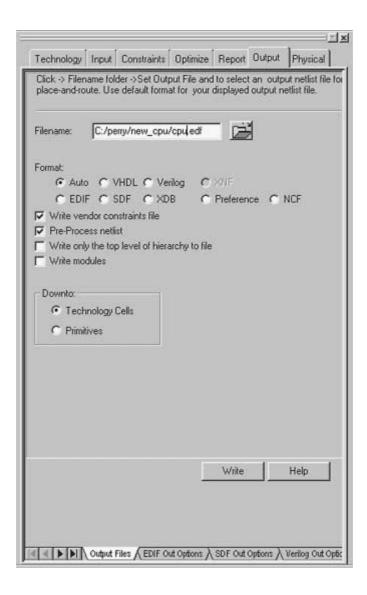

# CHAPTER 16

# Place and Route

This chapter discusses the process of implementing the synthesis netlist of the CPU design into a target FPGA device. The place and route tools read the netlist, extract the components and nets from the netlist, place the components on the target device, and interconnect the components using the specified interconnections. After the place and route process is complete, the designer has an implementation of the design in the target technology. The implementation still needs to be verified for logical and timing correctness.

370 Chapter Sixteen

**Figure 16-1**Place and Route Process.

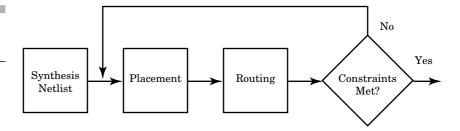

## **Place and Route Process**

The place and route process places each macro from the synthesis netlist into an available location on the target silicon and connects the macros using routing resources available on the target silicon. The place and route process is shown in Figure 16-1.

The synthesis netlist is input to the placement process. The placement process analyzes all of the macros used in the design and their connectivity to try to determine an optimal placement for the macros. The placement algorithms take into account a number of technology-specific factors of the target technology to determine whether a particular placement is good or not. After a trial placement and signal route is attempted, the design is analyzed with respect to timing constraints. If the timing constraints are not met, the place and route software continues to try different placements and signal routing to try to meet the constraints.

Typical target devices have areas of the chip where logical functions are placed, and areas where interconnect signals are routed to connect the logical functions. This is shown in Figure 16-2.

The device is split into a number of logic areas with routing channels that surround the logic areas. Logic areas contain the logical gates to implement the boolean function of the design. Routing channels contain the signals that are used to connect the logical gates together. For FPGA devices, the routing channels contain programmable interconnect wires. FPGA devices use an onboard RAM to store the value of programmable switches that are used to form the signal interconnections. By enabling the proper sets of pass transistor gates, signal interconnections between logic gates can be formed as shown in the example in Figure 16-3.

To make a connection from logic block 1 to logic block 3, all of the switches shown need to be enabled with a logic 1 value. The logic gates of the devices are connected to local routing signals that can be connected to more global routing signals by pass transistors that bridge the two signals. The control signals of the pass transistors are stored in a loadable

Place and Route 371

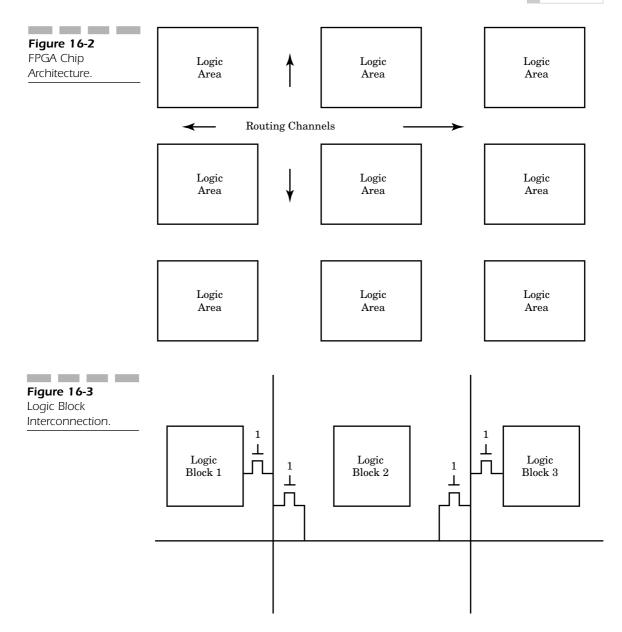

RAM. The place and route tool generates the RAM image to be loaded into the RAM on the device.

The routing channels contain vertical and horizontal lines. The horizontal wires connect devices within a row, while the vertical lines allow connections across rows. Most routing channels contain wires of different

372 Chapter Sixteen

**Figure 16-4**Vertical and Horizontal Routing.

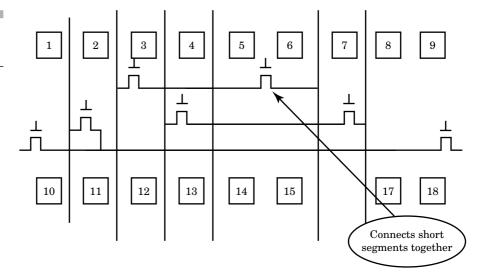

lengths that allow connections to adjacent logic areas. Sometimes, longer connections are needed, and either a longer line must be used or shorter lines must be connected together to form the connection. This is shown in Figure 16-4.

The job of the place and route tool is to create the programming files that will be used to specify the logic function of the logic macros in the logic areas and the switch programming of the wires used to connect the macros together. Too many switches on a routed signal can cause some negative performance effects. Each switch adds capacitance and resistance to the routed signal. After only a few connections, signals start to slow significantly because of the capacitance and resistance of the line.

The place and route tool, therefore, must try to minimize long connections and the number of switches for a particular signal to create designs with the highest speed. To get the highest utilization, the place and route tools need to pack as many of the logical functions into a logic area as possible and then use as much local routing resources as possible to connect these functions.

The place and route tools can make tradeoffs if the speed-critical signals are known ahead of time and are implemented using the highest speed interconnect signals. The placement algorithm also tries to place logical gates on the critical path close to each other so that local interconnect can be used to connect the gates. Local interconnect is usually very fast because the wires are short. Short wires have less capacitance and resistance and, therefore, can operate at much higher speeds.

# **Placing and Routing the Device**

The target device for the CPU design, as mentioned in earlier chapters, is an FPGA device. The device used is the Apex 20KE architecture from Altera. The place and route tools used with the Apex 20KE architecture are in the Quartus toolset. Quartus is a set of tools that includes not only place and route, but VHDL entry, VHDL simulation, gate-level simulation, and timing analysis. The first step in the process is to compile the design into the place and route environment.

## Setting Up a Project

Most tools that work on a design with multiple data descriptions have a project manager to keep all of the files for that design in one place. This facilitates file management of the design. The first step in the place and route process is to set up a project. In the case of the Quartus environment, the project is usually named the same as the output EDIF file from synthesis. The Quartus user interface is shown in Figure 16-5.

Selecting the File Project Wizard menu item will bring up a wizard that walks the user through the creation of a new project. The first pane

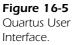

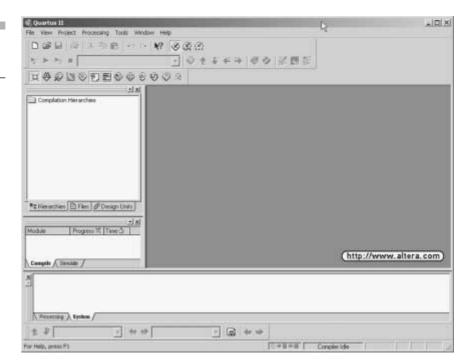

374 Chapter Sixteen

of this wizard is shown in Figure 16-6. This introduces the concept of a wizard to the user.

The next step is to select the directory that contains the EDIF file that was generated by Leonardo Spectrum. In Figure 16-7, the directory of the EDIF file, the name of the project, and the name of the top-level entity are specified. It is usually a good idea to make the name of the project and top-level entity the same.

The next step in the wizard is to add the EDIF file to the project. Clicking the next button brings up the interface shown in Figure 16-8. Using the button with the three dots, the file user can find the file and add it to the project.

The next step is to specify the EDA settings so that the EDIF file can be properly interpreted. Use the Project EDA Tool Settings menu item to invoke the EDA Tool Settings Dialog box shown in Figure 16-9. The Design entry/synthesis tool item needs to be changed to Leonardo Spectrum.

The next step is to select the physical device to implement. Remember we will use the EP20K200EFC484 device. This device is selected from the list of devices shown in Figure 16-10. The Chips and Devices tab displays a list of devices to select from. The list includes the device and the speed grade.

Finally the device pins need to be assigned to the ports of the VHDL design. The cpu clock port must be assigned to a pad driver that is capable

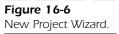

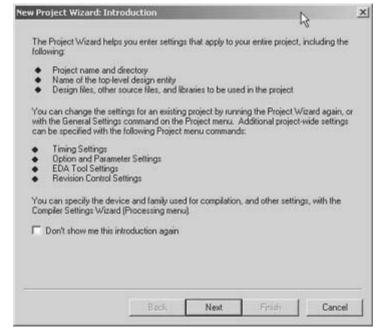

**Figure 16-7**New Project Settings.

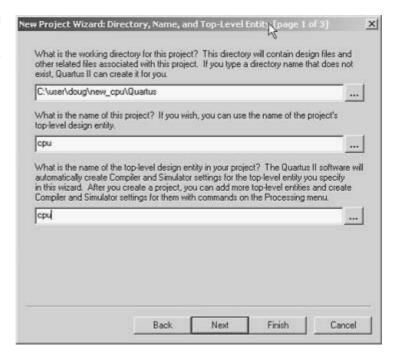

**Figure 16-8**Specify Project Input File.

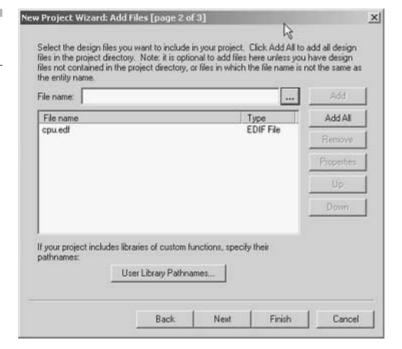

376 Chapter Sixteen

**Figure 16-9** EDA Tool Settings Dialog Box

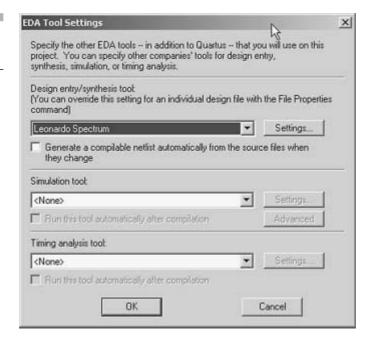

**Figure 16-10**Specify Target
Device.

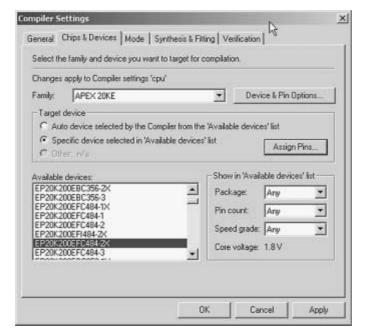

Place and Route 377

**Figure 16-11** Specify Pin Assignments.

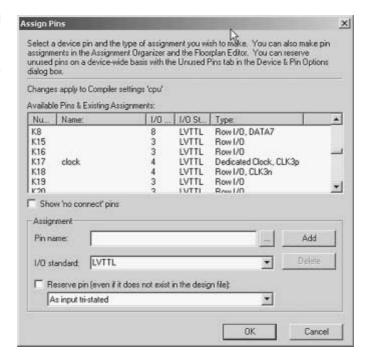

of driving all the flip flops in the design. This requires a clock buffer rather than a standard buffer. In Figure 16-11 the clock port is assigned to a dedicated clock buffer port.

Now that all the parameters have been specified, the place and route process can be run by selecting the Processing Start Compilation menu item. After the compilation process completes, the results are displayed (see Figure 16-12).

#### **SUMMARY**

In this chapter, the netlist output from the synthesis tool was read by the place and route tool, and an implementation of the netlist was generated. We examined the process required to run the place and route tool, the inputs to the place and route tool, and the outputs from it. In the next chapter, we examine how to verify that the design created from the place and route tool meets our requirements.

378 **Chapter Sixteen** 

**Figure 16-12** Results after Compilation.

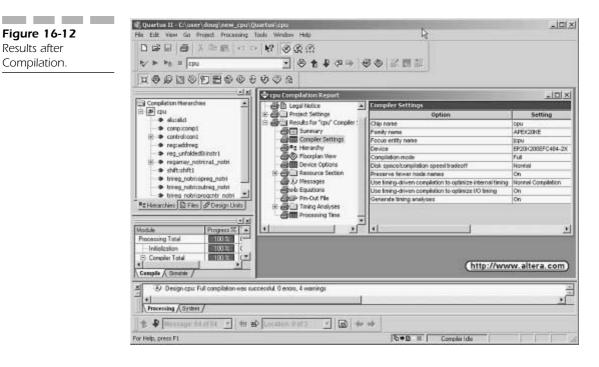

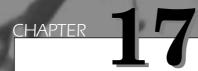

# CPU: VITAL Simulation

The last step in the high-density FPGA design process is to run gate-level timing simulation of the design. Figure 17-1 shows the high-density FPGA design flow. The place and route process produces a number of files that need to be verified before the design is implemented. The gate-level timing simulation process verifies that the design from the place and route process is correct from a timing and functional point of view.

Within VHDL, this process is implemented using VITAL. VITAL is an IEEE standard that is used for modeling accurate timing at the gate level. VITAL is an acronym for the VHDL Initiative Toward ASIC Libraries. VITAL specifies a standard method of writing ASIC or FPGA libraries so that timing can be back-annotated. VITAL libraries used in concert with a VITAL-compliant VHDL simulator can perform gate-level timing simulation of the target design.

**Figure 17-1**High-Density Design Flow.

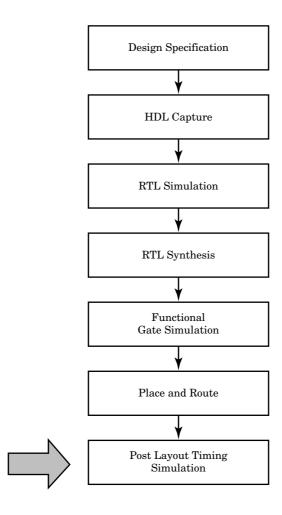

The VITAL process is shown in Figure 17-2.

The place and route tools generate two VITAL-compliant simulator input files. The first is a VHDL netlist that contains the interconnections of all of the entities used to model the design. The second is a timing-accurate SDF back-annotation file used to input post-route timing into the VITAL simulation. There is a third input needed to the simulation process. The third input is the VITAL library that describes all of the behavior of the entities used to implement the design. In the next few sections, we examine each of these in more detail.

CPU:Vital Simulation 381

Figure 17-2
VITAL Data Flow.

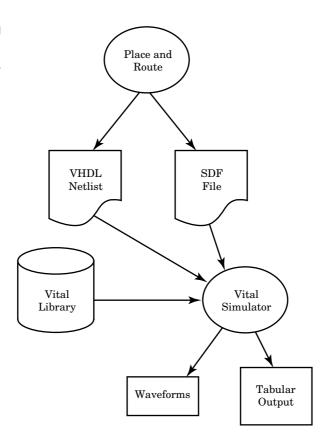

# **VITAL Library**

One of the reasons VITAL was developed was because there were no standard methods of describing timing behavior in VHDL. With no standard method of describing timing, there was also no standard method of describing timing back-annotation. VHDL was also inefficient at modeling gate behavior when compared to gate-level simulators optimized for gate-level performance.

For all these reasons, VITAL was created to allow near gate-level simulation performance with timing accurate models. Some of the features available with VITAL are as follows:

■ Accurate specification of delays—Delays can be specified pin to pin, be dependent on state, or specified in relation to a particular occurrence of a condition.

- Accurate timing check support—Checks include setup checks, hold checks, pulsewidth checks, period checks, and accurate glitch detection.
- *Many ways to specify functionality*—Functionality can be specified with truth tables, state tables, boolean primitives, or a behavioral description.

All of these features give the designer the ability to create timing-accurate FPGA or ASIC libraries.

# VITAL Simulation Process Overview

The place and route tool generates a number of output files, as we saw in the last chapter. The VITAL simulation uses two of these files. The first is the VHDL netlist. This is a file containing component declarations, signals, and component instantiations that connect all of the components together with the declared signals to form the functionality of the design. This file is read by the VITAL simulator and used to create the component connectivity in the database.

The second file is an SDF (Standard Delay Format) file that describes the timing for the design. For each instance in the netlist, this file contains SDF statements that describe the delays and timing checks for the instance. This information is used during simulation to model the timing behavior.

To build the VITAL simulation database, the simulator needs to have a VITAL library that contains components for the target technology and the VHDL netlist and SDF timing file from the place and route tools. The simulator uses the netlist to instantiate the proper instances from the VITAL library in the internal database and then apply timing to the instances with the SDF file. Each of the instances contains a number of generics that receive the timing information. The timing data is used within the model to provide the correct behavior of the underlying device.

# **VITAL Implementation**

VITAL descriptions follow a standard style and make use of standard functions and procedures from two VITAL packages. The VITAL Timing

Package contains procedures and functions for accurate delay modeling, timing checks, and timing error reporting. The VITAL Primitives Package contains built-in primitives that are optimized for simulator performance. Most VITAL-compliant simulators build the primitives package into the simulator for optimum performance.

VITAL contains two styles of modeling that can be back-annotated with SDF timing data for timing-accurate simulation. The first style, VITAL level 1, uses only VITAL primitives for modeling the behavior of the design. The second, VITAL level 0, has the capability to back-annotate timing, but uses behavioral statements to describe the functionality of the design. VITAL level 1 descriptions can be accelerated by VITAL-compliant simulators because the constructs used are built into the simulator. VITAL level 0 descriptions may not be accelerated because these descriptions use behavioral constructs which may not be built in.

# Simple VITAL Model

To understand how the VITAL modeling process works, a simple VITAL model is examined. The model describes the behavior of a 2-input AND gate. The symbol for the AND gate is shown in Figure 17-3.

The AND gate has two inputs, in1 and in2, and an output y. When modeled with VITAL, this device has an input delay on inputs in1 and

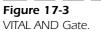

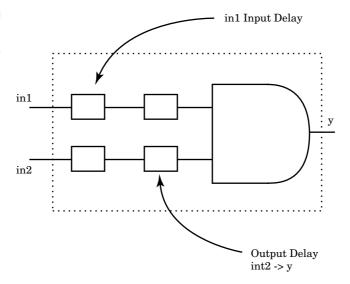

in2, and pin-to-pin delays from input in1 to output y and from input in2 to output y.

Following is the VITAL model that implements the functionality of the AND2 device:

```
---- CELL AND2 ----
library IEEE;
use IEEE.STD LOGIC 1164.all;
use IEEE.VITAL Timing.all;
library alt vtl;
use alt vtl.SUPPORT.all;
-- entity declaration --
entity AND2 is
   generic (
      TimingChecksOn: Boolean := True;
      XGenerationOn: Boolean := False;
      InstancePath: STRING := "*";
      tpd IN1 Y : VitalDelayType01 := DefPropDelay01;
      tpd IN2 Y : VitalDelayType01 := DefPropDelay01;
      tipd_IN1 : VitalDelayType01 := DefPropDelay01;
      tipd IN2 : VitalDelayType01 := DefPropDelay01);
   port(
      Y: out STD LOGIC;
      IN1 : in STD LOGIC;
      IN2 : in
                  STD LOGIC);
   attribute VITAL LEVELO of AND2 : entity is TRUE;
end AND2;
-- architecture body --
architecture AltVITAL of AND2 is
   attribute VITAL LEVEL1 of AltVITAL : architecture is
     TRUE;
   SIGNAL IN1 ipd : STD ULOGIC := 'U';
   SIGNAL IN2 ipd : STD ULOGIC := 'U';
begin
   -----
   -- INPUT PATH DELAYS
   -----
   WireDelay : block
   begin
   VitalWireDelay (IN1 ipd, IN1, tipd IN1);
   VitalWireDelay (IN2_ipd, IN2, tipd_IN2);
   end block;
   ______
   -- BEHAVIOR SECTION
   VITALBehavior : process (IN1 ipd, IN2 ipd)
```

**CPU:Vital Simulation** 

```
-- functionality results
   VARIABLE Results : STD LOGIC VECTOR(1 to 1) :=
                     (others => 'X');
   ALIAS Y zd : STD ULOGIC is Results(1);
   -- output glitch detection variables
   VARIABLE Y GlitchData : VitalGlitchDataType;
   begin
      -----
      -- Functionality Section
      -----
      Y zd := (IN2 ipd) AND (IN1 ipd);
      -- Path Delay Section
      -----
      VitalPathDelay01 (
       OutSignal => Y,
       OutSignalName => "Y",
       OutTemp => Y zd,
       Paths => (0 => (IN1 ipd'last event, tpd IN1 Y,
                      TRUE),
                1 => (IN2 ipd'last event, tpd IN2 Y,
                      TRUE)),
       GlitchData => Y_GlitchData,
       Mode => DefGlitchMode,
       XOn => DefGlitchXOn);
end process;
end AltVITAL;
configuration CFG AND2 VITAL of AND2 is
   for AltVITAL
   end for;
end CFG AND2 VITAL;
```

The model looks like standard VHDL with some different packages included. In fact, the model is standard VHDL. The entity contains declarations for the STD\_1164 packages for the signal logic types, but also contains use clauses for the VITAL timing package. The VITAL timing package is needed in the entity for and to provide the type declarations for the entity generics.

The entity statement contains four generics that are used to pass delay information to the model. Each of the generics has a prefix that represents the type of the delay. Generic tipd\_in1 is an input delay for input in1. Generic tipd in2 is an input delay for input in2. Generic

tpd\_in1\_y models the pin-to-pin delay from input in1 to output y. Generic tidp\_in2\_y models the pin-to-pin delay from input in2 to output y.

The timing information passed to these generics comes from the SDF file generated by the place and route tool. Each of the delays passed to the entity is instance specific.

Each of the generics has a type associated with it that represents how many delay values can be held. In this example, the generic contains two values. Delay trol represents the delay value when the signal changes from a '0' to '1' value. Delay trlo represents the delay when the signal changes from a '1' to '0' value.

The entity also contains other generics that control functionality of the VITAL model. This example contains a generic called TimingCheckson that controls whether or not the timing check functions in the VITAL model are executed or not. Finally, the entity contains the input and output ports for the model.

## VITAL Architecture

The architecture for the VITAL model contains four distinct code areas. These are the wire delay section, the timing violation section, the function description section, and the path delay section. Not all models contain all of these sections. Some models are purely combinational and do not need timing check sections.

## **Wire Delay Section**

The first section of the architecture is the wire delay section. The and architecture starts with a number of library declarations; but notice that the architecture also uses the VITAL primitives package. After the architecture statement, the architecture declares two local signals, in1\_ipd and in2\_ipd, and an attribute. The two signals are used to delay the input signals to the entity. The delay values applied to the two input signals represent the wiring delays to connect the physical gates together. For instance, in Figure 17-4, gate U1 drives gates U2 and U3. The wiring from gate U1 to gate U2 causes 8 nanoseconds of delay in the path, but the wiring from U1 to U3 causes 10 nanoseconds of delay in the path. With separate input delay values for each input, the wiring delays can be modeled correctly.

**Figure 17-4**Wire Delay
Representation.

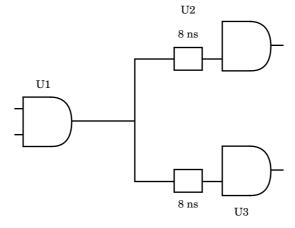

Attribute Vitallevell specifies that the VITAL model is level 1 compliant. Level 1 models are modeled only with VITAL primitives and can be accelerated. Some simulators have compliance checkers that can validate level 1 compliance.

The architecture contains a block labeled WireDelay which contains the VHDL description that actually delays the input signals. The block contains a call to the VitalWireDelay procedure for each input port. The VitalWireDelay procedure delays the input ports by the value passed to the appropriate generic used in the procedure call. In this example, generic tipd\_in1 is used to delay input in1, and generic tipd\_in2 is used to delay input in2.

After the wire delay section is the timing check section. This example has no timing check section because it is a purely combinational gate model.

The next section is the functionality section. This section contains the statements that model the behavior of the device. This section starts with a process labeled VitalBehavior. Notice that the process is sensitive to the delayed versions of the two input signals, inl\_ipd and in2\_ipd. There are a number of local variables declared and a statement that performs an AND function of the two inputs. This AND function can be built into the simulator so that execution can be accelerated.

The last section of the architecture starts with the VitalPathDelay procedure call. This section is the path delay section. This section schedules the new logic values calculated in the functionality section to occur after the appropriate delay. This section consists of a VitalPathDelay01 procedure call for each output from the entity.

The VitalPathDelay01 procedure has a number of parameters passed to it. These parameters are used to control what kind of glitch behavior is wanted, the delays to be used, and the temporary data used to store signal information.

In this example, the VitalPathDelay procedure is passed the following parameters:

- OutSignal—The signal to have the new value placed on it.
- OutSignalName—The name of the output signal to be used in glitch reporting or error reporting.
- OutTemp—A temporary signal used to store the current value of the signal for comparison.
- Paths—An array used to store delay information. There is a table entry for each delay arc through the device.
- GlitchData—A temporary storage area used to store signal state and transition information for use in calculating glitches.
- Mode—Specifies the type of glitch behavior wanted.
- GlitchKind—Specifies the kind of glitches generated, OnEvent or OnDetect.

## Flip-Flop Example

In this next section, we examine another VITAL model with more complexity. This example shows the VITAL model for a DFF device. This device has sequential behavior and needs to have timing checks to check for illegal timing conditions:

```
library IEEE;
use IEEE.STD_LOGIC_1164.all;
use IEEE.VITAL_Timing.all;
use IEEE.VITAL_Primitives.all;
library alt_vtl;
use alt_vtl.SUPPORT.all;
-- entity declaration --
entity DFF is
   generic(
        TimingChecksOn: Boolean := True;
        XGenerationOn: Boolean := False;
        InstancePath: STRING := "*";
```

```
tpd_PRN_Q_negedge : VitalDelayType01 :=
         DefPropDelay01;
      tpd CLRN Q negedge : VitalDelayType01 :=
         DefPropDelay01;
      tpd CLK Q posedge : VitalDelayType01 :=
         DefPropDelay01;
      tsetup D CLK noedge posedge : VitalDelayType :=
         DefSetupHoldCnst;
      tsetup D CLK noedge negedge : VitalDelayType :=
         DefSetupHoldCnst;
      thold D CLK noedge posedge : VitalDelayType :=
         DefSetupHoldCnst;
      thold_D_CLK_noedge_negedge : VitalDelayType :=
         DefSetupHoldCnst;
      tipd D : VitalDelayType01 := DefPropDelay01;
      tipd_CLRN : VitalDelayType01 := DefPropDelay01;
      tipd PRN : VitalDelayType01 := DefPropDelay01;
      tipd CLK : VitalDelayType01 := DefPropDelay01);
   port(
      Q : out STD_LOGIC;
      D : in STD LOGIC;
      CLRN: in STD_LOGIC;
PRN: in STD_LOGIC;
      CLK : in
                   STD LOGIC);
   attribute VITAL LEVELO of DFF : entity is TRUE;
end DFF;
-- architecture body --
architecture AltVITAL of DFF is
   attribute VITAL LEVEL1 of AltVITAL : architecture is
     TRUE;
   SIGNAL D ipd : STD ULOGIC := `U';
   SIGNAL CLRN ipd : STD ULOGIC := 'U';
   SIGNAL PRN ipd : STD ULOGIC := 'U';
   SIGNAL CLK ipd : STD ULOGIC := 'U';
begin
   -- INPUT PATH DELAYS
   -----
   WireDelay : block
   begin
   VitalWireDelay (D ipd, D, tipd D);
   VitalWireDelay (CLRN ipd, CLRN, tipd CLRN);
   VitalWireDelay (PRN ipd, PRN, tipd PRN);
   VitalWireDelay (CLK_ipd, CLK, tipd_CLK);
   end block;
   -----
```

```
-- BEHAVIOR SECTION
   -----
  VITALBehavior : process (D_ipd, CLRN_ipd, PRN_ipd,
                           CLK ipd)
   -- timing check results
  VARIABLE Tviol_D_CLK : STD_ULOGIC := '0';
  VARIABLE TimingData D CLK : VitalTimingDataType :=
          VitalTimingDataInit;
   -- functionality results
  VARIABLE Violation : STD ULOGIC := '0';
  VARIABLE PrevData Q : STD LOGIC VECTOR(1 to 6) ;
  VARIABLE D delayed : STD ULOGIC := 'U';
  VARIABLE CLK delayed : STD ULOGIC := 'U';
  VARIABLE Results : STD_LOGIC_VECTOR(1 to 1) :=
                      (others => 'X');
   -- output glitch detection variables
  VARIABLE Q VitalGlitchData : VitalGlitchDataType;
  CONSTANT DFF Q tab : VitalStateTableType := (
-- Violation, CLRN ipd, CLK delayed, D delayed, PRN ipd,
     CLK ipd
    (L, L, x, x, x, x, L),
    (L, H, L, H, x, H, x, H),
(L, H, H, x, H, x, x, S),
    (L, H, x, x, L, x, x, H),
    (L, H, x, x, H, L, x, S),
    (L, x, L, L, H, H, x, L));
  begin
      -- Timing Check Section
      -----
      if (TimingChecksOn) then
         VitalSetupHoldCheck (
                Violation => Tviol_D_CLK,
TimingData => TimingData_D_CLK,
TestSignal => D_ipd,
                TestSignalName => "D",
                RefSignal => CLK ipd,
                RefSignalName => "CLK",
                SetupHigh
                                => tsetup D CLK noedge
                                    posedge,
                SetupLow
                                => tsetup_D_CLK_noedge_
                                    posedge,
                HoldHigh
                                => thold D CLK noedge
                                   posedge,
                HoldLow
                                => thold D CLK noedge
                                    posedge,
```

```
CheckEnabled
                               => TO X01(( (NOT PRN ipd)
                                    ) OR ( (NOT
                                     CLRN ipd) ) /= '1',
                 RefTransition => \'/',
                HeaderMsg => InstancePath & "/DFF",
                                => DefTimingXon,
                 XOn
                MsqOn
                               => DefTimingMsgon );
      end if;
      -- Functionality Section
      Violation := Tviol D CLK;
      VitalStateTable(
        StateTable => DFF_Q_tab,
        DataIn => (
               Violation, CLRN ipd, CLK delayed,
               D delayed, PRN ipd, CLK ipd),
        Result => Results,
        NumStates => 1,
        PreviousDataIn => PrevData Q);
      D delayed := D ipd;
      CLK delayed := CLK ipd;
      _____
      -- Path Delay Section
      -----
      VitalPathDelay01 (
       OutSignal => 0,
       OutSignalName => "Q",
       OutTemp => Results(1),
       Paths => (0 => (PRN ipd'last event,
                 tpd PRN Q negedge, TRUE),
                  1 => (CLRN_ipd'last_event,
                        tpd CLRN Q negedge, TRUE),
                  2 => (CLK ipd'last event,
                       tpd CLK Q posedge, TRUE),
                  3 => (D ipd'last event,
                        tpd CLK Q posedge, TRUE)),
       GlitchData => Q VitalGlitchData,
       Mode => DefGlitchMode,
       XOn => DefGlitchXOn);
end process;
end AltVITAL;
configuration CFG DFF VITAL of DFF is
   for AltVITAL
  end for;
end CFG DFF_VITAL;
```

The first thing to notice about this model is that there are quite a few more generics used to pass timing information to the model. This is because this model has more input ports; therefore, there are more input delay generics and the model contains timing checks that need timing information passed to them.

The wire delay section now delays four input ports instead of two. The D, CLRN, PRN, and CLK inputs are delayed in the wire delay section. The architecture for the DFF also contains a number of local signals and variables used to hold intermediate values for the timing check and functionality sections. The final declaration item in the architecture declaration section is a table that is used to model the behavior of the DFF. This DFF model uses a VITAL State Table procedure to model the behavior of the device. This table is used in the functionality section of the model by the VitalStateTable procedure call. The signal values of the signals passed to the VitalStateTable procedure call are compared to the values in the table, and the new values for the output signals and next state are predicted.

The timing check section for this example contains a VitalSetupHold-Check procedure call. This procedure checks the setup and hold of data changes versus the clock for the DFF device. The violation signal returned by the VitalSetupHoldCheck procedure is used to affect the behavior of the DFF device by the fact that its value is passed to the VitalStateTable that controls the behavior of the DFF device.

The functionality section of the DFF device contains the single call to the  $\tt VitalStateTable$  procedure to calculate the value of the  $\tt Q$  output based on the values of the input ports, the previous state, and the violation signal from the timing check procedures. Based on all of these inputs, a table row matches, and the new  $\tt Q$  output is passed to the path delay section.

The path delay section looks very similar to the path delay section for the AND2 device discussed previously. The path delay section contains a single call to the VitalPathDelay01 procedure, which schedules output Q with the appropriate delay value.

To see how all of these VITAL functions and procedures are implemented, look at the VITAL packages included on the CD with the book or visit www.vhdl.org/vital.

## **SDF File**

The other piece of functionality needed to complete the VITAL simulation picture is the SDF back-annotation file. This file is generated by the place

and route tools and contains accurate timing for the device. The SDF file contains timing information for all of the generics in the VITAL library that need data passed to them. Following is a sample SDF file:

```
(DELAYFILE
(SDFVERSION "2.1")
(DESIGN "cpu")
(DATE "10/25/97 10:59:58")
(VENDOR "Altera")
(PROGRAM "MAX+plus II")
(VERSION "Version 7.2 RC2 2/14/97")
(DIVIDER .)
(VOLTAGE
         :5:) (PROCESS "typical") (TEMPERATURE
(TIMESCALE 100ps)
(CELL
    (CELLTYPE "DFF")
    (INSTANCE DFF 457)
    (DELAY
       (ABSOLUTE
       (IOPATH (posedge CLK) Q (32:32:32) (32:32:32)))
       (ABSOLUTE
       (IOPATH (negedge PRN) Q (36:36:36) (36:36:36)))
       (ABSOLUTE
       (IOPATH (negedge CLRN) Q (37:37:37) (37:37:37)))
    )
    (TIMINGCHECK
       (SETUP D (posedge CLK) (2:2:2))
       (HOLD D (posedge CLK) (10:10:10))
    ))
)
```

The SDF file starts with a header section that describes the name of the design the file will back-annotate, the vendor that generated the file, the environment used to generate the timing numbers, and so on. After the header, the file consists of a number of cells. Each cell in the SDF file represents an instance in the VHDL netlist produced by the place and route tools. Each cell contains the type of cell, the instance name in the netlist, and timing information to be back-annotated to the design. The VITAL-compliant simulator reads the SDF file and matches the generics in the VHDL source with the delay constructs in the SDF file. For instance, an IOPATH construct in the SDF file specifies the rising and falling delays from and input to an output signal. The IOPATH construct is converted into generic names and values to be applied to the VITAL simulation. The designer of the VITAL model must ensure that the names used in the SDF model and the names of the generics used in the VITAL model match so that the generics can be properly matched with proper timing values.

The last section is a timing check section that contains timing information for the timing checks of the cell, if they exist. The timing check section of the SDF file is read by the VITAL simulator and extracts timing information to plug into generics of the VITAL model. The timing check generics control the timing values that are used in the timing checks of the VITAL model while simulation is progressing.

The cell description in the preceding example is for the DFF model that we looked at earlier. There are delay values for CLK to Q, PRN to Q, and CLRN to Q, and values for the setup and hold check.

#### VITAL Simulation

To run the VITAL simulation, the designer first compiles the VITAL library into a simulator library. The device manufacturers supply VITAL libraries for their devices. Next, the VITAL netlist is compiled to the working library, and, finally, the SDF file is read in to back-annotate the timing data into the design. After these steps have been completed, the designer runs the VITAL simulation in the same manner as the RTL simulation that we ran earlier.

The first step is to compile the VITAL library into a simulator library so that it can be referenced. It is best if this library is compiled into the location specified by the netlist from the place and route tool so that no manual code modification is necessary. The following shows the first few lines of the VITAL netlist generated by the MaxPlusII place and route tool. The complete netlist is on the CD. Notice that the VITAL netlist expects the VITAL component declarations, package VCOMPONENTS, to be located in a library named alt\_vtl:

```
-- MAX+plus II Version 7.2 RC2 2/14/97
-- Sat Oct 25 10:59:34 1997
--
LIBRARY IEEE;
USE IEEE.std_logic_1164.all;
LIBRARY alt_vtl;
USE alt_vtl.VCOMPONENTS.all;
--ENTITY cpu IS
-- PORT (
-- addr : OUT std_logic_vector(15 downto 0);
-- data : INOUT std_logic_vector(15 downto 0);
-- clock : IN std logic;
```

```
-- ready : IN std_logic;
-- reset : IN std_logic;
-- rw : OUT std_logic;
-- vma : OUT std_logic);
--END cpu;

ARCHITECTURE EPF10K10TC144_a3 OF cpu IS

SIGNAL gnd : std_logic := `0';
SIGNAL vcc : std_logic := `1';
SIGNAL ......
```

To compile the **VCOMPONENTS** package into library alt\_vtl, the following commands are executed in ModelSim:

```
vlib alt_vtl
vcom -work alt vtl alt vtl.cmp
```

Because there are no other library declarations for the actual vital library, the vital library entities need to be compiled into the working library to be visible. Following is the command to perform this step:

```
vcom alt vtl.vhd
```

After these two files have been compiled, the VITAL netlist can be compiled into the working library. The following command compiles the netlist:

```
vcom cpuout.vhd
```

We still need to simulate design TOP to verify the gate-level implementation of the CPU. However, this time, the CPU RTL description is replaced with a VITAL description of the CPU. This can be accomplished by two different methods. The first involves compilation order, and the second is by direct specification. Remember that the last architecture compiled is used by default for an entity. By compiling architecture EPF10K10TC144\_a3 last, this architecture is used for entity cpu.

The other method is to write a configuration for architecture top that specifies exactly which architecture is to be used. The following example shows two configuration statements for the two different implementations of the CPU:

```
configuration topconrtl of top is
  for behave
    for U1 : cpu use entity work.cpu(behave);
    end for;
```

```
end for;
end topconrtl;

configuration topconstruct of top is
  for behave
    for U1 : cpu use entity work.cpu(EPF10K10TC144_a3);
    end for;
end for;
end topconstruct;
```

Configuration topconrtl specifies the rtl implementation configuration for entity top, and configuration topconstruct specifies the structural implementation. Notice that the structural architecture was named the same as the device that was implemented by the place and route tools.

To complete the simulation setup process, the final compilations needed are shown here:

```
vcom top.vhd
vcom topconstruct.vhd
```

After these steps, the design is ready for simulation. To load the design into the simulator, the following command is executed:

```
vsim topconstruct
```

The simulator brings up its windows and begins the simulation. If the simulation is run ahead 500 nanoseconds, we can see the CPU start the reset sequence as instructions are fetched. This is shown in Figure 17-5.

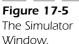

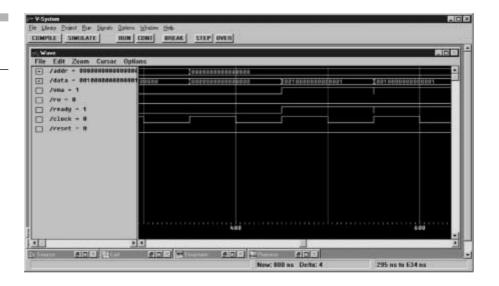

Running the simulation through the entire process verifies the functionality of the placed and routed design. To verify the timing and functionality, we need to back-annotate the timing from place and route to the simulation.

# **Back-Annotated Simulation**

To run timing back-annotated simulation, we don't need to recompile. We only need to specify to the simulator which SDF file to read. This is done by the following command:

vsim -sdfmax /u1=cpuout.sdf topconstruct

This command tells the simulator to back-annotate the VITAL simulation of the CPU design with SDF file cpuout.sdf created by the place and route tools. After this command has executed, the simulation is invoked, and the SDF file is back-annotated to component v1 (cpu) and simulation started. Running the simulation produces the waveform shown in Figure 17-6.

The back-annotated delays are seen on the waveforms for addr and data around time 400 nanoseconds. Notice that, instead of one transition, the waveforms have a number of transitions that finally settle out. Using this timing information, the designer can now increase the clock speed

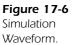

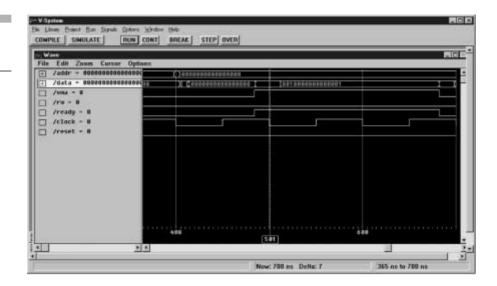

until the design stops working to determine the maximum speed that the design will run. By running the design through the entire simulation, the functionality and timing of the design can be verified for correctness. When the design meets the functionality and timing requirements, the design can be signed off and built.

#### **SUMMARY**

In this chapter, we examined VITAL simulation and how to perform VITAL simulation on the CPU design. The rest of the book contains useful appendices that describe some of the standard types, functions, and procedures used throughout the book.

# CHAPTER 18

# At Speed Debugging Techniques

Throughout the book so far we have discussed a number of techniques for implementing VHDL designs and ways to make sure that the VHDL designs behave as expected. These techniques include simulation, synthesis of the design to an FPGA or ASIC, and gate-level simulation using VITAL libraries. A new technique called At-Speed Debugging is just becoming available that allows much higher performance verification than a typical simulator, yet provides the design visibility necessary to properly debug a design. This technique provides designers with the ability to debug their design in the target system, at target speed, at the VHDL RTL level.

Figure 18-1 shows a block diagram of how this works. The VHDL for the device is read into a tool that automatically creates and inserts a small debug core into the device that probes internal signals. The debug core is created based on information from the designer about what

**Figure 18-1**At-Speed Debugging Overview.

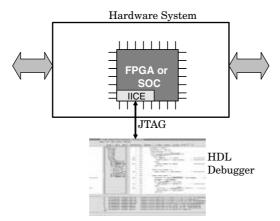

signals are to be probed. This debug core communicates through the JTAG port on the device to an HDL debugger executing on a host platform. The HDL debugger sends and receives data from the debug core and displays this data in context with the HDL for the design. Waveforms of the internal device data can also be displayed, providing the ability to trace down problems in the design.

This technique works well for any design, but it works especially well for designs where a tremendous amount of data must be processed by the device to determine whether the device is working properly. For instance, devices that process audio or video information require a tremendous amount of data to be processed before it can be determined that the device is working properly. A video processor might need to produce several minutes of high-quality video data to determine whether the encryption decoding algorithm is working properly. Running at or near speed will allow images to be generated quickly and the device function to be analyzed for correctness.

The only system as of this writing that performs as described is the Bridges2Silicon debugger from Bridges2Silicon. A block diagram of the system is shown in Figure 18-2.

The Bridges2Silicon debugger contains two tools. The Bridges2Silicon instrumentor reads the VHDL description and adds the debug core, called an Intelligent In-Circuit Emulator (IICE) to the design. The Bridges2Silicon debugger communicates with the JTAG port on the target device, reads the database created by the instrumentor, and reads the original source files created by the designer.

**Figure 18-2**Bridges2Silicon
Debugger Overview.

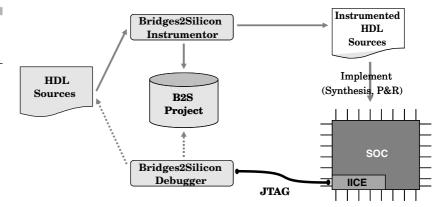

#### Instrumentor

The designer reads the VHDL design into the instrumentor and specifies which signals to probe and which breakpoints to enable. The instrumentor generates a new VHDL description of the design with the IICE core added and connected to the appropriate places in the design. Once the new VHDL description has been created, the designer synthesizes, and place and route the new VHDL description. In an FPGA design environment, the device is programmed with the new device file created by place and route.

# Debugger

Once the board is powered up, and the FPGA device is programmed with the new device file from place and route, the debugger can communicate with the device through the JTAG port. The debugger also reads the database file created by the Instrumentor and the original VHDL source files. The instrumentor database relates the real signals on the device to the location of the signals in the original HDL.

# Debug CPU Design

Let's now look at the process of debugging the CPU design using the Bridges2Silicon Debugger. The first step is to create a project containing all of the HDL files for the design.

#### **Create Project**

To create a project, use the project editor invoked from the **File** menu or from the toolbar. The Project Editor window is shown in Figure 18-3.

To add to the project, use the file navigator in the upper left to navigate to the location of files. First select the files and use the right arrow key to add the files to the **Design File** list on the right of the project editor window as shown in Figure 18-4. Now the design source files need to be re-ordered so that the files are read in the proper order, which is specified by the order of the list. The package cpulib.vhd needs to be read first so that it is available to all the other design files. The easiest way to move cpulib.vhd to the top of the list is to select and drag it to the top of the list. The other file that needs to be moved is the top level of the design, cpu.vhd. File cpu.vhd needs to be moved to the bottom of the list so that it is the last file read.

**Figure 18-3**Bridges2Silicon Project Editor Window.

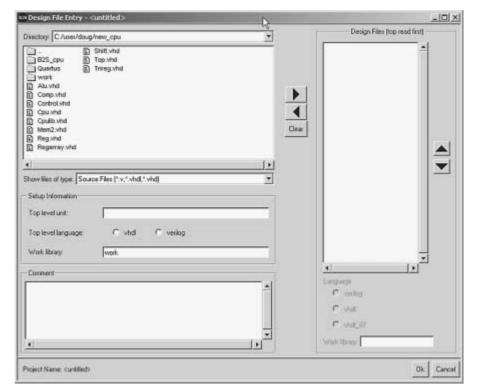

**Figure 18-4**Files added to Project
File List.

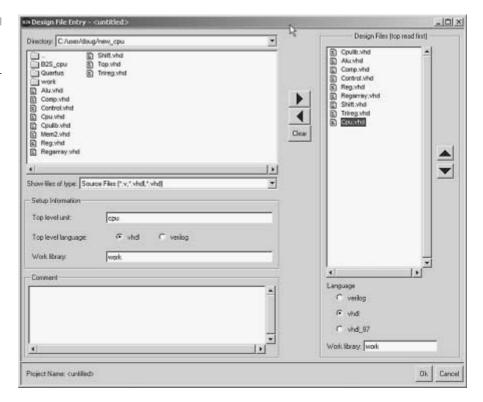

#### **Specify Top-Level Parameters**

Once all the files have been specified, the parameters for the top level need to be specified so that the design elements can be properly linked. There are two parameters that need to be specified: the TOP-LEVEL UNIT and TOP-LEVEL LANGUAGE. TOP-LEVEL UNIT specifies which design unit is the top level and will be linked. This value will be specified as CPU. TOP-LEVEL LANGUAGE specifies the default language used to compile the design and to write out the instrumented design. TOP-LEVEL LANGUAGE is specified as VHDL by clicking the VHDL radio button. This is shown in Figure 18-5. Now that we have specified all the needed parameters, click the **OK** button, which saves the project and also compiles the project. After compilation, Figure 18-6 shows the design loaded into the Instrumentor Window.

#### **Specify Project Parameters**

Once all the files have been added to the project, the device parameters need to be specified. These parameters determine how the device

will communicate with the JTAG port and the debugger on the host platform. Use the dialog box shown in Figure 18-7 to set up the device and IICE configuration settings.

- 1. Device family. We use the Altera Apex technology.
- 2. JTAG port. The choices are b2s and builtin. We will choose builtin so that we can use JTAG communication with the JTAG tap controller already present in the Altera device. This choice is used predominately and b2s is only used when the board containing the device is not connected to the JTAG chain on the board.
- 3. Type of RAM. This parameter specifies the type of RAM to be used for the sample buffer that stores internal signal data. The choices are blockram, logic, and behavioral. This example will use blockram, the most common selection and the most efficient. This selection will build the sample buffer from blockrams available on the FPGA device. If the logic choice is selected, the sample buffer will be built from flip-flops in user logic. This choice is used when there is limited blockram available and is not as efficient as blockram. The third choice is behavioral and will generate a behavioral model for the sample buffer. This choice will let the synthesis tool choose the sample buffer implementation based on available resources.
- 4. Sample clock. This parameter specifies a signal that will be used to clock the data into the sample buffer. This signal can be any signal in the design but must be a clocklike signal. For instance, this signal should be the output of a register so that it does not contain glitches. In this example the signal /clk will be used.
- 5. Sample depth. This parameter specifies how many samples are gathered when a trigger occurs. Depending on how much data are required to find a bug, this value can be any power of 2 that will fit into the Buffer Type specified for the device. In this example, the value 256 will be used.

# **Instrument Signals**

Now that the design has been compiled and the communication parameters specified, the signals to be instrumented can be selected. For this example we are going to debug the control block. All breakpoints and signals in the control block for the reset sequence will be instrumented for use later during debugging. The debugger GUI shows only the signals and breakpoints that can be instrumented. Clicking the **Radio** button next to a signal or breakpoint will instrument that signal or breakpoint. Figure 18-8 shows the Radio buttons for the reset sequence selected for sampling and debugging.

# Write Instrumented Design

Once all the signals and breakpoints have been instrumented, the instrumented design can be written out. This design will include the original design tree plus the IICE core added for debugging. The IICE core will be connected in such a way as to probe all the instrumented signals in the design. Select the File Save and Instrument menu items to write out the instrumented design.

# Implement New Design

The write instrumented design process will produce a new version of the VHDL files for the CPU design. These files need to be synthesized as described in earlier chapters. The output of the synthesis process is an EDIF netlist. The EDIF netlist is placed and routed with the Altera Quartus tools to produce a file that is programmed into the Altera device

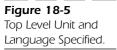

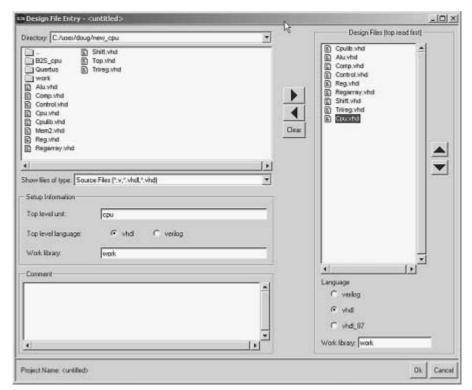

as described earlier. Finally the new programming file is programmed into the Altera device with the Altera programming software.

# **Start Debug**

Now that the device has been programmed with the new netlist, the device can be debugged with the Bridges2Silicon debugger. The debugger is invoked, and the project created by the Bridges2Silicon instrumentor is loaded into the debugger. This project loads the original source files for the project into the debugger. The debugger now shows only instrumented signals and breakpoints.

# **Enable Breakpoint**

To enable a breakpoint, click on the radio button next to it. To put a watch expression on a signal, click the signal and specify a signal expression value.

**Figure 18-6**Compiled Project with Debug Items Shown.

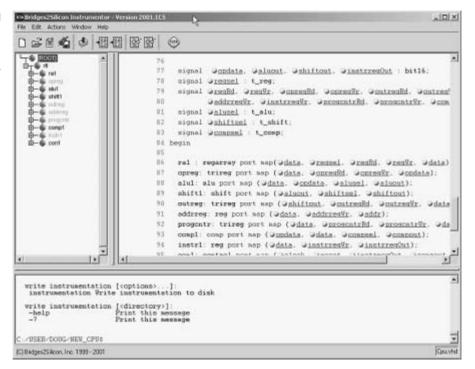

A breakpoint is a simple way to specify a complex trigger expression. A breakpoint behaves similar to a breakpoint in a software debugger except that a breakpoint in the debugger does not stop the hardware. A breakpoint in the debugger represents a trigger condition that causes all instrumented signal values to be captured and sent to the debugger. Figure 18-9 shows the breakpoint selected at the source line where current\_state equals Load12.

To activate this trigger, click on the **Run** button.

Clicking the **Run** button will download this trigger selection to the IICE hardware on the device and arm the trigger to sample data. When signal current\_state obtains the value Load12, the breakpoint triggers and the sample buffer is sent to the debugger through the JTAG port of the device. The actual signal values are displayed on the source code as shown in Figure 18-10.

Notice that the value of current\_state is Load12. All the rest of the signals contain values captured when current\_state changed to the value Load12 and the trigger condition was met. With this capability a designer can use breakpoints to see the actual behavior of the real hardware to make sure that the design is behaving properly.

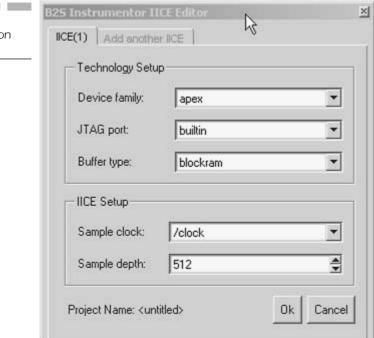

Figure 18-7
IICE Configuration
Dialog.

**Figure 18-8**Signals and Breakpoints Selected for Debug.

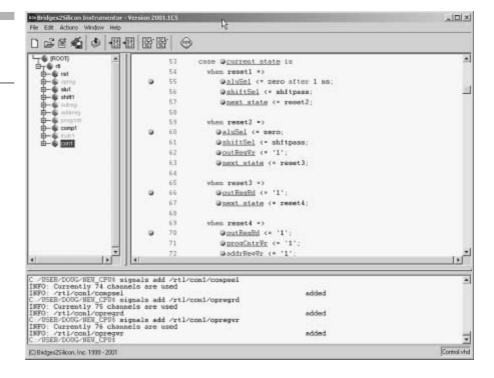

The sample buffer contains as many samples as specified by the sample depth in the instrumentor setup. In this case 256 samples were captured into the sample buffer and sent to the debugger when the trigger occurred.

# **Trigger Position**

The position of the trigger in the sample buffer data can be controlled so that more history before the trigger is shown, history and future data size are the same, or less history and more future data is shown after the trigger. In this example the history and future data is the same, which corresponds to the middle trigger position.

# **Waveform Display**

Another way to view the sample buffer data is via a waveform display. In Figure 18-11 the sample buffer data are shown as a waveform. The vertical

**Figure 18-9**Breakpoint Enabled on Loadl2.

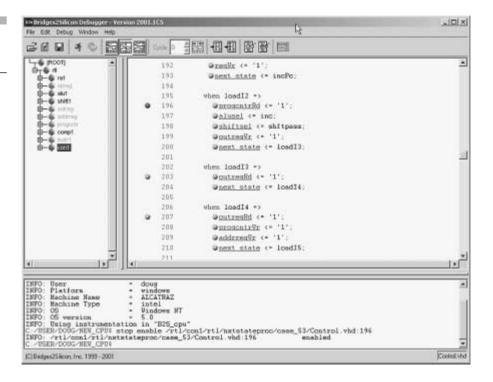

cursor shows the position of the trigger. Also notice that the first two signals in the waveform display are Sample Clock and Cycle. These are added signals used to provide reference points in the waveform. The sample clock is used to show the reference edges where sample data was captured. The cycle number shows the relative position within the sample buffer. Cycle number 0 is the trigger point, positive values are after the trigger, and negative values are before the trigger.

# Set Watchpoint

Another way to specify trigger conditions is to specify watchpoint expressions on signals. A watchpoint expression defines a value or transition that a signal will trigger. When the signal value equals the trigger value or transitions from one value to another, the IICE will trigger and cause the sample buffer to be transferred to the debugger. To set a watchpoint expression, click on a signal in the debugger source window. The Watchpoint Expression dialog box appears (see Figure 18-12).

Figure 18-10 Trigger on Loadi2 and Captured Data Displayed.

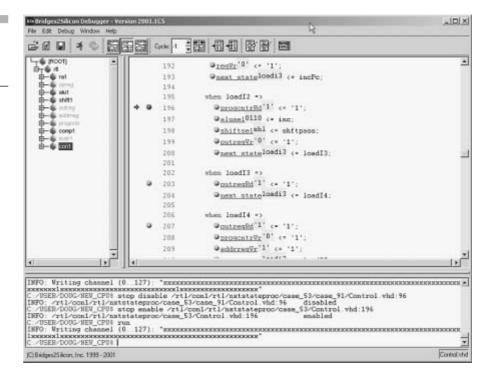

If only the first value is specified, the signal will cause a trigger when that value is reached on the signal. When both values are specified, the signal must transition from the first value to the second value to cause a trigger. In Figure 18-13, signal current\_state must transition from state reset5 to state reset6 to cause a trigger.

# **Complex Triggers**

Watchpoints and breakpoints can be combined to create more complex triggers. Complex triggers allow the designer to zoom in on exactly the area of the design to capture data from, or to locate more precisely the cause of a design error. For instance, to specify exactly the case when the instruction is written from the memory bus to the instruction register after state reset6, the following watchpoints can be specified. Place a watchpoint expression of reset6 on signal current\_state, and a watchpoint expression of 1 on signal ready. When both of these expressions are

**Figure 18-11**Captured Data
Displayed as
Waveforms.

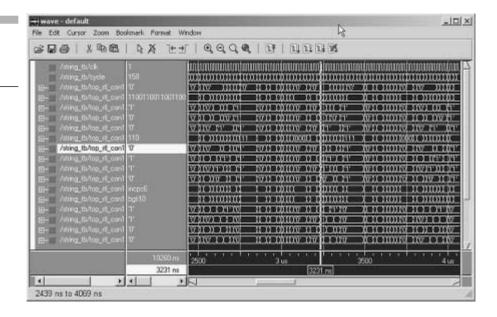

**Figure 18-12**Watchpoint
Specification Dialog
Box.

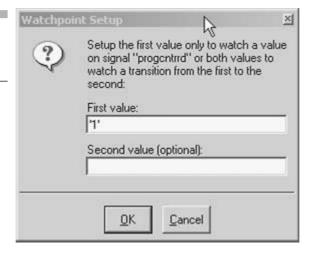

**Figure 18-13**Trigger on progentrRd Watchpoint.

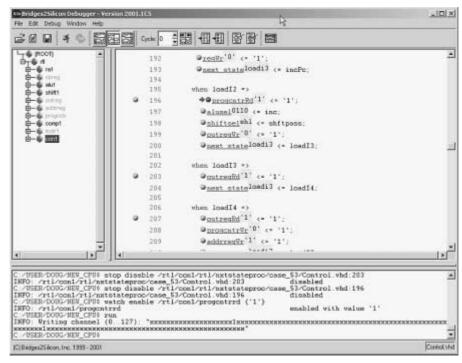

true, the IICE will trigger, indicating that the instruction register is being written with a new value after reset.

#### **SUMMARY**

In this chapter we explored a new technique to debug designs using actual hardware implementations. The concepts behind instrumenting a design were introduced and techniques for instrumenting a design were shown. Next we discussed techniques for setting trigger conditions to find specific design states during debug. Finally we discussed how to specify complex triggers to precisely define trigger behavior.

# Appendix A

#### Standard Logic Package

This is a copy of the IEEE 1164 standard logic package. It is used in all of the examples in the book and is listed here for reference.

```
Title : std logic 1164 multi-value logic system
                This package shall be compiled into a
    Library
                library symbolically named IEEE.
    Developers': IEEE model standards group (par 1164)
    Purpose
                This package defines a standard for
              : designers to use in describing the
- -
- -
                interconnection data types used in vhdl
--
                modeling.
--
- -
    Limitation: The logic system defined in this
                package may be insufficient for
- -
- -
                modeling switched transistors, since
--
                such a requirement is out of the scope
                of this effort. Furthermore,
- -
                mathematics, primitives, timing
                standards, etc. are considered
                orthogonal issues as it relates to this
                package and are therefore beyond the
                scope of this effort.
- -
    Note
                No declarations or definitions shall be
                included in, or excluded from this
- -
             : package. The "package declaration"
             : defines the types, subtypes and
- -
             : declarations of std logic 1164. The
- -
              : std logic 1164 package body shall be
- -
              : considered the formal definition of the
- -
              : semantics of this package. Tool
- -
              : developers may choose to implement the
- -
             : package body in the most efficient
- -
- -
             : manner available to them.
__ _______
   modification history:
version | mod. date:
   v4.200 | 01/02/92 |
__ _______
PACKAGE std logic 1164 IS
   ______
   -- logic state system (unresolved)
   _____
   TYPE std ulogic IS ( 'U', -- Uninitialized
                     'X', -- Forcing Unknown
```

```
'0', -- Forcing 0
                 ۱1,
                      -- Forcing 1
                 ۲z',
                      -- High Impedance
                 ۱W′,
                      -- Weak Unknown
                 `L',
                      -- Weak
                                 Λ
                 `Η',
                      -- Weak
                 ٠_'
                      -- Don't care
               );
-- unconstrained array of std ulogic for use with the
-- resolution function
TYPE std ulogic vector IS ARRAY ( NATURAL RANGE <> )
 OF std ulogic;
-- resolution function
FUNCTION resolved ( s : std ulogic vector ) RETURN
std ulogic;
-- *** industry standard logic type ***
______
SUBTYPE std logic IS resolved std ulogic;
-- unconstrained array of std logic for use in
-- declaring signal arrays
TYPE std logic vector IS ARRAY ( NATURAL RANGE <>) OF
 std logic;
______
-- common subtypes
-----
SUBTYPE X01
             IS resolved std ulogic RANGE 'X' TO
             1'; -- (X', '0^{-}, '1')
SUBTYPE X01Z
             IS resolved std ulogic RANGE 'X' TO
             X'; -- (X', '0', '1', 'Z')
SUBTYPE UX01
             IS resolved std ulogic RANGE 'U' TO
             `1'; -- (`U','X\overline{\text{T}},'0','1')
SUBTYPE UX01Z
             IS resolved std ulogic RANGE 'U' TO
             `Z'; -- (`U','X','0','1','Z')
-- overloaded logical operators
______
FUNCTION "and"
                ( l : std ulogic; r : std ulogic )
RETURN UX01;
FUNCTION "nand"
                 ( l : std ulogic; r : std ulogic )
 RETURN UX01;
FUNCTION "or"
                 ( l : std_ulogic; r : std_ulogic )
 RETURN UX01;
FUNCTION "nor"
                 ( l : std ulogic; r : std ulogic )
RETURN UX01;
FUNCTION "xor"
                ( l : std ulogic; r : std ulogic )
RETURN UX01;
-- function "xnor" ( l : std_ulogic; r : std_ulogic )
-- return ux01;
```

```
FUNCTION "not" ( 1 : std_ulogic
                                                      )
     RETURN UX01;
    ______
    -- vectorized overloaded logical operators
    ______
   FUNCTION "and" ( 1, r : std_logic_vector ) RETURN
     std logic vector;
   FUNCTION "and" ( 1, r : std ulogic vector ) RETURN
     std ulogic vector;
   FUNCTION "nand" ( 1, r : std logic vector ) RETURN
     std_logic_vector;
    FUNCTION "nand" ( 1, r : std_ulogic_vector ) RETURN
     std ulogic vector;
   FUNCTION "or"
                 ( l, r : std logic vector ) RETURN
     std logic vector;
   FUNCTION "or" (1, r : std ulogic vector ) RETURN
     std ulogic vector;
   FUNCTION "nor" ( 1, r : std_logic_vector ) RETURN
     std logic vector;
   FUNCTION "nor" ( 1, r : std ulogic vector ) RETURN
     std ulogic vector;
   FUNCTION "xor"
                  ( l, r : std logic vector ) RETURN
     std logic vector;
   FUNCTION "xor" ( 1, r : std ulogic vector ) RETURN
     std ulogic vector;
-- Note: The declaration and implementation of the "xnor"
-- function is specifically commented until at which time
   the VHDL language has been officially adopted as
-- containing such a function. At such a point, the
-- following comments may be removed along with this
   notice without further "official" ballotting of this std_logic_1164 package. It is the intent of this effort
   to provide such a function once it becomes available
   in the VHDL standard.
   function "xnor" ( 1, r : std logic vector ) return
--
-- std_logic_vector;
-- function "xnor" ( 1, r : std ulogic vector ) return
-- std ulogic vector;
   FUNCTION "not" ( 1 : std logic vector ) RETURN
     std logic vector;
   FUNCTION "not" ( 1 : std ulogic vector ) RETURN
     std ulogic vector;
    -- conversion functions
    ______
   FUNCTION To_bit (s: std_ulogic;
                         BIT := (0') RETURN BIT;
   FUNCTION To_bitvector ( s : std_logic_vector ; xmap :
                          BIT := '0') RETURN BIT VECTOR;
```

```
FUNCTION To bitvector ( s : std_ulogic_vector; xmap :
                      BIT := '0') RETURN BIT VECTOR;
FUNCTION To StdULogic
                         (b:BIT
                                                )
 RETURN std ulogic;
FUNCTION To_StdLogicVector ( b : BIT_VECTOR
   RETURN std_logic_vector;
                                                )
FUNCTION To_StdLogicVector ( s : std_ulogic_vector )
 RETURN std logic vector;
FUNCTION To StdULogicVector ( b : BIT VECTOR
 RETURN std ulogic vector;
FUNCTION To_StdULogicVector ( s : std_logic_vector )
 RETURN std ulogic vector;
-- strength strippers and type convertors
______
FUNCTION To X01 ( s : std logic vector
                                                )
RETURN std logic vector;
FUNCTION To X01 (s : std ulogic vector
                                                )
RETURN std ulogic vector;
FUNCTION To X01 (s: std ulogic
                                                )
 RETURN X01;
FUNCTION To X01 ( b : BIT VECTOR
                                                )
 RETURN std logic vector;
FUNCTION To X01 ( b : BIT_VECTOR
                                                )
RETURN std ulogic vector;
FUNCTION To X01 (b: BIT
                                                )
RETURN X01;
FUNCTION To_X01Z ( s : std_logic_vector
                                                )
 RETURN std logic vector;
FUNCTION To X01Z ( s : std ulogic vector
                                                )
RETURN std ulogic vector;
FUNCTION To X01Z ( s : std ulogic
                                                )
 RETURN X01Z;
FUNCTION To X01Z ( b : BIT VECTOR
                                                )
 RETURN std logic vector;
FUNCTION TO X01Z ( b : BIT_VECTOR
                                                )
 RETURN std ulogic vector;
FUNCTION To X01Z ( b : BIT
                                                )
 RETURN X01Z;
FUNCTION TO UX01
                          ( s : std logic vector )
 RETURN std logic vector;
FUNCTION TO UX01
                          ( s : std ulogic vector )
 RETURN std ulogic vector;
FUNCTION To_UX01
                          ( s : std ulogic
 RETURN UX01;
FUNCTION To UX01
                          ( b : BIT VECTOR
                                                )
 RETURN std logic vector;
FUNCTION To UX01
                          ( b : BIT VECTOR
                                                )
 RETURN std ulogic vector;
FUNCTION To UX01
                          (b:BIT
                                                )
 RETURN UX01;
______
-- edge detection
___________
```

```
FUNCTION rising edge (SIGNAL s : std ulogic) RETURN
    BOOLEAN;
   FUNCTION falling edge (SIGNAL s : std ulogic) RETURN
    BOOLEAN;
    ______
   -- object contains an unknown
    ______
   FUNCTION Is_X ( s : std_ulogic_vector ) RETURN
    BOOLEAN;
   FUNCTION Is X ( s : std logic vector ) RETURN
    BOOLEAN;
   FUNCTION Is X ( s : std ulogic ) RETURN
    BOOLEAN:
END std logic 1164;
    Title : std_logic_1164 multi-value logic system
Library : This package shall be
                library symbolically named IEEE.
    Developers': IEEE model standards group (par 1164)
                This package defines a standard for
    Purpose
             :
                designers to use in describing the
                interconnection data types used in vhdl
              :
--
                modeling.
--
               The logic system defined in this
    Limitation :
             : package may be insufficient for modeling
--
             : switched transistors, since such a
             : requirement is out of the scope of this
--
              : effort. Furthermore, mathematics,
--
             : primitives, timing standards, etc. are
- -
             : considered orthogonal issues as it
- -
--
             : relates to this package and are
                therefore beyond the scope of this
--
             :
               effort.
--
- -
             : No declarations or definitions shall be
    Note
--
- -
             : included in, or excluded from this
             : package. The "package declaration"
--
             : defines the types, subtypes and
- -
--
             : declarations of std_logic_1164. The
             : std logic 1164 package body shall be
--
             : considered the formal definition of the
- -
             : semantics of this package. Tool
- -
             : developers may choose to implement the
             : package body in the most efficient
             : manner available to them.
modification history:
__ ______
-- version | mod. date: |
  v4.200 | 01/02/91 |
```

```
------
  -- local types
   ______
  TYPE stdlogic 1d IS ARRAY (std ulogic) OF std ulogic;
  TYPE stdlogic table IS ARRAY(std ulogic, std ulogic) OF
   std ulogic;
   ______
  -- resolution function
  CONSTANT resolution_table : stdlogic_table := (
-- U X O 1 Z W L H -
`U', `X', `O', `X', `O', `O', `O', `O', `X' ), --
 `U', `X',
        'X', '1', '1', '1', '1', '1', 'X' ), --
        '0', '1', 'Z', 'W', 'L', 'H', 'X' ), --
 `U', `X',
 `U', `X', `O', `1', `W', `W', `W', `X' ), --
 'U', 'X', '0', '1', 'L', 'W', 'L', 'W', 'X' ), --
                                    L
 'U', 'X', '0', '1', 'H', 'W', 'W', 'H', 'X' ), --
  );
  FUNCTION resolved ( s : std ulogic vector ) RETURN
   std ulogic IS
  VARIABLE result : std ulogic := 'Z'; -- weakest state
   default
  BEGIN
     -- the test for a single driver is essential
     -- otherwise the loop would return 'X' for a
     -- single driver of '-' and that would conflict
     -- with the value of a single driver unresolved
     -- signal.
     ΙF
          (s'LENGTH = 1) THEN
                          RETURN s(s'LOW);
     ELSE
        FOR i IN s'RANGE LOOP
           result := resolution_table(result, s(i));
        END LOOP:
     END IF:
     RETURN result;
  END resolved;
  -- tables for logical operations
  -- truth table for "and" function
  CONSTANT and table : stdlogic table := (
   -----
--|U X 0 1 Z W L H -
`U', `X', `0', `X', `X', `X', `0', `X', `X'
                               ),
( 'U', 'X', '0', '1', 'X', 'X', '0', '1', 'X'),
                                 -- | 1
`U', `X', `O', `X', `X', `X', `O', `X', `X'),
                                 -- | W
```

```
( 'U', 'X', '0', '1', 'X', 'X', '0', '1', 'X'), --
( `U', `X', `O', `X', `X', `X', `O', `X', `X')
);
-- truth table for "or" function
CONSTANT or table : stdlogic table := (
-- U X 0 1 Z W L H
( 'U', 'U', 'U', '1', 'U', 'U', '1', 'U' ), -- | U
( 'U', 'X', 'X', '1', 'X', 'X', 'X', '1', 'X'),
( 'U', 'X', '0', '1', 'X', 'X', '0', '1', 'X'),
1
    `X', `X', `1', `X', `X', `X', `1', `X'),
( `U',
( 'U', 'X', 'X', '1', 'X', 'X', 'X', '1', 'X'),
( 'U', 'X', '0', '1', 'X', 'X', '0', '1', 'X'),
                                -- | L
-- | H
( 'U', 'X', 'X', '1', 'X', 'X', 'X', '1', 'X') -- | -
) ;
-- truth table for "xor" function
CONSTANT xor table : stdlogic table := (
______
--|U X 0 1 Z W L H
     Х
( 'U', 'X', '0', '1', 'X', 'X', '0', '1', 'X'),
                                    0
( 'U', 'X', '1', '0', 'X', 'X', '1', '0', 'X'),
                                -- |
                                    1
( 'U', 'X', '0', '1', 'X', 'X', '0', '1', 'X'),
                                -- | L
( 'U', 'X', '1', '0', 'X', 'X', '1', '0', 'X' ),
-- truth table for "not" function
CONSTANT not table: stdlogic 1d :=
--|U X 0 1 Z W L H - |
( 'U', 'X', '1', '0', 'X', 'X', '1', '0', 'X');
______
-- overloaded logical operators ( with optimizing hints )
______
  FUNCTION "and" ( l : std ulogic; r : std_ulogic )
   RETURN UX01 IS
     RETURN (and table(1, r));
  END "and";
  FUNCTION "nand" ( l : std ulogic; r : std ulogic )
   RETURN UX01 IS
          (not table ( and table(1, r)));
  END "nand";
```

```
FUNCTION "or" ( 1 : std ulogic; r : std ulogic )
     RETURN UX01 IS
    BEGIN
        RETURN (or table(1, r));
    END "or";
    FUNCTION "nor" ( 1 : std ulogic; r : std ulogic )
     RETURN UX01 IS
    BEGIN
        RETURN (not table ( or table( 1, r )));
    END "nor";
    FUNCTION "xor" ( 1 : std ulogic; r : std ulogic )
     RETURN UX01 IS
    BEGIN
        RETURN (xor table(1, r));
    END "xor";
  function "xnor" ( 1 : std ulogic; r : std ulogic )
-- return ux01 is
-- begin
        return not table(xor table(1, r));
-- end "xnor";
    FUNCTION "not" ( 1 : std ulogic ) RETURN UX01 IS
    BEGIN
        RETURN (not table(1));
    END "not";
    ______
    -- and
    FUNCTION "and" ( 1,r : std logic vector ) RETURN
     std logic vector IS
        ALIAS Iv : std logic vector ( 1 TO l'LENGTH ) IS 1;
        ALIAS rv : std logic vector ( 1 TO r'LENGTH ) IS r;
        VARIABLE result : std logic vector ( 1 TO
                         l'LENGTH );
    BEGIN
        IF ( l'LENGTH /= r'LENGTH ) THEN
            ASSERT FALSE
            REPORT "arguments of overloaded 'and' operator
              are not of the same length"
            SEVERITY FAILURE;
        ELSE
            FOR i IN result'RANGE LOOP
                result(i) := and table (lv(i), rv(i));
            END LOOP;
        END IF;
        RETURN result;
    END "and";
    FUNCTION "and" ( 1,r : std ulogic vector ) RETURN
     std ulogic vector IS
        ALIAS lv : std ulogic vector ( 1 TO l'LENGTH )
                  IS 1;
        ALIAS rv : std ulogic vector ( 1 TO r'LENGTH )
                  IS r;
        VARIABLE result : std ulogic vector ( 1 TO
```

```
l'LENGTH );
BEGIN
    IF ( l'LENGTH /= r'LENGTH ) THEN
         ASSERT FALSE
         REPORT "arguments of overloaded 'and' operator
           are not of the same length"
         SEVERITY FAILURE;
    ELSE
         FOR i IN result'RANGE LOOP
             result(i) := and_table (lv(i), rv(i));
         END LOOP;
    END IF;
    RETURN result;
END "and";
-- nand
FUNCTION "nand" ( 1,r : std logic vector ) RETURN
 std logic vector IS
    ALIAS Iv : std logic vector ( 1 TO l'LENGTH )
               IS 1;
    ALIAS rv : std logic vector ( 1 TO r'LENGTH )
               IS r;
    VARIABLE result : std logic vector ( 1 TO
                       1'LENGTH );
BEGIN
    IF ( l'LENGTH /= r'LENGTH ) THEN
         ASSERT FALSE
         REPORT "arguments of overloaded 'nand'
           operator are not of the same length"
         SEVERITY FAILURE;
    ELSE
         FOR i IN result'RANGE LOOP
             result(i) := not table(and table (lv(i),
               rv(i)));
        END LOOP;
    END IF;
    RETURN result;
END "nand";
FUNCTION "nand" ( 1,r : std ulogic vector ) RETURN
 std_ulogic_vector IS
    ALIAS lv : std ulogic vector ( 1 TO l'LENGTH )
               IS 1;
    ALIAS rv : std_ulogic_vector ( 1 TO r'LENGTH )
                IS r;
    VARIABLE result : std ulogic vector ( 1 TO
                       l'LENGTH );
BEGIN
    IF ( l'LENGTH /= r'LENGTH ) THEN
         ASSERT FALSE
         REPORT "arguments of overloaded 'nand'
           operator are not of the same length"
         SEVERITY FAILURE;
    ELSE
         FOR i IN result'RANGE LOOP
             result(i) := not table(and table (lv(i),
               rv(i)));
         END LOOP:
    END IF;
```

```
RETURN result;
END "nand";
-- or
FUNCTION "or" ( 1,r : std logic vector ) RETURN
 std logic vector IS
    ALIAS Iv : std logic vector ( 1 TO l'LENGTH )
               IS 1:
    ALIAS rv : std logic vector ( 1 TO r'LENGTH )
               IS r;
    VARIABLE result : std logic vector ( 1 TO
                      1'LENGTH );
BEGIN
    IF ( l'LENGTH /= r'LENGTH ) THEN
        ASSERT FALSE
        REPORT "arguments of overloaded 'or' operator
           are not of the same length"
        SEVERITY FAILURE;
    ELSE
        FOR i IN result'RANGE LOOP
             result(i) := or table (lv(i), rv(i));
        END LOOP;
    END IF;
    RETURN result;
END "or";
FUNCTION "or" ( 1,r : std ulogic_vector ) RETURN
 std_ulogic_vector IS
    ALIAS lv : std ulogic vector ( 1 TO l'LENGTH )
               IS \overline{1};
    ALIAS rv : std ulogic vector ( 1 TO r'LENGTH )
               IS r;
    VARIABLE result : std ulogic vector ( 1 TO
                       l'LENGTH );
BEGIN
    IF ( l'LENGTH /= r'LENGTH ) THEN
        ASSERT FALSE
        REPORT "arguments of overloaded 'or' operator
           are not of the same length"
        SEVERITY FAILURE;
    ELSE
        FOR i IN result'RANGE LOOP
             result(i) := or table (lv(i), rv(i));
        END LOOP;
    END IF;
    RETURN result;
END "or";
FUNCTION "nor" ( 1,r : std_logic_vector ) RETURN
 std logic vector IS
    ALIAS Tv : std_logic_vector ( 1 TO l'LENGTH )
               IS 1;
    ALIAS rv : std logic vector ( 1 TO r'LENGTH )
               IS r;
    VARIABLE result : std logic vector ( 1 TO
                       1'LENGTH );
BEGIN
```

```
IF ( l'LENGTH /= r'LENGTH ) THEN
        ASSERT FALSE
        REPORT "arguments of overloaded 'nor' operator
          are not of the same length"
        SEVERITY FAILURE;
    ELSE
        FOR i IN result'RANGE LOOP
            result(i) := not table(or table (lv(i),
            rv(i)));
        END LOOP;
    END IF;
    RETURN result;
END "nor";
FUNCTION "nor" ( 1,r : std ulogic vector ) RETURN
 std ulogic vector IS
    ALIAS lv : std ulogic vector ( 1 TO l'LENGTH )
              IS 1;
    ALIAS rv : std ulogic vector ( 1 TO r'LENGTH )
               IS r;
    VARIABLE result : std ulogic vector ( 1 TO
                     l'LENGTH );
BEGIN
    IF ( l'LENGTH /= r'LENGTH ) THEN
        ASSERT FALSE
        REPORT "arguments of overloaded 'nor' operator
          are not of the same length"
        SEVERITY FAILURE;
    ELSE
        FOR i IN result'RANGE LOOP
            result(i) := not table(or table (lv(i),
            rv(i)));
        END LOOP;
    END IF;
    RETURN result;
END "nor";
______
-----
FUNCTION "xor" ( 1,r : std logic_vector ) RETURN
 std logic vector IS
    ALIAS Iv : std logic vector ( 1 TO l'LENGTH )
              IS \overline{1};
    ALIAS rv : std logic vector ( 1 TO r'LENGTH )
              IS r;
    VARIABLE result : std_logic vector ( 1 TO
                     1'LENGTH );
BEGIN
    IF ( l'LENGTH /= r'LENGTH ) THEN
        ASSERT FALSE
        REPORT "arguments of overloaded 'xor' operator
          are not of the same length"
        SEVERITY FAILURE;
    ELSE
        FOR i IN result'RANGE LOOP
            result(i) := xor table (lv(i), rv(i));
        END LOOP;
    END IF;
    RETURN result;
```

```
END "xor";
    FUNCTION "xor" ( 1,r : std ulogic vector ) RETURN
     std ulogic vector IS
        ALIAS lv : std ulogic vector ( 1 TO l'LENGTH )
                    IS 1;
        ALIAS rv : std ulogic vector ( 1 TO r'LENGTH )
                    IS r;
        VARIABLE result : std ulogic vector ( 1 TO
                           l'LENGTH );
    BEGIN
        IF ( l'LENGTH /= r'LENGTH ) THEN
             ASSERT FALSE
             REPORT "arguments of overloaded 'xor' operator
               are not of the same length"
             SEVERITY FAILURE;
        ELSE
             FOR i IN result'RANGE LOOP
                 result(i) := xor table (lv(i), rv(i));
             END LOOP;
        END IF;
        RETURN result;
    END "xor";
-- Note: The declaration and implementation of the "xnor"
   function is specifically commented until at which time
-- the VHDL language has been officially adopted as
   containing such a function. At such a point, the
   following comments may be removed along with this
-- notice without further "official" ballotting of this -- std_logic_1164 package. It is the intent of this effort
   to provide such a function once it becomes available
    in the VHDL standard.
   -----
- -
    function "xnor" ( 1,r : std_logic_vector ) return
     std logic vector is
        alias Iv : std logic vector ( 1 to l'length )
                    is 1;
        alias rv : std_logic_vector ( 1 to r'length )
                    is r;
        variable result : std logic vector ( 1 to
                           1'length );
   begin
        if (l'length /= r'length) then
             assert false
             report "arguments of overloaded 'xnor'
             operator are not of the same length"
- -
- -
             severity failure;
- -
        else
             for i in result'range loop
                 result(i) := not table(xor table (lv(i),
                 rv(i)));
             end loop;
        end if;
--
        return result;
-- end "xnor";
```

```
function "xnor" ( 1,r : std_ulogic_vector ) return
     std ulogic vector is
        alias lv : std_ulogic_vector ( 1 to l'length )
                   is 1;
        alias rv : std ulogic vector ( 1 to r'length )
                   is r;
        variable result : std ulogic vector ( 1 to
                          l'length);
   begin
       if (l'length /= r'length) then
            assert false
            report "arguments of overloaded 'xnor'
            operator are not of the same length"
            severity failure;
--
       else
            for i in result'range loop
                result(i) := not table(xor table (lv(i),
                rv(i)));
            end loop;
--
       end if;
        return result;
-- end "xnor";
    FUNCTION "not" ( 1 : std_logic_vector ) RETURN
     std logic vector IS
        ALIAS Iv : std logic vector ( 1 TO l'LENGTH )
                   IS \overline{1};
        VARIABLE result : std logic vector ( 1 TO
                          1'LENGTH := (OTHERS => 'X');
    BEGIN
        FOR i IN result'RANGE LOOP
            result(i) := not table( lv(i) );
        END LOOP;
        RETURN result:
    END;
    FUNCTION "not" ( l : std ulogic_vector ) RETURN
     std ulogic vector IS
        ALIAS lv : std ulogic vector ( 1 TO l'LENGTH )
                   IS \overline{1};
        VARIABLE result : std ulogic vector ( 1 TO
                          1'LENGTH ) := (OTHERS => 'X');
    BEGIN
        FOR i IN result'RANGE LOOP
            result(i) := not table( lv(i) );
        END LOOP;
        RETURN result;
    END;
    -- conversion tables
    TYPE logic_x01_table IS ARRAY (std_ulogic'LOW TO
     std ulogic'HIGH) OF X01;
    TYPE logic x01z table IS ARRAY (std ulogic'LOW TO
```

```
std ulogic'HIGH) OF X01Z;
TYPE logic ux01 table IS ARRAY (std ulogic'LOW TO
 std ulogic'HIGH) OF UX01;
-- table name : cvt_to_x01
-- parameters :
   in : std_ulogic -- some logic value
-- returns : x01 -- state value of logic
                          value
-- purpose : to convert state-strength to state
             only
-- example
            : if (cvt_to_x01 (input_signal) = '1')
             then ...
CONSTANT cvt_to_x01 : logic_x01_table := (
                  'X', -- 'X'
                  '0', -- '0'
                  11', -- 11'
                  `X',
                       -- \Z'
                  ۱X',
                       -- 'W'
                  '0', -- 'L'
                  `1',
                       -- \H'
                  X'
                       -- \-/
                  );
                      -- table name : cvt to x01z
-- parameters :
-- in : std_ulogic -- some logic value
-- returns : x01z -- state value of logic
                          value
-- purpose : to convert state-strength to state
            only
-- example
           : if (cvt to x01z (input signal) = '1')
             then ...
-----
CONSTANT cvt to x01z : logic x01z table := (
                   ۱x',
                       -- \X'
                   `0',
                       -- '0'
                   `1',
                        -- \1'
                   ۲z′,
                        -- `Z'
                        -- \W'
                   `Χ',
                   ١٥٠,
                        -- `L'
                   `1',
                        -- \H'
                        -- \-'
                   `X'
                   );
-- table name : cvt_to_ux01
-- parameters :
  in : std ulogic -- some logic value
```

```
-- returns : ux01
                         -- state value of logic
                               value
-- purpose
           : to convert state-strength to state
              only
-- example
             : if (cvt to ux01 (input signal) = '1')
              then ...
CONSTANT cvt to ux01 : logic ux01 table := (
                    -- 'X'
                     ۱X',
                         -- '0'
                     ١٥٠,
                    ۱1′,
                         -- \1'
                     ۱X',
                         -- \Z'
                    ۱X',
                         -- 'W'
                    ١٥٠,
                         -- `L'
                    ۱1',
                         -- `H'
                         __ \_/
                    X'
                    );
______
-- conversion functions
-----
FUNCTION To bit (s: std ulogic;
                                          xmap:
BIT := '0') RETURN BIT IS
BEGIN
       CASE s IS
           WHEN '0' | 'L' => RETURN ('0');
           WHEN '1' | 'H' => RETURN ('1');
           WHEN OTHERS => RETURN xmap;
       END CASE;
END;
FUNCTION To bitvector ( s : std logic vector ; xmap :
                     BIT := \'0') RETURN BIT_VECTOR
                     IS
   ALIAS sv : std logic vector ( s'LENGTH-1 DOWNTO
              0 ) IS s;
   VARIABLE result : BIT VECTOR ( s'LENGTH-1 DOWNTO
BEGIN
   FOR i IN result'RANGE LOOP
       CASE sv(i) IS
           WHEN '0' | 'L' => result(i) := '0';
           WHEN '1' | 'H' => result(i) := '1';
           WHEN OTHERS => result(i) := xmap;
       END CASE;
   END LOOP;
   RETURN result;
______
FUNCTION To bitvector ( s : std ulogic vector; xmap :
                     BIT := \(\forall 0'\) RETURN BIT VECTOR
   ALIAS sv : std_ulogic_vector ( s'LENGTH-1 DOWNTO 0 ) IS s;
   VARIABLE result : BIT VECTOR ( s'LENGTH-1 DOWNTO
                    0);
BEGIN
```

```
FOR i IN result'RANGE LOOP
       CASE sv(i) IS
           WHEN '0' | 'L' => result(i) := '0';
           WHEN '1' | 'H' => result(i) := '1';
           WHEN OTHERS => result(i) := xmap;
       END CASE;
   END LOOP;
   RETURN result;
END;
______
FUNCTION To_StdULogic ( b : BIT
                         RETURN std ulogic IS
BEGIN
   CASE b IS
      WHEN '0' => RETURN '0';
       WHEN '1' => RETURN '1';
   END CASE;
END;
______
FUNCTION To StdLogicVector ( b : BIT VECTOR )
                         RETURN std logic vector
                         TS
   ALIAS by : BIT VECTOR ( b'LENGTH-1 DOWNTO 0 )
            IS \overline{b};
   VARIABLE result : std logic vector ( b'LENGTH-1
                  DOWNTO 0;
BEGIN
   FOR i IN result'RANGE LOOP
       CASE bv(i) IS
          WHEN '0' => result(i) := '0';
           WHEN '1' => result(i) := '1';
       END CASE;
   END LOOP;
   RETURN result;
END;
______
FUNCTION To StdLogicVector ( s : std ulogic vector )
                         RETURN std logic vector
                         IS
   ALIAS sv : std ulogic vector ( s'LENGTH-1 DOWNTO
            0 ) IS s;
   VARIABLE result : std logic vector ( s'LENGTH-1
                  DOWNTO 0 );
BEGIN
   FOR i IN result'RANGE LOOP
      result(i) := sv(i);
   END LOOP:
   RETURN result;
______
FUNCTION To StdULogicVector ( b : BIT VECTOR
                         RETURN std ulogic vector
                         IS
   ALIAS by : BIT VECTOR ( b'LENGTH-1 DOWNTO 0 )
            IS b;
   VARIABLE result : std ulogic vector ( b'LENGTH-1
                  DOWNTO 0 );
BEGIN
   FOR i IN result'RANGE LOOP
       CASE bv(i) IS
```

```
WHEN '0' => result(i) := '0';
              WHEN '1' => result(i) := '1';
         END CASE;
     END LOOP;
     RETURN result;
 END;
 FUNCTION To StdULogicVector ( s : std_logic_vector )
  RETURN std_ulogic_vector IS
ALIAS sv : std_logic_vector ( s'LENGTH-1 DOWNTO 0
     VARIABLE result : std ulogic vector ( s'LENGTH-1
      DOWNTO 0 );
 BEGIN
     FOR i IN result'RANGE LOOP
         result(i) := sv(i);
     END LOOP;
     RETURN result;
 END;
 -- strength strippers and type convertors
______
 -- to x01
FUNCTION To X01 ( s : std logic vector ) RETURN
  std_logic_vector IS
    ALIAS sv : std logic vector ( 1 TO s'LENGTH ) IS s;
    VARIABLE result : std_logic_vector ( 1 TO s'LENGTH
  );
BEGIN
    FOR i IN result'RANGE LOOP
       result(i) := cvt_to_x01 (sv(i));
    END LOOP;
    RETURN result;
END;
FUNCTION To X01 ( s : std ulogic vector ) RETURN
  std_ulogic_vector IS
    ALIAS sv : std ulogic vector ( 1 TO s'LENGTH ) IS
     VARIABLE result : std ulogic vector ( 1 TO
      s'LENGTH );
BEGIN
    FOR i IN result'RANGE LOOP
        result(i) := cvt_to_x01 (sv(i));
    END LOOP;
    RETURN result;
END;
FUNCTION To X01 (s: std ulogic) RETURN X01 IS
    RETURN (cvt to x01(s));
END;
FUNCTION TO X01 ( b : BIT VECTOR ) RETURN
  std logic vector IS
    ALIAS by : BIT VECTOR ( 1 TO b'LENGTH ) IS b;
    VARIABLE result : std logic vector ( 1 TO b'LENGTH
     );
```

```
BEGIN
   FOR i IN result'RANGE LOOP
       CASE bv(i) IS
           WHEN '0' => result(i) := '0';
           WHEN '1' => result(i) := '1';
       END CASE;
   END LOOP;
   RETURN result;
END;
FUNCTION To X01 ( b : BIT VECTOR ) RETURN
  std ulogic vector IS
   ALIAS bv : BIT_VECTOR ( 1 TO b'LENGTH ) IS b;
   VARIABLE result : std_ulogic_vector ( 1 TO b'LENGTH
  );
BEGIN
   FOR i IN result'RANGE LOOP
       CASE bv(i) IS
           WHEN '0' => result(i) := '0';
           WHEN '1' => result(i) := '1';
       END CASE;
   END LOOP;
   RETURN result;
END;
FUNCTION TO X01 (b: BIT) RETURN X01 IS
BEGIN
       CASE b IS
           WHEN '0' => RETURN('0');
           WHEN '1' => RETURN('1');
       END CASE;
END;
______
-- to x01z
FUNCTION To X01Z ( s : std logic vector ) RETURN
  std logic vector IS
   ALIAS sv : std logic vector ( 1 TO s'LENGTH ) IS s;
   VARIABLE result : std logic vector ( 1 TO s'LENGTH
  );
BEGIN
   FOR i IN result'RANGE LOOP
       result(i) := cvt to x01z (sv(i));
   END LOOP;
   RETURN result;
END;
FUNCTION To X01Z ( s : std ulogic vector ) RETURN
  std ulogic vector IS
   ALIAS sv : std ulogic vector ( 1 TO s'LENGTH ) IS
   VARIABLE result : std_ulogic_vector ( 1 TO s'LENGTH
BEGIN
   FOR i IN result'RANGE LOOP
       result(i) := cvt to x01z (sv(i));
   END LOOP;
   RETURN result;
______
```

```
FUNCTION To X01Z (s: std ulogic) RETURN X01Z IS
   RETURN (cvt to x01z(s));
END;
FUNCTION To X01Z ( b : BIT_VECTOR ) RETURN
  std_logic_vector IS
   ALIAS bv: BIT_VECTOR ( 1 TO b'LENGTH ) IS b;
   VARIABLE result : std logic vector ( 1 TO b'LENGTH
  );
BEGIN
   FOR i IN result'RANGE LOOP
       CASE bv(i) IS
          WHEN '0' => result(i) := '0';
          WHEN '1' => result(i) := '1';
       END CASE;
   END LOOP;
   RETURN result;
END:
______
FUNCTION TO X01Z ( b : BIT VECTOR ) RETURN
  std ulogic vector IS
   ALIAS bv : BIT VECTOR ( 1 TO b'LENGTH ) IS b;
   VARIABLE result : std ulogic vector ( 1 TO b'LENGTH
  );
BEGIN
   FOR i IN result'RANGE LOOP
       CASE bv(i) IS
          WHEN '0' => result(i) := '0';
          WHEN '1' => result(i) := '1';
       END CASE;
   END LOOP;
   RETURN result;
END:
           ------
FUNCTION To X01Z ( b : BIT ) RETURN X01Z IS
BEGIN
       CASE b IS
          WHEN '0' => RETURN('0');
          WHEN '1' => RETURN('1');
       END CASE;
END;
______
-- to ux01
FUNCTION To UX01 ( s : std logic vector ) RETURN
  std logic vector IS
   ALIAS sv : std logic vector ( 1 TO s'LENGTH ) IS s;
   VARIABLE result : std logic vector ( 1 TO s'LENGTH
BEGIN
   FOR i IN result'RANGE LOOP
       result(i) := cvt to ux01 (sv(i));
   END LOOP;
   RETURN result;
END;
FUNCTION To_UX01 (s: std_ulogic_vector) RETURN
  std ulogic vector IS
```

```
ALIAS sv : std_ulogic_vector ( 1 TO s'LENGTH ) IS
   VARIABLE result : std ulogic vector ( 1 TO s'LENGTH
    );
BEGIN
   FOR i IN result'RANGE LOOP
       result(i) := cvt to ux01 (sv(i));
   END LOOP;
   RETURN result;
END;
FUNCTION TO UX01 (s: std ulogic) RETURN UX01 IS
   RETURN (cvt_to_ux01(s));
END;
FUNCTION TO UX01 ( b : BIT VECTOR ) RETURN
  std logic vector IS
   ALIAS by : BIT VECTOR ( 1 TO b'LENGTH ) IS b;
   VARIABLE result : std logic vector ( 1 TO b'LENGTH
BEGIN
   FOR i IN result'RANGE LOOP
       CASE bv(i) IS
          WHEN '0' => result(i) := '0';
          WHEN '1' => result(i) := '1';
       END CASE;
   END LOOP;
   RETURN result;
END;
______
FUNCTION TO UX01 ( b : BIT_VECTOR ) RETURN
  std ulogic vector IS
   ALIAS bv : BIT_VECTOR ( 1 TO b'LENGTH ) IS b;
   VARIABLE result : std ulogic vector ( 1 TO b'LENGTH
BEGIN
   FOR i IN result'RANGE LOOP
       CASE bv(i) IS
          WHEN '0' => result(i) := '0';
          WHEN '1' => result(i) := '1';
       END CASE;
   END LOOP:
   RETURN result;
END;
______
FUNCTION TO UX01 ( b : BIT ) RETURN UX01 IS
BEGIN
       CASE b IS
          WHEN '0' => RETURN('0');
          WHEN '1' => RETURN('1');
       END CASE;
END;
-- edge detection
FUNCTION rising edge (SIGNAL s : std ulogic) RETURN
 BOOLEAN IS
```

```
BEGIN
      RETURN (s'EVENT AND (To X01(s) = '1') AND
                          (To^X01(s'LAST VALUE) = `0'));
   END;
   FUNCTION falling edge (SIGNAL s : std ulogic) RETURN
     BOOLEAN IS
      RETURN (s'EVENT AND (To X01(s) = `0') AND
                          (To_X01(s'LAST_VALUE) = `1'));
   END;
   -- object contains an unknown
   ______
   FUNCTION Is X ( s : std ulogic vector ) RETURN BOOLEAN
   BEGIN
      FOR i IN s'RANGE LOOP
          CASE s(i) IS
              WHEN 'U' | 'X' | 'Z' | 'W' | '-' => RETURN
                TRUE;
              WHEN OTHERS => NULL;
          END CASE;
      END LOOP;
      RETURN FALSE;
   FUNCTION Is X ( s : std logic vector ) RETURN BOOLEAN
   BEGIN
      FOR i IN s'RANGE LOOP
          CASE s(i) IS
              WHEN 'U' | 'X' | 'Z' | 'W' | '-' => RETURN
                TRUE;
              WHEN OTHERS => NULL;
          END CASE;
      END LOOP;
      RETURN FALSE;
  END;
   FUNCTION Is_X ( s : std_ulogic ) RETURN BOOLEAN
     IS
   BEGIN
      CASE s IS
          WHEN 'U' | 'X' | 'Z' | 'W' | '-' => RETURN
            TRUE;
          WHEN OTHERS => NULL;
      END CASE;
      RETURN FALSE;
   END;
END std logic 1164;
```

# Appendix B

#### **VHDL** Reference Tables

This appendix focuses on tables of information that are useful when writing VHDL descriptions. Most of the information in the tables is available in the text of the book, however, these tables consolidate the information into one area for easy reference.

Table B-1 lists all of the different kinds of statements alphabetically and includes an example usage.

#### Table B-1

| Statement or Clause     | Example(s)                                                                                                    |
|-------------------------|----------------------------------------------------------------------------------------------------|
| Access Type             | TYPE access_type IS ACCESS type_to_be_accessed;                                                                                                    |
| Aggregate               | $record\_type := (first, second, third);$                                                                                                    |
| Alias                   | ALIAS opcode : BIT_VECTOR (0 TO 3) IS<br>INSTRUCTION(10 TO 13);                                                                                             |
| Architecture            | ARCHITECTURE architecture_name OF entity name IS declare some signals here BEGIN put some concurrent statements here END architecture_name;                 |
| Array Type              | TYPE array_type IS ARRAY (0 TO 7) OF BIT;                                                                                                    |
| Assert                  | ASSERT x > 10 REPORT "x is too small"<br>SEVERITY ERROR;                                                                                                    |
| Attribute Declaration   | $ATTRIBUTE\ attribute\_name: attribute\_type;$                                                                                                    |
| Attribute Specification | ATTRIBUTE attribute_name OF entity_name : entity_class IS value;                                                                                            |
| Block Statement         | block_name : BLOCK declare some stuff here BEGIN - put some concurrent statements here END BLOCK block_name;                                                |
| Case Statement          | CASE some_expression IS  WHEN some_value =>  do_some_stuff  WHEN some_other_value =>  do_some_other_stuff  WHEN OTHERS =>  do_some_default_stuff  END CASE; |

#### Table B-1

Continued.

| Statement or Clause           | Example(s)                                                                                                    |
|-------------------------------|----------------------------------------------------------------------------------------------------|
| Component Declaration         | COMPONENT component_name PORT (port1_name : port1_type;                                                                                                    |
| Component Instantiation       | <pre>instance_name : component_name PORT MAP   (first_port, second_port, third_port); instance_name : component_name PORT MAP   (formal1 =&gt; actual1, formal2 =&gt; actual2);</pre>                                                                                                    |
| Conditional Signal Assignment | target <= first_value WHEN (x = y) ELSE<br>second_value WHEN a >= b ELSE<br>third_value;                                                                                                    |
| Configuration Declaration     | CONFIGURATION configuration_name OF entity_name IS FOR architecture_name FOR instance_name : entity_name USE ENTITY library_name.entity_name (architecture_name); END FOR; FOR instance_name : entity_name USE CONFIGURATION library_name.configuration_name; END FOR; END FOR; END configuration_name; |
| Constant Declaration          | CONSTANT constant_name : constant_type := value;                                                                                                    |
| Entity Declaration            | ENTITY entity_name IS PORT (port1 : port1_type;     port2 : port2_type); END entity_name;                                                                                                    |
| Exit Statement                | EXIT;<br>EXIT WHEN a <= b;<br>EXIT loop_label WHEN x = z;                                                                                                    |
| File Type Declaration         | TYPE file_type_name IS FILE OF data_type;                                                                                                    |
| File Object Declaration       | FILE file_object_name : file_type_name IS IN "/absolute/path/name";                                                                                                    |
| For Loop                      | FOR loop_variable IN start TO end LOOP do_some_stuff END LOOP;                                                                                                    |

### **Appendix B:** VHDL Reference Tables

| Ta | ble | $\mathbf{R}$ | 1  |
|----|-----|--------------|----|
| 10 | m   | D-           | ч. |

| Statement or Clause       | Example(s)                                                                                                    |
|---------------------------|----------------------------------------------------------------------------------------------------|
| Function Declaration      | FUNCTION function_name (parameter1:                                                                                                    |
| Function Body             | FUNCTION function_name (parameter1:                                                                                                    |
| Generate Statement        | generate_label : FOR gen_var IN start TO end<br>GENERATE label : component_name PORT<br>MAP ();<br>END GENERATE;                                                                                                    |
| Generic Declaration       | GENERIC (generic1_name : generic1_type;<br>generic2_name : generic2_type);                                                                                                    |
| Generic Map<br>value2);   | GENERIC MAP (generic1_name => value1,                                                                                                    |
| Guarded Signal Assignment | g1 : BLOCK (clk = '1' AND clk'EVENT) BEGIN q <= GUARDED d AFTER 5 NS; END BLOCK;                                                                                                    |
| IF Statement              | <pre>IF x &lt;= y THEN     some statements END IF;</pre>                                                                                                    |
|                           | $ \label{eq:continuous_problem} \begin{split} & \text{IF } z > w \text{ THEN} \\ & \text{ some statements} \\ & \text{ELSIF } q < r \text{ THEN} \\ & \text{ some more statements} \\ & \text{END IF;} \end{split} $ |
|                           | IF a = b THEN some statements ELSIF c = d THEN some more statements ELSE even more statements END IF;                                                                                                    |
| Incomplete Type           | TYPE type_name;                                                                                                    |

#### Table B-1

Continued.

| Statement or Clause   | Example(s)                                                                                                    |
|-----------------------|----------------------------------------------------------------------------------------------------|
| Library Declaration   | LIBRARY library_name;                                                                                          |
| Loop Statement        | FOR loop_variable IN start TO end LOOP do lots of stuff END LOOP;                                              |
|                       | WHILE x < y LOOP modify x and y and do other stuff END LOOP;                                                   |
| Next Statement        | IF i < 0 THEN NEXT; END IF;                                                                                    |
| Others Clause         | WHEN OTHERS => do some stuff                                                                                   |
| Package Declaration   | PACKAGE package_name IS declare some stuff END PACKAGE;                                                        |
| Package Body          | PACKAGE BODY package_name ISput subprogram bodies here END package_name;                                       |
| Physical Type         | TYPE physical_type_name IS RANGE start TO end UNITS unit1; unit2 = 10 unit1; unit3 = 10 unit2; END UNITS;      |
| Port Clause           | PORT ( port1_name : port1_type; port2_name : port2_type);                                                      |
| Port Map Clause       | PORT MAP (port1_name => signal1, signal2);                                                                     |
| Procedure Declaration | PROCEDURE procedure_name (parm1 : in parm1_type; parm2 : out parm2_type; parm3 : inout parm3_type);            |
| Procedure Body        | PROCEDURE procedure_name (parm1 : in<br>parm1_type; parm2 : out<br>parm1_type; parm3 :<br>inout parm3_type) IS |
|                       | BEGIN do some stuff END procedure_name;                                                                        |

#### **Appendix B:** VHDL Reference Tables

| Ta | hl | e | B- | 1 |
|----|----|---|----|---|
| u  |    | • | ₽- |   |

| Statement or Clause         | Example(s)                                                                                                    |
|-----------------------------|----------------------------------------------------------------------------------------------------|
| Process Statement           | PROCESS (signal1, signal2, signal3) declare some stuff BEGIN do some stuff END PROCESS;                                                                                          |
| Record Type                 | TYPE record_type IS RECORD field1 : field1_type; field2 : field2_type; END RECORD;                                                                                               |
| Report Clause               | ASSERT x = 10 REPORT "some string";                                                                                                    |
| Return Statement            | RETURN;<br>RETURN (x + 10);                                                                                                    |
| Selected Signal Assignment  | WITH z SELECT<br>x <= 1 AFTER 5 NS WHEN 0,<br>2 AFTER 5 NS WHEN 1,<br>3 AFTER 5 NS WHEN OTHERS;                                                                                  |
| Severity Clause             | ASSERT x > 5 REPORT "some string" SEVERITY ERROR;                                                                                                    |
| Signal Assignment           | a <= b AFTER 20 NS;                                                                                                    |
| Signal Declaration          | SIGNAL x : xtype;                                                                                                    |
| Subtype Declaration         | SUBTYPE bit8 IS INTEGER RANGE 0 TO 255;                                                                                                    |
| Transport Signal Assignment | $x \leftarrow TRANSPORT y AFTER 50 NS;$                                                                                                    |
| Type Declaration            | TYPE color is (red, yellow, blue, green, orange); TYPE small_int is 0 to 65535;                                                                                                  |
| Use Clause                  | USE WORK.my_package.all;                                                                                                    |
| Variable Declaration        | VARIABLE variable_name : variable_type;Wait<br>Statement WAIT ON a, b, c;<br>WAIT UNTIL clock'EVENT AND clock = '1';<br>WAIT FOR 100 NS;<br>WAIT ON a, b UNTIL b > 10 FOR 50 NS; |
| While Loop                  | WHILE x > 15 LOOP do some stuff END LOOP;                                                                                                    |

Table B-2 lists all of the predefined attributes that retrieve information about VHDL type data. The descriptions are necessarily terse to fit into the table cells; see Chapter 6, "Predefined Attributes" for more detailed information.

#### Table B-2

| Attribute    | Explanation                                                       | Examples                                                                             |
|--------------|-------------------------------------------------------------------|--------------------------------------------------------------------------------------|
| T'BASE       | Returns the base type of datatype it is attached to               | NATURAL'BASE returns<br>INTEGER                                                      |
| T'LEFT       | Returns left value specified in type declaration                  | INTEGER'LEFT is -2147483647<br>BIT'LEFT is '0'                                       |
| T'RIGHT      | Returns right value specified in type declaration                 | INTEGER'RIGHT is 2147483647<br>BIT'RIGHT is '1'                                      |
| T'HIGH       | Returns largest value specified in declaration                    | TYPE bit8 is 255 downto 0 bit8'HIGH is 255                                           |
| T'LOW        | Returns smallest value specified in declaration                   | TYPE bit8 is 255 downto 0 bit8'LOW is 0                                              |
| T'POS(X)     | Returns position number of argument in type (first position is 0) | TYPE color IS (red, green,<br>blue, orange);<br>color'POS(green) is 1                |
| T'VAL(X)     | Returns value in type at specified position number                | <pre>TYPE color IS (red, green,   blue, orange);   color'VAL(2) is blue</pre>        |
| T'SUCC(X)    | Returns the successor to the value passed in                      | <pre>TYPE color IS (red,   green, blue, orange);   color'SUCC(green) is   blue</pre> |
| T'PRED(X)    | Returns the predecessor to the value passed in                    | TYPE color IS (red, green,<br>blue, orange);<br>color'PRED(blue) is green            |
| T'LEFTOF(X)  | Returns the value to the left of the value passed in              | <pre>TYPE color IS (red, green, blue, orange); color'LEFTOF(green) is red</pre>      |
| T'RIGHTOF(X) | Returns the value to the right of the value passed in             | TYPE color IS (red, green,<br>blue, orange);<br>color'RIGHTOF(blue) is<br>orange     |

Table B-3 lists all predefined attributes that return information about array datatypes. The  ${\tt N}$  parameter for all attributes specifies to which particular range the attribute is being applied. This only makes sense for multidimensional arrays. For single-dimensional arrays, the parameter can be ignored. For more detailed information, see Chapter 6, "Predefined Attributes."

#### **Appendix B:** VHDL Reference Tables

Table B-3

| Attribute          | Explanation                                                      | Example                                                                 |
|--------------------|------------------------------------------------------------------|-------------------------------------------------------------------------|
| A'LEFT (N)         | Returns left array bound of selected index range                 | <pre>a_type'LEFT(1) is 0 a_type'LEFT(2) is 7</pre>                      |
| A'RIGHT(N)         | Returns right array bound of selected index range                | <pre>a_type'RIGHT(1) is 3 a_type'RIGHT(2) is 0</pre>                    |
| A'HIGH(N)          | Returns largest array<br>bound value of selected<br>index range  | <pre>a_type'HIGH(1) is 3 a_type'HIGH(2) is 7</pre>                      |
| A'LOW(N)           | Returns smallest array<br>bound value of selected<br>index range | <pre>a_type'LOW(1) is 0 a_type'LOW(2) is 0</pre>                        |
| A' RANGE (N)       | Returns selected index range                                     | a_type'RANGE(1) is 0 TO 3 a_type'RANGE(2) is 7 DOWNTO 0                 |
| A'REVERSE_RANGE(N) | Returns selected index range reversed                            | a_type'REVERSE_RANGE(1) is 3 DOWNTO 0 a_type'REVERSE_RANGE(2) is 0 TO 7 |
| A'LENGTH(N)        | Returns size of selected index range                             | a_type'LENGTH(1) is 4<br>a_type'LENGTH(2) is 8                          |

All of the next examples apply to the following declaration:

```
TYPE a_type IS ARRAY(0 TO 3, 7 DOWNTO 0) OF BIT;
```

Table B-4 lists all predefined attributes that return information about signals or create new signals. For more detailed information, see Chapter 6, "Predefined Attributes."

Table B-5 lists all of the operators and their relative precedence.

Table B-6 lists all of the different types of literals and a sample usage.

In all cases, the \_ character is ignored when interpreting the value of a literal. The base that the exponent in the based integer and based real examples is applied to is the base specified for interpreting the number. Bit string literals are used to specify values for types that resemble the BIT VECTOR type.

#### Table B-4

| Attribute     | Explanation                                                                                                   | Example              |
|---------------|----------------------------------------------------------------------------------------------------|----------------------|
| S'DELAYED(T)  | Creates a new signal delayed by T                                                                             | clock'DELAYED(10 ns) |
| S'QUIET(T)    | Creates a new signal that is true<br>when signal S has had no<br>transactions for time T; otherwise,<br>false | reset'QUIET(5 ns)    |
| S'STABLE(T)   | Creates a new signal that is true<br>when signal S has had no events<br>for time T; otherwise, false          | clock'STABLE(1 ns)   |
| S'TRANSACTION | Creates a signal of type <b>BIT</b> that toggles for every transaction on signal <b>S</b>                     | load'TRANSACTION     |
| S'EVENT       | Returns true when an event has occurred for signal <b>S</b> this delta                                        | clock'EVENT          |
| S'ACTIVE      | Returns true when a transaction has occurred for signal S this delta                                          | load'ACTIVE          |
| S'LAST_EVENT  | Returns the elapsed time since the last event on signal ${f s}$                                               | data'LAST_EVENT      |
| S'LAST_ACTIVE | Returns the elapsed time since the last transaction on signal ${\bf s}$                                       | clock'LAST_ACTIVE    |
| S'LAST_VALUE  | Returns the previously assigned value of signal ${\bf s}$                                                     | data'LAST_VALUE      |

#### Table B-5

| Precedence | Operator Class | Operator                |
|------------|----------------|-------------------------|
| Highest    | Miscellaneous  | **, ABS, NOT            |
|            | Multiplying    | *, /, MOD, REM          |
|            | Sign           | +, -                    |
|            | Adding         | +, -, &                 |
|            | Relational     | =, /=, <, <=, >, >=     |
| Lowest     | Logical        | AND, OR, NAND, NOR, XOR |

### **Appendix B:** VHDL Reference Tables

| Ta | ble | $\mathbf{R}_{-}$ | ß |
|----|-----|------------------|---|
| 10 | me  |                  | • |

| Literal Type               | Example                        |
|----------------------------|--------------------------------|
| Decimal Integer            | 52                             |
|                            | 0                              |
|                            | 3E3 equals 3000                |
|                            | $1\_000\_000$ equals 1 million |
| Decimal Real               | 52.0                           |
|                            | 0.0                            |
|                            | .178                           |
|                            | 1.222_333                      |
| Decimal Real with Exponent | 1.2E+10                        |
|                            | 4.6E-9                         |
| Based Integer              | 16#FF# equals 255              |
|                            | 8#777# equals 511              |
|                            | 2#1101_0101# equals 213        |
|                            | 16#FF#E1 equals 4080           |
| Based Real                 | 2#11.11#                       |
|                            | 16#AB.CD#E+2                   |
|                            | 8#77.66#E-10                   |
| Character                  | 'a'                            |
|                            | ***                            |
|                            | · · - the space character      |
| String                     | "this is a string"             |
|                            | " " empty string               |
|                            | "ABC" & "CDE" concatenation    |
| Bit String                 | X"FFEF"                        |
|                            | O"770770"                      |
|                            | B"1111_0000_1111"              |

### Appendix C

#### Reading VHDL BNF

After the basic concepts of VHDL are understood, the designer might want to try to write VHDL in a more elegant manner. To fully understand how to apply all of the syntactic constructs available in VHDL, it is helpful to know how to read the VHDL Bachus-Naur format (BNF) of the language. This format is in Appendix A of the IEEE Std 1076-1987 VHDL Language Reference Manual (LRM), pages A-1 to A-17. This format specifies which constructs are necessary versus optional, or repeatable versus singular, and how constructs can be associated.

BNF is basically a hierarchical description method, where complex constructs are made of successive specifications of lower-level constructs. Our purpose for examining BNF is not to understand every nuance of the BNF but to put the basics to use to help build complex VHDL constructs. To this end, let us examine some BNF and discuss what it means.

Following is the BNF for the IF statement:

```
if_statement ::=
    IF condition THEN
        sequence_of_statements
{ELSIF condition THEN
        sequence_of_statements}
[ELSE
        sequence_of_statements]
END IF;
```

The first line of the BNF description specifies the name of the construct being described. This line is read as follows: "The IF statement consists of," or "The IF statement is constructed from." The rest of the description represents the rules for constructing an IF statement.

The second line of the description specifies that the IF statement starts with the keyword IF, is followed by a condition construct, and ends the clause with the keyword THEN. The next line contains the construct SEQUENCE\_OF\_STATEMENTS (which is discussed later in this appendix). All of the constructs discussed so far are required for the IF statement because the constructs are not enclosed in any kind of punctuation.

Statements enclosed in brackets [ 1, as in lines 6 and 7, are optional constructs. An optional construct can be specified or left out depending on the functionality required. The ELSE clause of the IF statement is an example of an optional construct. A legal IF statement may or may not have an ELSE clause.

Statements enclosed in curly braces { }, as in lines 4 and 5, are optional and repeatable constructs. An optional and repeatable construct can either be left out or have one or more of the construct exist. The ELSIF clause is an example of an optional and repeatable construct. The IF statement can be constructed without an ELSIF clause, or have one or more ELSIF clauses, depending on the desired behavior.

The last line of the IF\_STATEMENT description contains the END IF clause. This is a required clause because it is not optional [ ] and is not optional and repeatable { }.

The if statement contains two other constructs that need more description: the sequence\_of\_statements and the condition. The sequence of statements construct is described by the BNF shown here:

```
sequence_of_statements ::=
    {sequential statement}
```

The **sequence\_of\_statements** construct is described by one or more sequential statements, where a sequential statement is described in the following:

```
sequential_statement ::=
  wait_statement
  | assertion_statement
  | signal_assignment_statement
  | variable_assignment_statement
  | procedure_call_statement
  | if_statement
  | case_statement
  | loop_statement
  | next_statement
  | exit_statement
  | return_statement
  | null statement
```

The | character means or, such that a sequential statement can be a wait statement, or an assert statement, or a signal assignment statement, and so on. From this description, we can see that the statement part of the if statement can contain one or more sequential statements, such as wait statements, assert statements, and so on.

The CONDITION construct is specified with the BNF description shown here:

```
condition ::= boolean expression
```

Notice that the keyword boolean is italic. The italic indicates the type of the expression required for the CONDITION. If a designer looks for a

boolean expression construct to describe the syntax required, none will be found. The reason is that all expressions share the same syntax description. For our purposes, the boolean type of the expression is ignored, and the construct description can be found under the following description:

```
expression ::=
  relation {and relation}
  |relation {or relation}
  |relation {xor relation}
  | relation [nand relation]
  |relation [nor relation]
```

To summarize, curly braces { } are optional and repeatable constructs, square brackets [ ] are optional constructs, and italic pieces of a construct can be ignored for purposes of finding descriptions.

### Appendix D

#### VHDL93 Updates

Early in 1993 the VHDL language standard was updated to reflect a number of shortcomings with the VHDL 1076-1987 standard and to add some new features to the language. This new standard is called VHDL 1076-1993. In this appendix the 1987 standard will be referred to as VHDL87 and the 1993 standard as VHDL93.

The goal of this appendix is not to give the user a complete description of every new or changed feature, but to give the reader an idea of the scope of these changes and what effect they will have on future VHDL modeling efforts.

The goal of the update was to remain compatible with VHDL87 so that VHDL87 models would work in a VHDL93 environment. This goal was not entirely achieved as some of the new features were no longer compatible. The main reason for the incompatibility was the use of new keywords in VHDL93, that may have been used as identifiers in VHDL87, and a major update of TEXTIO.

The rest of this appendix includes discussions of the VHDL87 features that have either been added or changed. They are listed in alphabetical order for easier access.

### **Alias**

The alias clause has been generalized for VHDL93. In VHDL87 an alias was used to give an alternate name to an object (see Chapter 8, "Advanced Topics"). In VHDL93 the alias construct has been generalized to allow aliasing not only types but functions and procedures as well.

A typical alias in VHDL87 would look as follows:

```
ALIAS opcode : BIT_VECTOR( 3 DOWNTO 0) IS instruction(31 DOWNTO 28);
```

Notice the type of the opcode needed to be specified (BIT\_VECTOR( 3 DOWNTO 0)). In VHDL93 the type is now optional. This same alias can be written in VHDL93 as follows:

```
ALIAS opcode IS instruction(27 DOWNTO 22);
```

Not only can objects be aliased in VHDL93 but functions can as well. To specify a function alias requires a subprogram signature specification. The signature specifies the types of the input parameters as well as the type of the return parameter. An example is shown here:

```
ALIAS sub IS "-" [STD_LOGIC_VECTOR, STD_LOGIC_VECTOR, RETURN STD LOGIC VECTOR];
```

This statement creates an alias called sub for an overloaded operator function call that has two std\_logic\_vector input arguments and returns a std\_logic\_vector.

## **Attribute Changes**

There have been a number of new attributes added to VHDL93. They reflect added functionality that was either difficult in VHDL87 or not possible. The following attributes have been added to VHDL93:

```
ASCENDING
DRIVING_VALUE
IMAGE
VALUE
PATHNAME
INSTANCE_NAME
SIMPLE NAME
```

`ASCENDING In VHDL87 it was tedious to find if a particular range was ascending or descending. The `high and `low attributes of the type had to be compared to determine if the range was truly ascending, a null range, or a single value. Attribute `ascending will return true if the range is ascending or false if not. An example is shown here:

```
SUBTYPE descend IS STD_LOGIC_VECTOR( 7 DOWNTO 0);
SUBTYPE ascend IS STD_LOGIC_VECTOR(0 TO 7);

descend^ASCENDING --> false
ascend^ASCENDING --> true
```

`DRIVING\_VALUE In VHDL87 the value of an output port could not be read. To do this required the port mode of the port to be inout, or the use of an internal signal. These workarounds caused an increase in complexity that typically was not warranted and therefore to get around this inconvenience VHDL93 adds attribute `driving\_value. Attribute `driving\_value allows the ability to read the value component of

the resolved value that a particular driver is driving so that it can be further used in the model. In the example shown here the second component instantiation statement would cause an error because input port a of U2 is trying to read the current value of dout. In VHDL93 the `driving\_value attribute gets around this problem by reading the driving value of dout.

```
ENTITY invert IS
  PORT ( w: IN STD LOGIC;
              dout, douth : OUT STD LOGIC);
END invert;
ARCHITECTURE struct OF invert IS
  COMPONENT inv
    PORT ( a : IN STD LOGIC;
                q : OUT STD LOGIC);
  END COMPONENT;
BEGIN
 u1 : inv PORT MAP(a => w, q => dout);
--u2 : inv PORT MAP(a => dout, q => doutb);
-- won't work because port
-- dout cannot be read
  u2 : inv PORT MAP(a => dout DRIVING VALUE, q => doutb);
     -- In VHDL93 this
                                                -- will work
END struct;
```

`IMAGE AND `VALUE In VHDL87 it was difficult for an error message to display the actual error value of a signal or a variable in a string. In VHDL93 the attributes `IMAGE and `VALUE allow the modeler to convert to and from type values into string values. Attribute `IMAGE converts a type value into a string, and attribute `VALUE converts a string to a type value.

**PATHNAME**, **INSTANCE\_NAME**, **AND SIMPLE\_NAME** The other difficulty in VHDL87 of model error reporting was to uniquely determine exactly which instance of a model was generating a message. Most VHDL simulators had some mechanism of reporting the instance information to the modeler, but this information was simulator-specific and not standard. In VHDL93 three new attributes allow the modeler access to all parts of the pathname that describes which instance a particular message is generated from.

- `SIMPLE\_NAME—returns a string which is the local name of the calling entity.
- `PATH\_NAME—returns a string that describes the path to the entity starting at the root of the design. The `PATH\_NAME attribute does not include the names of instantiated entities (`INSTANCE NAME does)

■ `INSTANCE\_NAME—returns a string that describes the path to the entity starting at the root of the design. The `INSTANCE\_NAME attribute also includes the names of instantiated entities. These entities are specified using a label@entity(architecture) syntax.

### **Bit String Literal**

Bit string literals are a handy way in VHDL87 to assign bit\_vector values. For instance instead of having to explicitly enumerate each bit value when assigning to a bit\_vector an octal or hexadecimal notation can be used as shown here:

```
SUBTYPE bit16 IS STD_LOGIC_VECTOR(15 DOWNTO 0);
..

VARIABLE bus_value : bit16;

-- these won't work with VHDL87
bus_value := "0101010101010101"; --- or
bus_value := 0"052525"; -- or
bus_value := X"5555";
```

In VHDL93 this concept is extended to types std\_logic\_vector.

### **DELAY\_LENGTH Subtype**

In VHDL87 most time delays were specified with a type TIME. Type TIME included negative and positive time values. Most uses of TIME required only positive values of TIME. Therefore in VHDL93 a new type in package STANDARD has been created, and called DELAY\_LENGTH. It's definition is shown here:

```
SUBTYPE DELAY LENGTH IS TIME RANGE 0 FS TO TIME HIGH;
```

As can be seen this type only includes the positive values of TIME. Compiler writers can optimize the compilation and simulation processes more with this knowledge.

### **Direct Instantiation**

In VHDL87 an entity from a particular library could not be directly instantiated in an architecture. A component was declared, instantiated,

and bound to an entity with a configuration. The component could have been directly or implicitly configured.

In VHDL93 entities can be directly instantiated if they are visible. In the example here entity adder from library work is directly instantiated and configured in architecture struct.

A separate configuration is not necessary as the entity is uniquely specified. This makes it very easy to describe designs structurally and with a lot less lines of VHDL code. However, it can make design reuse more difficult.

#### **Extended Identifiers**

In VHDL87 identifiers were limited to only characters a-z, A-Z, and 0-9. This limited the number of identifiers that could be created. For manually created VHDL this was not a major problem, but for VHDL that was translated from some other format this caused some major problems. Certain netlist formats contain identifiers that consist of operator symbols, or start with a number. With VHDL93 the extended identifier allows the user to specify identifiers in a much less restricted manner. Extended identifiers can start with numbers or contain operator symbols.

Extended identifiers are specified by backslashes (\..\) around an identifier. Extended identifiers can be used anywhere a normal identifier can be used. An example using extended identifiers is shown here:

In this example the entity name (\741s163\), and one of the input ports (\1n1\) are extended identifiers.

## **File Operations**

One of the most welcome additions to VHDL93 is the ability to open and close files. In VHDL87 files were declared in declarations and opened implicitly by the elaboration process. VHDL93 adds the ability to specifically open and close files. This allows one subprogram or entity to create a file which another subprogram or entity can read. In VHDL87 the modeler would declare a file type to define the type, and later a file declaration that would ultimately open the file. This is shown here:

In VHDL93 the file type declarations remain the same, but the modeler has a couple of ways to actually open the file. Probably the most common will be to call the explicit file\_open procedure as shown here:

```
PROCEDURE FILE_OPEN(FILE infile: int_file;

EXTERNAL_NAME : IN "/doug/test/example3";

OPEN KIND : IN READ MODE);
```

This will open the file for reading. If the file cannot be opened for some reason a runtime error will be generated. An alternate way to open the file is to call a different version of the **file\_open** procedure as shown here:

This procedure returns an output parameter called file\_status that contains the status of the file\_open procedure call. A status value of open\_ok means that the file is open and ready to be read. A value of status\_error means that the file object already has an external file associated with it. A value of name\_error means that the external file does not exist. A value of mode\_error means that the external file cannot be opened using the mode passed.

An alternate way of opening the file without calling the explicit **FILE\_OPEN** procedure is similar to the method used in VHDL87. This method uses a file declaration similar to the one in VHDL87, that specifies the name of the file object, the mode of the file object, and the external filename to be associated with the file object as shown here:

```
FILE infile : int_file OPEN READ_MODE IS "/doug/test/
    example3";
This effectively calls the FILE_OPEN procedure as follows:
FILE OPEN(infile, "/doug/test/example3", READ MODE);
```

When a file type declaration of a particular type\_mark is declared the following declarations are implicitly declared.

The file type declaration declares a file of type type\_mark. With the file type declaration all of the above procedures are implicitly declared. Once these procedures are declared they can be used to read and write files of the type mark.

## **Foreign Interface**

In VHDL87 it was possible to call functions and procedures that were not described using VHDL. It was possible but limited in scope and not very well defined. The VHDL93 package standard now contains an attribute

called **foreign** whose value is a string. This string value describes the interface to the external function, procedure, or entity. The value of this string is not standardized and depends on the type of the external code being called. An example might look as follows:

```
FUNCTION beep( length : INTEGER) IS
   ATTRIBUTE FOREIGN OF beep : FUNCTION IS
        "sysbeep(length)";
BEGIN
END FUNCTION beep;
```

In this example, a function called beep is declared that contains a **foreign** attribute. The **foreign** attribute specifies that the body of this function will be implemented by code other than VHDL. The string value of the attribute declares the interface expected between function beep and the foreign code to implement the function. However, the string value is not defined in VHDL93 to be anything more than just a string.

### **Generate Statement Changes**

In a minor addition, VHDL93 adds a declaration section to the generate statement. Any declarations before the **begin** clause are local only to the generate statement.

```
g1: FOR k IN 0 TO 3 GENERATE
   SIGNAL reset : STD_LOGIC;
BEGIN
   dffx : dff PORT MAP( z(i), reset, clk, z(i + 1));
END GENERATE;
```

The generate statement above declares local signal reset. This signal is local only to the generate statement.

### **Globally Static Assignment**

VHDL93 adds a new feature that allows globally static values to be assigned to port maps. In VHDL87 port maps could only bind formal parameters to signals. In VHDL93 this has been generalized to include expressions as well. These expressions have to be globally static, or known at elaboration time.

```
u1: mux4 PORT MAP( k0 \Rightarrow s0, k1 \Rightarrow s1, k2 \Rightarrow s2, en \Rightarrow '1', q \Rightarrow outp);
```

In the example above the value 1 is mapped to port en. In VHDL87 a separate signal would have to be created, assigned to the value 1, and then mapped to port en.

The globally static value does not have to be just a simple value, it can be any expression known at compile time that matches the type of the port.

### Groups

It is sometimes useful while modeling to declare an attribute that is to apply to more than one object. Especially in writing synthesizable models some attributes are useful to describe behavior for an entire section of a model. In VHDL87 there was no way to describe this type of attribute structure. VHDL93 has the concept of groups which allows an attribute to pertain to all objects in the group.

A group starts with a group template declaration such as shown here:

```
GROUP timing arc IS (SIGNAL, SIGNAL);
```

This describes a group template called timing\_arc that is a group of two signal objects. After the group template is declared a group declaration can be declared as shown here:

```
GROUP clk_to_q : timing_arc(clk, q);
GROUP rst_to_q : timing_arc(rst, q);
GROUP set to q : timing_arc(set, q);
```

These declarations show three separate group declarations named clk\_to\_q, rst\_to\_q, and set\_to\_q. Each of these groups describe a group object with two signals in the group. Once declared these groups can be operated on as a single object. For instance, if the following attribute is declared:

```
ATTRIBUTE prop_delay IS DELAY_LENGTH;
```

then the following attributes can be applied to the group.

```
ATTRIBUTE prop_delay OF clk_to_q : GROUP IS 2.3 NS; ATTRIBUTE prop_delay OF rst_to_q : GROUP IS 3.1 NS; ATTRIBUTE prop_delay OF set_to_q : GROUP IS 2.7 NS;
```

These attributes act on both signals in the group.

Another way to describe a group, especially a group that varies in size, is shown here:

```
GROUP timing_arc IS (SIGNAL <>);
```

This syntax is similar to an unconstrained array and describes a group consisting of one or more signal objects.

### **Incremental Binding**

In VHDL87 the rules about binding were very restrictive. If a component was bound in a configuration specification, it could not be bound in a configuration declaration. This made back-annotation of timing delays rather difficult because the back annotation program had to generate not only the generic parameter values, but also the proper entity use clauses. What the modeler would like to do is pick the proper entity to use with a configuration specification in the architecture of the containing entity, and use a configuration declaration to specify the values for the back-annotated timing.

In VHDL87 this was not possible because the component could be configured in either place, but not both. In VHDL93 the incremental binding feature allows the modeler to create models that behave as wanted.

An example is shown here:

```
ENTITY dff IS
  GENERIC ( delay : TIME;
  PORT ( din, clock : IN STD LOGIC;
                dout : OUT STD LOGIC);
END ENTITY dff;
ENTITY top IS
  PORT( z, clock : IN STD LOGIC; qout : OUT STD LOGIC);
END ENTITY top;
ARCHITECTURE struct OF top IS
  COMPONENT dff IS
    PORT( d, clk : IN STD LOGIC;
                  q : OUT \overline{S}TD LOGIC);
  END COMPONENT dff;
  FOR d1: dff USE ENTITY WORK.dff(behave)
                     GENERIC MAP (clk to q \Rightarrow 5.2 \text{ NS})
                     PORT MAP ( d => din, clk => clock, q =>
      open );
  SIGNAL
```

```
BEGIN
-- ..
d1 : dff PORT MAP( z, clock, qout);

END ARCHITECTURE struct;

CONFIGURATION topcon OF top IS
  FOR struct
    FOR d1 : dff GENERIC MAP( clk_to_q => 8.1 NS) PORT
        MAP( q => dout );
    END FOR;
  END FOR;
END CONFIGURATION topcon;
```

In this example, a dff component is instantiated in entity top. A configuration specification in the architecture declaration section specifies a value for the clk\_to\_q generic of 5.2 Ns, and maps ports d and clk. Port q is not mapped but is left open. After the end of the architecture a configuration declaration specifies a new value for the clk\_to\_q generic of 8.1 Ns, and maps port q to dout. The new clk\_to\_q generic value will override the previous value specified in the configuration specification. The mapping of port q mapped to open in the configuration specification is also overriden with the new value dout as specified in the configuration declaration.

### **Postponed Process**

In VHDL93 a new type of process has been added, the postponed process. A postponed process is executed after all of the delta cycles have been processed so that each signal receives the final value of a simulation time. A typical use for such a process is to perform timing checks. There are cases in performing timing checks where the input signals need to stabilize before the timing checks are performed. The postoned process will allow all of the input signals to stabilize, and finally the postponed process will be executed.

A postponed process is specified.

```
p1: POSTPONED PROCESS( clk, reset) IS
   -- postponed process declaration section
BEGIN
   IF reset = '1' THEN
    --
   END IF;
END PROCESS p1;
```

The keyword POSTPONED is specified before the PROCESS keyword to specify a postponed process.

### **Pure and Impure Functions**

Functions in VHDL87 were very restrictively defined. The input mode of all input arguments were constant, and only input arguments were allowed. The function could have no side effects such as modifying a value outside the function. The only information returned from the function was through the return value. In VHDL93 this type of function is known as a pure function. VHDL93 also contains impure functions which can modify data outside their own scope. These functions must be explicitly declared as being impure as shown here:

```
FILE bit_file : TEXT OPEN READ_OPEN IS "ram_data";
IMPURE FUNCTION get_val RETURN BIT IS
  VARIABLE myline : LINE;
  VARIABLE result : BIT;
BEGIN
  READLINE( bit_file, myline );
  READ ( myline, result );
  RETURN result;
END get_val;
```

This function is used to read a set of bits from a file. Function <code>get\_val</code> is declared impure so that it has access to data outside the function. The file <code>bit\_file</code> is opened externally to function <code>get\_val</code> but since the function is impure, access to file <code>bit\_file</code> is possible.

Functions in VHDL87 do not have access to data outside of the function so this function would not work. In VHDL87 the file would have to be declared within the function declaration section, and implicitly opened and closed from within the function. In VHDL93 the file can be opened external to the function and an impure function can access the file.

### Pulse Reject

In VHDL87 there were two types of delay categories, inertial and transport. Chapter 2, "Behavioral Modeling," talks about the differences between them. The VHDL87 inertial delay will reject pulses smaller than

the inertial delay specified. In some cases this is too pessimistic. In VHDL93 the modeler has the ability to specify a pulse reject limit which can be less than or equal to the inertial delay through the device.

```
s1 <= REJECT 5 NS INERTIAL newval AFTER 15 NS;</pre>
```

In this example the inertial delay through the device is 15 NS, but the reject limit is 5 NS. Any pulses of 5 NS or less will be rejected but pulses greater than 5 NS will be passed through with a 15 NS delay.

### Report Statement

In VHDL87 the report clause could only be used within the assert statement, in VHDL93 a report clause can exist separately. In VHDL87 if a modeler wanted to issue a message to inform the designer that a particular piece of a model was executing, the following statement would have been required:

```
ASSERT FALSE REPORT "entered file procedure read";
```

The report statement would have to be called from an assert statement, and the assert condition would need to return a false to trigger the assert statement. In VHDL93 the report statement can exist separately so the following would also work:

```
REPORT "entered file procedure read";
```

A report statement still has the ability to specify the severity level of the message. In the above cases the severity level defaulted to error. If some other severity was wanted, it could be specified as follows:

```
REPORT "entered timing check code" SEVERITY NOTE;
```

The severity clause at the end of the REPORT statement allows the modeler to specify any legal level of severity.

#### **Shared Variables**

A shared variable is one that is accessible by any design unit that includes the package where the variable is declared. In VHDL87 variables could only be declared in processes and were therefore local to the process. In VHDL93 variables are now able to be declared in packages, and therefore become global. Any design unit that includes the package can access the variable. In the example here PACKAGE share has shared variable timing checks on declared in it.

```
PACKAGE share IS
  VARIABLE timing checks on : BOOLEAN := TRUE;
END PACKAGE share;
USE WORK.share.ALL;
ENTITY dff IS
  PORT ( din : IN STD LOGIC;
               clk : IN STD LOGIC;
               q : OUT STD LOGIC);
END ENTITY dff;
ARCHITECTURE behave OF dff IS
BEGIN
  PROCESS(clk) IS
  BEGIN
    IF timing checks on THEN
      -- timing check statements
    END IF;
    -- other statements
  END PROCESS;
END ARCHITECTURE behave;
USE WORK.share.ALL;
ENTITY jkff IS
  PORT( i, k, clk, se, clr : IN STD LOGIC;
               q, qb : OUT STD LOGIC);
END jkff;
ARCHITECTURE behave OF jkff IS
  PROCESS(clk, set, clr) IS
    IF timing checks on THEN
      -- timing check statements
    END IF;
  END PROCESS:
END ARCHITECTURE behave;
```

package share is included by entities dff and jkff, making the variable timing\_checks\_on globally accessible by both entities. Global variables are very useful for passing information which is not really part of the design functionality, but affect the simulation or synthesis operation. In this example global variable timing\_checks\_on allows the ability to turn off and on timing check operation. This does not affect the actual functionality of the behavior of the models except to disable timing check reporting. Another use for global variables is to use them to pass input and output file handles.

## **Shift Operators**

VHDL87 did not contain operators to allow shifting or rotating. Most of these functions were built by VHDL standard package creators. Without the built-in operators however, overloaded shift and rotate operators were not possible. VHDL93 includes built-in shift and rotate operators: sll (shift left logical), srl (shift right logical), sla (shift left arithmetic), sra (shift right arithmetic), rol (rotate left), and ror (rotate right). These operators allow shifting and rotating operations for any one-dimensional array type. These operators work as follows:

#### SLL-shift left logical

```
q <= a SLL b;
```

q equals a shifted left by b bits and filled on the right with the value a'left. If b is negative then a is shifted right.

#### SRL-shift right logical

```
q <= a SRL b;
```

q equals a shifted right by b bits and filled on the left with the value a'left. If b is negative then a is shifted left.

#### SLA-shift left arithmetic

```
q <= a SLA b;
```

q equals a shifted left by b bits and filled on the right with a(a'right). If b is negative then a is shifted right.

#### SRA—shift right arithmetic

```
q <= a SRA b;
```

q equals a shifted right by b bits and filled on the left with a(a'left). If b is negative then a is shifted left.

#### **ROL**—rotate left

```
q <= a ROL b;
```

q equals a rotated left by b bits. Instead of filling the right b bits with a value, the b bits that were shifted off the left end are copied to the right of the shifted a bits. An array that originally contained ABCD and is rotated left one bit will become BCDA.

#### **ROR**—rotate right

```
q <= a ROR b;
```

q equals a rotated right by b bits. Instead of filling the left b bits with a value, the b bits that were shifted off the right end are copied to the left of the shifted a bits. An array that originally contained ABCD and is rotated right one bit will become DABC.

These operators can now be overloaded to work with user-defined types.

## Syntax Consistency

As part of the VHDL93 syntax update a number of the language end clauses were modified to become more consistent. All of the clauses now include the beginning clause identifier. For instance in VHDL87 the entity clause was as shown here:

```
ENTITY test IS
---
END test;
```

In VHDL93 the same construct can optionally look as follows:

```
ENTITY test IS
---
END ENTITY test;
```

Notice that the END clause contains the starting ENTITY clause. Including the keyword ENTITY in the END clause is optional but allowed in VHDL93. The same holds true for the architecture, package, package body, configuration, component, block, process, record, case, if, procedure, and generate statement. Examples are shown here:

```
ARCHITECTURE behave OF test IS
BEGIN
END ARCHITECTURE behave;
PACKAGE mypack IS
END PACKAGE mypack;
PACKAGE BODY mypack IS
END PACKAGE BODY mypack;
CONFIGURATION chip OF processor IS
END CONFIGURATION chip;
COMPONENT memory IS -- notice addition of IS at end of
     component clause
END COMPONENT memory;
block1 : BLOCK IS
BEGIN
END BLOCK block1;
proc1: PROCESS(clk, din) IS -- notice addition of IS at end
     of process clause
BEGIN
END PROCESS proc1;
RECORD myrec IS
END RECORD myrec;
CASE selector IS
END CASE selector;
lab: IF expr THEN
END IF lab;
PROCEDURE convertval(...) IS
BEGIN
END PROCEDURE convertval;
g1: FOR k IN 0 TO 7 GENERATE
BEGIN
END GENERATE g1;
loop1: FOR k IN 0 TO 7 LOOP
END LOOP loop1;
```

#### Unaffected

In VHDL87 it was sometimes difficult to describe exactly the behavior required with a concurrent signal assignment statement. For instance, there are cases where the modeler wants the value to remain unchanged if certain conditions are met. In VHDL87 this can be accomplished with the following statement:

If none of the above conditions are met the designer has to assign the current value, new\_state to new\_state to ensure no value change. This produces the correct value but has a side effect that a transaction is generated on signal new\_state. Any behaviors sensitive to transactions on new\_state will be evaluated and may update their values causing further activity when none is wanted.

VHDL93 has the new keyword unaffected that allows no change on a signal. UNAFFECTED causes no value changes or transactions on the signal. The same statement above rewritten to include this new feature looks as follows:

Now if none of the conditions are met nothing will be assigned and no transactions will be generated.

## **XNOR Operator**

VHDL87 contained a number of operators such as OR, NOR, AND, etc. but did not contain the XNOR operator. Therefore the XNOR operator could not be overloaded. VHDL93 adds the XNOR operator to the list of operators

built into the language and therefore in VHDL93 it can be used and overloaded. The example here shows a use of the **xnor** operator.

This example shows a 2-input xnor gate using the built-in xnor operator. The xnor operator can be overloaded to work with any types. In this example two STD\_LOGIC type values are xnor'ed together to form the final result.

# INDEX

| a'HIGH(n), 154–156<br>a'LEFT(n), 154–156<br>a'LENGTH, 441 | Attributes<br>foreign interface, 455–456<br>predefined, 143–171 (see also |
|-----------------------------------------------------------|---------------------------------------------------------------------------|
| a'LOW(n), 154–156                                         | Predefined attributes)                                                    |
| a'RANGE(n), 170–171                                       | quick reference, 440–442                                                  |
| a'REVERSE_RANGE(n), 170–171                               | synthesis, 239–241                                                        |
| a'RIGHT(n), 154–156                                       | updates, 450–452                                                          |
| Access types, 96–102                                      | user-defined, 218–220                                                     |
| 'ACTIVE, 160                                              | Dooless Nous formed (DNE) 47                                              |
| Address as sisten 221, 222                                | Bachus-Naur format (BNF), 47,<br>445–447                                  |
| Address register, 321–322                                 | Back-annotated simulation, 397–398                                        |
| Aggregate clause, 435 alias, 449–450                      | 'BASE, 169–170                                                            |
| Aliases, 215                                              | Based integer literal, 443                                                |
| ALU, 306–308                                              | Based real literal, 443                                                   |
| ALU instructions, 292                                     | Basic VHDL building blocks, 2–3                                           |
| AND gate symbol, 17                                       | 'BEHAVIOR, 149–151                                                        |
| Apex 20KE architecture, 373                               | Bit string literal, 443, 452                                              |
| Architecture, 4–5                                         | Block configurations, 199–201                                             |
| Architecture configurations, 201–203                      | Block diagram of computer, 129                                            |
| Architecture local signals, 76                            | Block statements, 31–37                                                   |
| Architecture selection, 11                                | Blocks, 31, 34                                                            |
| Arithmetic-logic unit (ALU),                              | BNF, 47, 445–447                                                          |
| 306–308                                                   | Board-socket-chip analogy, 195–199                                        |
| Array types, 87–93                                        | Boolean optimization, 244                                                 |
| Arrival time, 240–241                                     | Branch instructions, 291                                                  |
| 'ASCENDING, 450                                           | Breakpoints, 406–408                                                      |
| ASSERT statement, 56–59                                   | Bridges2Silicon debugger, 400, 401                                        |
| Asynchronous reset, 259–260                               | Buffer symbol, 20                                                         |
| At-Speed debugging, 399–412                               | Bus, 3                                                                    |
| breakpoints, 406–408                                      | CACE 1 1 10 FO OFC OFF                                                    |
| complex triggers, 410, 412                                | CASE statement, 48–50, 256–257                                            |
| debug CPU design, 401–404<br>debugger, 400, 401           | Changes to VHDL (see VHDL93                                               |
| implement new design, 405                                 | updates)<br>Character literals, 81, 82, 443                               |
| instrument signals, 404                                   | clear, 261–262                                                            |
| instruments, 401                                          | Clock constraints, 238–239                                                |
| trigger position, 408                                     | Comparator, 256, 309–311                                                  |
| watchpoints, 409–410                                      | Compile VHDL source dialog box, 350                                       |
| waveform display, 408–409                                 | Complex triggers, 410, 412                                                |
| write instrumented design, 405                            | Component configurations, 176–183                                         |
| Attribute declaration, 435                                | Component declaration, 436                                                |
| Attribute specification, 435                              | Component instantiation, 436                                              |
| = *                                                       | •                                                                         |

| Composito type 86 06                                        | CPU (Cont.):                             |
|-------------------------------------------------------------|------------------------------------------|
| Composite type, 86–96<br>Composite type resolution, 128–130 | reg (address/instruction register),      |
| Concurrent assignment problem,                              | 321-322                                  |
| 67–69                                                       |                                          |
|                                                             | regarray (storage registers),<br>322–323 |
| Concurrent function, 110                                    | 87L simulation, 329–355                  |
| Concurrent procedure, 110                                   | •                                        |
| Concurrent process statement, 41                            | shift (shifting/rotation operations),    |
| Concurrent signal assignment, 5                             | 324–326                                  |
| Concurrent signal assignment                                | synthesis results, 357–367               |
| statement, 16                                               | testbenches, 340–348. (See also          |
| Conditional signal assignment, 436                          | Testbenches)                             |
| Conditional signal assignment                               | top-level design, 293–302                |
| statement, 18                                               | trireg (tristate register), 326–328      |
| Configuration declaration, 436                              | D-4-4                                    |
| Configuration generic table, 195                            | Data types, 73–108                       |
| Configuration statement, 11–12                              | access types, 96–102                     |
| Configurations, 173–204                                     | array types, 87–93                       |
| architecture, 201–203                                       | composite types, 86–96                   |
| block, 199–201                                              | enumerated types, 81–84                  |
| board-socket-chip analogy,                                  | file types, 102–105                      |
| 195–199                                                     | incomplete types, 98–102                 |
| component, 176–183                                          | integer types, 80                        |
| default, 174–176                                            | overview (diagram), 79                   |
| defined, 2                                                  | physical types, 85–86                    |
| entity-architecture pair                                    | real types, 81                           |
| configuration, 180–181                                      | record types, 93–96                      |
| generic specifications, 190–195                             | scalar types, 79–86                      |
| generic value specification, 188–190                        | subtypes, 105–107                        |
| generics, 185–188                                           | Deadlock, 64                             |
| lower-level, 179–180                                        | DEALLOCATE, 96                           |
| mapping library entities, 183–185                           | Debugging (see At-Speed debugging)       |
| port maps, 181–183                                          | Decimal integer literal, 443             |
| power of, 12                                                | Decimal real literal, 443                |
| Constants, 77–78                                            | Decimal real with exponent, 443          |
| Constraints, 237–239                                        | Deferred constants, 78, 136–137          |
| Control, 311–321                                            | Definitions, 2–3                         |
| Conversion functions, 113–119                               | Delay, 20–23                             |
| Copy (block copy operation), 299–302                        | Delay constraints, 237–239               |
| CPU, 289–367                                                | DELAY_LENGTH, 452                        |
| ALU, 306–308                                                | Delay model, 242                         |
| block copy operation, 299–302                               | 'DELAYED, 161–164                        |
| block diagram, 290, 304–306                                 | Delta delay evaluation mechanism, 26     |
| comp (comparation), 309–311                                 | Design under test (DUT), 330             |
| ${\rm control}, 311 – 321$                                  | DFF device, 388                          |
| debug, 401–404                                              | Direct instantiation, 452–453            |
| gate-level timing simulation,                               | Double-word instructions, 292            |
| $379–398~(see~also~{ m VITAL}$                              | Drive, 240                               |
| simulation)                                                 | Driver, 2, 27–29                         |
|                                                             |                                          |

Driver creation, 27

'DRIVING\_VALUE, 450-451

Function signal attributes, 156-160

283-284 EDA Tool Settings Dialog box, 374, Functions, 110-132 376 composite type resolution, 128–130 8-bit lookahead adder, 249 conversion, 113-119 8-bit ripple carry adder, 248 nine-value resolution, 123-128 ELSE clause, 47, 48 pure/impure, 460 ELSIF clause, 47, 48 resolution, 119-132 End-of-file mark, 102 resolved signals, 130-132 Entity, 2, 3-4 Entity-architecture pair Gate level cells, 231 Gate level description, 236 configuration, 180–186 Enumerated types, 81–84 Gate level netlist synthesis, 232 'EVENT, 157-158 Gate level netlists, 231, 232 Event scheduling, 6 GENERATE statements, 220-224, Exemplar Logic Leonardo Spectrum 437, 456 synthesis tool, 231, 357 Generic declaration, 437 EXIT statement, 54-56 Generic map, 437 Extended identifiers, 453 Generic specifications, 190–195 Generic value specification, 188-190 Factoring, 246 Generics, 29-31 Fast testbench, 345-348 Globally static assignment, 456-457 Field Programmable Gate Array Groups, 457-458 (FPGA), 357 Guarded blocks, 35-37 File, 102 Guarded signal assignment, 437 File object declaration, 103 FILE\_OPEN, 454-455 HDL debugger, 400 'HIGH, 144-147 File operations, 454–455 FILE\_STATUS, 454 'HIGH(n), 154-156 File type declaration, 103 High-density design flow, 380 File types, 102–105 High-level design flow, 273–287 Flattening, 245–246 design specification process, 273 Flip-flop (VITAL model), 388–392 functional gate-level verification, FOR loop, 51, 52 283 - 284FOREIGN, 456 overview (flowchart), 274 Foreign interface, 455-456 place and route, 284-286 4-bit counter, 262 post layout timing simulation, 286 4-bit shifter, 264-266 RTL simulation, 275-277 Four input mux symbol and function, static timing, 287 43 VHDL synthesis, 277–283 Four state truth table, 120 Household alarm system, 253 FPGA, 357 Hybrid testbenches, 342-345 Identifier, 81 FPGA vendors, 284 Full testbench, 337-340 IEEE 1076-1987 standard VHDL, 2 Function array attributes, 154-156 (see also VHDL 93 updates) Function kind attributes, 151–160 IEEE 1164 standard logic package,

413-433

Function type attributes, 151–154

Functional gate-level verification,

IF statement, 47-48 IICE, 400 IICE configuration dialog box, 407 'IMAGE, 451 Impure function, 460 IN, 133 Incomplete types, 98–102 Incremental binding, 458–459 Inertial delay, 20-21 Inertial delay buffer waveforms, 21 Inertial delay model, 22 Inferred flip-flops, 257 INOUT, 133 Input slope delay, 243 'INSTANCE\_NAME, 452 Instruction, 291-293 Instruction register, 321–322 Instruction words, 292 Instruments, 401 Intelligent In-Circuit Emulator (IICE), 400 Intrinsic delay, 242, 243 Irregular generate statement, 222 - 224

Krol, Paul, 195

'LAST\_ACTIVE, 160 'LAST\_EVENT, 158-160 'LAST\_VALUE, 157–158 Late arriving signals, 241 'LEFT, 144-147 'LEFT(n), 154–156 'LEFTOF, 151-154 'LENGTH, 147-149 'LENGTH(n), 441 Leonardo menu bar, 359 Leonardo Spectrum synthesis tool, 231, 257 Leonardo Spectrum GUI, 358 Libraries, 3 Library declaration, 438 Literals, 441, 443 Load, 240 Load instructions, 291 LoadI, 352 Loading delay, 242, 243 LOOP statement, 50-54

'LOW, 144–147 'LOW(n), 154–156 Lower-level configurations, 179–180

Mapping library entities, 183–185
Mapping to gates, 247–250
Model Technology ModelSim
command language, 341, 349
ModelSim simulator, 341, 349
Multidimensional arrays, 91
Multiple WAIT conditions, 63
Multiply driven signals, 27
Mux functional table, 19

NATURAL, 106 NEW, 96 NEXT statement, 53–54 Nine-value resolution function, 123–128 Note category, 56

Object types, 74–78
Open/close files, 454–455
Operator argument type overloading, 213–215
Operators, 211, 442
Optimization process, 244
OTHERS clause, 49
OUT, 133
Overloading, 206–215
operators, 210–215
subprogram, 206–210
Overloading subprogram argument types, 208

Package body, 138–141
Package declaration, 136
Packages, 135–141
Pass through operation, 324
Passive processes, 70–72
'PATH\_NAME, 451
Physical types, 85–86
Pla structure, 245
Place and route, 284, 369–378
high-level design flow, 284–286
process, 370–372
setting up a project, 373–377
PORT clause, 438

Port maps, 181-183 Registers (Cont.): 'POS, 151-154 instruction, 321-322 Post layout timing simulation, 286 storage, 322-323 Postponed process, 459–460 tristate, 326-328 'PRED. 151–154 REPORT clause, 57, 439 Predefined attributes, 143-171 REPORT statement, 461 function array attributes, 154-156 Required time constraints, 238 function kind attributes, 151-160 reset, 260 function signal attributes, 156-160 Resolution functions, 27, 119-132 function type attributes, 151-154 Resolved signals, 130–132 range kind attributes, 170-171 RETURN statement, 111, 439 signal kind attributes, 160-169 'REVERSE RANGE(n), 170-171 type kind attributes, 169-170 'RIGHT, 144–147 value array attributes, 147–149 'RIGHT(n), 154–156 value block attributes, 149-151 'RIGHTOF, 151-154 value kind attributes, 144-151 ROL (rotate left), 464 value type attributes, 144-147 ROR (rotate right), 464 Predefined physical types, 85–86 Rotate operators, 464 preset, 261-262 Rotating operations, 324–326 Primary design units, 3 RTL descriptions, 232–237 Procedures, 133-135 RTL simulation, 275-277, 329-355 Process, 3 CPU simulation, 349-355 Process declarative part, 9, 41, 42 testbenches, 330-348 (see also Process execution, 10 Testbenches) RTL VHDL description, 11 Process statement, 9-10, 40-42, 439 Pulse reject, 460–461 Pure function, 460 s'ACTIVE, 160 s'DELAYED, 161-164 s'EVENT, 157-158 Qualified expressions, 215–218 Quartus, 373 s'LAST\_ACTIVE, 160 Quartus user interface, 373 s'LAST EVENT, 158-160 Quick reference (see VHDL reference s'LAST VALUE, 157-158 tables) s'QUIET, 166-168 'QUIET, 166-168 s'STABLE, 164-166 s'TRANSACTION, 168-169 'RANGE(n), 170-171 Scalar types, 79–86 Range kind attributes, 170-171 Schematic Entry system, 31 SDF. 286 Real types, 81 Record types, 93-96 SDF file, 392-394 Secondary design units, 3 Reference tables (see VHDL reference tables) Selected signal assignment, 19, 439 Register and cloud diagram, 233 Sensitivity list, 40, 66 Register transfer level description, Sequential behavior, 8-9 232 - 237Sequential function, 110 Register Transfer Level (RTL) VHDL Sequential procedure, 110 description, 11 Sequential statements, 10, 46-61 Registers ASSERT statement, 56–59

CASE statement, 48-50

address, 321-322

|                                      | Ct 1 1 1 00                        |
|--------------------------------------|------------------------------------|
| Sequential statements (Cont.):       | Standard package, 80               |
| EXIT statement, 54–56                | State machine, 83–84               |
| IF statement, 47–48                  | State machine example (voicemail   |
| LOOP statements, 50–54               | controller), 266–271               |
| NEXT statement, 53–54                | Statement concurrency, 6–7         |
| VHDL synthesis, 257–259,             | Statements/clauses, 435–439        |
| 262–266                              | Static timing analyzer, 239, 287   |
| WAIT statements, 59–66               | Stimulus driver, 329, 330, 331     |
| SEVERITY clause, 57, 439             | Stimulus only testbench, 333–337   |
| Severity level, 56–57                | Storage registers, 322–323         |
| Severity level error, 57             | Store instructions, 291            |
| Severity level failure, 57           | String, 443                        |
| Shared variables, 461–462            | Structural architectures, 176      |
| Shift instructions, 292              | Structural designs, 7–8            |
| Shift operators, 463                 | 'STRUCTURE, 149–151                |
| Shifting operations, 324–326         | Structuring, 246                   |
| Side effects, 135                    | Subprogram declaration, 137        |
| Signal assignment, 5, 72             | Subprogram overloading, 206–210    |
| Signal assignment statement, 5,      | Subprogram parameter overloading,  |
| 16–19                                | 208–210                            |
| Signal kind attributes, 160–169      | Subprograms, 110–135               |
| Signals, 74–76                       | functions, $110-132$ (see also     |
| Signals global to entities, 75–76    | Functions)                         |
| Simple gate - concurrent assignment, | procedures, 133–135                |
| 252–253                              | Subtypes, 105–107                  |
| 'SIMPLE_NAME, 451                    | 'SUCC, 151–154                     |
| Simulation                           | Syntax consistency, 464–465        |
| back-annotated, 397–398              | Synthesis, 243–250                 |
| CPU, 349–355                         | boolean optimization, 244          |
| gate-level, 379–398                  | factoring, 246                     |
| post layout timing, 286              | flattening, 245–246                |
| RTL, 275–277, 329–355                | mapping to gates, 247–250          |
| VITAL, 379–398 (see also VITAL       | overview, 244                      |
| simulation)                          | translation, 243                   |
| Simulation delta circuit, 24         | VHDL, $251$ – $272$ (see also VHDL |
| Simulation deltas, 23–27             | synthesis)                         |
| Simulator-specific testbench,        | Synthesis tools, 11                |
| 340–342                              |                                    |
| Single-word instructions, 292        | T'BASE, 169–170                    |
| SLA (shift left arithmetic), 463     | T'HIGH, 144–147                    |
| SLL (shift left logical), 463        | T'LEFT, 144–147                    |
| SRA (shift right arithmetic), 463    | T'LEFTOF, 151–154                  |
| SRL (shift right logical), 463       | T'LOW, 144–147                     |
| 'STABLE, 164–166                     | T'POS, 151–154                     |
| Stanculescu, Alec, 196               | T'PRED, 151–154                    |
| Standard delay format (SDF), 286     | T'RIGHT, 144–147                   |
| Standard library, 80                 | T'RIGHTOF, 151–154                 |
| Standard logic package, 413–433      | T'SUCC, 151–154                    |
|                                      |                                    |

| TN:37AT 151 154                      | V                                |
|--------------------------------------|----------------------------------|
| T'VAL, 151–154                       | Variables, 76–77                 |
| Technology libraries, 241–243        | vcom, 350–351                    |
| Terminology (definitions), 2–3       | VHDL, 1–2                        |
| Testbench block diagram, 331         | VHDL data types diagram, 79      |
| Testbenches, 330–348                 | VHDL Language Reference Manual,  |
| fast, 345–348                        | 211                              |
| full, 337–340                        | VHDL reference tables, 435–443   |
| hybrid, 342–345                      | attributes, 440–442              |
| kinds of, 331                        | literals, 441, 443               |
| simulator specific, 340–342          | operators (precedence), 442      |
| stimulus only, 333–337               | statements/clauses, 435–439      |
| TextIO, 224–229                      | VHDL synthesis, 251–272          |
| 3-input OR gate, 252–254             | asynchronous preset/clear,       |
| TIME, 85–86                          | 261–262                          |
| Time-out clause, 64–66               | CASE control flow statements,    |
| Timing constraints, 238              | 256–257                          |
| Top-level system design, 289–302     | high-level design flow, 277–283  |
| CPU (see CPU)                        | IF control flow statements,      |
| instructions, 291–293                | 253–255                          |
| system operation, 290–291            | more complex sequential          |
| TRANSACTION, 168–169                 | statements, 262–266              |
| Transport delay, 21–22               | simple gate-concurrent           |
| Transport delay buffer waveforms, 22 | assignment, 252–253              |
| Transport delay model, 23            | simple sequential statements,    |
| Transport signal assignment, 439     | 257–259                          |
| Triggers, complex, 410, 412          | state machine example (voicemail |
| Trigger position, 408                | controller), 266–271             |
| Tristate register, 326–328           | VHDL terms, 2–3                  |
| Truth table, 120                     | VHDL87, 467                      |
| Two-process description style, 262   | VHDL93 updates, 449–467          |
| Type declaration, 78                 | alias, 449–450                   |
| Type kind attributes, 169–170        | attribute changes, 450–452       |
| Type_mark construct, 79              | bit string literal, 452          |
| Types (see Data types)               | compatibility, 449               |
|                                      | DELAY_LENGTH, 452                |
| UNAFFECTED, 466                      | direct instantiation, 452–453    |
| Unconstrained array type, 92–93      | extended identifiers, 453        |
| Updates (see VHDL93 updates)         | file operations, 454–455         |
| USE clause, 439                      | foreign interface, 455–456       |
| User-defined, 218–220                | generate statement, 456          |
|                                      | globally static assignment,      |
| 'VAL, 151–154                        | 456–457                          |
| 'VALUE, 451                          | groups, 457–458                  |
| Value array attributes, 147–149      | incremental binding, 458–459     |
| Value block attributes, 149–151      | open/close files, 454–455        |
| Value kind attributes, 144–151       | postponed process, 459–460       |
| Value type attributes, 144–147       | pulse reject, 460–461            |
| Variable assignment, 42–46           | pure/impure functions, 460       |
|                                      |                                  |

| VHDL93 updates ( <i>Cont.</i> ): REPORT statement, 461 rotate operators, 464 shared variables, 461–462 shift operators, 463                                                                                                    | VITAL Timing Package, 382–383<br>vlib, 349<br>Voicemail controller, 266–271<br>vsim, 351, 397                                                                                                    |
|----------------------------------------------------------------------------------------------------|----------------------------------------------------------------------------------------------------|
| shift operators, 463 syntax consistency, 464–465 UNAFFECTED, 466 XNOR operator, 466–467 VITAL, 379, 381–382 VITAL AND gate, 383 VITAL architecture, 386 VITAL data flow, 381 VITAL descriptions, 382 VITAL level 0, 383 VITAL level 1, 383 VITAL library, 381–382 VITAL library, 381–382 VITAL packages, 382–383 VITAL Primitives Package, 383 VITAL process, 380, 381 VITAL simulation, 379–398 back-annotated simulation, 397–398 flip-flop example, 388–392 high-density design flow, 380 overview, 382 | WAIT statements, 59–66 multiple WAIT conditions, 63 sensitivity list, contrasted, 66 time-out clause, 64–66 WAIT FOR, 62–63 WAIT ON, 62 WAIT UNTIL, 62 WAIT FOR, 62–63 WAIT ON, 62 WAIT UNTIL, 62 WAIT UNTIL, 62 WAIT time-out, 64–66 WAIT UNTIL, 62 Warning, 56 Watchpoint expression, 409 Watchpoint Expression dialog box, 409, 411 Watchpoints, 409–410 Waveform display, 408–409 WHEN condition, 56 WHILE condition, 51 |
| running the simulation, 394–397<br>SDF file, 392–394<br>simple VITAL model, 383–386<br>wire delay section, 386–388                                                                                                    | Wire delay, 242, 243 Wire delay section, 386–388  XNOR operator, 466–467                                                                                                    |
|                                                                                                    |                                                                                                    |